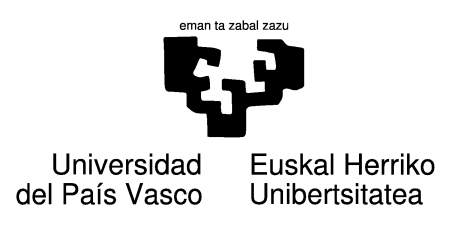

Master tesia

# Grafiko elkarreragile eta dinamikoak estatistika ofizialetan

Enara Galbete Ahechu

Zuzendaria: Yosu Yurramendi Mendizabal

UPV/EHU-ko "Konputazio-ingeniaritza eta sistema adimentsuak" Unibertsitate Master amaierako proiektuko memoriaren lehen zirriborroa

2014.eko irailaren 1

### Eskertzak

Lehenik gurasoei, Conchi Ahechu eta Antton Galbeteri, eskertu nahiko nieke haien esfortzuaren bidez ikasteko zein lanerako diziplina, borondatea eta konstantzia transmititu izana. Gurasoez gain, nire mutil-lagun eta familia guztiari eskerrak eman nahi dizkiet haien babesagatik, animoengatik eta batez ere momentu txarretan emandako laguntzarengatik, ez baita erraza lan berri batean murgildu eta aldi berean master bat aurrera eraman ahal izatea.

Eustat Estatistika erakundeari, batez ere Anjeles Iztueta eta Jorge Aramendiri, eta Euskal Herriko Unibertsitateko Informatika Fakultateko KZAA (Konputazio Zientzia eta Adimen Artifiziala) sailari ere eskerrak eman nahiko nizkieke nirekin kontatzeagatik proiektu honetan parte hartzeko.

Proiektuaren gauzatzeari dagokionean, honen zati handi bat Igor Rodriguez Rodriguezekin elkarlanean burutu dut eta bereziki eskertu nahi diot batez ere hasieran nirekin izandako jarrera eta emandako laguntza.

Ez ditut hainbeste ordu elkarrekin konpartitu ditugun lankideak ahaztu nahi. Mila esker RSAIT-en (Robotika eta Sistema Autonomoen Ikerketa Taldea) laborategian toki bat egiteagatik, ni hain ondo hartzeagatik eta emandako laguntzagatik.

Bukatzeko, proiektuko zuzendari den Yosu Yurramendiri mila esker.

II

# Gaien Aurkibidea

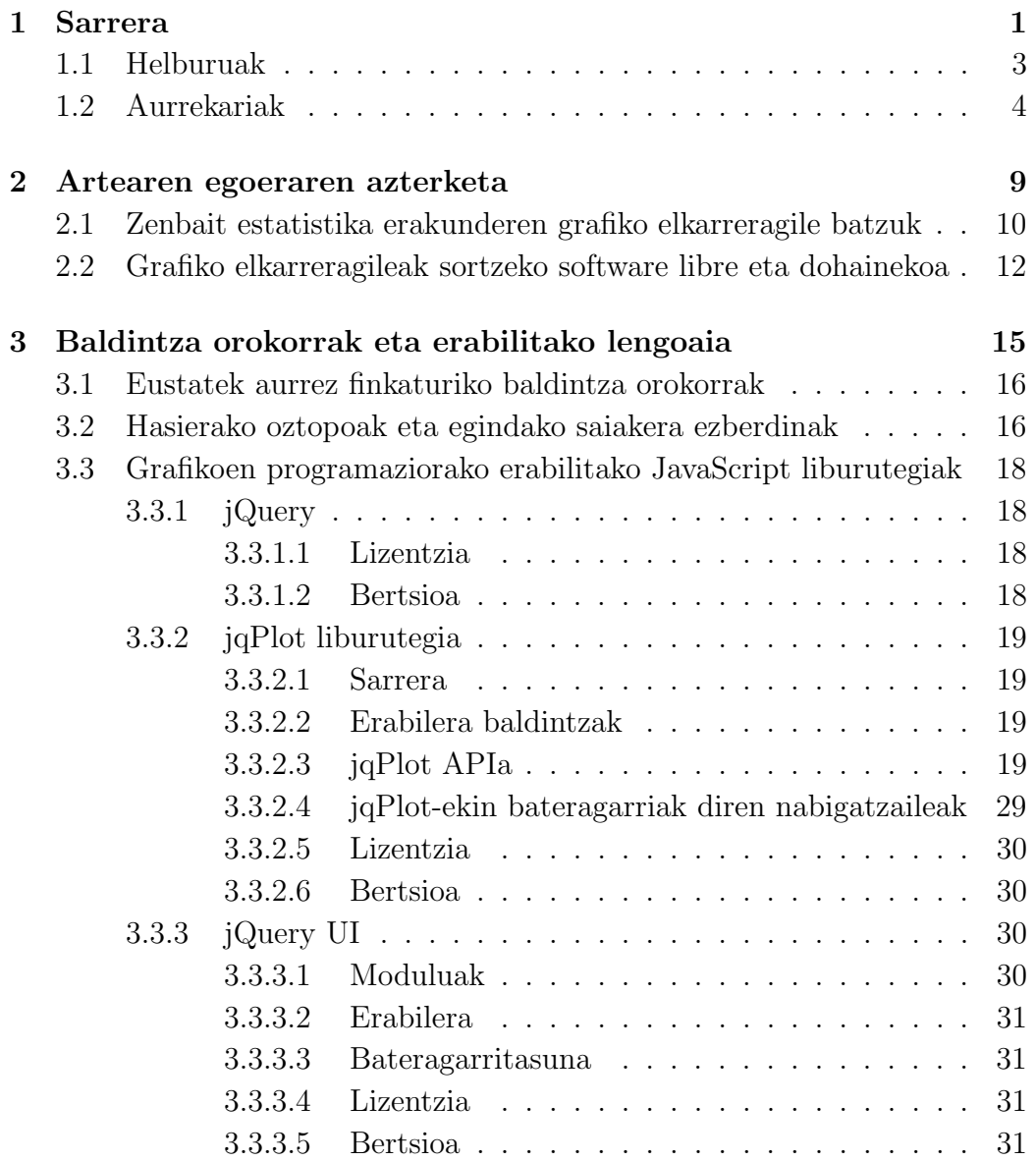

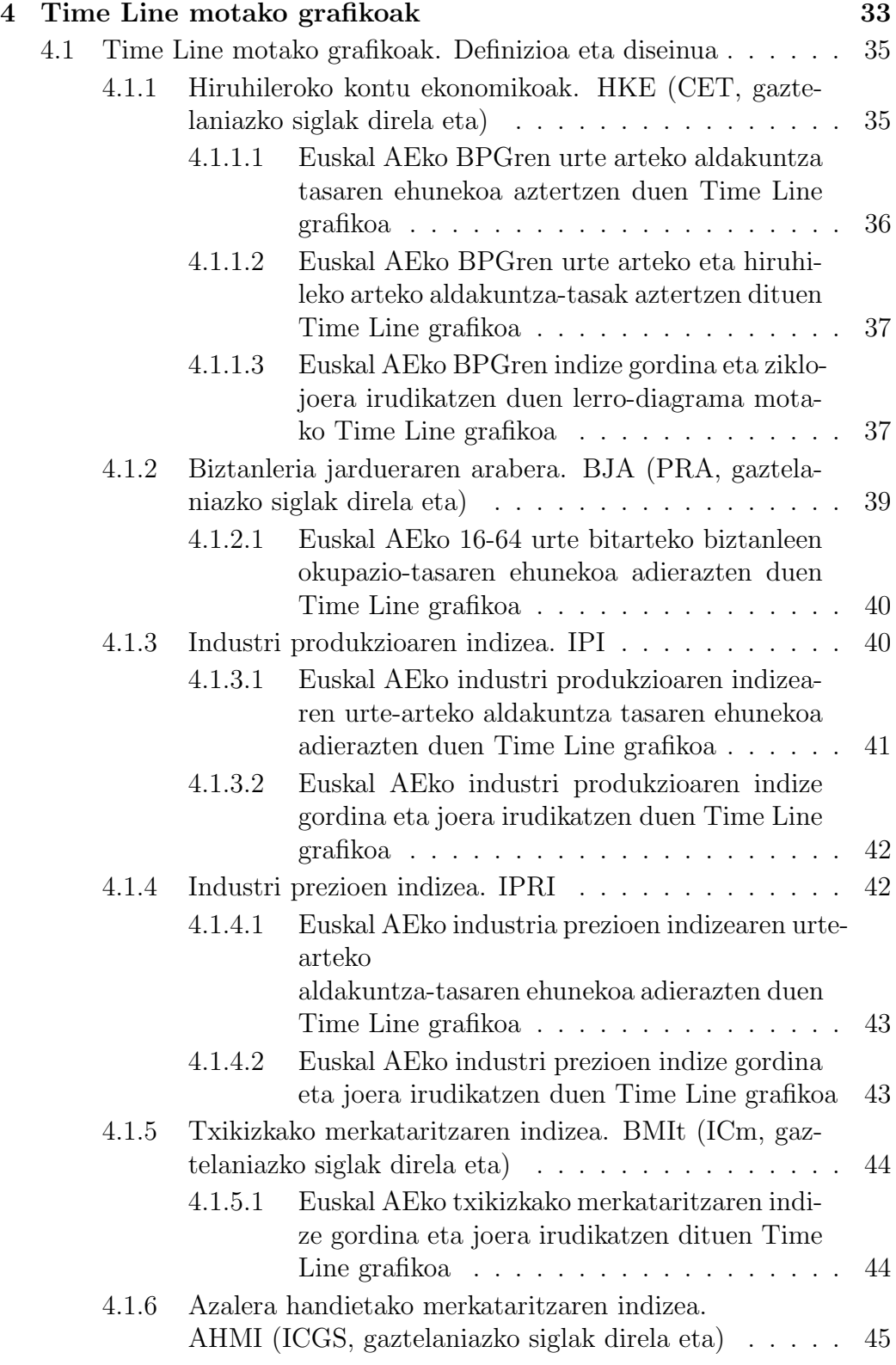

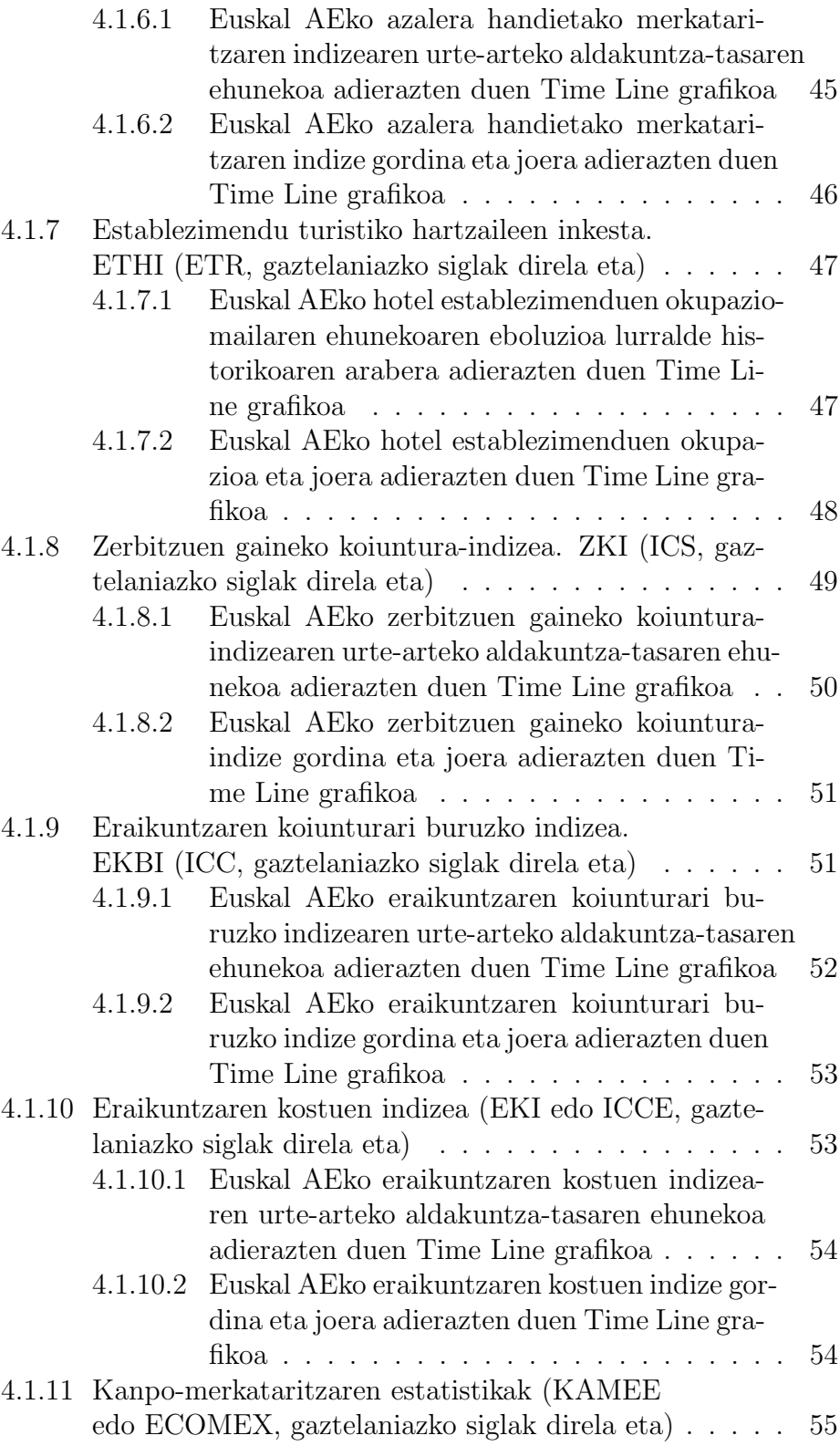

#### VI Gaien Aurkibidea

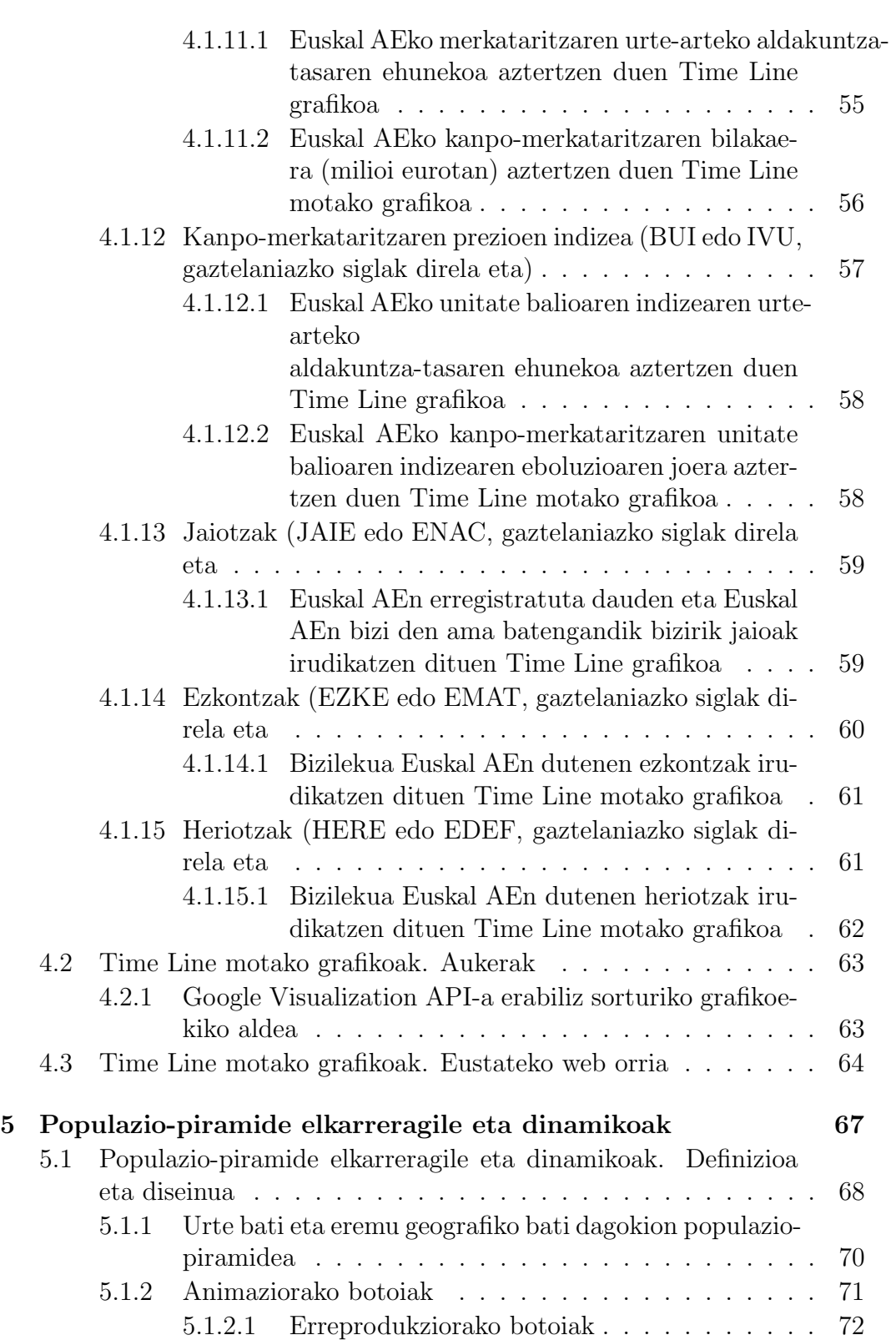

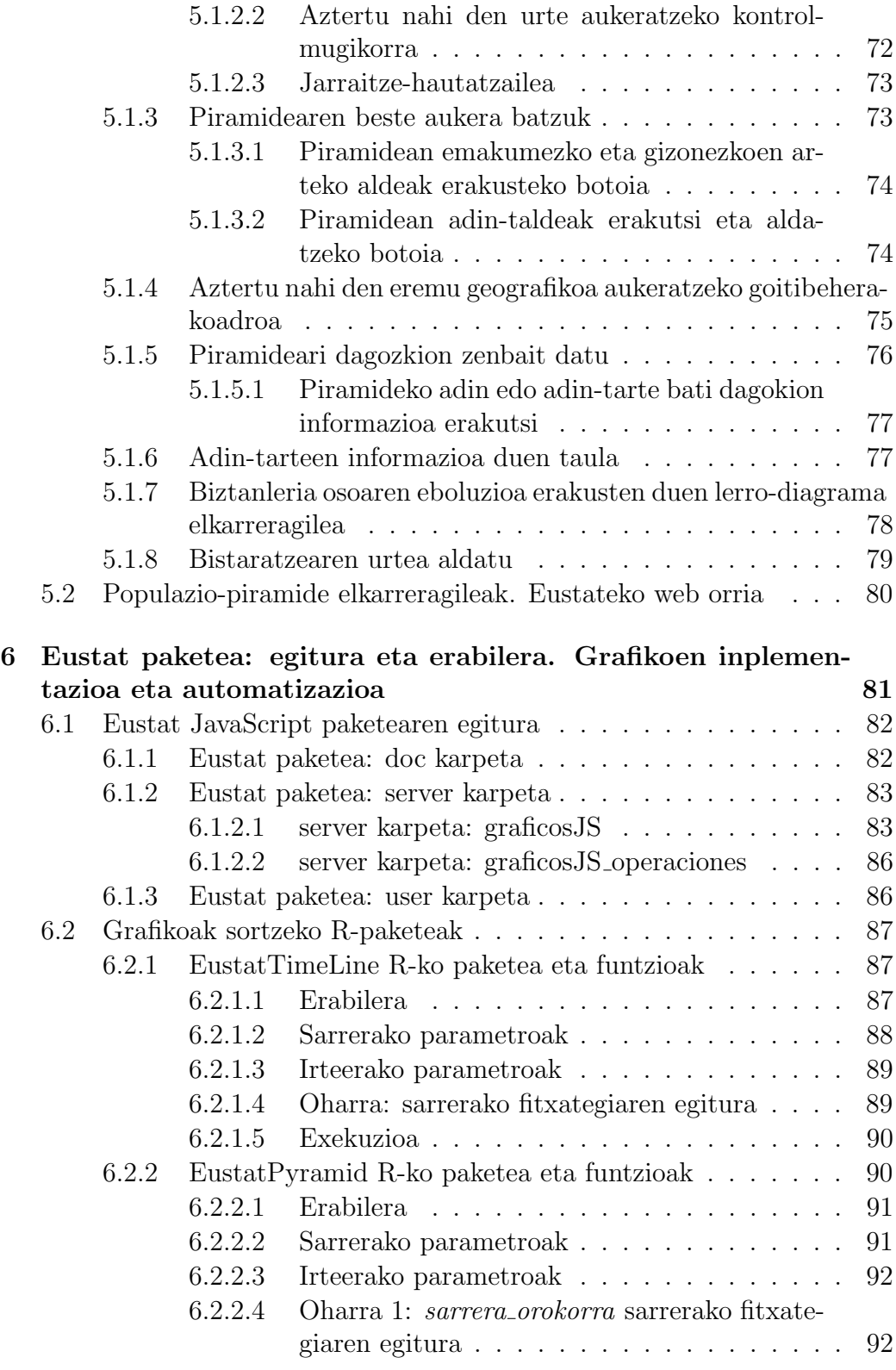

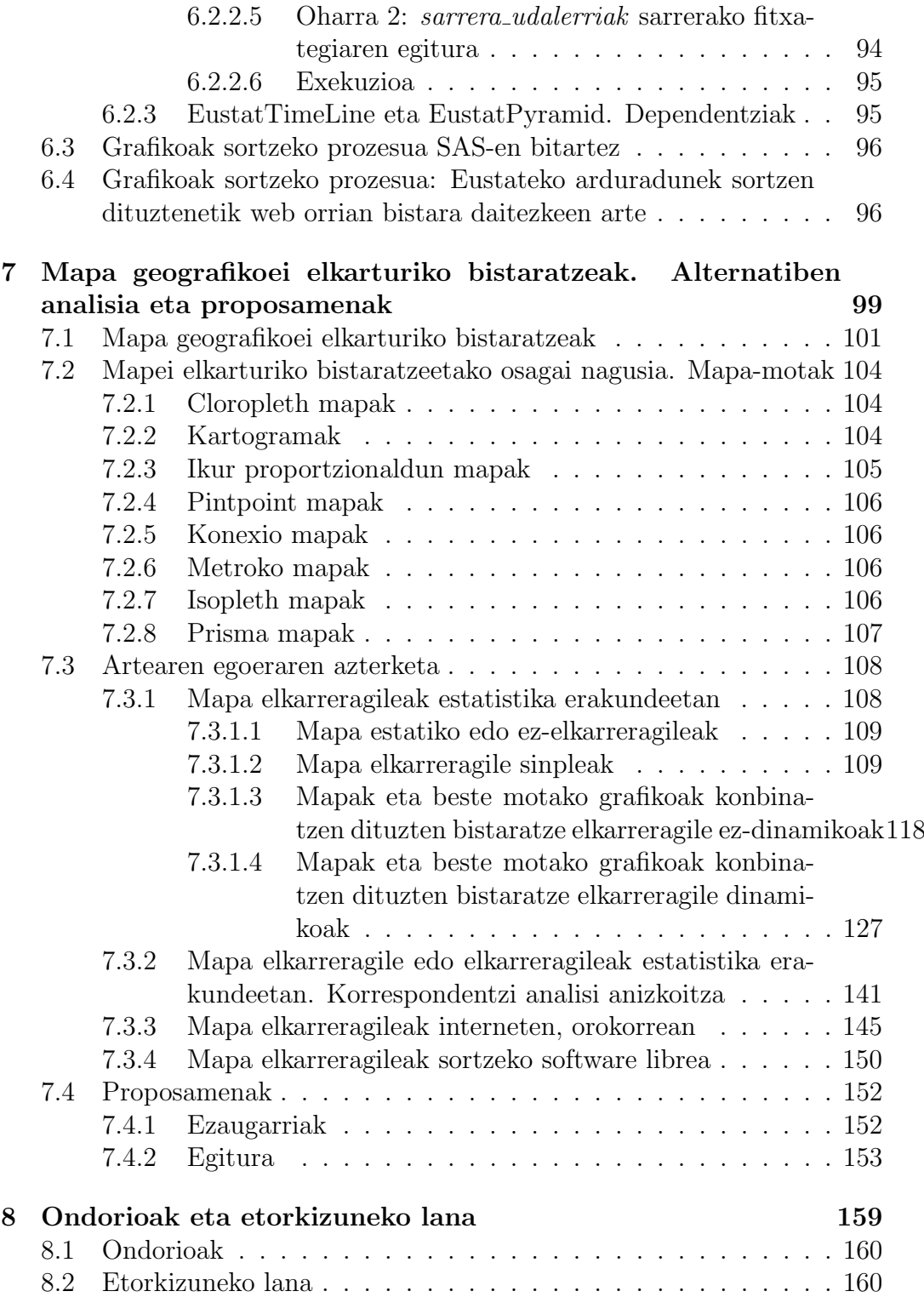

# Irudien Zerrenda

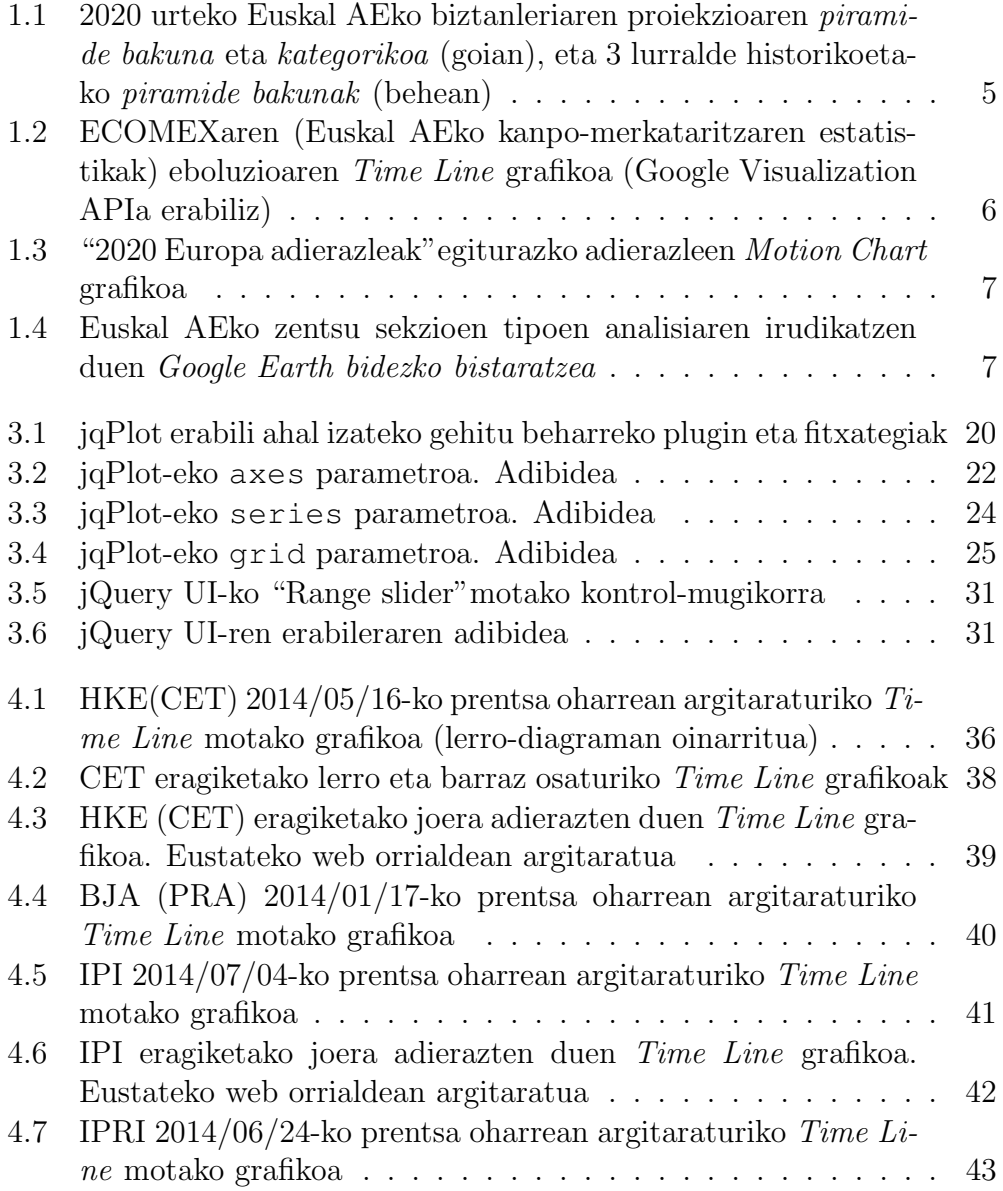

#### X IRUDIEN ZERRENDA

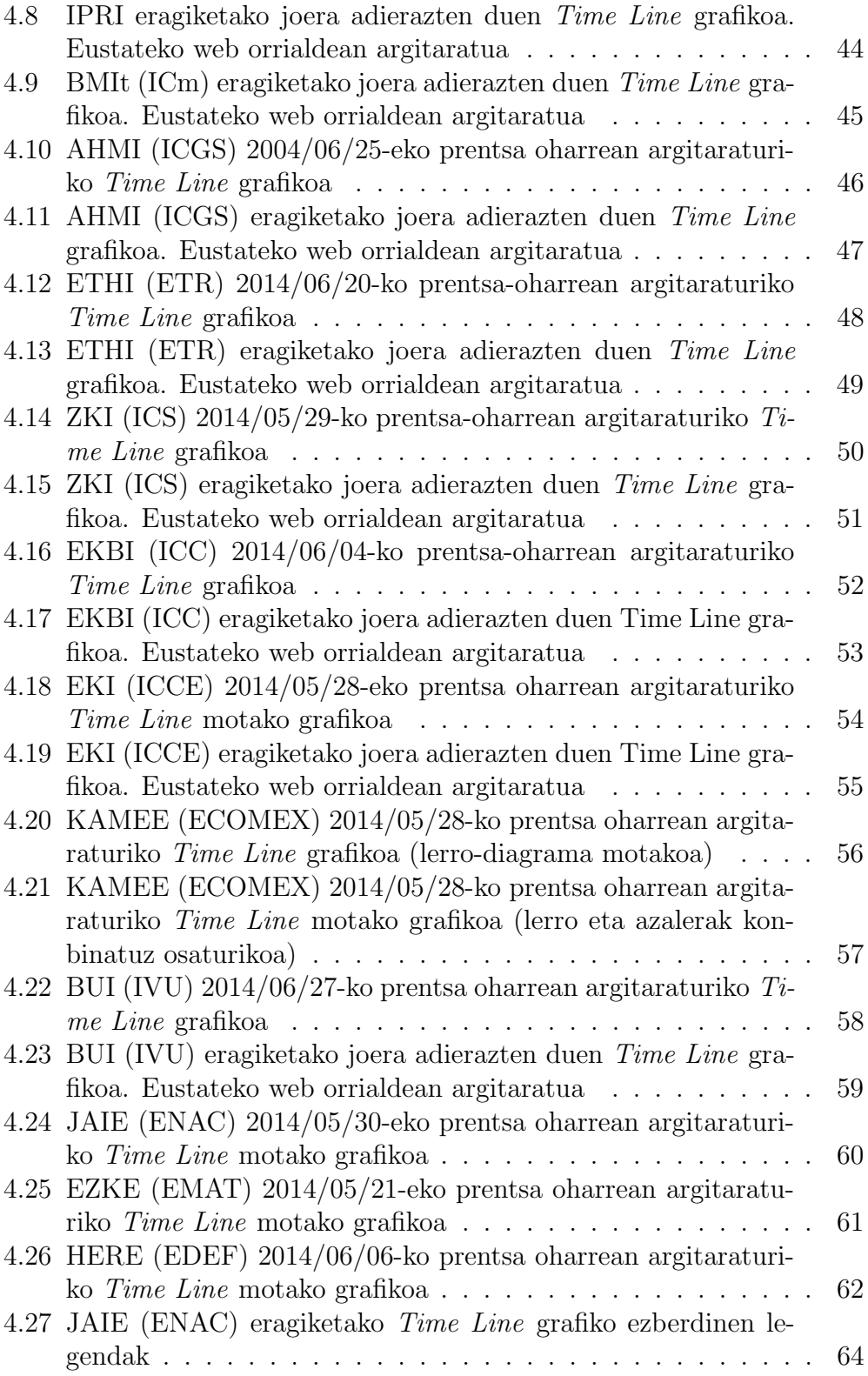

#### IRUDIEN ZERRENDA XI

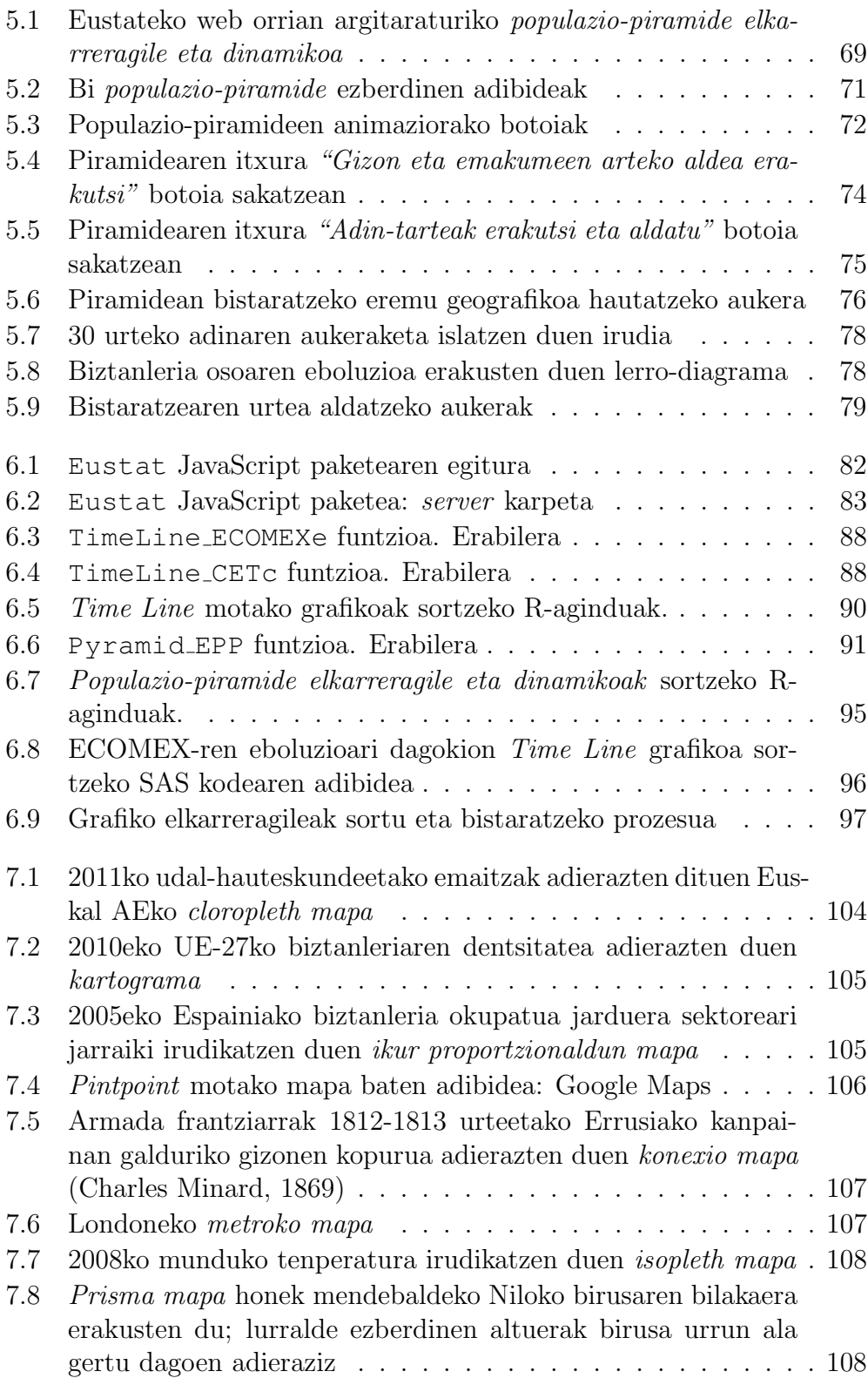

#### XII IRUDIEN ZERRENDA

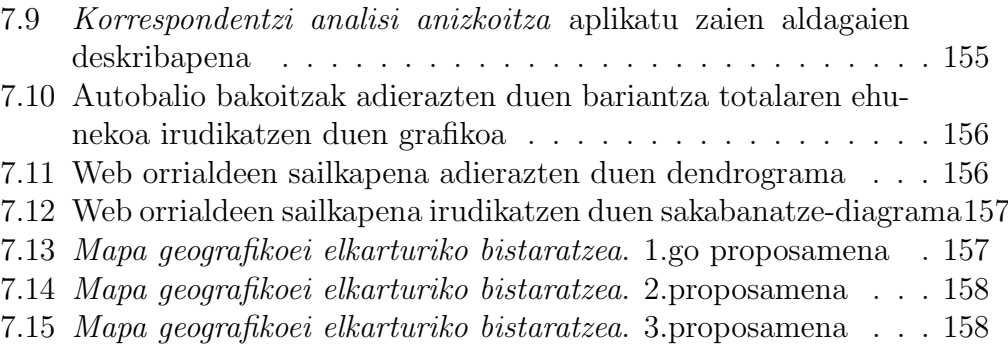

# Taulen Zerrenda

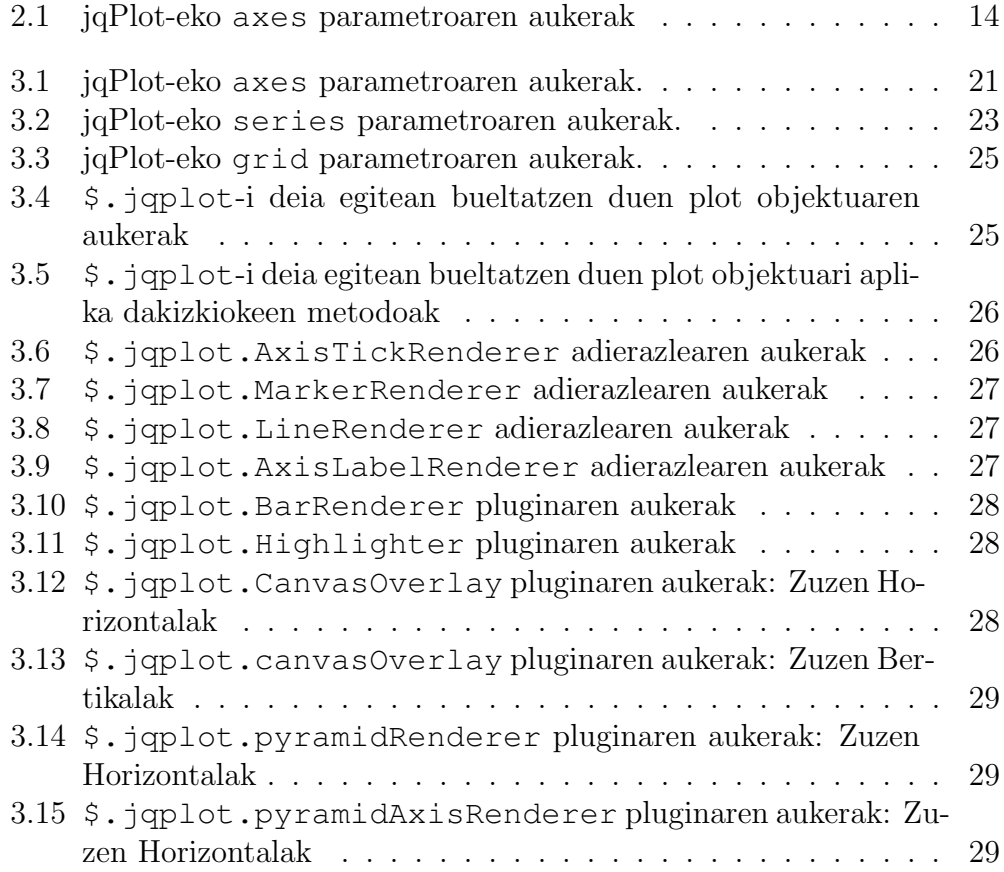

XIV TAULEN ZERRENDA

### Laburpena

Ordenagailuek zein informatikak azken urteetan jasandako aurrerapenek eragin zuzena izan dute datuen bistaratzearen esparruan. Datuen bistaratzea delako analisi prozedurak funtsean ahalbidetzen du jasotako datuak era adierazgarrian sintetizatu edo laburtzea; datuen analisi klasikoaren osagarria da, zenbakizko kalkuluko prozeduretan oinarritua. Aipaturiko berrikuntzek, ahalbidetu dute bistaratze estatiko edo klasikoez gainera, interaktibo edo elkarreragile deritzen beste bistaratze sofistikatuago batzuk sortzen hastea.

Estatistika ofizialen erakundeak, eta bereziki Eustat Euskal Estatistika Erakundea, hasiak dira informazioaren teknologia berri hauek aplikatzen, hauek eskaintzen dizkieten aukera eta berrikuntzez baliatuz egoera berrira moldatu ahal izateko.

Memoria honetan, alde batetik, 2013-2014 urteetan zehar Eustatentzat sorturiko bi grafiko elkarreragile eta dinamikoak (Time Line grafikoak eta Populazio-piramide interaktibo eta dinamikoak) aipatu eta aztertuko dira eta bestalde etorkizunean mapa geografikoei elkarturiko bistaratzeak sortzeko alternatiben analisi sakona eta diseinu ezberdinen proposamenak egiten dira.

Memoriaren lehenengo zatian aztertzen diren Time Line grafikoak eta Populazio-piramide interaktiboak Eustat Euskal Estatistika erakundeak 2 urtean zehar datuen bistaratzearen gaiaren inguruan egindako ikerketa lanetik ateratako emaitza eta ondorioetatik abiatuz garatu dira. Grafiko elkarreragile eta dinamikoak hartzen ari diren garrantziaz jabetuta eta honetako grafikoak sortu eta publikatzeko beharra ikusita Eustatek bere web orrian grafiko interaktibo gehiago gehitzeko erabakia hartu du, hurrengo pausoa mapa geografikoei loturiko bistaratzeak sortzea izango delarik.

Hain zuzen, Time Line grafiko elkarreragilea lerro-, azalera- edo barradiagrama batez eta kontrol-mugikor deritzon egitura batez osaturik dago eta erabiltzaileari x-ardatzean erakutsi nahi duen balio-tartea hautatzeko aukera ematen dio, y-ardatza ere automatikoki bir-eskalatzen delarik.

Populazio-piramide interaktibo eta dinamikoa funtsean populazio-piramide klasiko batean oinarrituriko bistaratze dinamiko eta elkarreragilea da, erabiltzaileari grafikoarekin jokatuz piramide tradizionaletan atera ezin dezakeen

informazioa ondorioztatzeko aukera ematen diona.

Memoriaren azken zatian aztertzen diren mapa geografikoei elkarturiko bistaratzeak funtsean herrialde-, eskualde- zein udalerri-estatistikak erakusten dituen mapa tematiko batean oinarritzen dira, elkarrekin erlazionaturiko zenbait ikuspuntu ezberdin erakutsiz.

# <span id="page-19-0"></span>1 Kapitulua

# Sarrera

### Gaien Aurkibidea

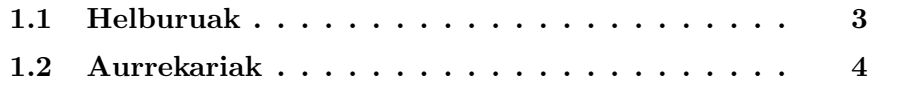

Estatistika ofizialak gobernuko agentziek edo beste zenbait erakunde publikok, hala nola nazioarteko erakundeek, publikaturiko estatistikak dira. Biztanleriaren inguruko arlo nagusiei buruzko informazio kualitatibo zein kuantitatiboa eskaintzen dute, zehazki, garapen sozioekonomikoari, osasunari, bizi-baldintzei, hezkuntzari eta ingurugiroari buruzkoa. Edozein mailako gobernu-agentziek, udal, erkidego eta estatu mailako administraritzak barne, sor eta zabal ditzakete estatistika ofizialak.

Estatistika erakunde ofizialak orokorrean, eta Eustat bereziki, beren lurralde/herrialde edo erkidegoko gizartearen eta ekonomiaren alderdi guztiei buruzko estatistika informazioa biltzeaz, aztertzeaz eta zabaltzeaz arduratzen dira.

Ordenagailuen teknologien zein interneten aurrerapenek informazio estatistikoaren difusio- edo zabaltze-metodoak erabat aldatzea eragin dute, datumultzo handiak bildu, atzitu eta analizatzeko gaitasuna izugarri handitzea eraginez. Aurrerapen hauei esker denbora gutxian era askotariko emaitza estatistikoak paperaren bidez zabaltzetik elektronikoki zabaltzera pasa gara eta informazio estatistikoaren taula zein grafiko bidezko aurkezpen-moduak nabarmenki aldatu eta erraztu dira. Gainera estatistiken erabiltzaileen eskaerakopurua igo eta estatistikak modernizatu egin dira, ikerkuntza eta garapenerako berezko ekintzak sortzea inplikatuz.

Teknologia- eta teknika-estatistiko berriek informazio estatistikoa ahalik eta gehien sintetizatzea ahalbidetzen dute eta baita erabiltzaileei era bisual eta ulergarriago batean eskaintzea ere. Zentzu honetan, informatika eta ordenagailuen garapenari esker datuen sintesi- zein bistaratze-metodoen esparruan egindako aurrerapenek erabiltzaileei estatistika ofizialen emaitzak era erraz eta intuitiboago batean ulertu eta erabiltzeko aukera eman diete, estatistiken erabilgarritasuna areagotuz.

Ordenagailuen zein informatikaren aurrerapenek ahalbidetu dituzten datuen difusio-metodo berrietako bat datuen bistaratzearena da. Datu estatistikoen bistaratze bat, funtsean, jasotako datuak era adierazgarrian sintetizatu edo laburtzea ahalbidetzen duen analisi-prozedura bat da, datuen analisi klasikoaren osagarria dena eta zenbakizko kalkuluko prozeduretan oinarritzen dena.

Dagoeneko XVIII. mendean datu kuantitatiboen irudikapen grafikoak aurki bazitezkeen ere, informatikari esker era honetako irudikapenak ohiko eta askotan beharrezko bihurtu dira, bistaratze-teknika berriak sortzea ahalbidetu baitu. Ordenagailuei esker sortu diren metodo berrien bitartez datu-multzo handiak bistara daitezke, bistaratze elkarreragile eta dinamikoak sortuz.

Zentzu honetan, estatistika ofizialen instituzioak informazioaren teknologia berriak aplikatu eta etengabe panorama berriari egokitu beharrean dira, hauek eskaintzen dizkieten aukera eta berrikuntzez baliatuz. Internet bera analisirako tresna erabilgarri eta oso eraginkorra bihurtu da eta horregatik Estatistika ofizialetako instituzio askok, horien artean Eustat, interneterako bidea hartu dute, informazioa kanpora komunikatzeko lehen kanala edo hedabidea izan dadin. Interneten zentraturiko publikaziora pasatzea ez dirudi gauza harrigarria, kontuan hartuta erabiltzaileen eskariaren eta web-ean publikatzearen kostu-eraginkortasunaren malgutasuna. Internetek eta datuen bistaratzerako kode irekiko metodo zein tresna berriek eskaintzen dituzten aukerek datuak atzitu eta interpretatzeko era berriak sortzea ahalbidetu dute. Tresna berri hauek estatistika ofizialek duten informazioaren aberastasuna mota guztietako erabiltzaileengana iristea ahalbidetzen dute.

Ez dira aurkezpenerako tresna soilak; datuak esploratu eta interpretatzeko era berriak eskaintzen dituzte eta baita hipotesiak sortzeko ere, erabiltzaileari haiekin elkar-eragitea ahalbidetuz.

Era honetako bistaratzeen artean grafiko dinamikoak (denboran zehar ematen diren aldaketak erakusten dituztenak), elkarreragileak (erabiltzaileari datuekin jolastu eta "galderak" eginez informazioa ateratzeko aukera ematen diotenak) eta analisi estatistiko estandarra, grafikoak eta mapak integratzen dituzten bistaratze espazialak dira azken urteetan oihartzun handiena izaten ari direnak.

Datu-bistaratzearen esparruan emandako aldaketek, Estatistika erakundeei metodologia eta produkzio-estatistikoaren estrategiak birplantearazi dizkiete. Hain zuzen, horietako askoren helburuetako bat informazio estatistikoa era argi eta ulergarrian zabaltzea da. Horretarako datu estatistikoen bistaratzearen ikerkuntzan esfortzu handiak egiten ari dira, erabiltzaileek datuak era dinamiko eta interaktiboan azter eta erabil ditzaten.

#### <span id="page-21-0"></span>1.1 Helburuak

Master tesi honetan azaltzen den proiektua bi zatitan banatuta dago. Lehenengoak dagoeneko Eustateko web orrian ikusgai dauden Time Line motako grafiko zein populazio-piramide elkarreragileen gauzatzea (ikus [4.](#page-51-0) eta [5.](#page-85-0) kapituluak) izan du helburu. Bigarrena, ordea, oraindik aztertze-fasean dago eta mapei elkarturiko bistaratzeei buruzkoa da (ikus [7.](#page-117-0) kapitulua).

Proiektuaren helburu orokorra aipaturiko motetako grafikoak sortzeko Eustatek API propio bat gauzatzea da. Honela, Eustat izeneko paketea sortu da, JavaScript programazio lengoaiaren bidez.

Zehazki, memoria honetan azaltzen den proiektuaren lehen zatia Igor Rodriguez Rodriguezekin elkarlanean burutu da, aspektu matematikoak eta informatikoak uztartzen dituenez informatikari batek matematikari baten gabeziak beteko zituela iritzita eta alderantziz. Hain zuzen, lehen zati honek hiru helburu garrantzitsu ditu. Lehenengoak Time Line motako grafikoen zein populazio-piramide elkarreragileen diseinua hartzen du barne, hau da, grafikoen koloreak, tamainak, posizioak eta orokorrean grafiko bakoitzaren osagaiak eta beren egitura. Bigarren helburua era honetako grafikoen automatizazioarena da. Ez da nahikoa era honetako grafikoak irudikatzeko API propioa sortzearekin; Eustateko koiunturako eragiketetako arduradunak aipaturiko grafikoak sortzeko gai izan behar dira. Prozesu honen automatizaziorako R programazio-lengoaia erabili da. Hain zuzen, EustatTimeLine eta EustatPyramid izeneko R-ko paketeak sortu dira, grafiko-mota bakoitza sortzeko R-ko funtzioak biltzen dituztenak (ikus [6.](#page-99-0) kapituluko [6.2](#page-105-0) atala). Azken helburua sorturiko Eustat paketea zein R-ko EustatTimeLine eta EustatPyramid paketeak Eustateko zerbitzarian instalatzea da (ikus [6.](#page-99-0) kapituluko [6.4](#page-114-1) atala).

Proiektuaren bigarren zatiaren helburua mapa tematiko elkarreragile eta dinamikoen garapenerako aukera edo alternatiben analisia burutzea da, estatistika ofizialetako beste erakundeek dagoeneko erabiltzen dituzten bistaratzeetan oinarrituz (ikus [7.](#page-117-0) kapitulua). Behin analisia egin eta aukera ezberdinak aztertu ondoren hurrengo pausoa Eustateko arduradunekin batera era honetako grafikoen diseinua zehaztu eta inplementatzea izango litzateke.

#### <span id="page-22-0"></span>1.2 Aurrekariak

Memoria honetan erakusten den lanaren lehen urratsek 2010-2012 urteetan zehar Eustat Euskal Estatistika Erakundean egindako ikerketa lanean dute jatorria. Denboraldi horretan zehar proiektu honen egileari Datuen Bistaratzearen gaiaren inguruan lan egiteko beka bat eman zitzaion eta horrez gain EHUko KZAA-rekin aholkularitzarako bi kontratu sinatu ziren (EHUko erregistroan 2011.0109 eta 2012.0072 kodea dutenak), Yosu Yurramendi ikerlari nagusia izanik. Bekan zehar egindako lanean oinarrituta, etorkizunean garatzeko grafiko elkarreragile eta dinamikoen oinarriak ipini ziren, lehenengo aldiz era honetako grafiko batzuk Eustateko web-ean gehitzeaz gainera.

Bekan egindako lana abiapuntutzat hartuz eta Eustateko web orrian grafiko elkarreragile eta dinamiko gehiago sortzeko beharra ikusita 2013. eta 2014. urteetan beste bi kontratu sinatu ziren Eustat eta KZAA-ren artean (2013.0312 eta 2014.0226 kodedunak, EHUko erregistroan), berriro ere Yosu Yurramendi ikerlari nagusi izanik eta proiektu honen egilea eta Igor Rodriguez Rodriguez ikerlari kontratatuak (2013/10/10 deialdiko 268/13 eta 269/13 PIC-ak, hurrenez hurren).

Bekan zehar egindako lanetatik, proiektu honetan garatu diren grafikoak

sortzeko oinarriak ezartzen lagundu dutenak eta abiapuntutzat hartu direnak aipatuko dira, [\[4\]](#page-181-0) eta [\[5\]](#page-181-1) lanetan oinarrituz.

Hain zuzen, 2012.urtean lehen aldiz Eustateko web orrian 3 motako grafiko elkarreragile eta dinamikoak gehitu ziren [\[6\]](#page-181-2): Time Line motako grafikoak (ikus [1.2](#page-24-0) irudia), Motion Chart motako grafikoak (ikus [1.3](#page-25-0) irudia) eta Google Earth/Google Maps bidezko bistaratzea (ikus [1.4](#page-25-1) irudia). Lehenengo biak sortzeko Google Visualization API [\[7\]](#page-181-3) deritzon tresna erabili zen eta hirugarrena sortzeko Google Earth/Google Maps [\[8\]](#page-181-4) [\[9\]](#page-181-5). Bi tresnak erabilerrazak eta emaitza onak ematen dituztenak badira ere, ez dira kode irekikoak eta Eustat bezalako erakunde batentzat egunetik egunera alda edo desager daitekeen tresna batekiko menpekotasuna izatea ez da egoera ideala.

 Populazio-piramide estatikoak. Populazio-piramide estatikoak populazioaren banaketaren adierazpen grafikoak dira, sexuaren eta adinaren araberakoak. Grafikoki barra horizontalez osaturiko maiztasunen histograma bikoitz batean dautza, bien artean adinak edo adin-taldeak adierazten direlarik. Gizonezkoei dagozkien datuak urdinez eta ezker aldean adierazi ohi dira eta emakumezkoei dagozkienak arrosaz edo morez eta eskuin aldean (ikus [1.1](#page-23-0) irudia).

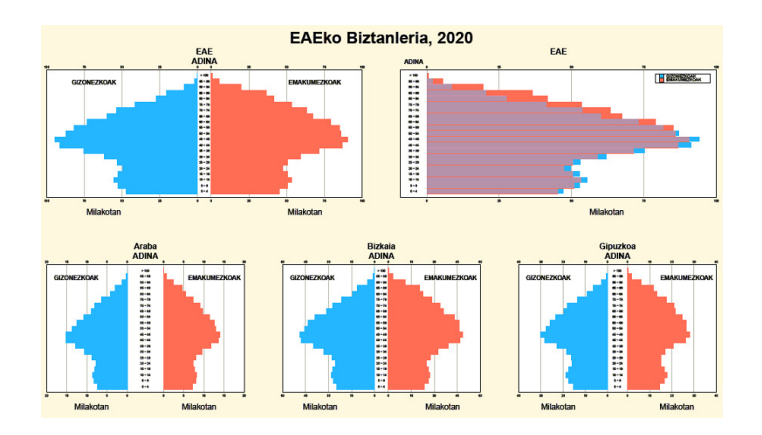

Irudia 1.1: 2020 urteko Euskal AEko biztanleriaren proiekzioaren piramide bakuna eta kategorikoa (goian), eta 3 lurralde historikoetako piramide bakunak (behean)

<span id="page-23-0"></span>Hain zuzen, populazio-piramide estatikoa mugimendua zein interakzioa duten bistaratze sofistikatuago baten oinarria da, populazio-piramide elkarreragile eta dinamikoena. Azken hau funtsean populazio-piramide tradizional batean datza, [5.](#page-85-0) kapituluan sakonago ikusiko den moduan.

 Time Line motako grafikoak. Denborazko serieak bistaratzeko egokia den grafiko estatiko (lerro-, azalera- edota barra-diagrama) batez eta "slider" edo kontrol-mugikor deritzon egitura batez eratuta daude. Kontrol-mugikorrak denborazko seriea adierazten duen grafikoa denbora-tarte batean zentratzeko aukera ematen dio erabiltzaileari, grafikoa automatikoki bir-eskalatuz. Honela, grafiko elkarreragile hau aldi berean denborazko serie bat baino gehiago irudikatzeko egokia da. Aukera ezberdinak eskaintzen ditu, denbora-tarte batean zentratzeko aukeraz gain, aurrerago azalduko direnak (ikus [4.](#page-51-0) kapitulua).

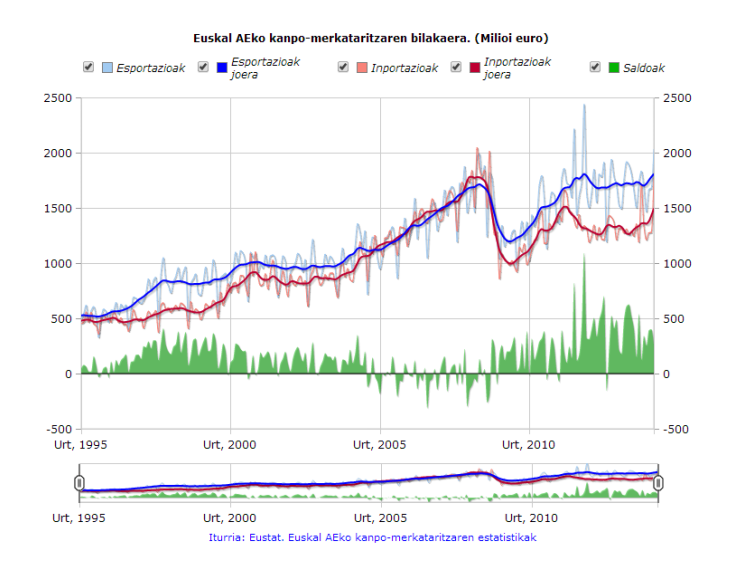

<span id="page-24-0"></span>Irudia 1.2: ECOMEXaren (Euskal AEko kanpo-merkataritzaren estatistikak) eboluzioaren Time Line grafikoa (Google Visualization APIa erabiliz)

- Motion Chart motako grafikoak: Datuak bost dimentsio ezberdinetan aztertzeko aukera ematen duen grafiko dinamikoa da. Erabiltzaileak erabaki dezake zein bost aldagai aztertu nahi dituen, hauek direlarik egin beharreko aukerak: x eta y ardatzetako aldagaiak, denbora neurtuko duen aldagaia (sarrerako fitxategian datorrena) eta burbuilen tamaina eta kolorea zehaztuko duten aldagaiak. Datuak denboran zehar aztertuz, grafiko honek beste grafiko tradizional batzuetan ikus ezin daitezkeen joera eta ereduak identifikatzeko aukera ematen du, interpretazioa erraztu eta grafikoarekin jolasteko beste zenbait tresna eskaintzeaz gainera.
- Google Earth bidezko bistaratzea: Espaziozko datuak bistaratzeko mapei elkartutako grafikoak erabiltzen dira. Eustateko web orrian egun aurki daitekeen datu geografikoen bistaratzea Euskal AEko zentsu sekzioen tipoei buruzkoa izan da. Hain zuzen Euskal AEko zentsu sekzioen tipoen analisi faktorial anizkoitz bat eta sailkapen bat egin ondoren,

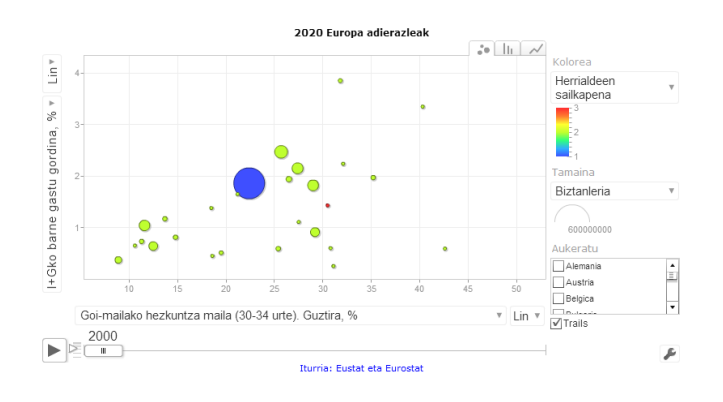

Irudia 1.3: "2020 Europa adierazleak" egiturazko adierazleen Motion Chart grafikoa

<span id="page-25-0"></span>hauek tipotan sailkatu dira, bakoitza bere ezaugarri nagusien arabera deskribatuz [\[10\]](#page-181-6). Behin tipoak lortuta, emaitzak Google Earth-en bidez bistaratu ahal izateko kmz motako fitxategi bat sortu da. Sortutako kmz fitxategia irekitzean Euskal AEko mapa koloreztatua agertzen da, zentsu sekzio bakoitza dagokion tipoaren arabera koloreztatuta egonik. Gainera, edozein zentsu sekzioren gainean sakatzean hari buruzko informazioa duen elkarrizketa-koadroa agertzen da, "data brushing" efektua, alegia. Horrez gain, Google Earth-ek berak eskaintzen dituen beste zenbait aukera eskaintzen ditu. [7.](#page-117-0) kapituluan era honetako bistaratzeen egitura ezberdinak eta izan ditzaketen ezaugarriak landuko dira.

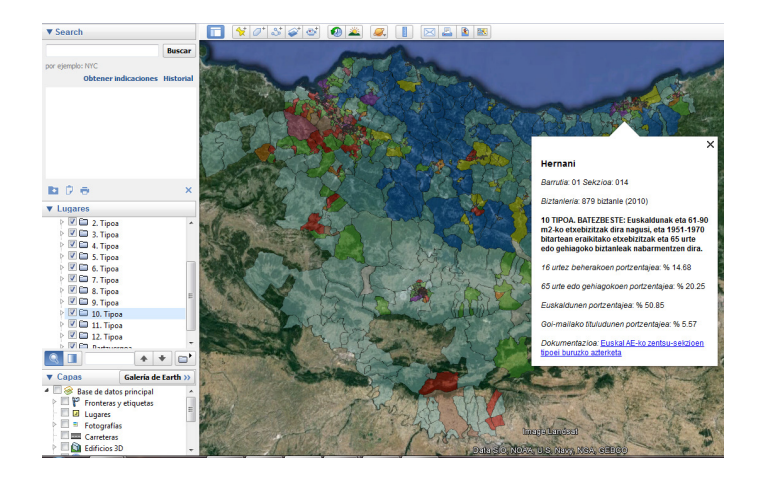

<span id="page-25-1"></span>Irudia 1.4: Euskal AEko zentsu sekzioen tipoen analisiaren irudikatzen duen Google Earth bidezko bistaratzea

# <span id="page-27-0"></span>2 Kapitulua

# Artearen egoeraren azterketa

#### Gaien Aurkibidea

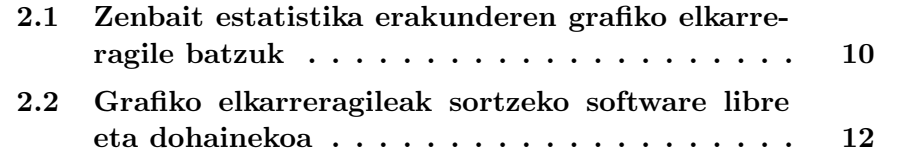

<u> 1989 - Johann Barbara, martxa a</u>

Teknologiaren zein ordenagailuen aurrerapenei esker azken urteetan sorturiko bistaratze elkarreragile eta dinamikoek Estatistika Erakundeei etengabe panorama berrira egokitu beharra eragin diete, teknika berri horiek erabili eta aplikatzen dituzten bistaratzeak sortzea bultzatuz. Beraz, Estatistika erakundeak eta bereziki Eustat aipaturiko grafiko elkarreragileak sortzeko API propio bat garatu eta grafikoen sortze prozesua automatizatu beharrean dira.

Gaiaren izaeragatik artearen egoera artikuluetan oinarritu beharrean, dagoeneko Estatistika Erakundeek inplementatu eta erabiltzen dituzten grafiko elkarreragileetan oinarritu da alde batetik, eta bestalde mota honetako grafikoak sortzeko sarean erabilgarri dagoen software libre eta dohainekoaren azterketan.

### <span id="page-28-0"></span>2.1 Zenbait estatistika erakunderen grafiko elkarreragile batzuk

[7.](#page-117-0) kapituluko [7.3](#page-126-0) atalean aztertuko dira zehaztasun osoz mapei elkarturiko bistaratze elkarreragileak; horregatik atal honetan ez dira kontuan hartu.

Insee, Frantziar Estatistika erakundeak, mota honetako grafikoak biltzen dituen "grafiko elkarreragileak" atala gehitzen du bere web orrian [\[11\]](#page-182-0):

 Populazio-piramide dinamiko eta elkarreragilea. Bistaratze hau, funtsean, populazio-piramide dinamiko batean oinarritzen da, hau da, urte askotako populazio-piramideak sortu eta animazio bat egitean. Animazio hori kontrolatzeko, erreprodukziorako botoiak gehitzen dira piramidearen azpian. Horrez gain, beste zenbait aukera eskaintzen ditu bistaratze honek, elkarreragile bihurtzen dutenak, hala nola emakume eta gizonen arteko aldea piramidean islatzeko aukera, edota sagua piramidearen gainean jartzean aukeraturiko adinari dagokion informazioa (populazio totala, gizonezko zein emakumezko kopurua eta sexu-ratioa) zein gizonezko eta emakumezkoen aldeak erakusten dituen barra diagrama berezi bat (barren ordez gizonezko eta emakumezkoen bi irudi erakusten dituena) bistaratzeko aukera. Horrez gain, aukera dago populazioa 3 adin-tartetan banatu eta horiei dagokien informazioa aztertzeko; behin tarteak hautatuta horiei dagokien informazioa erakusten duen taula eguneratuko da eta baita tarte bakoitzeko populazioaren ehunekoa adierazten duen barra-diagrama ere. Azkenik bistaratzearen goi-eskuin partean populazioaren eboluzioa bistaratzeko lerro-diagrama gehitzen da. Bai hau eta bai adin-tarteak aztertzen dituen barra diagrama interaktiboki aldatzen dira erreprodukziorako botoiak sakatzen direnean.

• Inflazioaren simuladorea. Kontsumorako prezioen indizearen kalkulua herrialde bateko kontsumoan garrantzitsuak diren ondasun eta zerbitzu guztiak kontuan hartuz egiten da. Etxe bakoitzean inflazioak duen eragina bere kontsumo-patroiaren araberakoa da, hau da produktuetan gastatzen duen diru-kantitatearen araberakoa. Hain zuzen, grafiko elkarreragile hau, funtsean, 2000ko urtarriletik aurrera kontsumorako prezioen indizea erakusten duen lerro-diagrama batean oinarritzen da. Aukera ematen du norberaren kontsumo-patroia sartuz indize pertsonalizatu bat sortu eta bere bilakaera ikusteko, produktu-talde garrantzitsuenen indizeen aldaketak erakusteaz gain. Alde batetik, indize pertsonalizatua kalkulatzeko, produktu bakoitzaren pisua zehaztu daiteke, norberaren kontsumo ohituren arabera eta indize pertsonalizatuaren kurba lerro-diagraman gehituko da, kontsumorako prezioen indizearekin batera. Bestalde produktu taldeen pisuak zehaztu daitezke. Horrez gain, produktu-talde garrantzitsuen indizeak kontsumorako prezioen indizearekin alderatzeko aukera ematen du. Kasu guztietan, arratoia lerro diagramaren gainean jarriz, puntu horri dagokion data eta indizearen balioa erakusten du.

Destatis, Alemaniako Estatistika erakundeak, grafiko elkarreragileei dedikaturiko atalean hurrengoak gehitzen ditu [\[12\]](#page-182-1):

- Inflazio-pertsonalaren kalkulagailua. Frantsesek erabiltzen dutenaren oso antzekoa da; 2005eko urtarriletik kontsumorako prezioen indizea erakusten duen lerro-diagrama batean oinarritzen da eta aukera ematen du norbere indize pertsonalizatua sortu eta pisuen eragina grafikoki bistaratzeko.
- Populazio-piramide elkarreragilea. Frantsesenaren antzera, funtsean populazio-piramide elkarreragile batean oinarritzen da. Ezberdintasuna honek prospekzioak irudikatzen dituela da, berauek egiteko teknika hautatzeko aukera eskaintzeaz gain. Aurrekoaren aldean honek ez du ez populazioaren eboluzioa adierazten duen lerro-diagrama, ez aukeraturiko adin-tarteen barra-diagrama eta ez arratoia adin baten gainera hurbiltzean gizonezko eta emakumezkoen ehunekoak adierazteko Inseek duen barra-diagrama "berezia" erakusten.

Australian Bureau Of Statistics, Australiako Estatistika erakundeak, hurrengo grafiko elkarreragileak gehitzen ditu bere web orrian [\[13\]](#page-182-2)

- Google Motion Chart grafikoa. Eustatek dagoeneko bere web-orrian gehituta duen grafiko-mota hau datuak bost dimentsio ezberdinetan (x eta y aldagaiak, denbora, burbuilen tamaina eta kolorea) aztertzeko aukera ematen duen grafiko dinamiko eta elkarreragilea da. Informazio gehiagorako ikus [1.](#page-19-0)go kapituluko [1.2](#page-22-0) atala eta bereziki [1.3](#page-25-0) irudia.
- Barra-diagrama dinamikoa. Barra-diagrama elkarreragile honek Australiako estatu eta lurraldeen populazioaren bilakaera aztertzeko aukera ematen du. Barra bakoitzak dagokion estatu edo lurraldearen populazioa adierazten du eta grafikoaren azpian dauden erreprodukziorako botoiei esker populazioaren bilakaera adierazten duen animazioa sortzen da.
- Populazio-piramide dinamiko eta elkarreragilea. Populazio-piramidea Frantsesek zein alemanek erabiltzen dutena bezalakoa da, koloreak gora behera. Aurrekoekiko ezberdintasuna estatu edo lurralde bat aukeratu eta horri dagokion bistaratzea sortzeko aukera da. Aurrekoek ez bezala, honek ez du adin-tarteak aukeratu eta aztertzeko aukera eskaintzen.

Beste estatistika erakunde askok erabiltzen dituzte mota honetako grafikoak eta batzuek, hala nola, Eurostat Europar Estatistika Erakundeak, aipaturiko grafikoak konbinatuz bistaratze elkarreragile oso sofistikatu eta eraginkorrak sortzen dituzte.

### <span id="page-30-0"></span>2.2 Grafiko elkarreragileak sortzeko software libre eta dohainekoa

Grafikoak sortzeko JavaScript liburutegi libre eta dohaineko asko eskuragarri badaude ere, batzuk azkar baztertu dira, beharrezkoak diren baldintzetako baten bat ez betetzeagatik. [2.1](#page-32-0) taulan zehazten dira azterturiko liburutegiak [\[14\]](#page-182-3) eta ea proiektuak eskatzen dituen ezaugarriak betetzen dituzten edo ez.

[2.1](#page-32-0) taula behatuta, liburutegi ezberdinak baztertu egin dira, eskaturiko baldintzaren bat betetzen ez zutelako. Hasiera batean liburutegi asko baztertu dira populazio-piramideak sortzeko aukera eskaintzen ez dutelako, hain zuzen, gRaphaël, Dojo, Elycharts, Flot, flotr2, JSXGraph, Morris eta Rickshaw. Horietako gehienek (gRaphaël liburutegiak izan ezik) barradiagrama horizontalak sortzea ahalbidetzen dutenez, posible izango litzateke berauek sortzeko programetatik abiatuz populazio-piramideak sortzeko programak moldatzea, baina beste liburutegi batzuek populazio-piramideak

sortzeko aukera eskaintzen dutenez horiek erabiltzea erabaki da. Populaziopiramide elkarreragileak sortzeko erabilitako programak ere moldatu diren arren, egindako aldaketak beste kasuan baino askoz txikiagoak izan dira.

Behin lehen bazterketa eginda, Protovis liburutegia baztertu egin da, eskaturiko baldintzetako bi ez betetzeagatik. Alde batetik, arratoia grafikoetara gerturatzean zein arratoiaz grafikoan klikatzean ez du erantzun interaktiborik ematen eta bestalde liburutegi honen bidez sorturiko grafikoak ez dira Internet Explorer 8 eta aurreko bertsioekin bistaragarriak.

Geratzen diren 3 liburutegiek eskaturiko baldintza guztiak betetzen dituzte, baina D3.js eta nvd3 delakoen bidez sortutako grafikoak ez dira Internet Explorer 8 bidez bistaragarriak (Aight erabili ezean). Hain zuzen, Aight delakoa D3.js edota nvd3 liburutegiak, besteak beste, IE 8 eta bertsio zaharragoetan ondo funtzionatzea ahalbidetzen duen tresnen bilduma da.

Bestalde, nvd3 liburutegia D3.js liburutegian oinarritua dago eta horregatik eta lehenengoa osoagoa dela iritzita bigarrena baztertu egin da. Beraz, aipaturiko bazterketak egin ondoren, D3.js eta jqPlot liburutegien artean bigarrena aukeratu da, sortu beharreko grafikoek "slider" edo kontrol-mugikor deritzan kontrol egitura bat behar baitute eta jQuery deritzan liburutegiak, hain zuzen j $Query$  UI delakoak (ikus [3.3.3](#page-48-2) atala) "slider" egoki bat eskaintzen baitu eta errazagoa baita jqPlot liburutegiari moldatzea.

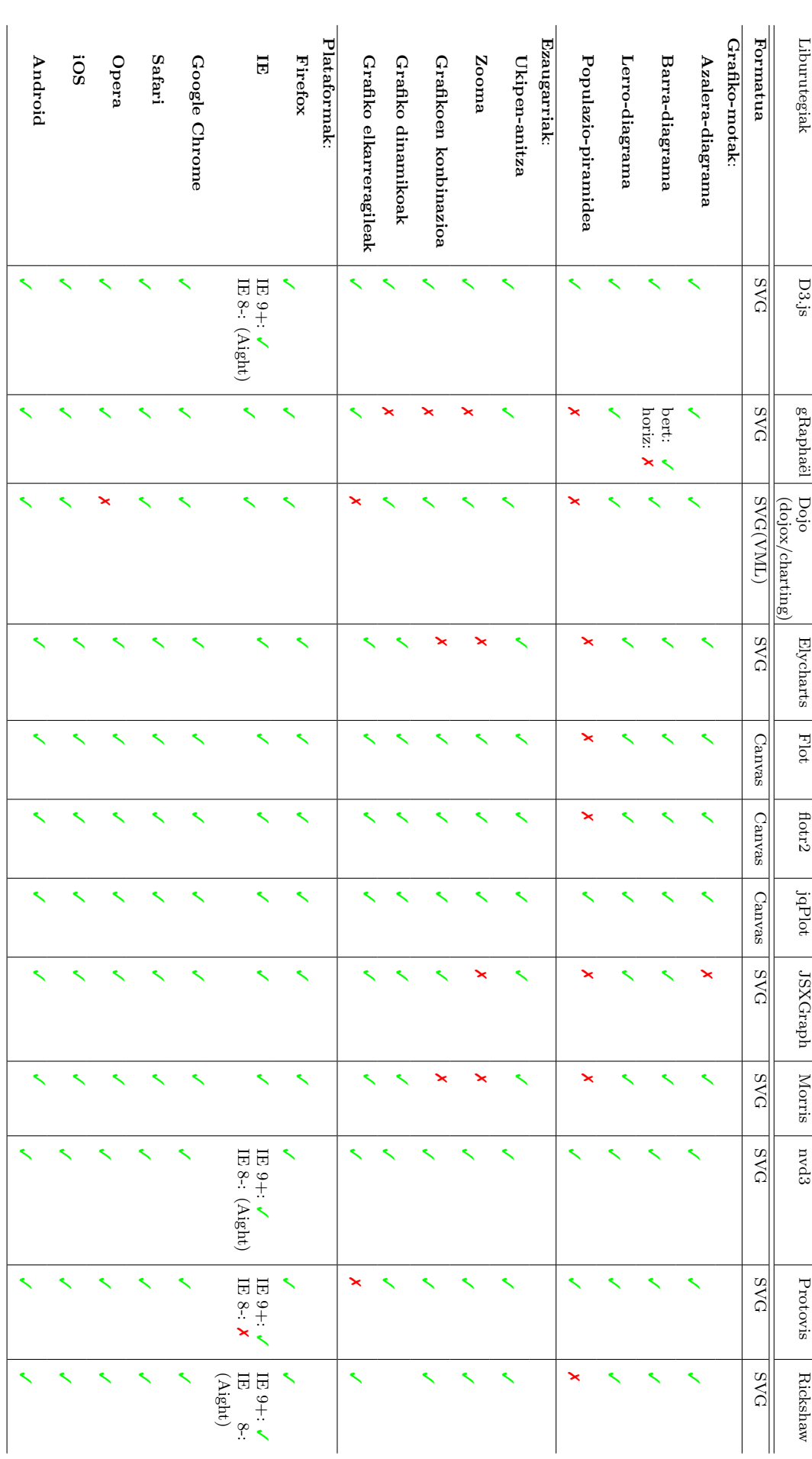

<span id="page-32-0"></span>Taula 2.1: jqPlot-eko Taula $2.1:$ jq<br/>Plot-eko $\emph{axes}$  parametro<br/>aren aukerak parametroaren aukerak

### 14 Kapitulua 2. Artearen egoeraren azterketa

### <span id="page-33-0"></span>3 Kapitulua

# Baldintza orokorrak eta erabilitako lengoaia

#### Gaien Aurkibidea

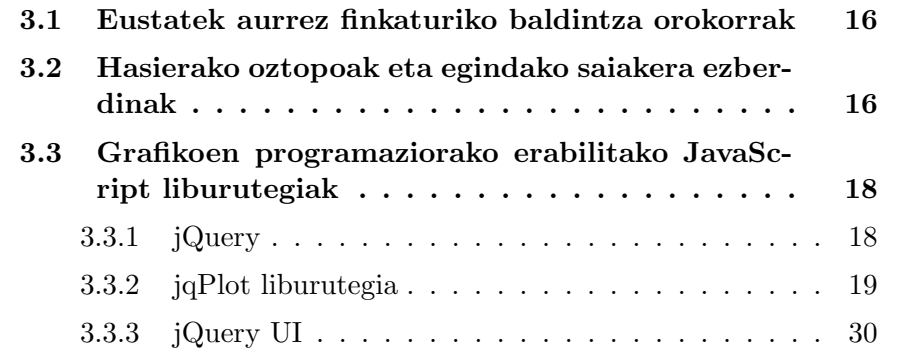

Hirugarren kapitulu honetan Eustatek aurrez finkaturiko baldintza orokorrak aipatzeaz gainera, Eustat paketea sortzeko erabili den lengoaia eta programazio orokorra zehazten dira.

### <span id="page-34-0"></span>3.1 Eustatek aurrez finkaturiko baldintza orokorrak

Jarraian Eustatek proiektua gauzatu aurretik finkaturiko baldintzak zehazten dira:

- Eustat eta Eusko Jaurlaritzaren garapen informatikoko estandarrak jarraitu eta errespetatzea.
- Planteamendu eleanitza (euskara, gaztelania eta ingelesa).
- Nabigatzaile guztietan (Internet Explorer 8+, Firefox, Google Chrome, Safari, Opera, Android, iOs) ikusi ahal izatea.
- Grafikoak 1024 x 768 pixeleko pantaila-bereizmenean ikusi ahal izatea.
- Grafikoen eskalatze automatikoa.
- Bistaratu beharreko denborazko eskalaren aukeraketa, bai hasieran eta bai prozesuan zehar.
- Etiketa eta elementu grafikoen moldatze eta kokapenerako malgutasuna.
- Elementu grafiko ezberdinen (barra-diagramak, lerro-diagramak...) konbinazioa.
- Datuen eta grafikoaren kodearen arteko menpekotasunik eza.
- Erabilerraztasunerako arauak eta errekerimenduak errespetatzea.

### <span id="page-34-1"></span>3.2 Hasierako oztopoak eta egindako saiakera ezberdinak

Grafikoak sortzeko tresna eta metodologia egokia topatu aurretik, zenbait saiakera egin dira, arrazoi ezberdinak direla eta Eustatek ontzat eman ez dituenak.

Grafikoen irudikapenerako (Time Line motako grafikoen kasurako) lehen prototipoa Java bidez garatu zen. Era honetan sorturiko Time Line grafikoek izan beharreko aukera guztiak bazituzten ere, bere exekuzioa Eustaten simulatzean arazoak sortu ziren. Sorturiko bertsioa Eustateko zerbitzarian instalatu zen zegozkion probak egiteko eta haien estandarrak eta erabilerraztasunerako arau eta errekerimenduak errespetatzen ez zituela iritzita aukera hau baztertu egin zuten. Hain zuzen, web-eko orrialde batetik moduluari deitzean erabiltzaileari Java instalatzeko eskatzen zitzaion eta behin instalatuta, aplikazioa firmaturik ez zegoenez, segurtasun-ohar bat zuen mezua agertzen zen. Eustat-eko web orriak erabiltzaileentzat erabilerraza eta gardena izan behar duenez, hau da, bistaratzeko inolako software gehigarriren instalaziorik eskatu behar ez duenez, ezinezkoa zen erabiltzaileari aipaturiko segurtasun-oharra agertzea.

Era horretako segurtasun mezua agertzea ekiditeko, Eustateko web orriarekiko integrazioa zerbitzari-mailakoa izan beharko luke. Eustateko aplikazio zerbitzaria Microsoft-ena denez, hori egin ahal izateko Java aplikaziozerbitzaria instalatu eta .Net kodea Javarekin integratu beharko litzateke. Baina Eustateko informatika zerbitzuko arduradunei aipaturiko konponbidea ez zitzaien egokiena iruditu, bi aplikazio-zerbitzari instalatuta izateak suposatuko lukeen kostuagatik eta moduluaren integraziorako garapen gehigarria egiteko beharragatik.

Guzti hau kontuan hartuta, proiektua garatzeko lengoaia egokiena JavaScript zela kontsideratu zen. Alde batetik, batez ere web orri dinamikoak sortzeko erabiltzen den lengoaia delako eta bestalde, teknikoki programaziolengoaia interpretatua denez ez delako beharrezkoa programak konpilatzea exekutatu ahal izateko. Beste hitzetan, JavaScript bidez idatziriko programak edozein nabigatzailetan proba daitezke zuzenean, bitarteko-prozesuen beharrik gabe.

Bestalde, Eustat-ek jarririko beste baldintza bat nabigatzaile guztietan ikusi ahal izatea izan zen. Horrek arazo bat sortzen du, grafiko elkarreragile eta dinamikoak sortzeko tresna ezberdinek canvas deritzen egiturak edo Svg deritzenak erabiltzen baitituzte eta Internet Explorer-8k ez baititu ez lehenengoak ez bigarrenak ezagutzen. Hala ere, badaude era horretako egiturak Internet Explorer 8 bidez bistaratzeko zenbait liburutegi, hala nola excanvas deritzana (ikus [6.](#page-99-0) kapituluko [6.1.2.1](#page-101-1) azpiatala). Baldintza hori dela eta (ez zen hasieran zehazturiko baldintza izan, baizik eta behin proiektua martxan zegoenean) Rickshaw paketea erabiliz egindako lana baztertu behar izan zen eta jqPlot paketea aukeratu zen aurrera jarraitzeko.
# 3.3 Grafikoen programaziorako erabilitako JavaScript liburutegiak

# 3.3.1 jQuery

 $jQuery$  [\[15\]](#page-182-0) aukera asko eskaintzen dituen JavaScript liburutegi txiki eta azkarra da. HTML elementuekin elkar-eragiteko era erraztea, DOM zuhaitza manipulatzea, gertaerak erabiltzea, animazioak garatzea eta AJAX teknikaren bidez web orriei interakzioa gehitzea ahalbidetzen du. Hain zuzen, jQuery JavaScript liburutegi erabiliena da.

## 3.3.1.1 Lizentzia

jQuery software askea eta kode irekikoa da, MIT eta GNU GPL lizentziek arautua eta beraz proiektu libre zein pribatuetan erabil daitekeena. jQuery-k, beste zenbait liburutegik bezala, JavaScript-en oinarrituriko funtzionalitate asko eskaintzen ditu eta liburutegi honen berezko funtzioak erabiliz emaitza handiak lor daitezke denbora eta espazio gutxian.

#### 3.3.1.1.1 MIT lizentzia

Dohaineko softwarearen lizentzia, Massachusetts-eko Teknologia Institutuan (MIT) sortua. Lizentzia permisiboa da, software jabetzaren berrerabilpena baimentzen duena, baldin eta lizentziadun softwarearen kopia guztiek MIT Lizentziaren terminoen kopia bat badute. Lizentzia honen oinarrizko mezua hurrengoa da: "libre zara kode hau nahi duzun bezala erabiltzeko". GNU GPL lizentziarekin bateragarria da, motza, sinplea eta ulerterraza.

#### 3.3.1.1.2 GNU GPL lizentzia

GNU GPL lizentzia softwarearen munduan gehien erabiltzen den lizentzia da eta bukaerako erabiltzaileei (pertsonak, erakundeak, konpainiak) softwarea erabili, aztertu, konpartitu (kopiatu) eta moldatzeko baimena ematen die. Helburua GPL lizentziadun softwarea librea dela aitortzea eta erabiltzaileen askatasun horiek murrizten dituzten jabetze-saiakeretatik babestea da. Lizentzia hau Richard Stallman Free Software Foundation-eko (FSF) fundatzaileak sortu zuen GNU proiekturako.

#### 3.3.1.2 Bertsioa

Proiektu honetan jQuery 1.9.1 bertsioa erabiltzen da.

# 3.3.2 jqPlot liburutegia

jqPlot Chris Leonellok sortutako plugin libre eta dohainekoa da [\[16\]](#page-182-1). JavaScript lengoaia erabiliz sortua, grafiko elkarreragileak sortzea ahalbidetzen du, canvas html5 etiketa erabiliz.

## 3.3.2.1 Sarrera

jqPlot 2009. urte hasieran sortu zen, web aplikazioetarako egokia zen grafiko elkarreragileen pakete baten bila aritu ondoren. Flash-en oinarrituriko aukerak edo oso garestiak ziren, edo lizentzia oso murriztaileak zituzten edo ez zituzten beharrezko ezaugarriak eskaintzen. Gainera garatze prozesuan beste programazio lengoaia bat eta zenbait programazio tresna gehitzea eskatzen zuten. Behin aukera hau baztertuta, HighCharts eta Flot bezalako JavaScript paketeak aztertu ziren, garatzaileentzat erabilerrazak zirenak baina beharrezko ezaugarri asko eskaintzen ez zituztenak eta lizentzia aldetik zenbait murrizketa zituztenak.

Guzti hori ikusita jQuery-n oinarrituriko plugin berri bat sortzea erabaki zen eta horrela jaio zen jqPlot. Berau sortzea posible egin zuen komunitateari mesedea bueltatzeko asmoz, kode irekiko dohaineko proiektu moduan sortu zen.

#### 3.3.2.2 Erabilera baldintzak

jqPlot erabili ahal izateko, ezinbestekoa da j $Query(jqPlot$ -en zenbait osagaik  $jQuery 1.4$  bertsioa edo berriagoak eskatzen dituzte). Horrez gain, beharrezkoak dira baita ere jqPlot jQuery plugina eta jqPlot css fitxategia. Internet Explorer 9-tik beherako bertsiotan bistaratu ahal izateko excanvas script-a ere gehitu behar da (ikus [3.3.2.4](#page-47-0) atala) .

Hain zuzen, canvas elementua HTML5-en parte da eta 2Dko formen eta bit-mapa motako irudien irudikapen dinamiko eta programagarria ahalbidetzen du. Canvas bidezko irudikapena paper batean margotzea bezalakoa da; azkarra, eraginkorra eta erraza. Canvas elementuak ez du memoria gehigarririk behar, soilik elementua bera eta elementuarekin berarekin elkar-eragiten egon ezean, ez du cpu baliabide osagarririk behar.

[3.1](#page-38-0) irudian ikus daitezke gehitu beharreko plugin eta fitxategiak.

# 3.3.2.3 jqPlot APIa

jqPlot-ek era askotako grafiko elkarreragileak (lerro-diagramak, barra-diagramak, sektore-diagramak, populazio-piramideak...) sortzeko aukera ematen du.

```
\leftarrow--\left[ \text{if } \text{It} \right] \left[ \text{E } \text{91} \right]<script language="javascript" type="text/javascript" src="js/excanvas.js"></script>
\langle! [endif] -->
<script type="text/javascript" src="js/jquery.min.js"></script>
<script type="text/javascript" src="js/jquery.jqplot.min.js"></script>
<link rel="stylesheet" type="text/css" href="css/jquery.jqplot.min.css" />
```
<span id="page-38-0"></span>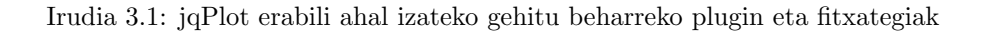

Horretarako aukera asko eskaintzen ditu; alde batetik grafikoaren itxura definitzeko aukerak, hala nola, ardatzak, legenda edo serieen itxura, eta bestalde grafiko ezberdinak sortzeko elementu grafikoen adierazle eta pluginak (ikus [3.3.2.3.2,](#page-38-1) [3.3.2.3.3](#page-41-0) eta [3.3.2.3.4](#page-45-0) atalak).

#### 3.3.2.3.1 Grafikoak sortzeko funtzioa

jQplot erabiliz grafiko bat sortu ahal izateko, erabiltzaileak \$.jqplot funtzioari dei egin behar dio.

Funtzio honek hurrengo parametroak onartzen ditu:

- target: grafikoaren identifikatzailea.
- $\bullet$  *data*: irudikatu nahi d(ir)en seriea(k) d(it)uen bektorea.
- options: grafikoaren aukerak (ikus [3.3.2.3.2](#page-38-1) atala).

#### <span id="page-38-1"></span>3.3.2.3.2 Grafikoak sortzeko aukera erabilgarrienak

Jarraian jqPlot-ek eskaintzen dituen aukeretatik proiektu hau gauzatzeko erabili direnak eta beren parametro eta ezaugarriak deskribatuko dira era laburrean.

## 3.3.2.3.2.1 Ardatzak

- Aukerak: Proiektu honetan gauzatu diren grafikoen ardatzak sortzeko erabilitako jqPlot aukerak [3.1](#page-39-0) taulan definitzen dira. Zehaztu ez diren aukerek balio lehenetsiak hartzen dituzte, beraz hauek ere taulan gehitu dira.
- Notazioa: axes izeneko objektu baten barruan definitzen dira, grafikoaren aukerak definitzen dituen options delakoaren hasieran. Zehaztasun gehiagorako ikus [3.2](#page-40-0) irudia.
- Ardatz motak:
	- x-ardatza. 2 x-ardatz daude: xaxis eta x2axis.

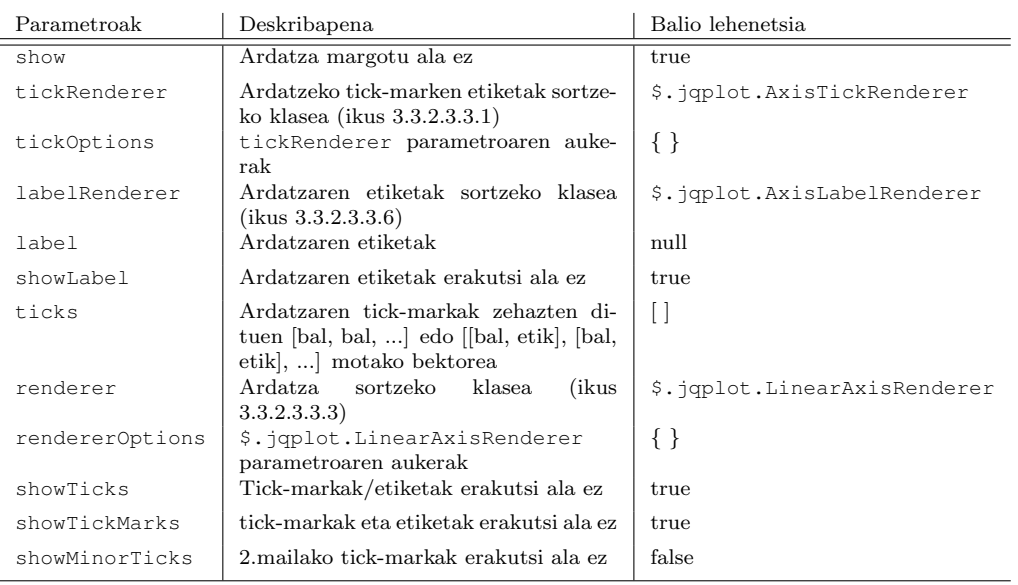

<span id="page-39-0"></span>Taula 3.1: jqPlot-eko axes parametroaren aukerak.

 $-$  y-ardatza. 2 y-ardatz daude: yaxis eta y2axis.

OHARRA: Beharrezkoa da erabilitako ardatz guztien ezaugarriak zehaztea.

#### 3.3.2.3.2.2 Legenda

jqPlot-ek legenda elkarreragile zein ez-elkarreragilea sortzeko aukera ematen du, baina proiektu honetan aukera hau erabili ez denez ez dira honek eskaintzen dituen aukerak zehaztuko.

#### 3.3.2.3.2.3 Izenburua

jqPlot-ek izenburua parametro moduan sartzeko aukera eskaintzen badu ere, proiektuan erabili ez denez (<div> elementu baten barruan sartu da) ez dira aukerak zehaztuko.

## 3.3.2.3.2.4 Serieak

- $\bullet$  Aukerak:  $jqPlot$ -en bidez irudikatu nahi diren serieek izan ditzaketen ezaugarrietatik proiektu honetan erabilitakoak [3.2](#page-41-2) taulan definitzen dira.
- Notazioa: series izeneko objektu baten barruan definitzen dira, grafikoaren aukerak definitzen dituen options delakoaren barruan. Zehaztasun gehiagorako ikus [3.3](#page-42-1) irudia.

```
axes:xaxis: {
            show: false.
            tickRenderer: $.jqplot.AxisTickRenderer,
            tickOptions: {
                mark: 'outside'.
                showMark: true,
                showGridline: true,
                markSize: 4,
                show: true,
                showLabel: true.
                formatString: '',
            λ,
            labelRenderer: $.jqplot.AxisLabelRenderer,
            label: null,
            showLabel: true,
            ticks: [],
            renderer: $.jqplot.LinearAxisRenderer,
            rendererOptions: {},
            showTicks: true,
            showTickMarks: true,
            showMinorTicks: false
        Þ
        yaxis: {
            // xaxis-ek onartzen dituen aukera berberak
        ۱,
        x2axis: {
           // xaxis-ek onartzen dituen aukera berberak
        Ι,
        y2axis: {
            // xaxis-ek onartzen dituen aukera berberak
        ł
}
```
<span id="page-40-0"></span>Irudia 3.2: jqPlot-eko axes parametroa. Adibidea

#### 3.3.2.3.2.5 Grafikoak irudikatzeko eremua

- $\bullet$  Aukerak:  $jqPlot$ -en bidezko grafikoak irudikatzen diren eremuak berak izan ditzakeen ezaugarriak [3.3](#page-43-0) taulan definitzen dira.
- Notazioa: grid objektuaren barruan definitzen dira, grafikoaren aukerak definitzen dituen options delakoaren barruan. Zehaztasun gehiagorako ikus [3.4](#page-43-1) irudia.

#### 3.3.2.3.2.6 jqPlot

 Aukerak: \$.jqplot-i deia egitean bueltatzen duen plot objektua. Erabiltzailearen aukeren analisia kontrolatzen du, azpi-objektuen irudikapena (ardatzak, legenda, izenburua, seriea) eta grafikoa beraren aurkezpena. [3.4](#page-43-2) taulan aipatzen dira aukera erabilienak.

| Parametroak       | Deskribapena                                                                       | Balio lehenetsia         |
|-------------------|------------------------------------------------------------------------------------|--------------------------|
| show              | Seriea margotu ala ez                                                              | true                     |
| xaxis             | Seriea zein x-ardatzetan definitzen den                                            | xaxis                    |
| yaxis             | Seriea zein y-ardatzetan definitzen den                                            | yaxis                    |
| renderer          | Serieak<br>sortzeko<br>klasea<br>(ikus<br>3.3.2.3.3.5)                             | \$.jqplot.LineRenderer   |
| rendererOptions   | renderer parametroaren aukerak                                                     | $\{\}$                   |
| color             | Seriearen kolorea                                                                  |                          |
| lineWidth         | Lerroen zabalera, pixeletan                                                        | 2.5                      |
| lineJoin          | Serieen segmentuen arteko lotura esti-<br>loa.                                     | 'round' (leundua)        |
| shadow            | Lerroen itzalak gehitu ala ez                                                      | true                     |
| shadowAngle       | Itzalaren angelua, gradutan                                                        | 45                       |
| markerRenderer    | Datu bakoitzaren puntuak sortzeko<br>klasea (ikus 3.3.2.3.3.4)                     | \$.jqplot.MarkerRenderer |
| markerOptions     | markerRenderer parametroaren au-<br>kerak                                          | $\{\}$                   |
| showLine          | Lerroak irudikatu ala ez                                                           | true                     |
| showMarker        | Datuetan puntuak erakutsi edo ez                                                   | true                     |
| fill              | Lerro/barren azpiko azalera margotu                                                | false                    |
| fillColor         | ala ez<br>Lerro/barren azpiko azalera margotze-<br>ko kolorea                      | Seriearen kolorea        |
| fillAlpha         | Lerro/barren azpiko azalera margotze-<br>ko alfa gardentasuna                      | $0.1$ ' (0 = gardena)    |
| fillToZero        | Lerro/barren azpiko azalera 0-ra arte<br>margotzea                                 | false                    |
| fillAxis          | Lerro/barren azpiko azalera zein arda-<br>tzekiko bete, x edo y                    | , y                      |
| useNegativeColors | Azalera/barra-diagrametan balio ne-<br>gatiboak kolore berarekin margotu ala<br>ez | true                     |

3.3. Grafikoen programaziorako erabilitako JavaScript liburutegiak 23

<span id="page-41-2"></span>Taula 3.2: jqPlot-eko series parametroaren aukerak.

 Metodoak: \$.jqplot-i deia egitean bueltatzen duen plot objektuari aplika dakizkiokeen metodo garrantzitsuenak eta erabilienak. [3.5](#page-44-3) taulan aipatzen dira aukera erabilienak.

# <span id="page-41-0"></span>3.3.2.3.3 Grafikoetako elementuen adierazleak ("Core renderers")

Grafikoen zenbait elementu sortzeko jqplot-ek zenbait adierazle ("core renderers") eskaintzen ditu. Atal honetan proiektu honetan erabilitakoak zehazten dira.

#### <span id="page-41-1"></span>3.3.2.3.3.1 \$.jqplot.AxisTickRenderer

Grafikoko tick-markak edota gridline deritzan zuzenak kontrolatzen dituen jqPlot adierazlea da.

Aukerak: [3.6](#page-44-4) taulan aipatzen dira erabilitako aukerak.

```
series: {
             // Lehen seriearen aukerak
         \overline{A}show: true,
             xaxis: 'xaxis',<br>yaxis: 'yaxis',
             renderer: $.jqplot.LineRenderer],
             rendererOptions: {},
             color:: \cdot \cdot \cdotlineWidth: 2.5,
             lineJoin: 'round',
             shadow: true,
             shadowAngle: 45,
             markerRenderer: $.jqplot.MarkerRenderer,
             markerOptions: {
                  show: true,
                  style: 'filledCircle',
                  lineWidth: 2,
                  size: 9,
                  color: '#666666'
                  shadow: true,
                  shadowAngle: 45,
                  shadowOffset: 1,
                  shadowDepth: 3,
                  shadowAlpha: 0.07
             \},
             showLine: true,
             showMarker: true,
             fill: false,
             fillColor: undefined,
             fillAlpha: undefined,
             fillToZero: false,
             fillAxis: 'y',<br>useNegativeColors: true
         \frac{1}{3}// 2. seriearen aukerak: aurreko berdinak
         λ,
         \{// 3. seriearen aukerak: aurreko berdinak
         \mathcal{Y}}
```
<span id="page-42-1"></span>Irudia 3.3: jqPlot-eko series parametroa. Adibidea

#### <span id="page-42-2"></span>3.3.2.3.3.2 \$.jqplot.CanvasGridRenderer

Grafikoak irudikatzeko eremua kontrolatzeko jqPlot adierazle lehenetsia.

 Aukerak: Adierazle honek ez dauka aukera gehigarririk, grafikoak irudikatzeko eremuak (grid) eskaintzen dituenez gain.

#### <span id="page-42-0"></span>3.3.2.3.3.3 \$.jqplot.LinearAxisRenderer

Ardatzak irudikatzeko jqPlot adierazle lehenetsia, zenbakizko ardatzak sor-

| Parametroak     | Deskribapena                             | Balio lehenetsia             |
|-----------------|------------------------------------------|------------------------------|
| drawGridlines   | Gridline deritzan lerro bertikal eta ho- | true                         |
|                 | rizontalak irudikatu ala ez              |                              |
| qridLineColor   | Gridline lerroen kolorea                 | $' \# \text{cccccc'}$        |
| gridLineWidth   | Gridline lerroen zabalera                | 1.0                          |
| background      | Atzealdeko kolorea                       | $'$ #fffdf6'                 |
| borderColor     | Grafikoa irudikatzen den eremuaren er-   | '#999999'                    |
|                 | tzen kolorea                             |                              |
| borderWidth     | Grafikoa irudikatzen den eremuaren er-   | 2.0                          |
|                 | tzen lodiera, pixeletan                  |                              |
| drawBorder      | Grafikoa irudikatzen den eremuaren er-   | true                         |
|                 | tzak irudikatu ala ez                    |                              |
| shadow          | Grafikoa irudikatzen den eremuaren       | true                         |
|                 | atzean itzala irudikatu ala ez           |                              |
| shadowAngle     | Grafikoa irudikatzen den eremuaren       | 45                           |
|                 | atzeko itzalaren angelua, gradutan       |                              |
| renderer        | Grafikoa irudikatzen den eremua sor-     | \$.jqplot.CanvasGridRenderer |
|                 | tzeko klasea (ikus $3.3.2.3.3.2$ )       |                              |
| rendererOptions | renderer parametroaren aukerak           | {}                           |

<span id="page-43-0"></span>Taula 3.3: jqPlot-eko grid parametroaren aukerak.

```
grid: {
       drawGridLines: true,<br>gridLineColor: '#cccccc'
       gridLineWidth: 1.0,
       background: '#fffdf6',
       borderColor: '#999999',
       borderWidth: 2.0,
       drawBorder: true,
       shadow: true,
       shadowAngle: 45,
       renderer: $.jqplot.CanvasGridRenderer,
       rendererOptions: {}
ł
```
<span id="page-43-1"></span>Irudia 3.4: jqPlot-eko grid parametroa. Adibidea

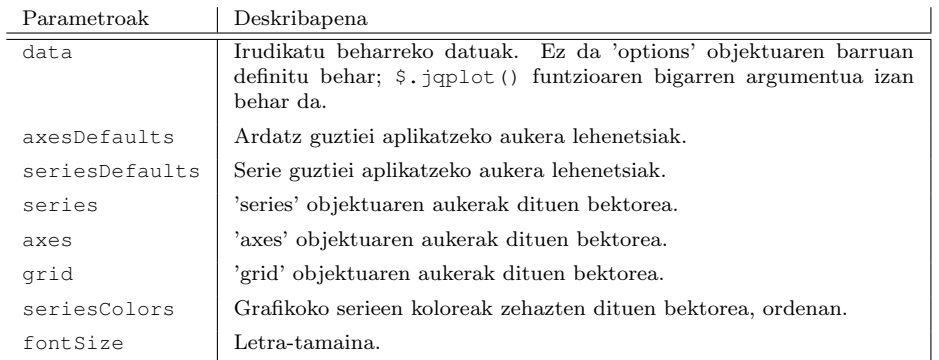

<span id="page-43-2"></span>Taula 3.4: \$.jqplot-i deia egitean bueltatzen duen plot objektuaren aukerak

| Parametroak       | Deskribapena                                                                       |
|-------------------|------------------------------------------------------------------------------------|
| destroy           | Grafikoari aplikaturiko aukera guztiak desegin, hau da grafikoa bera<br>desegin.   |
| replot            | Grafikoa berriz irudikatzen du, berriz hasieratuz.                                 |
| redraw            | Grafikoak okupatzen duen div-a hustu eta berriro irudikatzen du.                   |
| moveSeriesToFront | Serie jakin baten canvas-a gainontzeko serieen canvas-en aurrean ko-<br>katzen du. |
| moveSeriesToBack  | Serie jakin baten canvas-a gainontzeko serieen canvas-en atzean koka-<br>tzen du.  |

Taula 3.5: \$.jqplot-i deia egitean bueltatzen duen plot objektuari aplika dakizkiokeen metodoak

<span id="page-44-3"></span>

| Parametroak  | Deskribapena                                                                                 | Balio lehenetsia               |
|--------------|----------------------------------------------------------------------------------------------|--------------------------------|
| mark         | Ardatzeko tick-marken posizioa                                                               | 'outside'                      |
| showMark     | Ardatzeko tick-markak erakutsi ala ez                                                        | true                           |
| showGridline | Gridline zuzenak erakutsi ala ez                                                             | true                           |
| markSize     | Tick-marken luzera, pixeletan                                                                | 6                              |
| show         | tick-markak eta etiketak erakutsi ala ez                                                     | true                           |
| showLabel    | Etiketak erakutsi ala ez                                                                     | true                           |
| formatter    | Tick-marken testua formateatzeko kla-                                                        | \$.jqplot.DefaultTickFormatter |
| formatString | sea<br>$_{\rm{passatzeko}}$<br>formatua<br>formatter-ari<br>$\left( \text{string-a} \right)$ | , ,                            |
| textColor    | letra-kolorea                                                                                |                                |

<span id="page-44-4"></span>Taula 3.6: \$.jqplot.AxisTickRenderer adierazlearen aukerak

tzen dituena.

 Aukerak: Ardatzak objektuak (axis) eskaintzen dituen aukerak baino ez ditu eskaintzen.

#### <span id="page-44-2"></span>3.3.2.3.3.4 \$.jqplot.MarkerRenderer

Datu bakoitzaren puntuak sortzeko jqPlot adierazle lehenetsia.

Aukerak: Ikus [3.7](#page-45-1) taula.

# <span id="page-44-1"></span>3.3.2.3.3.5 \$.jqplot.LineRenderer

Lerro-diagramak sortzeko jqPlot adierazle lehenetsia.

 Aukerak: Aukera gehienak series klaseak eskaintzen dituenak dira. Horiez gain, beste aukera batzuk ere eskaintzen dira (ikus [3.8](#page-45-2) taula).

#### <span id="page-44-0"></span>3.3.2.3.3.6 \$.jqplot.AxisLabelRenderer

Ardatzetako etiketak sortzeko jqPlot adierazle lehenetsia.

Aukerak: Aukerak [3.9](#page-45-3) taulan erakusten dira.

| Parametroak    | Deskribapena                                      | Balio lehenetsia               |
|----------------|---------------------------------------------------|--------------------------------|
| show           | Puntuak erakutsi ala ez                           | true                           |
| style          | Puntuen itxura                                    | 'filledCircle'                 |
| lineWidth      | Lerroaren zabalera (puntuak beteta ez<br>badaude) | $\overline{2}$                 |
| size           | Puntuaren tamaina                                 | 9.0                            |
| color          | Puntuaren kolorea                                 | '#666666'                      |
| shadow         | Itzala margotu ala ez                             | true                           |
| shadowAngle    | Itzalaren angelua, gradutan                       | 45                             |
| shadowAlpha    | Itzalaren alfa gardentasuna                       | '0.07'                         |
| shadowRenderer | Puntuen itzalak irudikatzen dituen<br>adierazlea  | new \$.jqplot.ShadowRenderer() |

<span id="page-45-1"></span>Taula 3.7: \$.jqplot.MarkerRenderer adierazlearen aukerak

| Parametroak        | Deskribapena                           | Balio lehenetsia |
|--------------------|----------------------------------------|------------------|
| highlightMouseOver | Sagua gerturatzean dagokion azalera    | true             |
|                    | azpimarratu ala ez                     |                  |
| highlightMouseDown | Saguaz azalera bat sakatzean berau az- | false            |
|                    | pimarratu ala ez                       |                  |
| highlightColor     | Azalera bat azpimarratzeko kolorea     | null             |

<span id="page-45-2"></span>Taula 3.8: \$.jqplot.LineRenderer adierazlearen aukerak

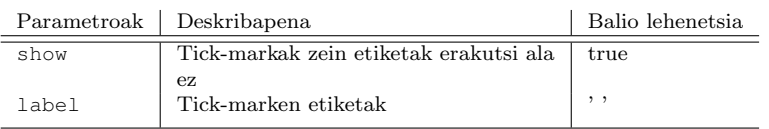

<span id="page-45-3"></span>Taula 3.9: \$.jqplot.AxisLabelRenderer adierazlearen aukerak

#### <span id="page-45-0"></span>3.3.2.3.4 Pluginak

jqPlot-ek zenbait grafiko irudikatzeko pluginak erabiltzen ditu. Jarraian proiektu honetan erabilitako pluginak deskribatuko dira.

#### 3.3.2.3.4.1 \$.jqplot.BarRenderer

jqPlot bitartezko barra-diagramak sortzeko plugina.

Aukerak: [3.10](#page-46-0) taulan aipatzen dira erabilitako aukerak.

#### 3.3.2.3.4.2 \$.jqplot.Highlighter

Sagua gerturatzean, puntuak "azpimarratzen" dituen plugina.

Aukerak: [3.11](#page-46-1) taulan aipatzen dira erabilitako aukerak.

#### 3.3.2.3.4.3 \$.jqplot.CanvasOverlay

Sagua gerturatzean, puntuak "azpimarratzen" dituen plugina.

| Parametroak        | Deskribapena                                                | Balio lehenetsia    |
|--------------------|-------------------------------------------------------------|---------------------|
| barPadding         | Barren arteko pixel kopurua                                 | 8                   |
| barDirection       | Barren orientazioa (bertikala/horizon-<br>tala)             | 'vertical'          |
| barWidth           | Barren zabalera, pixeletan                                  | null (automatikoki) |
| shadowAlpha        | Itzalaren gardentasuna                                      | 0.08                |
| varyBarColor       | Barrek kolore ezberdinak izan ditzaten<br>(true denean)     | false               |
| highlightMouseOver | Sagua gerturatzean barra azpimarra-<br>tzeko                | true                |
| highlightMouseDown | Saguaz barra sakatzean, berau azpima-<br>rratzeko           | false               |
| highlightColors    | Barra bakoitza azpimarratzeko kolo-<br>reak dituen bektorea | $\mathsf{L}$        |

<span id="page-46-0"></span>Taula 3.10: \$.jqplot.BarRenderer pluginaren aukerak

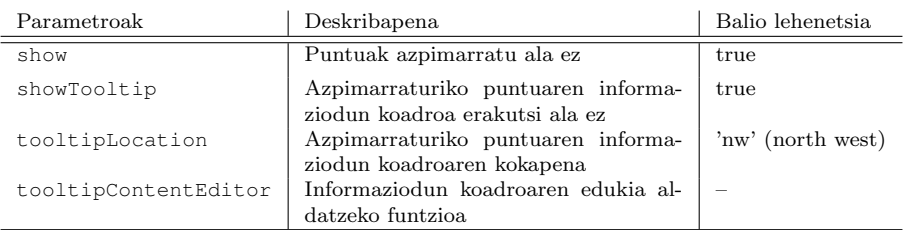

<span id="page-46-1"></span>Taula 3.11: \$.jqplot.Highlighter pluginaren aukerak

 Aukerak: [3.12](#page-46-2) zein [3.13](#page-47-1) tauletan aipatzen dira erabilitako aukerak. Lerro zuzena, zuzen horizontal jarraitua, zuzen horizontal etena, zuzen bertikal jarraitua eta zuzen bertikal etena sor daitezke plugin honen bidez. Proiektu honetan erabili diren bakarrak zuzen horizontal (HorizontalLine) zein bertikal (VerticalLine) jarraituak direnez horietan sakonduko da.

| HorizontalLine |                                      |                  |
|----------------|--------------------------------------|------------------|
| Parametroak    | Deskribapena                         | Balio lehenetsia |
| show           | Zuzen horizontala erakutsi ala ez    | true             |
| lineWidth      | Zuzen horizontala zabalera           |                  |
| color          | Zuzen horizontala kolorea            |                  |
|                | Zuzen horizontala kokatzeko y balioa |                  |

<span id="page-46-2"></span>Taula 3.12: \$.jqplot.CanvasOverlay pluginaren aukerak: Zuzen Horizontalak

#### 3.3.2.3.4.4 \$.jqplot.pyramidRenderer

jqPlot-ek populazio-piramideak sortzeko eskaintzen duen plugina.

 Aukerak: [3.14](#page-47-2) taulan zehazten dira plugin honek eskaintzen dituen aukerak.

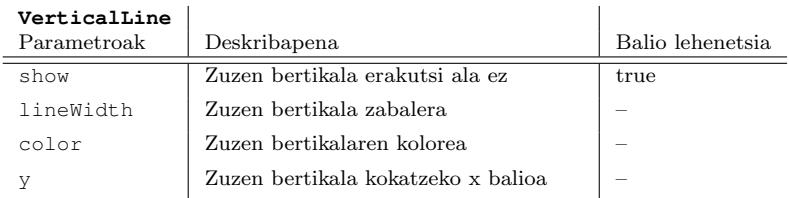

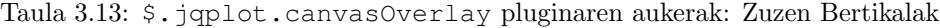

<span id="page-47-1"></span>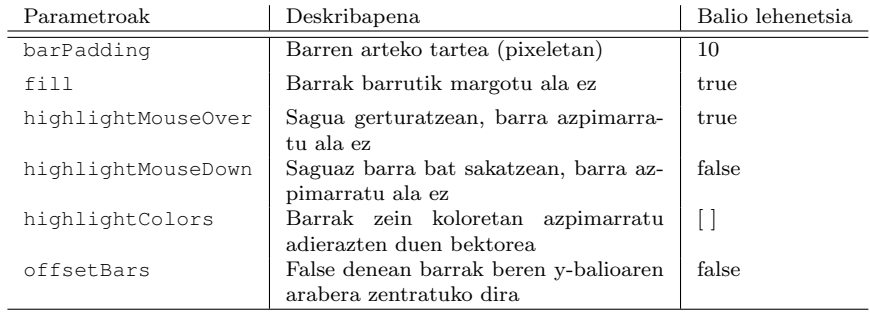

<span id="page-47-2"></span>Taula 3.14: \$.jqplot.pyramidRenderer pluginaren aukerak: Zuzen Horizontalak

#### 3.3.2.3.4.5 \$.jqplot.pyramidAxisRenderer

jqPlot-ek populazio-piramideen ardatzak sortzeko eskaintzen duen plugina.

 Aukerak: [3.15](#page-47-3) taulan zehazten dira plugin honek eskaintzen dituen aukerak.

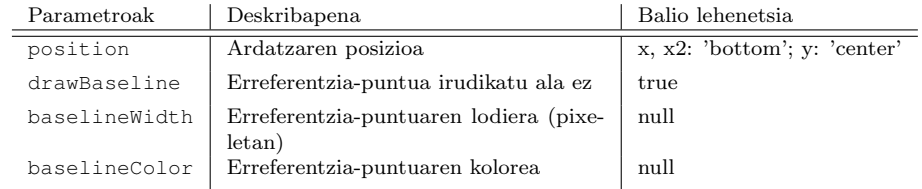

<span id="page-47-3"></span>Taula 3.15: \$.jqplot.pyramidAxisRenderer pluginaren aukerak: Zuzen Horizontalak

#### <span id="page-47-0"></span>3.3.2.4 jqPlot-ekin bateragarriak diren nabigatzaileak

Canvas elementua eta jqPlot nabigatzaile gehienetan ondo dabiltza. Hain zuzen, jqPlot-ek erabiltzen dituen canvas ezaugarri guztiak Firefox 2.5+, Safari 4+, Chrome 8.0+, Opera 10+ eta IE 9+ nabigatzaileetan bistara daitezke. IE 6-8 bertsioetan bistaragarria izateko, ordea, beharrezkoa da Google-ren excanvas.js liburutegia (canvas-ak ematen duen funtzionaltasun bera ematen duena) gehitzea.

Mugikorrei dagokienean, gailu moderno guztietan bistara daitezke canvas elementuak, hain zuzen, iOS Safari 3.2+, Android Browser 2.1+ eta Opera Mobile 10.0+ nabigatzaileetan.

#### 3.3.2.5 Lizentzia

jqPlot kode irekiko proiektu duala da, MIT eta GPL lizentziek arautua. Norbera libre da bere proiektuari hoberen doitzen zaion lizentzia aukeratzeko.

#### 3.3.2.6 Bertsioa

Proiektu honetan jqPlot-en 1.0.8 bertsioa erabili da.

# 3.3.3 jQuery UI

 $jQuery$  UI  $jQuery$  framework-arentzat sorturiko osagai-liburutegia da [\[17\]](#page-182-2), web aplikazioak sortzeko plugin, aplikazio txiki edo widwet-ak eta efektu bisualen multzoa gehitzen diona.

#### 3.3.3.1 Moduluak

Liburutegiak 4 modulu ditu: nukleoa, interakzioak, widwet edo aplikazio txikiak eta efektuak.

#### 3.3.3.1.1 Nukleoa

Gainontzeko moduluek erabiltzeko oinarrizko funtzioak biltzen ditu.

#### 3.3.3.1.2 Interakzioak

Elementuei portaera konplexuak gehitzen dizkie, besteak beste elementuak hautatu, dimentsioa aldatu edo ordenatzeko gaitasuna.

#### 3.3.3.1.3 Widget edo aplikazio txikiak

UI motako kontrolen multzoa da. Kontrol bakoitzak aukera-multzo konfiguragarri bat du eta css estiloak aplika dakizkieke. Kontrol asko eskaintzen baditu ere, proiektu honetan erabili dena azalduko da atal honetan, "slider" edo kontrol-mugikorra, alegia. Eskaintzen diren "slider" edo kontrol-mugikor ezberdinen artean "Range slider" deritzana aukeratu da. Hau zuzen horizontal (edo bertikal batez) eta bi eskuz osaturik dago eta bi eskuen artean dagoen balio-tartea da, hain zuzen, aukeraturik dagoena (ikus [3.5](#page-49-0) irudia).

<span id="page-49-0"></span>

Irudia 3.5: jQuery UI-ko "Range slider" motako kontrol-mugikorra

#### 3.3.3.1.4 Efektuak

Trantsizio animatuak eta elkarrekintzak sortzeko erraztasunak gehitzen dituen API-a.

## 3.3.3.2 Erabilera

jQuery UI JQuery-ko beste edozein luzapen bezala erabiltzen da: nahikoa da dagokion orrialdean .js motako fitxategiak gehitzea. Kontuz, lehenik jQuery liburutegia agertu behar da eta ondoren gainontzekoak, [3.6](#page-49-1) irudian ikus daitekeen bezala.

```
<script type="text/javascript" src="js/jquery.min.js"></script>
<script type="text/javascript" src="js/jquery-ui.js"></script>
<link rel="stylesheet" type="text/css" href="css/jquery-ui.css">
```
<span id="page-49-1"></span>Irudia 3.6: jQuery UI-ren erabileraren adibidea

#### 3.3.3.3 Bateragarritasuna

#### jQuery

jQuery UI liburutegiak bi bertsio ditu:

- Estable: jQuery 1.6+ bertsioetarako.
- Legacy: jQuery 1.3.2+ bertsioetarako.

#### Nabigatzaileak

Nabigatzaile moderno guztiekin bateragarria: Internet Explorer 6.0+, Mozilla Firefox 3+, Safari 3.1+, Opera 9.6+ eta Google Chrome.

#### 3.3.3.4 Lizentzia

MIT eta GNU GPL lizentziek arautua.

### 3.3.3.5 Bertsioa

Proiektu honetan jQuery UI-ren 1.11.0 bertsioa erabili da.

# 4 Kapitulua

# Time Line motako grafikoak

# Gaien Aurkibidea

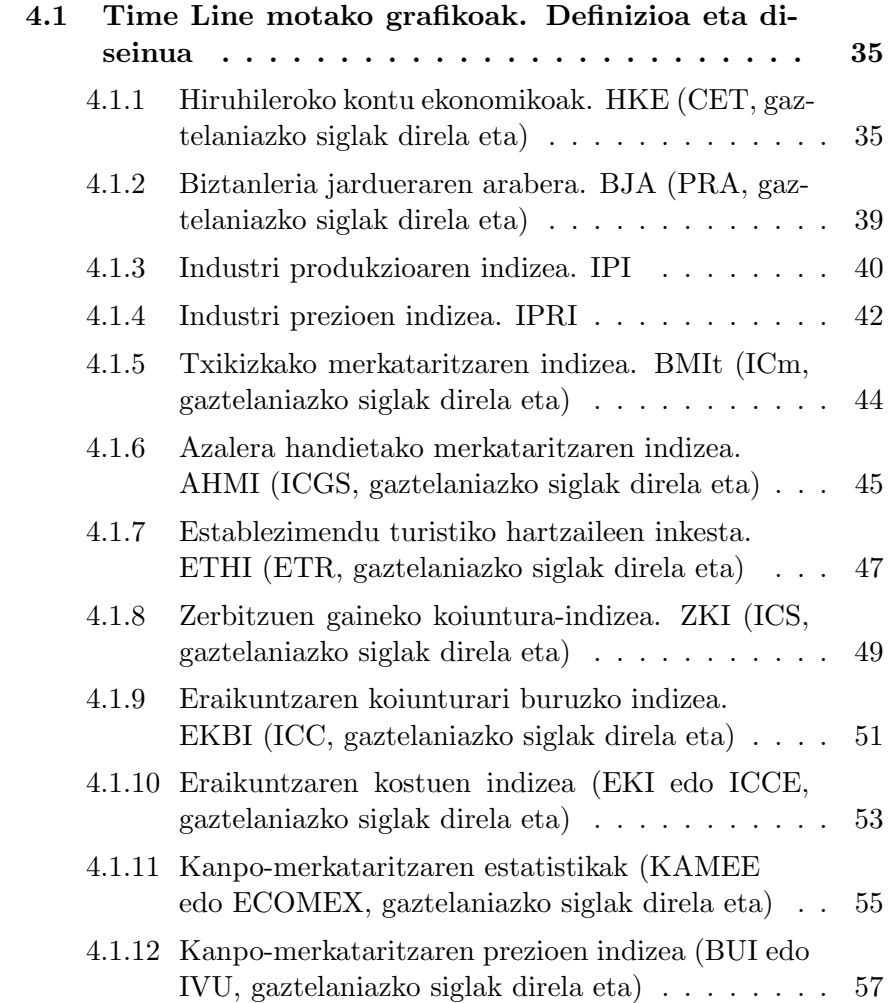

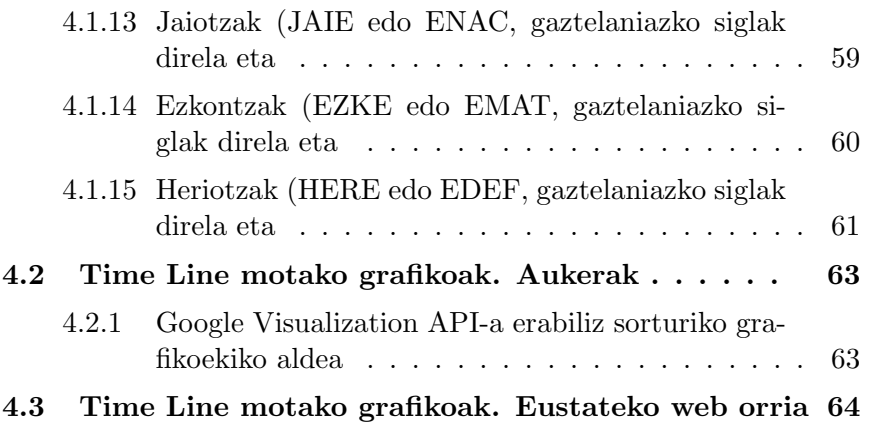

Laugarren kapitulu hau Time Line motako grafikoetan zentratzen da. Alde batetik diseinua eta aukerak aipatzen dira eta bestalde sorturiko lehen bertsioarekiko [\(1.](#page-19-0)go kapituluko [1.2](#page-22-0) atalean aipatua) berrikuntzak.

# <span id="page-53-0"></span>4.1 Time Line motako grafikoak. Definizioa eta diseinua

Time Line deritzon grafikoa denborazko serieak bistaratzeko egokia den grafiko estatiko (lerro- azalera- edota barra-diagrama) batez eta "slider" edo kontrol-mugikor deritzon egitura batez eratuta dago.

Kontrol-mugikorrak denborazko seriea adierazten duen grafikoa denboratarte batean zentratzeko aukera ematen dio erabiltzaileari, grafikoa automatikoki bir-eskalatuz. Honela, grafiko elkarreragile hau aldi berean denborazko serie bat baino gehiago irudikatzeko egokia da, batez ere denbora-serieak luzeak direneko kasurako. Aukera ezberdinak eskaintzen ditu denbora-tarte batean zentratzeko aukeraz gain, aurrerago azalduko direnak.

Programatu diren Time Line motako grafikoek Eustateko koiunturako eragiketa ezberdinetako denborazko serieak irudikatzeko helburua dute. Horregatik, kasu bakoitzean denborazko serieek adierazten dituzten datuen izaeraren araberakoak izan dira grafikoen diseinuak, 3 motako grafikoak programatu direlarik:

- $\bullet$  Lerro-diagrama batean oinarrituriko  $Time$  Line grafikoa
- Lerro- eta azalera-diagrama baten konbinazioan oinarrituriko  $Time\ Li$ ne grafikoa
- $\bullet$  Lerro- eta barra-diagrama baten konbinazioa oinarrituriko  $Time$  Line grafikoa

Jarraian, Time Line motako grafikoak egokitu zaizkien Eustateko koiunturako eragiketa ezberdinak zehaztuko dira, irudikatu diren serie-motak aipatuz eta aukeraturiko grafikoa zehaztuz.

# <span id="page-53-1"></span>4.1.1 Hiruhileroko kontu ekonomikoak. HKE (CET, gaztelaniazko siglak direla eta)

Hiru hileroko Kontu Ekonomikoak eragiketak Euskal AEko urteroko Kontu Ekonomikoei buruzko datuak aurreratzen ditu. Horretarako, hilero edo hiru hilean behin aztertzen diren adierazle ekonomikoen informazio lagungarria erabiltzen da.

Eragiketa honetan hiru eratako grafikoak eskaintzen dira:

### 4.1.1.1 Euskal AEko BPGren urte arteko aldakuntza tasaren ehunekoa aztertzen duen Time Line grafikoa

- $\bullet$  Grafiko-mota: Lerro-diagrama batean oinarrituriko Time Line motako grafikoa. Serie guztiek ezaugarri bera irudikatzen dute nahiz eta zonalde ezberdinetako datuak erakutsi; horregatik serie guztiei izaera bera eman zaie eta serie luzeak direnez lerroen bitartez adierazi dira.
- Serieak: [4.1](#page-54-0) irudian ikus daitekeen moduan, grafikoan hiru serie irudikatzen dira, hain zuzen:
	- Euskal AE: urdinez eta gainontzeko serieak baino lodiago.
	- Estatua: laranjaz.
	- Europar Batasuna-28 : berdez.
	- $-$  *Euro Zona-18*: gorriz.
	- $AEB$ : arrosaz.

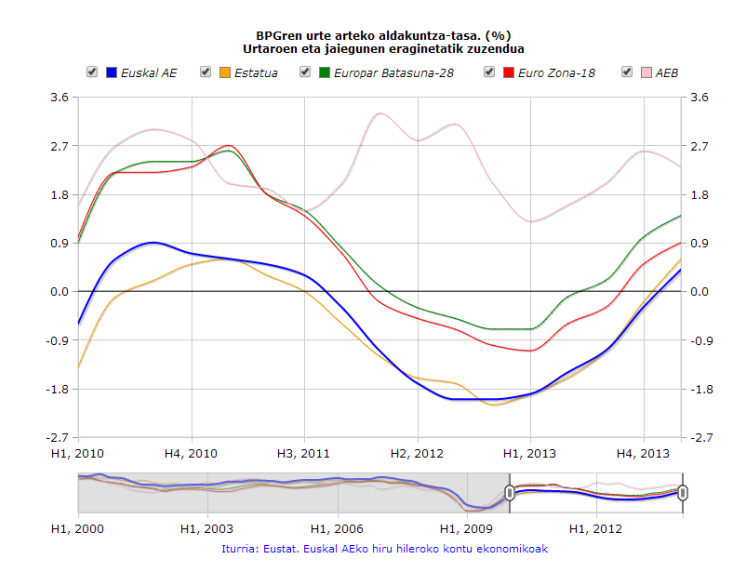

<span id="page-54-0"></span>Irudia 4.1: HKE(CET) 2014/05/16-ko prentsa oharrean argitaraturiko Time Line motako grafikoa (lerro-diagraman oinarritua)

- Datu-mota: hiruhileko datuak.
- Grafikoa hasieran zentratzen den denbora-tartea: 2010eko lehen hiruhilekotik irudikatzen den azken datura arte, 2014ko lehen hiruhilekora arte, hain zuzen.

## 4.1.1.2 Euskal AEko BPGren urte arteko eta hiruhileko arteko aldakuntza-tasak aztertzen dituen Time Line grafikoa

Era honetako bi grafiko programatu dira:

- (a) Euskal AEko aldakuntza-tasak soilik aztertzen diren grafikoa
- (b) Euskal AEko aldakuntza-tasei Espainiar estatukoak ere gehitzen zaizkien grafikoa
	- Grafiko-mota: (a) eta (b) kasuetan lerro- zein barra-diagramak konbinatzen dituen Time Line motako grafikoa sortu da, izaera desberdineko serieak irudikatzen baitira (hiruhileko arteko eta urte arteko aldakuntza-tasak, hain zuzen).
	- Serieak: [4.2](#page-56-0) irudian ikus daitekeen moduan, (a) grafikoan 2 serie irudikatzen dira eta (b) grafikoan (a) grafikoko serieei beste bi gehitzen zaizkie. Hain zuzen, (a) grafikoko serieak hurrengoak dira:
		- Hiruhileko arteko tasak: Urdin turkesaz margoturiko barra.
		- Urte arteko tasak: Kolore laranja argidun lerroa.

Aldiz, (b) grafikoan hurrengo serieak erakusten dira:

- Euskal AE. Hiruhileko artekoa: Urdin turkesaz margoturiko barra.
- Euskal AE. Urte artekoa: Kolore urdin iluneko lerroa.
- Espainia. Hiruhileko artekoa: Laranja argiz margoturiko barra.
- Espainia. Urte artekoa: Kolore laranja iluneko lerroa.
- Datu-mota: hiruhileko datuak.
- Grafikoa hasieran zentratzen den denbora-tartea: (a) grafikoa hasieran irudikatzen den denbora-tarte osoan zentratzen den bitartean, (b) grafikoa 2007ko lehenengo hiruhilekotik irudikatzen den azken datura arteko denbora-tartean zentratzen da hasieran.

## <span id="page-55-0"></span>4.1.1.3 Euskal AEko BPGren indize gordina eta ziklo-joera irudikatzen duen lerro-diagrama motako Time Line grafikoa

 Grafiko-mota: lerro-diagraman oinarrituriko Time Line grafikoa. Irudikatzen diren bi serieek datu bera erakusten dute (batak datu gordina eta besteak joera) eta serieak luzeak dira, horregatik biak elementu berdinaren bidez irudikatzen dira, lerroen bidez, hain zuzen.

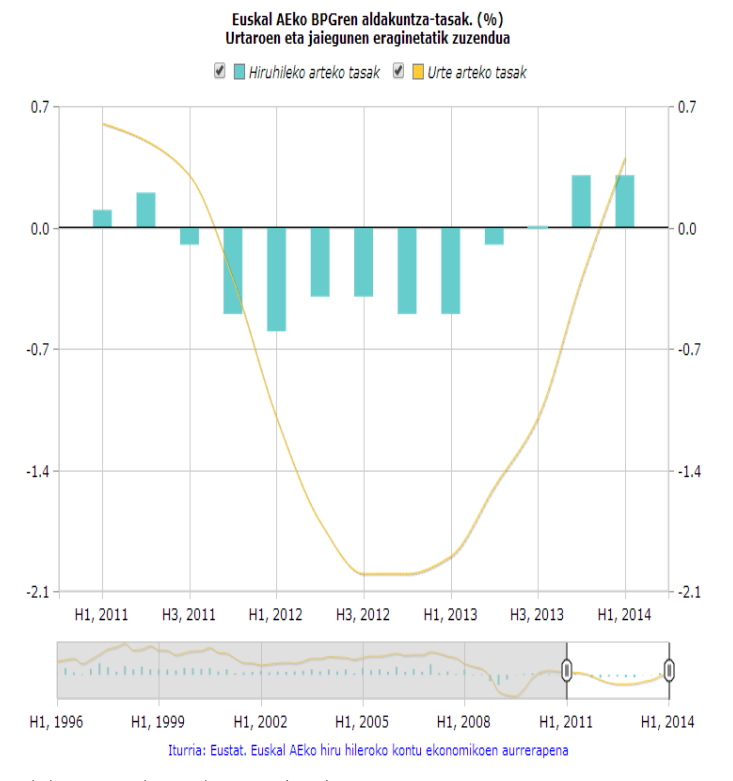

(a) HKE (CET) 2014/05/02-ko prentsa oharrean argitaraturikoa

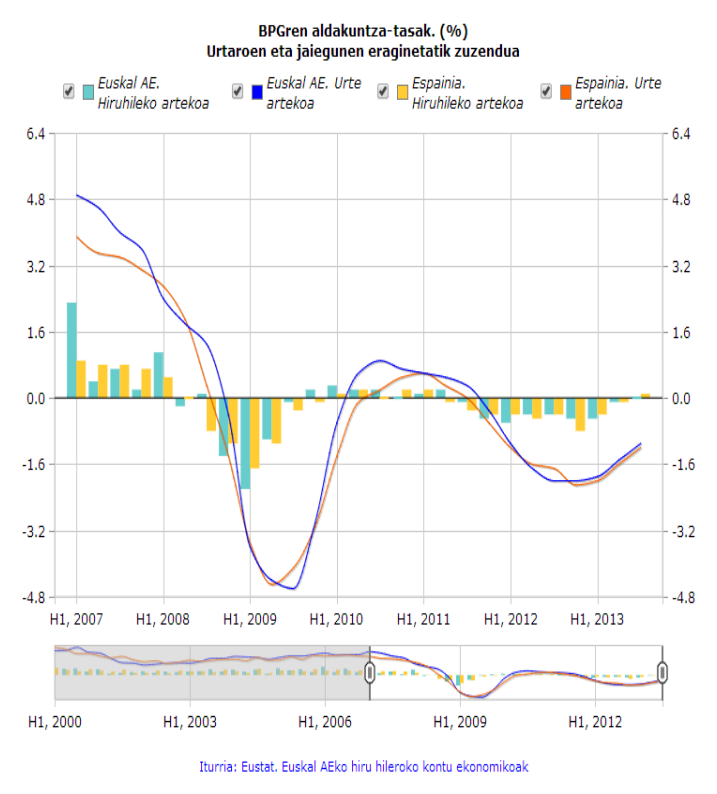

<span id="page-56-0"></span>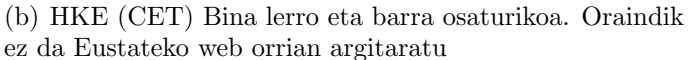

Irudia 4.2: CET eragiketako lerro eta barraz osaturiko Time Line grafikoak

- Serieak: [4.3](#page-57-1) irudian ikus daiteke era honetako grafiko baten itxura. Joerak irudikatzen dituzten grafiko guztien kasuan, grafikoaren serieen egitura bera da, hain zuzen:
	- Indize orokor gordina: urdinez.
	- Joera: laranjaz, aurreko lerroa baino zertxobait lodiago.

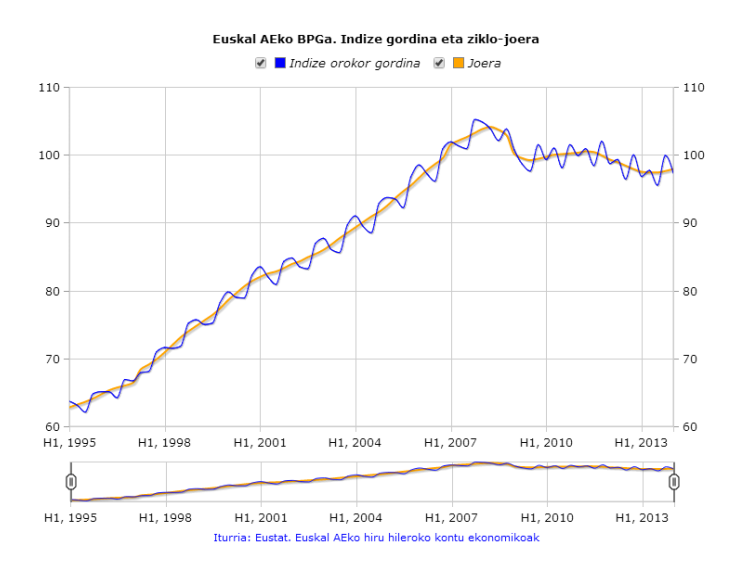

<span id="page-57-1"></span>Irudia 4.3: HKE (CET) eragiketako joera adierazten duen Time Line grafikoa. Eustateko web orrialdean argitaratua

- Datu-mota: hiruhileko datuak.
- Grafikoa hasieran zentratzen den denbora-tartea: Indize orokorrak eta joerak adierazten dituzten grafiko guztiak bezala, irudikatzen den denbora-tarte osoan zentratzen da hasieran.

# <span id="page-57-0"></span>4.1.2 Biztanleria jardueraren arabera. BJA (PRA, gaztelaniazko siglak direla eta)

Biztanleriaren Jardueraren arabera sailkatzeko Inkesta eragiketa informazioiturri etengabea da Euskal AEko lan-indarraren ezaugarri eta dinamikaz. Gai askoren inguruko informazioa biltzen da, hala nola, okupazio-tasarena (grafikoetan erakutsiko dena).

Eragiketa honetan grafiko bakarra eskaintzen da, [4.1.2.1](#page-58-1) azpiatalean zehaztuko dena, hain zuzen.

#### <span id="page-58-1"></span>4.1.2.1 Euskal AEko 16-64 urte bitarteko biztanleen okupaziotasaren ehunekoa adierazten duen Time Line grafikoa

- **Grafiko-mota**: Lerro-diagrama batean oinarrituriko  $Time\ Line$  motako grafikoa. Grafikoa osatzen duten 3 serieek okupazio-maila adierazten dute eta oso luzeak dira, beraz hiruak lerroen bitartez irudikatu dira.
- Serieak: 3 seriez osatuta dago, [4.4](#page-58-2) irudian ikus daitekeenez:
	- Guztira: gainontzeko bi serieak irudikatzen dituzten lerroek baino lodiera handiagoa duen lerro urdin batez irudikatzen den seriea.
	- Gizonak: lerro laranja batez irudikaturiko seriea.
	- $-$  *Emakumeak*: lerro berde batez irudikaturiko seriea.

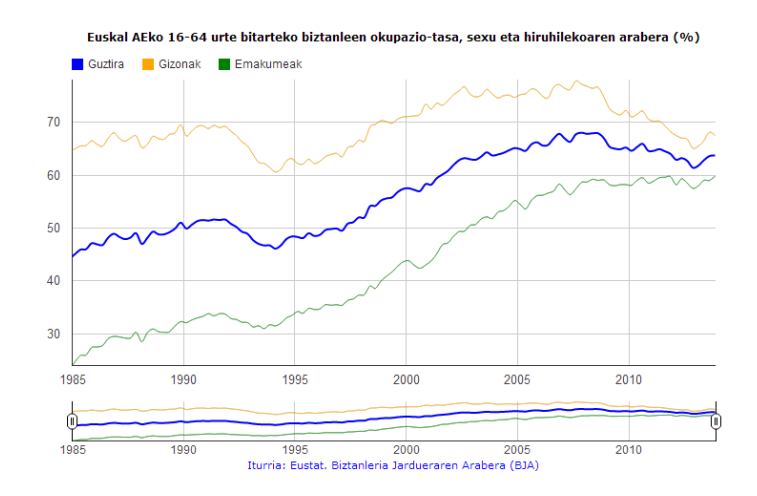

<span id="page-58-2"></span>Irudia 4.4: BJA (PRA) 2014/01/17-ko prentsa oharrean argitaraturiko Time Line motako grafikoa

- Datu-mota: hiruhileko datuak.
- Grafikoa hasieran zentratzen den denbora-tartea: irudikatzen den denbora-tarte osoan zentratzen da hasieran.

# <span id="page-58-0"></span>4.1.3 Industri produkzioaren indizea. IPI

Industri produkzioaren indizea (IPI) koiunturako adierazlea da, industriako balio erantsi gordinaren bolumenak faktoreen kostutan izandako bilakaera neurtzen duena. Egutegiaren eraginak (lanegun eta festa egun kopurua) zuzendutako Industri Produkzioaren Indizeak urte artean konparatzeko moduko datuak eskaintzen ditu; hil arteko konparazioetarako, berriz, Industri Produkzioaren Indize desestazionalizatua erabiltzen da (urtebete baino txikiagoko aldiko gorabeheren eragina zuzenduta)

Eragiketa honetan bi eratako grafikoak eskaintzen dira:

# <span id="page-59-1"></span>4.1.3.1 Euskal AEko industri produkzioaren indizearen urte-arteko aldakuntza tasaren ehunekoa adierazten duen Time Line grafikoa

- **Grafiko-mota**: lerro-diagrama batean oinarrituriko  $Time$  Line grafikoa. Serie guztiek ezaugarri bera adierazten dute, bakoitzak industriatalde bati dagokiona, horregatik haiek irudikatzeko lerroak erabiltzen dira.
- Serieak: [4.5](#page-59-0) irudian ikus daitekeen moduan, hauek dira grafikoan irudikatzen diren bost serieak:
	- Indize orokorra: urdinez eta gainontzeko serieak baino lodiago.
	- Kontsumo-ondasunak: laranjaz.
	- Ekipo-ondasunak: berdez.
	- Bitarteko ondasunak: gorriz.
	- Energia: arrosaz.

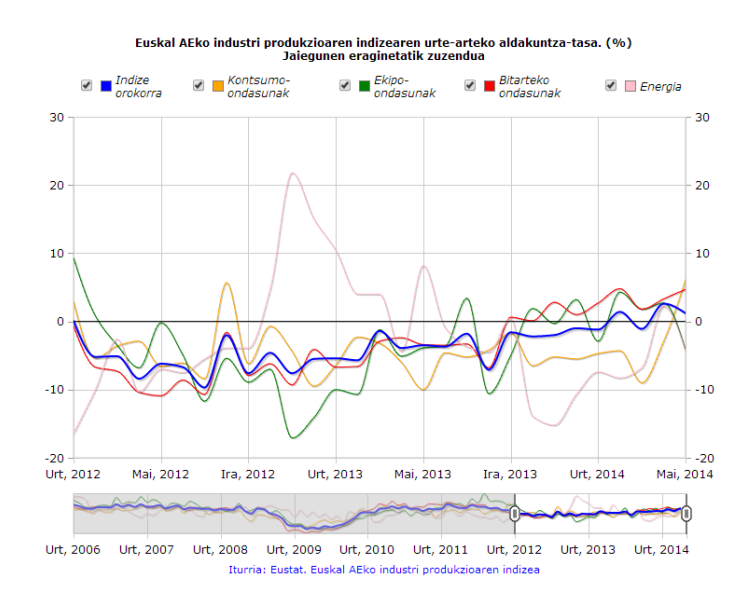

Irudia 4.5: IPI 2014/07/04-ko prentsa oharrean argitaraturiko Time Line motako grafikoa

<span id="page-59-0"></span>Datu-mota: hileko datuak.

- Grafikoa hasieran zentratzen den denbora-tartea: 2012ko urtarriletik irudikatzen den azken datura arteko denbora-tartean zentratzen da hasieran.
- 4.1.3.2 Euskal AEko industri produkzioaren indize gordina eta joera irudikatzen duen Time Line grafikoa
	- $\bullet$  Grafiko-mota: Lerro-diagrama batean oinarrituriko Time Line motako grafikoa.
	- Serieak: [4.1.1.3](#page-55-0) azpiatalean azterturiko grafikoaren egitura berdina (ikus [4.6](#page-60-1) irudia)

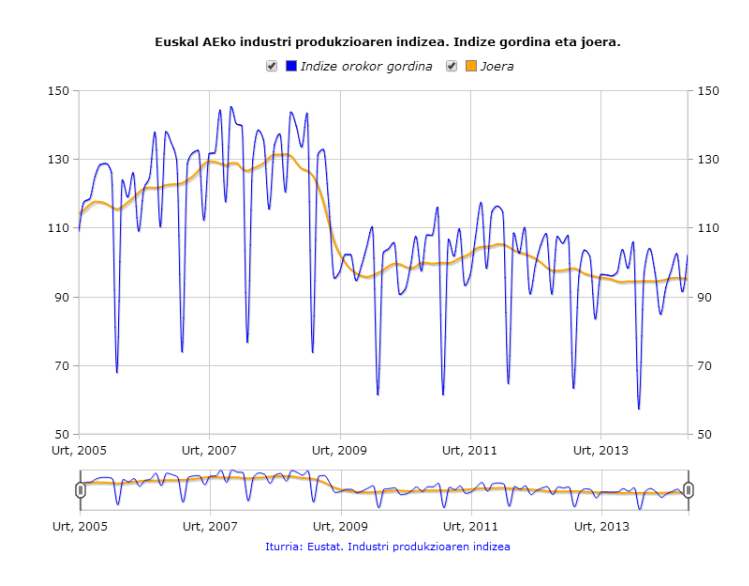

<span id="page-60-1"></span>Irudia 4.6: IPI eragiketako joera adierazten duen Time Line grafikoa. Eustateko web orrialdean argitaratua

- Datu-mota: hileko datuak.
- Grafikoa hasieran zentratzen den denbora-tartea: Denbora-tarte osoa.

# <span id="page-60-0"></span>4.1.4 Industri prezioen indizea. IPRI

Industri Prezioen Indizeak (IPRI) industri produktuen prezioen koiunturako bilakaeraren estatistika neurria ematen du, produktuen merkaturatzearen lehenengo urratsean, zergak sartu gabe. Bai indize orokor bat, bai sektoreetako prezioen indize bat, Euskal AErako bakarrik.

IPI eragiketaren kasuan bezalaxe, bi eratako grafikoak eskaintzen dira:

- 4.1.4.1 Euskal AEko industria prezioen indizearen urte-arteko aldakuntza-tasaren ehunekoa adierazten duen Time Line grafikoa
	- **Grafiko-mota**: Lerro-diagrama batean oinarrituriko  $Time\ Line\ grafi$ koa [\(4.1.3.1](#page-59-1) azpiataleko grafikoko serie berdinak dituena).
	- Serieak: [4.7](#page-61-0) irudian ikus daitekeen moduan, grafikoak IPI eragiketari dagokion grafikoaren egitura berdina dauka.

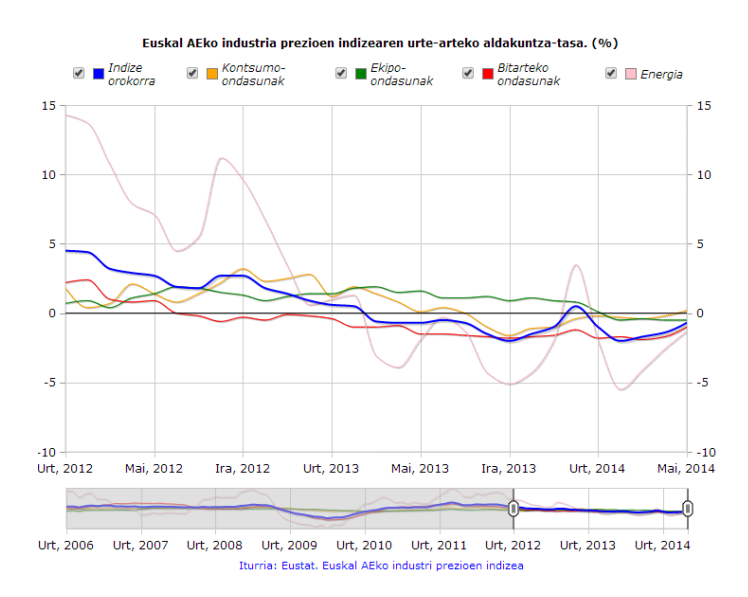

<span id="page-61-0"></span>Irudia 4.7: IPRI 2014/06/24-ko prentsa oharrean argitaraturiko Time Line motako grafikoa

- Datu-mota: hileko datuak.
- Grafikoa hasieran zentratzen den denbora-tartea: 2012ko urtarriletik irudikatzen den azken datura arte.

## 4.1.4.2 Euskal AEko industri prezioen indize gordina eta joera irudikatzen duen Time Line grafikoa

- **Grafiko-mota**: Lerro-diagrama batean oinarrituriko  $Time\ Line\ grafi$ koa.
- Serieak: [4.1.1.3](#page-55-0) azpiatalean azterturiko grafikoaren egitura berdina (ikus [4.8](#page-62-1) irudia)
- Datu-mota: hileko datuak.

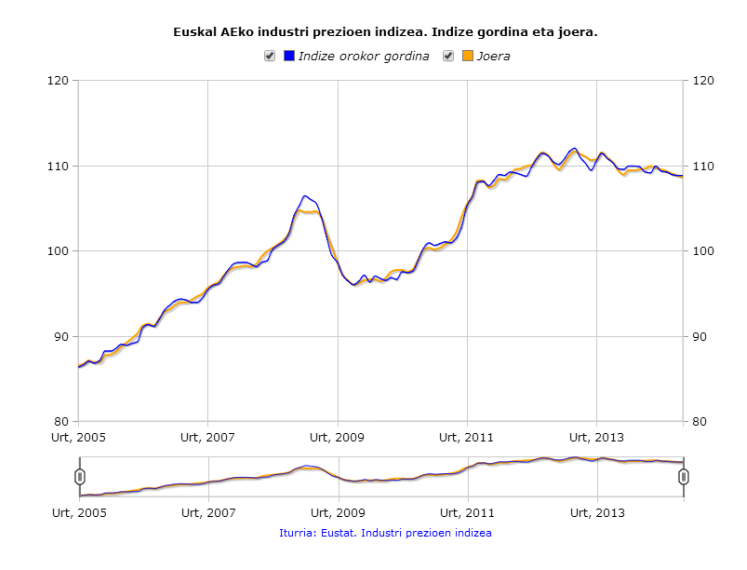

<span id="page-62-1"></span>Irudia 4.8: IPRI eragiketako joera adierazten duen Time Line grafikoa. Eustateko web orrialdean argitaratua

 Grafikoa hasieran zentratzen den denbora-tartea: Denbora-tarte osoa.

# <span id="page-62-0"></span>4.1.5 Txikizkako merkataritzaren indizea. BMIt (ICm, gaztelaniazko siglak direla eta)

Txikizkako Merkataritzaren Indizea (BMIt) eragiketak sektoreko merkataritzaren eta pertsonalaren bilakaeraren koiunturako adierazlea ematen du. Jarduera Ekonomikoen Sailkapen Nazionalaren arabera hiru herrialde historikoetako merkataritza-establezimenduen aukeraketa bateko pertsonal okupatuan eta guztizko salmenten bolumenean oinarritzen da. Modu ez-zuzen batean kontsumo pribatuaren adierazle gisa erabil daiteke.

Kasu honetan, grafiko bakarra eskaintzen da, indize gordina eta joera irudikatzen dituena hain zuzen.

## 4.1.5.1 Euskal AEko txikizkako merkataritzaren indize gordina eta joera irudikatzen dituen Time Line grafikoa

- **Grafiko-mota**: Lerro-diagrama batean oinarrituriko  $Time$  Line grafikoa.
- Serieak: [4.1.1.3](#page-55-0) azpiatalean azterturiko grafikoaren egitura berdina (ikus [4.9](#page-63-1) irudia)

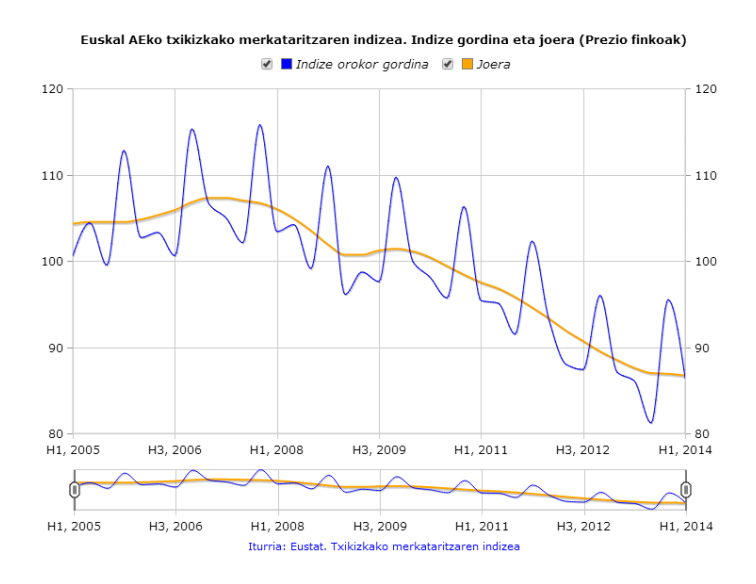

<span id="page-63-1"></span>Irudia 4.9: BMIt (ICm) eragiketako joera adierazten duen Time Line grafikoa. Eustateko web orrialdean argitaratua

- Datu-mota: hiruhileko datuak.
- Grafikoa hasieran zentratzen den denbora-tartea: Denbora-tarte osoa.

# <span id="page-63-0"></span>4.1.6 Azalera handietako merkataritzaren indizea. AHMI (ICGS, gaztelaniazko siglak direla eta)

Azalera Handietako Merkataritzaren Indizearen (AHMI) eragiketak azalera handietako merkataritza sektoreko salmenten eta enplegatu-kopuruaren bilakaerari buruzko koiunturako adierazlea ematen du. Hau da, 2.500 $m^2$ -ko edo hortik goragoko azalera duten saltokiei buruzko azterketa da. Informazioa herrialde historikoen arabera zabaltzen da, 2002 urteaz geroztik.

Eragiketa honi dagozkion bi grafiko programatu dira:

# 4.1.6.1 Euskal AEko azalera handietako merkataritzaren indizearen urte-arteko aldakuntza-tasaren ehunekoa adierazten duen Time Line grafikoa

**Grafiko-mota**: lerro-diagrama batean oinarrituriko Time Line grafikoa. Serie luzeak direnez eta guztiek ezaugarri bera irudikatzen dutenez, baina bakoitzak produktu ezberdinei dagokiena, denak irudikatzeko aukeratu den elementua lerroa da.

- Serieak: grafikoa osatzen duten serieak hurrengoak dira, [4.10](#page-64-0) irudian ikus daitekeen bezala:
	- Indize orokorra: gainontzekoak baino lodiagoa den lerro urdin baten bidez irudikatzen da.
	- Janariak: lerro laranja baten bidez adierazia.
	- Gainerako produktuak: lerro berde baten bidez adierazia.

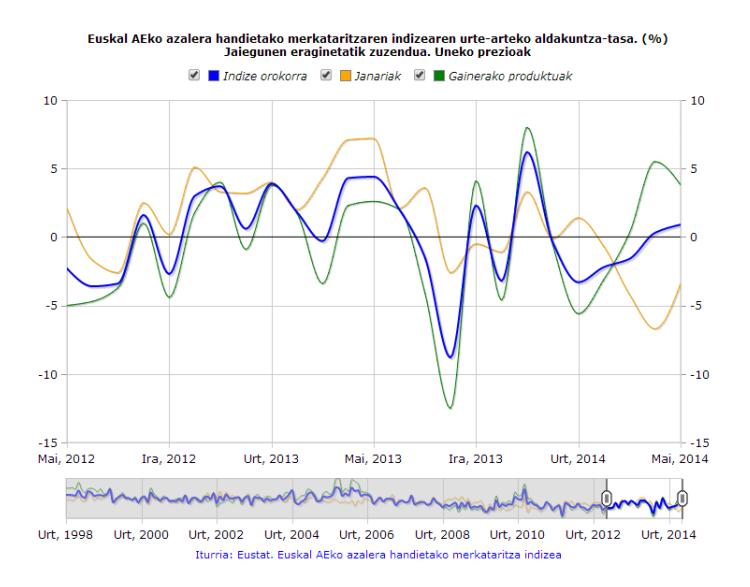

<span id="page-64-0"></span>Irudia 4.10: AHMI (ICGS) 2004/06/25-eko prentsa oharrean argitaraturiko Time Line grafikoa

- Datu-mota: hileko datuak.
- Grafikoa hasieran zentratzen den denbora-tartea: azken bi urteak (2012ko maiatzetik 2014ko maiatzera).

## 4.1.6.2 Euskal AEko azalera handietako merkataritzaren indize gordina eta joera adierazten duen Time Line grafikoa

- **Grafiko-mota**: Lerro-diagrama batean oinarrituriko Time Line motako grafikoa.
- Serieak: [4.1.1.3](#page-55-0) azpiatalean azterturiko grafikoaren egitura berdina (ikus [4.11](#page-65-1) irudia)
- Datu-mota: hileko datuak.

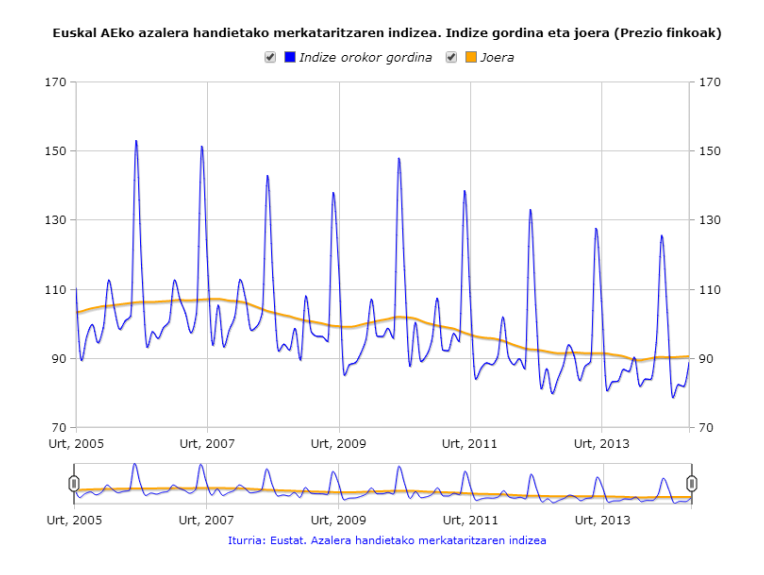

<span id="page-65-1"></span>Irudia 4.11: AHMI (ICGS) eragiketako joera adierazten duen Time Line grafikoa. Eustateko web orrialdean argitaratua

 Grafikoa hasieran zentratzen den denbora-tartea: Denbora-tarte osoa.

# <span id="page-65-0"></span>4.1.7 Establezimendu turistiko hartzaileen inkesta. ETHI (ETR, gaztelaniazko siglak direla eta)

Establezimendu Turistiko Hartzaileen Inkestak honako hotel-establezimendu hauetako okupazioari buruzko estatistika-informazioa eskaintzen du: EAEko hotelak, ostatuak eta landetxeak (nekazaritza-turismoko establezimenduak eta landetxeak). Inkestaren bidez aldagai nagusi hauek lortzen dira: bidaiarien kopurua, igarotako gauen kopurua, batez besteko egonaldia eta okupazio-maila, plazak eta logelak kontuan hartuta. Emaitzak, oro har, Lurralde Historikoetakoak izaten badira ere, aldagai batzuetan beste lurraldeeremu txikiagoetako (eremu geografikoak) datuak ere ateratzen dira.

Eragiketa honetarako Time Line motako bi grafiko ezberdin sortu dira:

# 4.1.7.1 Euskal AEko hotel establezimenduen okupazio-mailaren ehunekoaren eboluzioa lurralde historikoaren arabera adierazten duen Time Line grafikoa

**Grafiko-mota**: lerro-diagraman oinarrituriko  $Time$  Line grafikoa. Bertan irudikatzen diren lau serieak oso luzeak dira eta ezaugarri berdina adierazten dute (batek Euskal AEko datu orokorrak adierazten ditu eta

gainontzekoek hiru Lurralde Historikoetakoak). Horregatik, aipaturiko serieak irudikatzeko lerroak erabili dira.

- Serieak: [4.12](#page-66-0) irudian ikus daitekeen bezala, grafiko hau hurrengo serieek osatzen dute:
	- Euskal AE: gainontzekoak baino lodiagoa den lerro urdin baten bidez irudikatzen da.
	- $Araba/\hat{A}lava$ : lerro laranja baten bidez adierazia.
	- Bizkaia: lerro berde baten bidez adierazia.
	- Gipuzkoa: lerro gorri baten bidez adierazia.

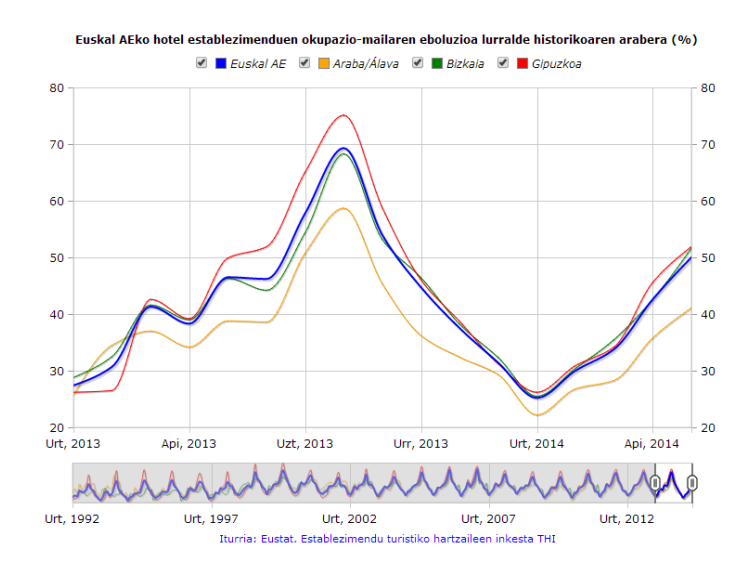

<span id="page-66-0"></span>Irudia 4.12: ETHI (ETR) 2014/06/20-ko prentsa-oharrean argitaraturiko Time Line grafikoa

- Datu-mota: hileko datuak.
- Grafikoa hasieran zentratzen den denbora-tartea: 2013ko urtarriletik irudikatzen den azken datura arteko denbora-tartea.

# 4.1.7.2 Euskal AEko hotel establezimenduen okupazioa eta joera adierazten duen Time Line grafikoa

**Grafiko-mota**: Lerro-diagrama batean oinarrituriko Time Line motako grafikoa.

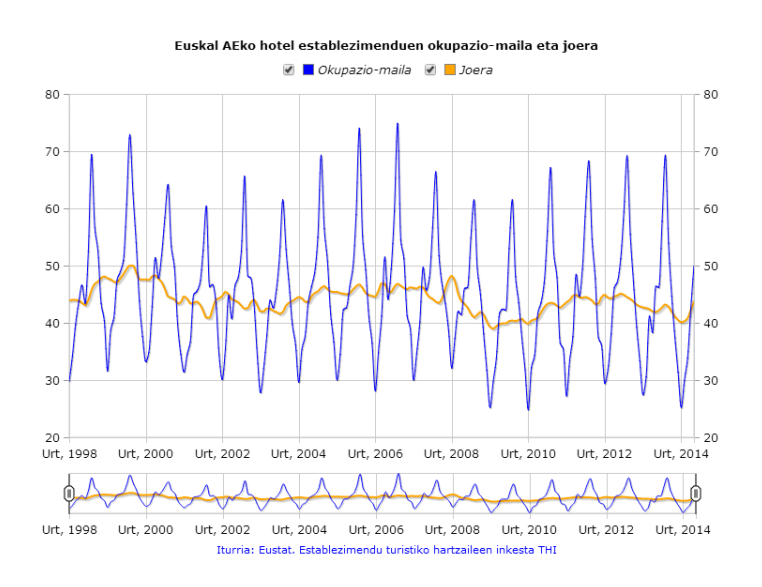

<span id="page-67-1"></span>Irudia 4.13: ETHI (ETR) eragiketako joera adierazten duen Time Line grafikoa. Eustateko web orrialdean argitaratua

- Serieak: [4.1.1.3](#page-55-0) azpiatalean azterturiko grafikoaren egitura berdina (ikus [4.13](#page-67-1) irudia)
- Datu-mota: hileko datuak.
- Grafikoa hasieran zentratzen den denbora-tartea: Denbora-tarte osoa.

# <span id="page-67-0"></span>4.1.8 Zerbitzuen gaineko koiuntura-indizea. ZKI (ICS, gaztelaniazko siglak direla eta)

Zerbitzuen Koiunturako Indizea (ZKI) eragiketak Euskal AEko zerbitzuen sektoreko salmenten eta langile okupatuen bilakaerari buruzko koiunturaizaerako adierazle-multzoa eskaintzen du, bai termino nominaletan, bai errealetan. Guztirako eta azpisektoreen arabera kalkulatzen da, Jarduera Ekonomikoen Sailkapen Nazionalari (JESN 2009) jarraituz, Euskal AErako eta lurraldeka. Egutegiaren eraginak (lanegun eta festa egun kopurua) zuzendutako Zerbitzuen Koiunturako Indizeak urte artean konparatzeko moduko datuak eskaintzen ditu; hiruhilekoen arteko konparazioetarako, berriz, Zerbitzuen Koiunturako Indize desestazionalizatua erabiltzen da (urtebete baino txikiagoko aldiko gorabeheren eragina zuzenduta)

Aurreko kasu gehienetan bezala, eragiketa honetarako ere bi grafiko ezberdin sortu dira:

# 4.1.8.1 Euskal AEko zerbitzuen gaineko koiuntura-indizearen urtearteko aldakuntza-tasaren ehunekoa adierazten duen Time Line grafikoa

- **Grafiko-mota**: lerro-diagraman oinarrituriko  $Time$  Line grafikoa. Bertan irudikatzen diren hiru seriek ezaugarri bera adierazten dute, nahiz eta bakoitzak zerbitzu bati dagokiona irudikatu, horregatik kasu guztietan lerroak erabili dira. Momentu honetan serie motzak dira baina hiruhilero datu berriak gehitzen zaizkienez denbora gutxian asko luzatuko dira.
- Serieak: [4.14](#page-68-0) irudian ikus daiteke grafikoaren zein berau osatzen duten serieen itxura:
	- Indize orokorra: gainontzekoak baino lodiagoa den lerro urdin baten bidez irudikatzen da.
	- Merkataritza: lerro laranja baten bidez adierazia.
	- Bestelako zerbitzuak: lerro berde baten bidez adierazia.

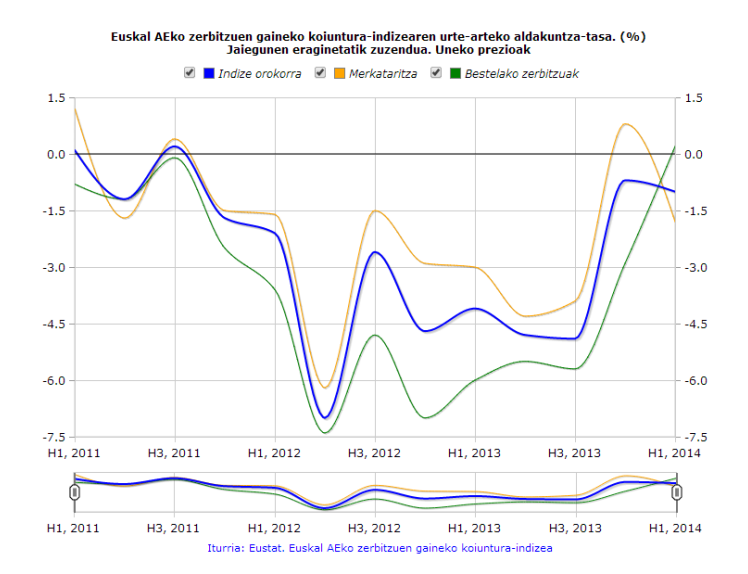

Irudia 4.14: ZKI (ICS) 2014/05/29-ko prentsa-oharrean argitaraturiko Time Line grafikoa

- <span id="page-68-0"></span>Datu-mota: hiruhileko datuak.
- Grafikoa hasieran zentratzen den denbora-tartea: denbora-tarte osoa.

## 4.1.8.2 Euskal AEko zerbitzuen gaineko koiuntura-indize gordina eta joera adierazten duen Time Line grafikoa

- $\bullet$  Grafiko-mota: Lerro-diagrama batean oinarrituriko Time Line motako grafikoa.
- Serieak: [4.1.1.3](#page-55-0) azpiatalean azterturiko grafikoaren egitura berdina (ikus [4.15](#page-69-1) irudia)

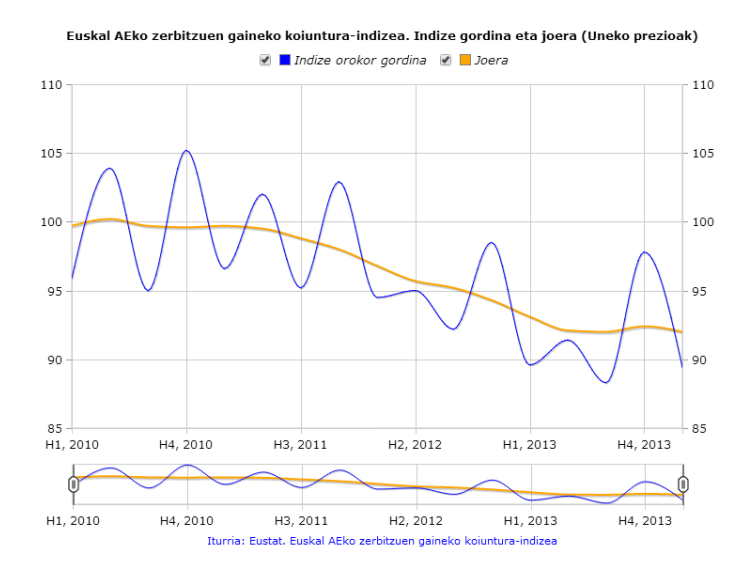

Irudia 4.15: ZKI (ICS) eragiketako joera adierazten duen Time Line grafikoa. Eustateko web orrialdean argitaratua

- <span id="page-69-1"></span>Datu-mota: hiruhileko datuak.
- Grafikoa hasieran zentratzen den denbora-tartea: Denbora-tarte osoa.

# <span id="page-69-0"></span>4.1.9 Eraikuntzaren koiunturari buruzko indizea. EKBI (ICC, gaztelaniazko siglak direla eta)

Eraikuntzaren Koiunturaren Indizea (EKBI) koiunturako adierazlea da, Euskal AEko eraikuntzaren sektoreko produkzioaren eta enplegu kopuruaren bilakaera neurtzen duena. Informazio-unitateak eraikuntzako lanak egiten dituzten enpresak dira. Egutegiaren eraginak (lanegun eta festa egun kopurua) zuzendutako Industri Produkzioaren Indizeak urte artean konparatzeko moduko datuak eskaintzen ditu; hiruhilekoen arteko konparazioetarako, berriz, Industri Produkzioaren Indize desestazionalizatua erabiltzen da (urtebete baino txikiagoko aldiko gorabeheren eragina zuzenduta)

[4.1.9.1](#page-70-0) eta [4.1.9.2](#page-71-1) azpiataletan zehazten dira sorturiko bi Time Line grafikoak:

# <span id="page-70-0"></span>4.1.9.1 Euskal AEko eraikuntzaren koiunturari buruzko indizearen urte-arteko aldakuntza-tasaren ehunekoa adierazten duen Time Line grafikoa

- **Grafiko-mota**: Lerro-diagrama batean oinarrituriko Time Line grafikoa. Bakoitza sektore batean zentratu arren, hiru serieek ezaugarri bera irudikatzen dutenez eta luzeak direnez lerroak erabili dira.
- Serieak: grafikoan irudikatzen diren serieak hurrengoak dira:
	- Indize orokorra: gainontzekoek baino lodiera handiagoa duen lerro urdin baten bidez irudikatzen da.
	- Eraikuntza: lerro laranja baten bidez irudikatzen da.
	- Obra zibila: lerro berde baten bidez irudikatzen da.

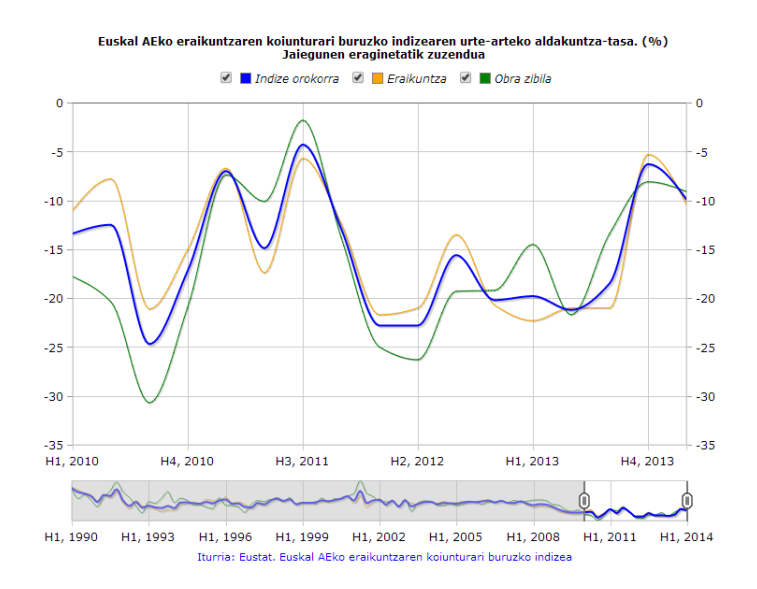

Irudia 4.16: EKBI (ICC) 2014/06/04-ko prentsa-oharrean argitaraturiko Time Line grafikoa

- Datu-mota: hiruhileko datuak.
- Grafikoa hasieran zentratzen den denbora-tartea: 2010eko lehen hiruhilekotik azken datura arteko denbora-tartea.

## <span id="page-71-1"></span>4.1.9.2 Euskal AEko eraikuntzaren koiunturari buruzko indize gordina eta joera adierazten duen Time Line grafikoa

- $\bullet$  Grafiko-mota: Lerro-diagrama batean oinarrituriko Time Line motako grafikoa.
- Serieak: [4.1.1.3](#page-55-0) azpiatalean azterturiko grafikoaren egitura berdina (ikus [4.17](#page-71-2) irudia)

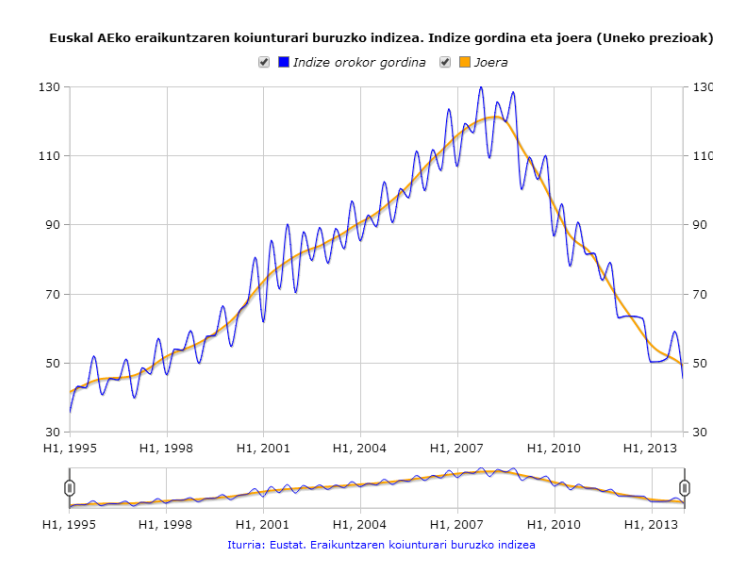

<span id="page-71-2"></span>Irudia 4.17: EKBI (ICC) eragiketako joera adierazten duen Time Line grafikoa. Eustateko web orrialdean argitaratua

- Datu-mota: hiruhileko datuak.
- Grafikoa hasieran zentratzen den denbora-tartea: Denbora-tarte osoa.

# <span id="page-71-0"></span>4.1.10 Eraikuntzaren kostuen indizea (EKI edo ICCE, gaztelaniazko siglak direla eta)

Eraikuntzaren Kostuen Indizea (EKI) eragiketak bitarteko kontsumoen kostuaren eta lan-eskuaren kostuen koiunturako bilakaeraren neurri estatistikoa eskaintzen du; beste faktorerik ez da aintzat hartzen eta Euskal AErako da. Indizeak moneta-aldagaien deflakzioa ahalbidetzen du, erkidegoko deflaktatzaileekin. Baita ere, sektoreko kostuen jarraipena errazten du; sektorearen parte-hartzea euskal ekonomian garrantzitsua da.

[4.1.10.1](#page-72-0) eta [4.1.10.2](#page-72-1) azpiataletan zehazten dira sorturiko bi Time Line grafikoak:
- 4.1.10.1 Euskal AEko eraikuntzaren kostuen indizearen urte-arteko aldakuntza-tasaren ehunekoa adierazten duen Time Line grafikoa
	- **Grafiko-mota**: Lerro-diagrama batean oinarrituriko  $Time\ Line\ grafi$ koa [\(4.1.9](#page-69-0) azpiataleko grafikoan irudikatzen diren serie berdinak dituena).
	- Serieak: [4.18](#page-72-0) irudian ikus daitekeen moduan, grafikoak EKBI (ICC) eragiketari dagokion grafikoaren egitura berdina dauka.

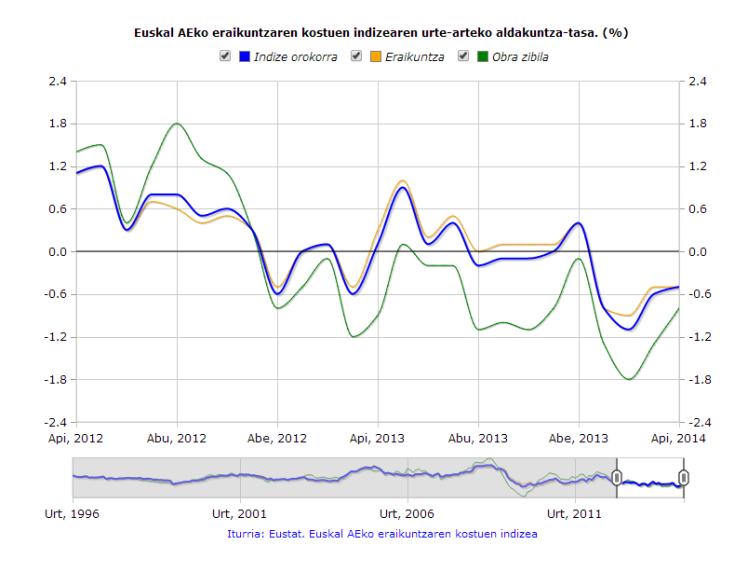

<span id="page-72-0"></span>Irudia 4.18: EKI (ICCE) 2014/05/28-eko prentsa oharrean argitaraturiko Time Line motako grafikoa

- Datu-mota: hileko datuak.
- Grafikoa hasieran zentratzen den denbora-tartea: bi urte; kasu honetan 2012ko apiriletik 2014ko apirilera (irudikatzen den azken datua).

#### 4.1.10.2 Euskal AEko eraikuntzaren kostuen indize gordina eta joera adierazten duen Time Line grafikoa

- **Grafiko-mota**: Lerro-diagrama batean oinarrituriko Time Line motako grafikoa.
- Serieak: [4.1.1.3](#page-55-0) azpiatalean azterturiko grafikoaren egitura berdina (ikus [4.19](#page-73-0) irudia)

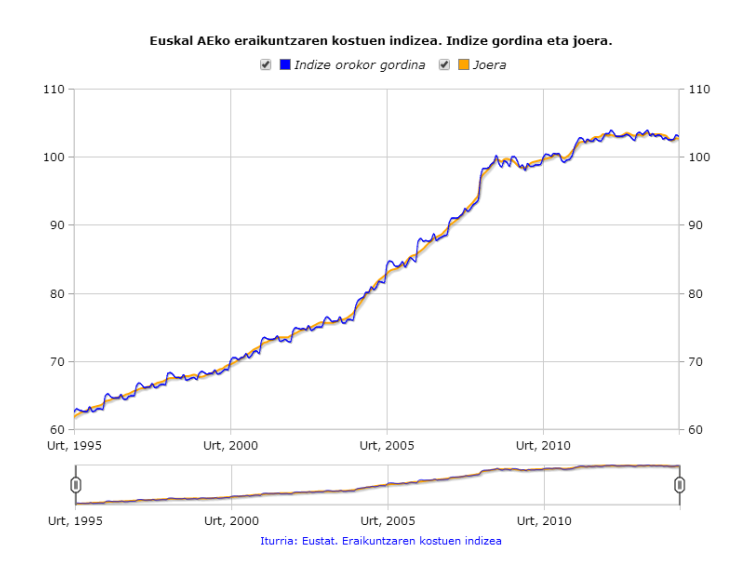

<span id="page-73-0"></span>Irudia 4.19: EKI (ICCE) eragiketako joera adierazten duen Time Line grafikoa. Eustateko web orrialdean argitaratua

- Datu-mota: hileko datuak.
- Grafikoa hasieran zentratzen den denbora-tartea: Denbora-tarte osoa.

## 4.1.11 Kanpo-merkataritzaren estatistikak (KAMEE edo ECOMEX, gaztelaniazko siglak direla eta)

Kanpo-merkataritzako Estatistika (KAMEE) eragiketaren informazio-iturri nagusiak Administrazio Agiri Bakarreko (AAB) datuak eta Europar Batasuneko estatu kideen arteko ondasun-trukeei buruzko estatistika-datuak biltzeko sistema (INTRASTAT) dira. Eragiketa honekin Euskal AEn jatorria edo destinoa duten eta kanpo-merkataritzan aritzen diren enpresen merkatal fluxuak ezagutzen dira, eta erkidegoa Europako testuinguruan kokatzen da. Informazioa merkatal fluxuen eta hiruhilekoen arabera ere eskaintzen da, herrialde historiko bakoitzerako.

Eragiketa honetarako bi Time Line motako grafiko sortu dira, [4.1.11.1](#page-73-1) eta [4.1.12.2](#page-76-0) azpiataletan adierazten den bezala.

#### <span id="page-73-1"></span>4.1.11.1 Euskal AEko merkataritzaren urte-arteko aldakuntza-tasaren ehunekoa aztertzen duen Time Line grafikoa

**Grafiko-mota**: Lerro-diagrama batean oinarrituriko  $Time\ Line$  motako grafikoa. Bi serieak luzeak direnez eta aldakuntza-tasak adierazten dituztenez, egokiena biak irudikatzeko lerroak erabiltzea da.

- Serieak: [4.20](#page-74-0) irudian ikus daitekeen moduan, grafikoa bi seriez osatuta dago, hain zuzen:
	- Esportazioak: urdinez ilunez adierazia.
	- Inportazioak: granatez adierazia.

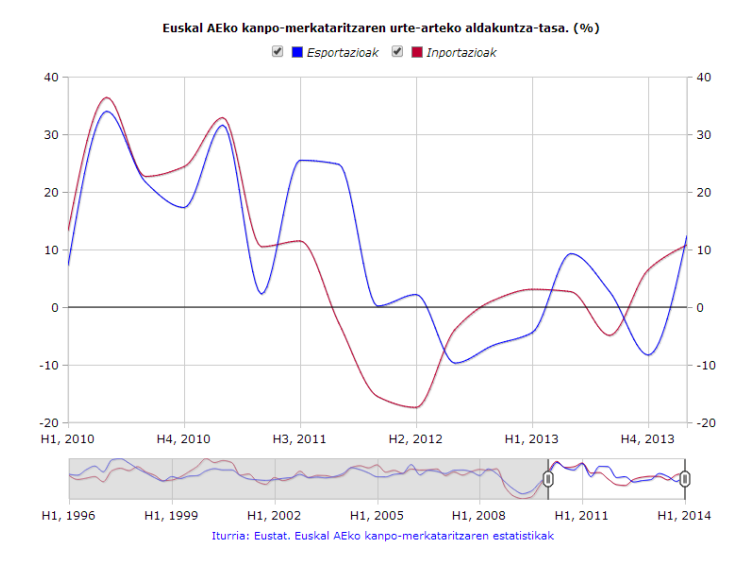

<span id="page-74-0"></span>Irudia 4.20: KAMEE (ECOMEX) 2014/05/28-ko prentsa oharrean argitaraturiko Time Line grafikoa (lerro-diagrama motakoa)

- Datu-mota: hiruhileko datuak.
- Grafikoa hasieran zentratzen den denbora-tartea: 2010eko lehen hiruhilekotik irudikatzen den azken datura arte, 2014ko lehen hiruhilekora arte, hain zuzen.

#### 4.1.11.2 Euskal AEko kanpo-merkataritzaren bilakaera (milioi eurotan) aztertzen duen Time Line motako grafikoa

• Grafiko-mota: lerro- zein azalera-diagramak konbinatzen dituen  $Ti$ me Line motako grafikoa sortu da. Azken finean, azalera-diagrama bat koloreztaturiko lerro-diagrama bat da (hain zuzen, lerroaren eta  $y=0$ zuzenaren arteko azalera koloreztatua duena) eta nahiz eta bost serieen izaera oso antzekoa den, saldoen serieari garrantzia berezia emateko asmoz azalera moduan irudikatu da.

- Serieak: [4.21](#page-75-0) irudian ikus daitekeenez, grafikoa osatzen duten serieak hurrengoak dira:
	- Esportazioak: kolore urdin argidun lerroa.
	- Esportazioak joera: kolore urdin iluneko lerroa.
	- Inportazioak: izokin koloreko lerroa.
	- Inportazioak joera: kolore granatedun lerroa.
	- Saldoak: berde ilunez koloreztaturiko azalera.

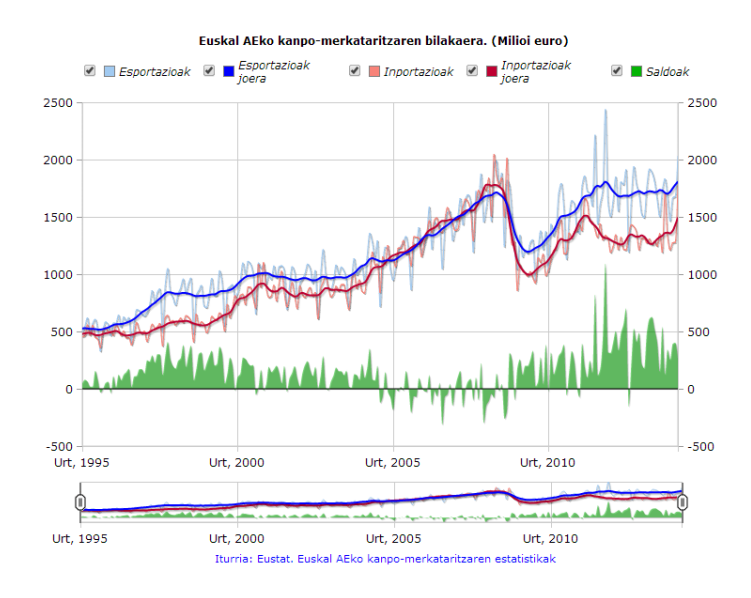

<span id="page-75-0"></span>Irudia 4.21: KAMEE (ECOMEX) 2014/05/28-ko prentsa oharrean argitaraturiko Time Line motako grafikoa (lerro eta azalerak konbinatuz osaturikoa)

- Datu-mota: hileko datuak.
- Grafikoa hasieran zentratzen den denbora-tartea: irudikatzen den denbora-tarte osoan zentratua.

## 4.1.12 Kanpo-merkataritzaren prezioen indizea (BUI edo IVU, gaztelaniazko siglak direla eta)

Kanpo Merkataritzaren Prezioen Indizea (BUI) eragiketak Unitate Balioaren Indizeak sortzen ditu, gutxi gora behera homogeneoak diren ondasun desberdinetako multzoen gaineko prezioen indizeak, Euskal AEn inportazioen eta atzerrira egiten diren esportazioen prezioen bilakaera neurtu ahal izateko.

Eragiketa honetarako ere Time Line motako bi grafiko ezberdin programatu dira, jarraian ikus daitekeenez:

- 4.1.12.1 Euskal AEko unitate balioaren indizearen urte-arteko aldakuntza-tasaren ehunekoa aztertzen duen Time Line grafikoa
	- $\bullet$  Grafiko-mota: Lerro-diagrama batean oinarrituriko Time Line motako grafikoa. Bi serieek aldakuntza-tasa luzeak adierazten dituztenez, elementu berarekin irudikatzen dira, lerroekin.
	- Serieak: [4.22](#page-76-1) irudian ikus daitekeen moduan, grafikoa bi seriez osatuta dago, hain zuzen:
		- Esportazioak: urdinez ilunez adierazia.
		- Inportazioak: granatez adierazia.

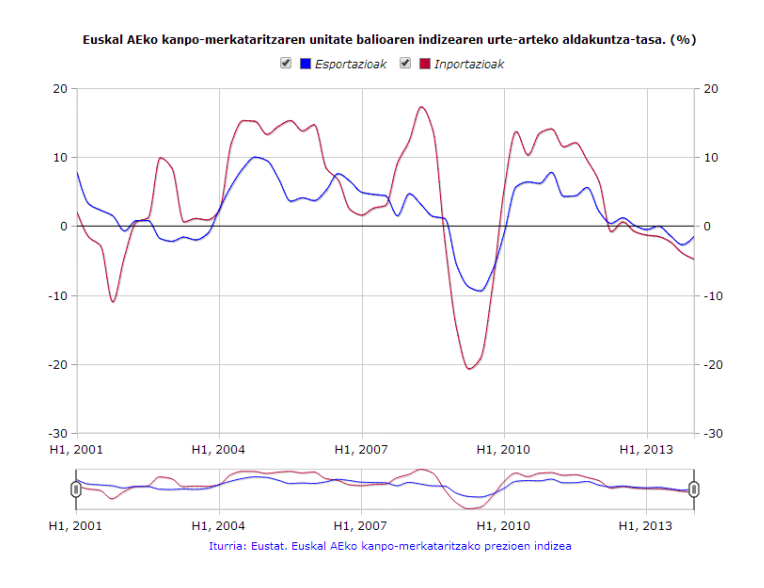

Irudia 4.22: BUI (IVU) 2014/06/27-ko prentsa oharrean argitaraturiko Time Line grafikoa

- <span id="page-76-1"></span>Datu-mota: hiruhileko datuak.
- Grafikoa hasieran zentratzen den denbora-tartea: grafikoa irudikatzen den denbora-tarte osoa.
- <span id="page-76-0"></span>4.1.12.2 Euskal AEko kanpo-merkataritzaren unitate balioaren indizearen eboluzioaren joera aztertzen duen Time Line motako grafikoa
	- **Grafiko-mota**: Lerro-diagrama batean oinarrituriko  $Time$  Line grafikoa [\(4.1.6.1](#page-63-0) azpiataleko grafikoan irudikatzen diren serie berdinak dituena).

 Serieak: [4.23](#page-77-0) irudian ikus daitekeen moduan, grafikoak KAMEE (ECO-MEX) eragiketako [4.1.11.1](#page-73-1) grafikoak duen egitura berdina dauka.

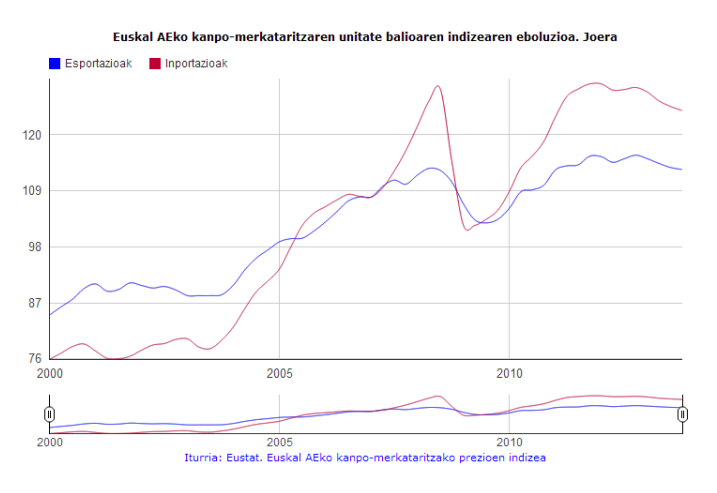

Irudia 4.23: BUI (IVU) eragiketako joera adierazten duen Time Line grafikoa. Eustateko web orrialdean argitaratua

- <span id="page-77-0"></span>Datu-mota: hiruhileko datuak.
- Grafikoa hasieran zentratzen den denbora-tartea: denbora-tarte osoa.

### 4.1.13 Jaiotzak (JAIE edo ENAC, gaztelaniazko siglak direla eta

Biztanleriaren eta biztanleriak denboran duen bilakaeraren analisi demografikoa, era dinamikoan begiratuta, demografiako eragiketa estatistikoen bidez egiten da. Eragiketa horien eguneraketa iturri nagusiak Erregistro Zibilak dira, zentsuen araberako administrazio-erregistro mota bat, alegia. Jaiotzen Estatistikak (JAIE) bizilekua Euskal AEn duten biztanleek izandako semealaben jaiotzei buruzko informazioa gaurkotzen du, jaiotzak edozein tokitan gertatu direla ere.

[4.1.13.1](#page-77-1) azpiatalean zehazten da eragiketa honetarako programaturiko grafiko bakarraren itxura eta egitura.

#### <span id="page-77-1"></span>4.1.13.1 Euskal AEn erregistratuta dauden eta Euskal AEn bizi den ama batengandik bizirik jaioak irudikatzen dituen Time Line grafikoa

**Grafiko-mota**: Lerro-diagrama batean oinarrituriko Time Line grafikoa, bi serieek, luzeak izanik, jaiotzak adierazten baitituzte (batek bizirik jaiotakoen kopurua eta besteak joera).

- Serieak: [4.24](#page-78-0) irudian ikus daitekeenez, grafikoa osatzen duten serieak hurrengoak dira:
	- Bizirik jaioak: kolore urdin iluneko lerroa.
	- Joera: bizirik jaiotakoak irudikatzen dituen lerroak baino lodiera handiagoa duen lerro laranja.

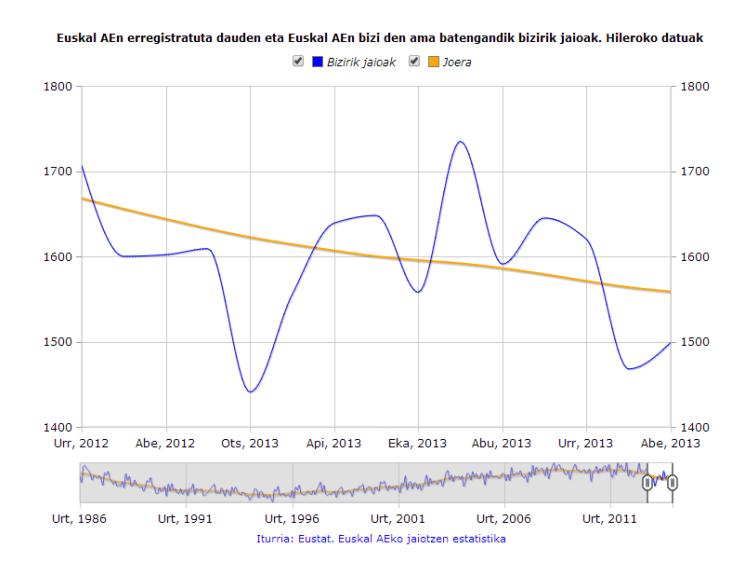

<span id="page-78-0"></span>Irudia 4.24: JAIE (ENAC) 2014/05/30-eko prentsa oharrean argitaraturiko Time Line motako grafikoa

- Datu-mota: hileko datuak.
- Grafikoa hasieran zentratzen den denbora-tartea: azken 15 hilabeteak; kasu honetan, 2012ko urritik 2013ko abendura.

## 4.1.14 Ezkontzak (EZKE edo EMAT, gaztelaniazko siglak direla eta

Ezkontzen Estatistikak (EZKE) bizilekua Euskal AEn dutenen ezkontzakopuruaren inguruko informazioa gaurkotzen du, ezkontzak edozein tokitan ospatu direla ere.

[4.1.14.1](#page-79-0) azpiatalean zehazten da eragiketa honetarako programaturiko grafiko bakarraren itxura eta egitura, [4.1.13.1](#page-77-1) azpiataleko grafikoaren oso antzekoa dena.

#### <span id="page-79-0"></span>4.1.14.1 Bizilekua Euskal AEn dutenen ezkontzak irudikatzen dituen Time Line motako grafikoa

- **Grafiko-mota**: Lerro-diagrama batean oinarrituriko  $Time\ Line\ grafi$ koa, bi serieek ezkontzak adierazten baitituzte (batek ezkontza-kopurua eta besteak joera).
- Serieak: grafikoa hurrengo bi serieek osatzen dute, [4.25](#page-79-1) irudian ikus daitekeenez:
	- Ezkontzak: lerro urdin ilun batez irudikatua.
	- Joera: ezkontzak irudikatzen dituen lerroa baino lodiagoa den lerro laranja baten bidez irudikatua.

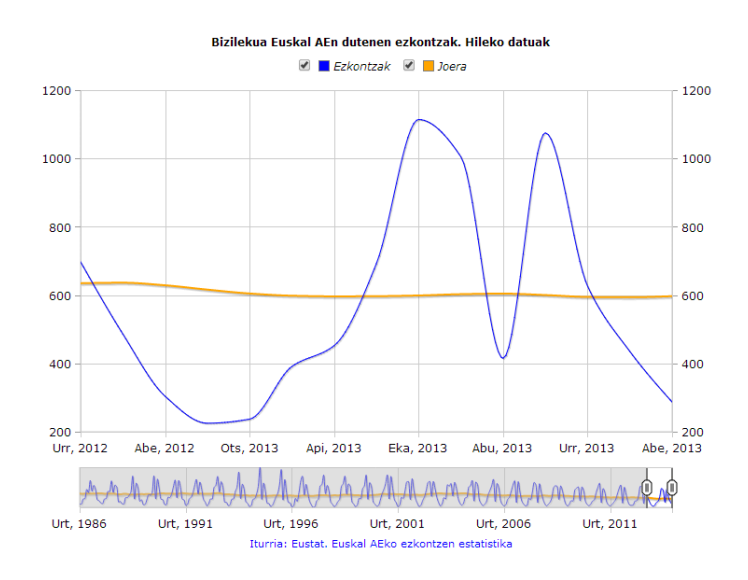

<span id="page-79-1"></span>Irudia 4.25: EZKE (EMAT) 2014/05/21-eko prentsa oharrean argitaraturiko Time Line motako grafikoa

- Datu-mota: hileko datuak.
- Grafikoa hasieran zentratzen den denbora-tartea: azken 15 hilabeteak; kasu honetan, 2012ko urritik 2013ko abendura.

### 4.1.15 Heriotzak (HERE edo EDEF, gaztelaniazko siglak direla eta

Biztanleriaren Mugimendua taldearen baitan dagoen Heriotzen Estatistikak (HERE) bizilekua Euskal AEn dutenen heriotzei eta heriotza eragin duten arrazoiei buruzko informazio gaurkotua eskaintzen du, heriotzak zein arrazoiak jazo diren tokia edozein dela ere.

Eragiketa honetarako sorturiko grafiko bakarra [4.1.15.1](#page-80-0) azpiatalean aztertzen da xehetasun gehiagorekin.

#### <span id="page-80-0"></span>4.1.15.1 Bizilekua Euskal AEn dutenen heriotzak irudikatzen dituen Time Line motako grafikoa

- **Grafiko-mota**: Lerro-diagrama batean oinarrituriko  $Time\ Line\ grafi$ koa, bi serieek heriotzak adierazten baitituzte (batek heriotza-kopurua eta besteak joera).
- Serieak: [4.26](#page-80-1) irudian ikus daitekeenez, grafikoa hurrengo bi serieek definitzen dute:
	- Heriotzak: lerro urdin ilun batez irudikatua.
	- Joera: aurreko seriea irudikatzen duen lerroa baino lodiagoa den lerro laranja baten bidez irudikatua.

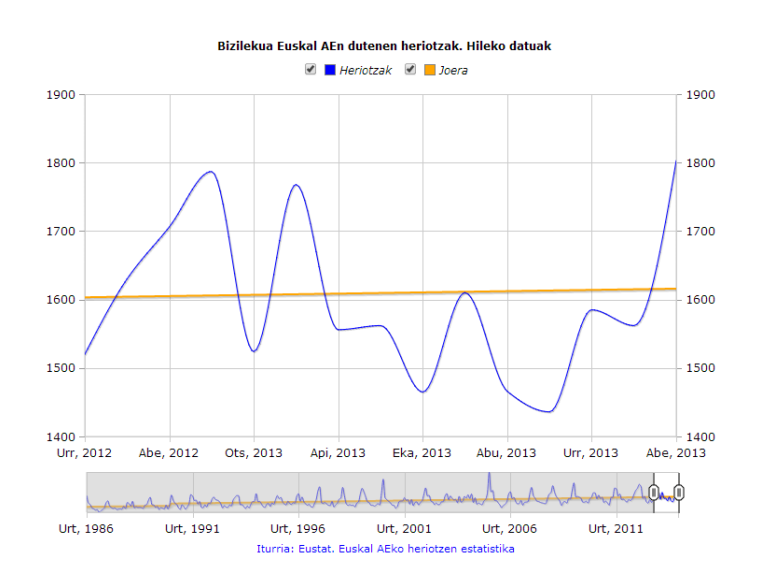

<span id="page-80-1"></span>Irudia 4.26: HERE (EDEF) 2014/06/06-ko prentsa oharrean argitaraturiko Time Line motako grafikoa

- Datu-mota: hileko datuak.
- Grafikoa hasieran zentratzen den denbora-tartea: azken 15 hilabeteak; kasu honetan, 2012ko urritik 2013ko abendura.

## 4.2 Time Line motako grafikoak. Aukerak

Mota honetako grafikoek erabiltzaileari grafikoarekin berarekin elkar-eragiteko aukera eskaintzen diote, datuen analisi eta esplorazioa erraztuz. Horrez gain, grafiko nagusiaren azpiko "slider" edo kontrol-mugikorra mugitzeak nolabaiteko dinamismoa ematen dio grafikoari, automatikoki grafiko nagusiaren xardatzeko balio-tartea mugitzen baita, erreprodukzio antze bat sortuz. Hain zuzen, programaturiko Time Line motako grafiko ezberdinek hurrengo aukerak eskaintzen dizkiote erabiltzaileari:

- Grafiko nagusiaren (lerro-, azalera- edo barra-diagrama izan daiteke, eta baita haien konbinazioa ere) azpiko kontrol-mugikorraren bitartez denbora-tarte jakin batean zentratzeko aukera.
- Arratoia denborazko serieetako bat irudikatzen duen lerrora/barrara/azalerara hurbiltzean, aukeraturiko datan serieak duen balioari buruzko informazioa erakusten duen elkarrizketa-koadro bat azaltzen da.
- Grafikoaren gainean gehitzen den legendaren ezkerreko koadrotxoan sakatuz, erabiltzaileak interesatzen zaizkion serieak bakarrik bistaratzeko aukera dauka.
- Posible da grafiko nagusiko serieetako bat loditzea. Horretarako arratoia legendara hurbildu behar da, hain zuzen serie hori adierazten duen izenburura.

## 4.2.1 Google Visualization API-a erabiliz sorturiko grafikoekiko aldea

[1.](#page-19-0)go kapituluko [1.2](#page-22-0) atalean azaldu den moduan, Time Line motako grafikoen lehen prototipoa Google Visualization API-a erabiliz garatu zen.

Hain zuzen, grafiko horiek abiapuntutzat eta erreferentziatzat hartuz, proiektu honetan definitzen diren Time Line grafikoek [\(4.](#page-51-0) kapitulua) zenbait ezberdintasun eta berrikuntza eskaintzen dituzte Google Visualization API-aren bidez sortutakoekiko:

 Legenda. [1.](#page-19-0)go kapituluan definituriko grafikoen lehen prototipoak, Google Visualization API-aren bidez sortua, eskaintzen zuen aukera bakarra arratoia legendara gerturatzean zein bertan sakatzean zegokion seriea loditzea zen. Ordea, bigarren prototipo honek aukera hori eskaintzeaz gain, erabiltzaileari interesatzen zaizkion serieak soilik hautatzeko aukera ematen dio. Horrez gain, legendaren diseinua ere aldatu egin da bigarren diseinu honetan, [4.27](#page-82-0) irudian ikus daitekeen moduan.

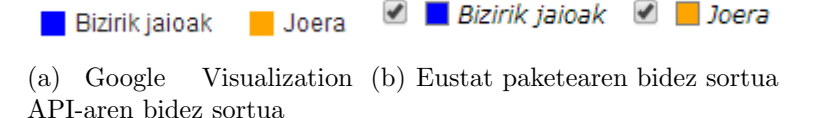

<span id="page-82-0"></span>Irudia 4.27: JAIE (ENAC) eragiketako Time Line grafiko ezberdinen legendak

- Grafikoaren eskuineko ardatz bertikala. Interpretazioa errazteko grafikoaren eskuin aldean beste ardatz bertikal bat gehitu da, ezkerreko y-ardatzaren berdin-berdina dena.
- Ardatz bertikaletako balioak kontrolatzeko aukera. Google Visualization API-ak ez du y-ardatzeko balioak zehazteko aukera ematen; automatikoki zehazten ditu, [-33, -22, -11, 0, 11, 22] bezalako etiketak jarriz. Eustat paketea sortzerakoan era horretako etiketa "itsusiak" ekidin dira, y-ardatzeko balioak zehazteko hurrengo irizpideak erabiliz:
	- y-ardatzeko balio-tarte handietako etiketak: 100-naka, 50-naka edo 20-naka (kasuaren arabera).
	- y-ardatzeko balio-tarte ez hain handietako etiketak: 10-naka, 5 naka, 2-naka edo banaka (kasuaren arabera).
	- y-ardatzeko balio-tarte txikietako etiketak: dezimalak erabiliz.

Ezberdintasun horiez gain, aipatzekoa da Time Line motako grafiko elkarreragileak sortzeko Eustat paketea garatu zenean Google Visualization API-ak barra eta lerroen konbinazioan oinarrituriko grafikoa ez zuela ondo sortzen. Beraz, aurrerapen garrantzitsua suposatu zuen garai hartan, nahiz eta dagoeneko akatsa konpondu duten eta Google Visualization API-aren bitartez era horretako grafiko onak sor daitezkeen.

## <span id="page-82-1"></span>4.3 Time Line motako grafikoak. Eustateko web orria

Mota honetako grafikoak Eustat-eko web-eko bi atal desberdinetan argitaratzen dira, eta bien artean ezberdintasun txiki bat dago.

Alde batetik, koiuntura-eragiketetarako prentsa-oharretan gehitzen dira eta bertan eragiketa bakoitzeko arduradunak erabakitzen du ea grafiko osoa erakutsi nahi duen edo zati bat bakarrik (ea kontrol-mugikorra denbora-tarte batean zentratu nahi duen ala ez). Esaterako, [4.20](#page-74-0) irudiko grafikoa denboratarte jakin batean zentratuta dago eta [4.21](#page-75-0) irudikoa, berriz, irudikatzen den denbora-tarte osoan.

Bestalde, grafiko elkarreragileen atalean gehitzen dira eta beti denboratarte osoa erakusten da.

Hori dela eta bi atal hauetako grafikoak sortzeko prozedura pixka bat ezberdina da, [6.](#page-99-0) kapituluan zehaztuko den bezala.

# 5 Kapitulua

# Populazio-piramide elkarreragile eta dinamikoak

## Gaien Aurkibidea

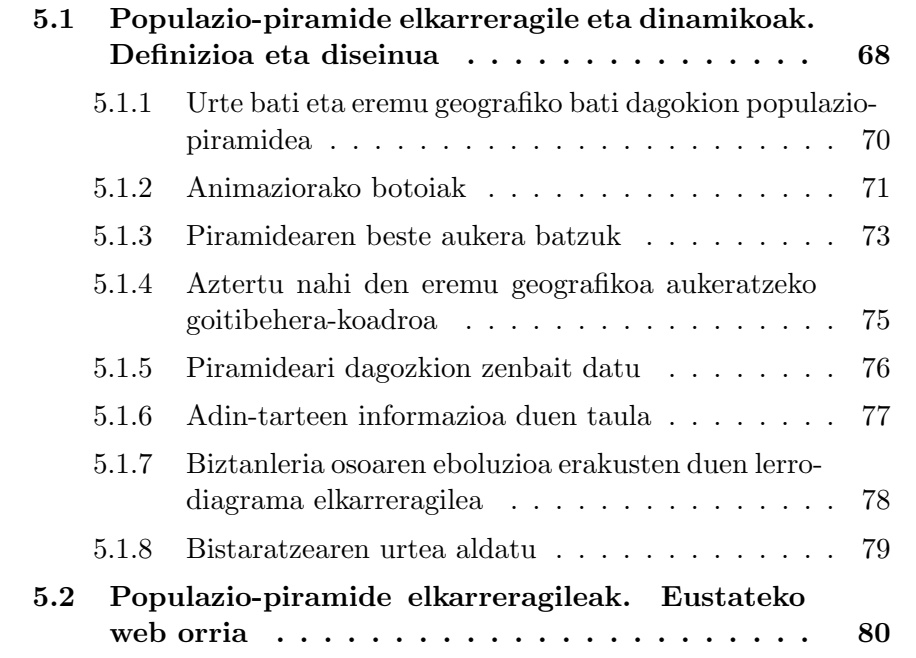

Bosgarren kapitulu honetan populazio-piramide elkarreragile eta dinamikoetan sakontzen da, beren diseinua, egitura eta aukerak zehaztuz.

## <span id="page-86-0"></span>5.1 Populazio-piramide elkarreragile eta dinamikoak. Definizioa eta diseinua

Populazio-piramide elkarreragile bat funtsean populazio-piramide tradizional batean datza, baina honekiko aldea erabiltzaileak grafikoarekin berarekin elkarreraginez informazio gehigarria ateratzeko aukera duela da.

Horrez gain, posible da dinamismoa gehitzea, momentu ezberdinetan neurturiko piramideak gainjarriz film bateko fotogramak bailiran eta animazio bat sortuz, denboran zehar biztanleriak duen eboluzioa erakusteko. Dinamismoarekin jokatuz, efektu demografikoak beha daitezke, adin-talde jakin batzuen egituran zentratuz, edota sexuen arteko aldean, edota biziitxaropenaren bilakaeran etab. analisirako edo erabakiak hartzeko baliagarria izan daitekeelarik.

Iraganeko datuak adierazteaz gain, etorkizunekoak ere adieraz daitezke, iraganeko datuetatik abiatuta eratzen diren eredu matematiko ezberdinei esker.

Piramide dinamikoen bistaratzeek normalean piramide dinamikoaz gain, informazio gehigarria zein beste grafikoren bat eskaini ohi dute, [2.](#page-27-0) kapituluko [2.1](#page-28-0) atalean erakusten den bezala.

Eustateko web orrian lehen aldiz gehitu den populazio-piramide elkarreragile eta dinamikoaren diseinurako [2.](#page-27-0) kapituluko [2.1](#page-28-0) atalean zehazturiko diseinu ezberdinak aztertu eta Eustateko datu eta beharrei egokitzen zaiena diseinatu da. Hain zuzen, programaturiko populazio-piramide elkarreragile eta dinamikoak piramideaz gain beste hainbat osagai ditu, denak elkarrekin "lotuta" daudelarik. Hau da, osagaietako edozeinetan egindako aldaketek beste guztietan eragiten dute automatikoki. [5.1](#page-87-0) irudian ikus daitekeenez, sorturiko bistaratzeak dituen osagaiak hurrengoak dira:

- Urte eta eremu geografiko bati dagokion populazio-piramidea. Erabiltzaileari bistaratu nahi duen urtea zein eremu geografikoa hautatzeko aukera ematen zaio (ikus [5.1.1](#page-88-0) azpiatala).
- Animaziorako botoiak. Bistaratzearen animaziorako aukera ezberdinak eskaintzen dira (ikus [5.1.2](#page-89-0) azpiatala):
	- Erreprodukziorako botoiak.
	- Aztertu nahi den urtea aukeratzeko "slider" edo kontrol-mugikorra.

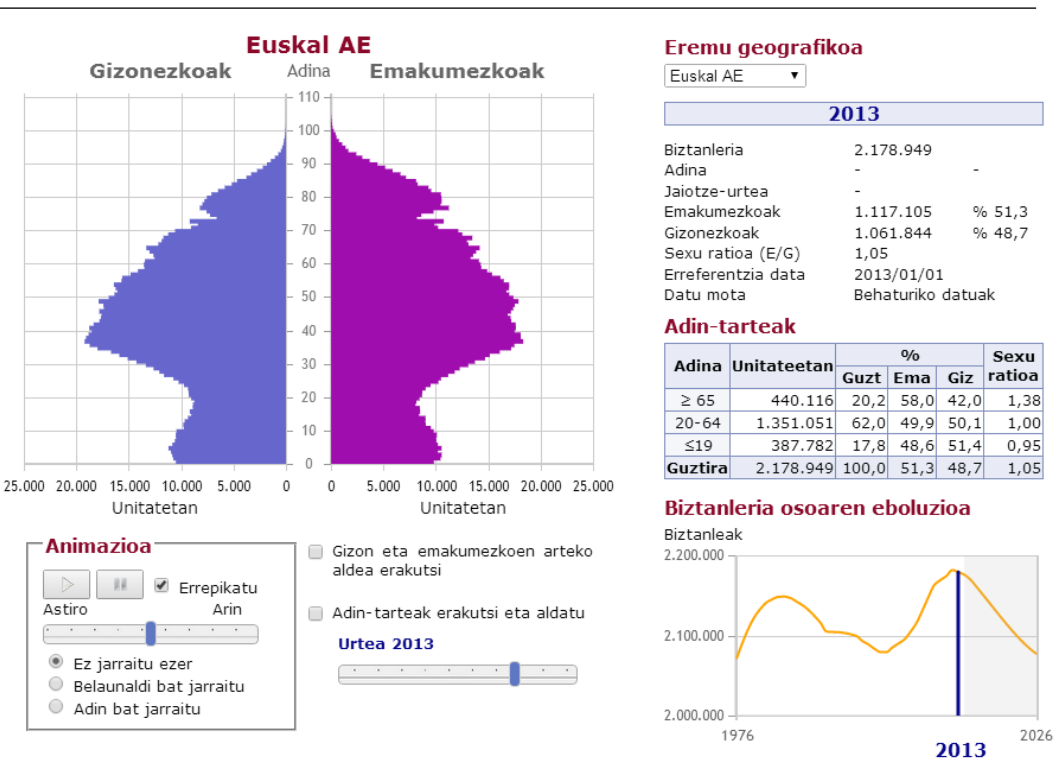

#### 5.1. Populazio-piramide elkarreragile eta dinamikoak. Definizioa eta diseinua **69**

<span id="page-87-0"></span>Iturria: Eustat. Adierazle demografikoak. Biztanleen udal-erroldaren estatistika. Biztanleria-proiekzioak

Irudia 5.1: Eustateko web orrian argitaraturiko populazio-piramide elkarreragile eta dinamikoa

- Jarraitze-hautatzailea.
- Piramidearen beste aukera batzuk:
	- Piramidean gizon eta emakumezkoen arteko aldea erakusteko botoia (ikus [5.1.3.1](#page-92-0) azpiatala).
	- Piramidean adin-taldeak erakutsi eta aldatzeko botoia (ikus [5.1.3.2](#page-92-1) azpiatala).
- Aztertu nahi den eremu geografikoa aukeratzeko goitibeherakoadroa (ikus [5.1.4](#page-93-0) azpiatala).
- Piramideari dagozkion zenbait datu: bai adin bat aukeratuta dagoenean eta bai aukerarik egiten ez denean (ikus [5.1.5](#page-94-0) azpiatala):
	- Urtea
	- Adina eta ehunekoa
	- Jaiotze-urtea

- Biztanleria guztira
- Emakumezko kopurua eta ehunekoa
- Gizonezko kopurua eta ehunekoa
- Sexu ratioa (emakumezkoak / gizonezkoak)
- Erreferentzia data
- Datu mota
- Adin-tarteen informazioa duen taula. Adin-taldeak aukeratzeko eta dagokien informazioa erakusteko botoia sakatuta egon ezean adintalde lehenetsien informazioa erakutsiko du (ikus [5.1.6](#page-95-0) azpiatala).
- Biztanleria osoaren eboluzioa erakusten duen lerro-diagrama elkarreragilea (ikus [5.1.7](#page-96-0) azpiatala).
- Bistaratzearen urtea aldatu (ikus [5.1.8](#page-97-0) atala).

Bistaratzearen diseinu eta itxurari dagokionean, populazio-piramideak era honetako grafikoak koloreztatzeko erabiltzen diren ohiko koloreekin (urdina gizonezkoak irudikatzeko eta morea emakumezkoak irudikatzeko) koloreztatu dira eta [5.1](#page-87-0) irudian ikus daitekeenez, bistaratzean Eustateko kolore korporatiboak (urdina eta laranja) dira nagusi.

## <span id="page-88-0"></span>5.1.1 Urte bati eta eremu geografiko bati dagokion populazio-piramidea

Bistaratzearen ezkerreko goiko aldean populazio-piramide bat irudikatzen da, besterik adierazi ezean uneko urtearen aurreko urtea eta Euskal AEri dagozkion datuak erakusten dituena. Posible da urte zein eremu geografiko ezberdinetako piramideak erakustea, horretarako hurrengo aukerak egin daitezkeelarik:

- Urtea aukeratzea: [5.1.8](#page-97-0) atalean zehaztuko den bezala, hauek dira egin daitezkeen aukerak:
	- Euskal AEren eta 3 Lurralde Historikoen kasuan: 1976. urtetik 2026. urtera bitartean.
	- Udalerrien kasuan: 2010. urtetik 2012. urtera bitartean.
- Eremu geografikoa aukeratzea: bistaratzearen eskuineko goiko aldean agertzen den goitibehera-koadroaren bitartez (ikus [5.1.4](#page-93-0) hurrengo aukerak egin daitezke:

#### 5.1. Populazio-piramide elkarreragile eta dinamikoak. Definizioa eta diseinua  $71$

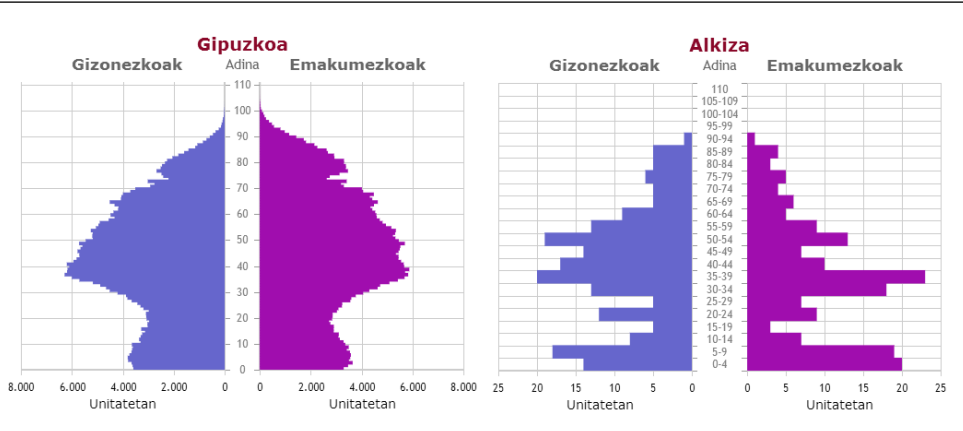

(a) Gipuzkoako datu orokorrak adieraz-(b) Alkizako (Gipuzkoa) datuak adieten dituena (adin guztiak irudikatzen di-razten dituena (adinak 5nakako taldeera) tan irudikatzen dira)

<span id="page-89-1"></span>Irudia 5.2: Bi populazio-piramide ezberdinen adibideak

- Euskal AE
- 3 Lurralde Historikoetako bat
- 3 Lurralde Historikoetako udalerri bat

Bestalde populazio-piramideak itxura ezberdina izan dezake, erakusten dituen datuen arabera. Zehazki, bistaratze honetan bi motako biztanleriapiramideak erabiltzen dira:

- Adin guztiak irudikatzen diren piramideak: 1200 biztanle baino gehiagoko eremu geografikoen biztanleria irudikatzeko (ikus [5.2](#page-89-1) irudiko (a)). Kasu honetan 0tik 110erako adinak adierazten dira, banan-banan.
- Adinak 5 urtekako tarteetan taldekatzen dituzten piramideak: 1200 biztanle baino gutxiagoko udalerrietako biztanleriaren datuak irudikatzeko (ikus [5.2](#page-89-1) irudiko (b)). Era honetako piramideak erabiltzearen arrazoia konfidentzialtasuna mantentzea da, hau da, herri txikien kasuan ezin da informazioa asko desagregatu edo banatu indibiduoen identifikazioa ekiditeko. Beste piramidean bezala 0tik 110 urterako adinak adierazten dira, baina 5nakako taldeetan ([0,5,10,15,...,100,105,110]).

#### <span id="page-89-0"></span>5.1.2 Animaziorako botoiak

Bistaratzeak animaziorako aukera ezberdinak eskaintzen ditu; alde batetik animazioa bera kontrolatzeko botoiak (erreprodukziorako botoiak eta kontrol-mugikorra) eta bestalde behin animazioa martxan dagoela adin zein belaunaldi (edo ezer ere ez) konkretu bat jarraitzeko aukera ematen duen jarraitze-hautatzailea.

#### 5.1.2.1 Erreprodukziorako botoiak

Grafikoa animatzeko eskaintzen diren erreprodukziorako botoiak hurrengoak dira (ikus [5.3](#page-90-0) irudia)

- Erreproduzitu: urte ezberdinetako piramideen ondoz-ondoko erreprodukzioa martxan jarri.
- Gelditu: animazioaren erreprodukzioa gelditu.
- Errepikatu: azken urtera iristean, animazioaren erreprodukzioa berrabiaraztea ahalbidetzen duen aukera.
- Abiadura zehazteko kontrol-mugikorra: erreprodukzio-abiadura finkatzeko aukera ematen duen barratxoa da. Erabiltzaileak barra honetako "esku" edo laukizuzen urdina mugituz erreprodukzio-abiadura azkartu edo mantsotu dezake (ikus [5.3](#page-90-0) irudia).

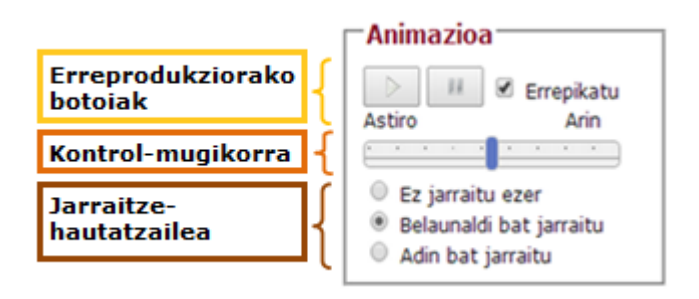

<span id="page-90-0"></span>Irudia 5.3: Populazio-piramideen animaziorako botoiak

#### 5.1.2.2 Aztertu nahi den urte aukeratzeko kontrol-mugikorra

Urte konkretu bateko datuak bistaratzeko aukera ematen duen barra da. Erabiltzaileak barra honetako "esku" edo laukizuzen urdina mugituz bistaratzean erakutsi nahi duen urtea zehaztu (ikus [5.1.8](#page-97-0) azpiatala).

#### 5.1.2.3 Jarraitze-hautatzailea

Populazio-piramidea erreproduzitzen ari den bitartean, adin bat, belaunaldi bat edo ezer ere ez jarraitzeko aukera ematen du. Hauek dira egin daitezkeen aukerak (ikus [5.3](#page-90-0) irudia):

- Ez jarraitu ezer: Animazioan zehar biztanleria osoaren eboluzioa jarraitzea ahalbidetzen duen aukera. Kasu honetan, eskuineko informaziozonaldean (ikus [5.1.5](#page-94-0) atala) urte bakoitzeko datu orokorrak erakutsiko dira.
- Belaunaldia jarraitu: Animazioan zehar aukeraturiko belaunaldiaren eboluzioa jarraitzea ahalbidetzen duen aukera. Bistaratzearen eskuinaldeko informazio-zonaldean aukeraturiko belaunaldiaren datuak emango dira urtero. Animazioarekin batera bistaratzearen urtea handituz joango da, baina aukeraturiko belaunaldia finko mantenduko da.
- Adina jarraitu: Animazioan zehar aukeraturiko adinaren eboluzioa jarraitzea ahalbidetzen duen aukera. Eskuineko informazio-zonaldean erakutsiko da aukeraturiko adinari dagokion informazioa. Animazioarekin batera urtea gehitzen joango da eta baita aukeraturiko adina ere.

#### Oharrak:

- [5.1.5.1](#page-95-1) azpiatalean zehazten da adin bat nola hautatu.
- Adinak 5 urteka taldekatuta erakusten dituzten piramideen kasuan "ez jarraitu ezer" aukera soilik eskaintzen da. Beste motako piramideetan 3 aukerak daude erabilgarri.
- Jarraitzen ari den adina/belaunaldia piramidean desagertzen bada, ez da berriro agertuko. Esaterako 2014an 100 urteko adina aukeratuz gero 2025. urtean adina piramidetik desagertuko litzateke (irudikatzen den adin maximoa 110 urtekoa da).

## <span id="page-91-0"></span>5.1.3 Piramidearen beste aukera batzuk

Erabiltzaileak egin ditzakeen hurrengo ekintzak piramidean islatzen dira, zuzenean:

- Gizon eta emakumezkoen arteko aldea erakutsi
- Adin-taldeak erakutsi eta aldatu

#### <span id="page-92-0"></span>5.1.3.1 Piramidean emakumezko eta gizonezkoen arteko aldeak erakusteko botoia

Posible da piramidean emakumezko eta gizonezkoen aldea bistaratzeko aukera hautatzea, piramidearen behe eskuin aldean dagoen "Gizon eta emakumeen arteko aldea erakutsi" aukera sakatuz (ikus [5.4](#page-92-2) irudia).

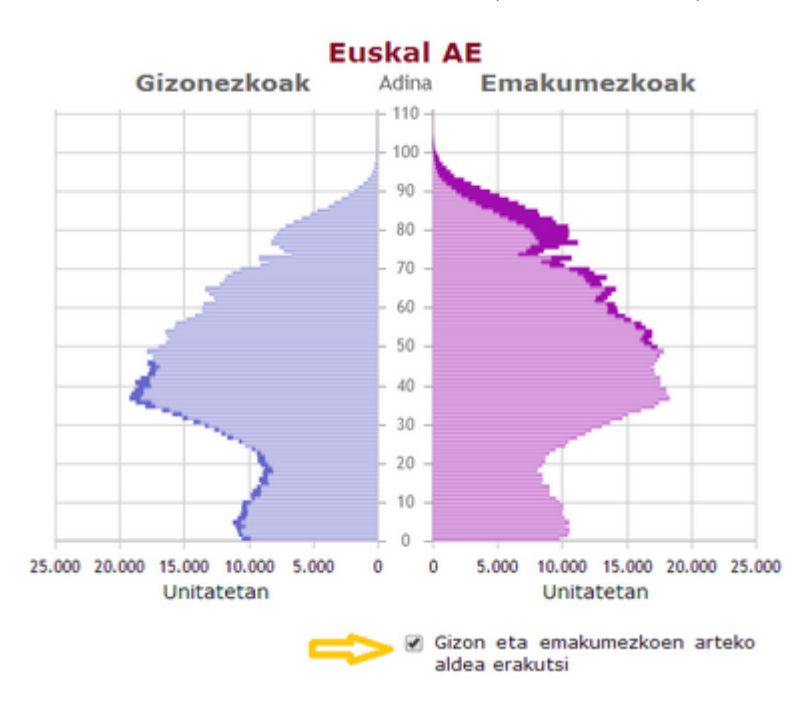

<span id="page-92-2"></span>Irudia 5.4: Piramidearen itxura "Gizon eta emakumeen arteko aldea erakutsi" botoia sakatzean

Aukera hau sakaturik badago, piramidearen ezker aldean gizonezkoen datuak adierazten dituzten barren gainean emakumezkoei dagozkien barrak irudikatzen dira kolore berarekin baina gardentasuna gehituz. Honela adin (edo adin-tarte) bakoitzeko bi sexuen arteko konparaketa era errazean egitea ahalbidetzen da; ezkerreko piramidean urdin iluna ikusten den adin (edo adin-tarteetan) gizonezkoak izango dira nagusi eta urdin gardenagoa ikusten denetan, aldiz, emakumezkoak. Piramidearen eskuin aldean gauza bera egiten da eta ondorio berdinak atera daitezke.

Aukera hau deuseztatu eta jatorrizko piramidea berriz ikusteko nahikoa da "Gizon eta emakumeen arteko aldea erakutsi" aukera berriz sakatzea.

#### <span id="page-92-1"></span>5.1.3.2 Piramidean adin-taldeak erakutsi eta aldatzeko botoia

Adin baten inguruko informazioa erakusteaz gain, posible da biztanleria 3 adin-tartetan banatu eta bakoitzari dagokion informazioa erakustea. Horretarako bistaratzearen eskuineko erdiko aldean "Adin-tarteak" deritzan taula erakusten da, hurrengo informazioa ematen duena adin-tarte bakoitzeko:

- Biztanleria (unitatetan)
- Biztanleriaren ehunekoa
- Emakumezkoen ehunekoa
- Gizonezkoen ehunekoa
- Sexu ratioa (emakumezkoak / gizonezkoak)

Besterik egin ezean, taulan [0,19], [20-64] eta [65-110] adin-taldeen inguruko informazioa erakusten da, baina erabiltzaileak aipaturiko taldeak aldatzeko aukera dauka, "Adin-tarteak erakutsi eta aldatu" botoia sakatuz. Aukera hau sakatzean, piramidearen gainean laranja koloreko barra mugikor bat erakusten da, zeinaren bi ertzetako edozein mugituz taulako adin-tarteak aldatzeko aukera eskaintzen duena (ikus [5.5](#page-93-1) irudia).

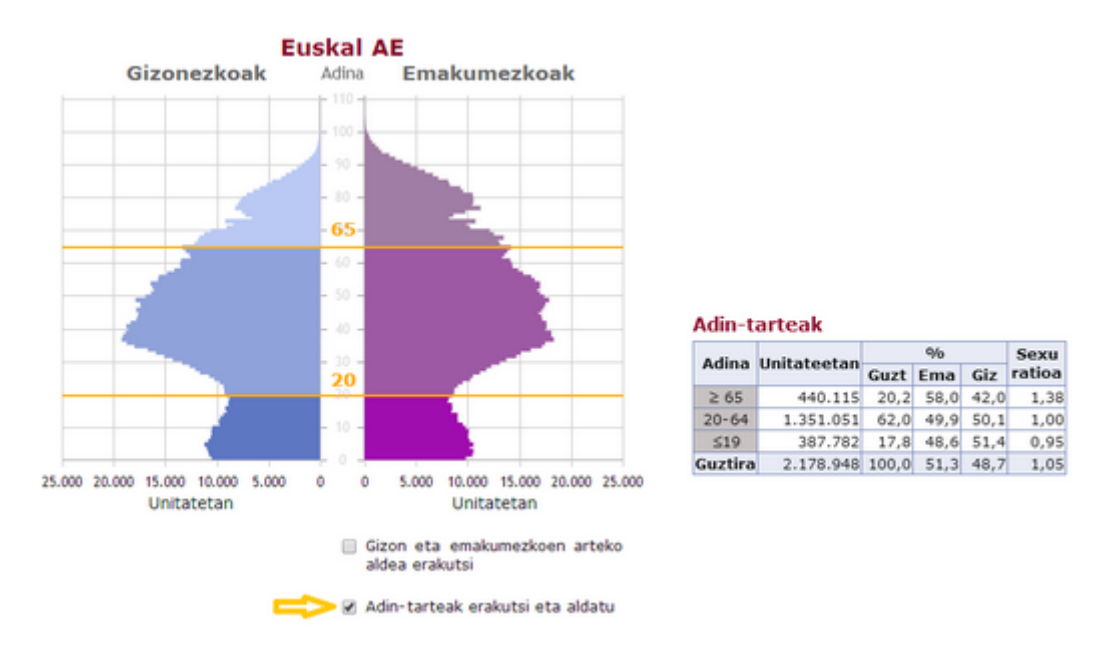

<span id="page-93-1"></span>Irudia 5.5: Piramidearen itxura "Adin-tarteak erakutsi eta aldatu" botoia sakatzean

## <span id="page-93-0"></span>5.1.4 Aztertu nahi den eremu geografikoa aukeratzeko goitibehera-koadroa

Besterik adierazi ezean, Euskal AEko datuak islatzen dituen populazio-piramidea erakusten da. Ordea, posible da 3 Lurralde Historikoetako bakoitzeko datuak zein Euskal AEko edozein udalerritako datuak bistaratzea. Horretarako, bistaratzearen eskuin aldeko goiko parteko kaxatxoan sakatu behar da.

Aukera hau egitean, hautatutako eremu geografikoaren inguruko datuak erakusten dira (Euskal AE, Araba/Alava, Bizkaia edo Gipuzkoa). Hiru Lu- ´ rralde Historikoetako edozein aukeratuz gero, aipaturiko kaxatxoaren eskuin aldean aukeraturiko Lurralde Historikoko udalerriak dituen bigarren kaxatxo bat agertzen da, udalerrietako piramideak bistaratzeko aukera ematen duena (ikus [5.6](#page-94-1) irudia).

| Eremu geografikoa                                      |  | Eremu geografikoa |  |                                                                                                    |
|--------------------------------------------------------|--|-------------------|--|----------------------------------------------------------------------------------------------------|
| Bizkaia                                                |  | Bizkaia           |  | Udalerria aukeratu                                                                                                    |
| Euskal AE<br>Araba/Alava<br><b>Bizkaia</b><br>Gipuzkoa |  |                   |  | Udalerria aukeratu<br>$\overline{a}$<br>Abadiño<br>Abanto y Ciérvana-Abanto Zierbena<br>Ajangiz<br>Alonsotegi<br>Amorebieta-Etxano<br>Amoroto<br>Arakaldo<br>Arantzazu<br>Areatza<br>Arrankudiaga |

<span id="page-94-1"></span>Irudia 5.6: Piramidean bistaratzeko eremu geografikoa hautatzeko aukera

#### <span id="page-94-0"></span>5.1.5 Piramideari dagozkion zenbait datu

Pantailaren eskuin aldeko informazio-eremuak aukeraturiko eremu geografikoari dagokion piramidearen informazio orokorra eskaintzen du. Hain zuzen, ematen dituen datuak hurrengoak dira:

- Urtea
- Biztanleria
- Adina eta adinaren ehunekoa: adin (edo adin-tarte, udalerri txikietako piramideen kasuan) bat aukeraturik badago (ikus [5.1.5.1](#page-95-1) azpiatala)
- Jaiotze-urtea: adin (edo adin-tarte, udalerri txikietako piramideen kasuan) bat aukeraturik badago (ikus [5.1.5.1](#page-95-1) azpiatala)
- Emakumezkoak eta emakumezkoen ehunekoa
- Gizonezkoak eta gizonezkoen ehunekoa
- Sexu ratioa: emakumezkoak / gizonezkoak
- Erreferentzia-data: erakusten diren datuen erreferentzia data, kasu honetan urte bakoitzeko urtarrilaren 1a.
- Datu-mota: behaturiko datuak ala proiekzioak erakusten diren zehazten du.

Besterik adierazi ezean, aukeraturiko eremu geografikoko datu orokorrei dagokien informazioa ematen da eskuineko informazio-zonaldean, baina posible da adin bati (udalerri handietako edo Lurralde Historikoetako piramideen kasuan) edota adin-tarte bati (udalerri txikietako piramideetarako) dagokion informazioa erakustea, [5.1.5.1](#page-95-1) azpiatalean ikusiko den bezala.

#### <span id="page-95-1"></span>5.1.5.1 Piramideko adin edo adin-tarte bati dagokion informazioa erakutsi

Piramidearen gaineko akzioek [5.1.5](#page-94-0) atalean aipaturiko informazio-eremua eguneratzea eragiten dute, aukeraturiko adinaren (edo adin-tartearen) informazioa erakutsiz. Hain zuzen, horretarako piramideen gainean eragin behar du erabiltzaileak, bi ekintza hauetako baten bitartez:

- Barra (adin) baten gainean klik egitea. Klikaturiko adinari dagokion informazioa finko geratzen da beste hautaketa berri bat egin arte edota hautaturiko adinaren gainean berriz klik egin arte. Aukera hau adin guztiak erakusten dituzten piramideetan (Lurralde Historiko eta udalerri handiei dagozkienetan) bakarrik dago erabilgarri.
- Barra (adin edo adin-tarte) batera kurtsorea hurbiltzea. Momentu horretan kurtsoreak erakusten duen barrari (adin edo adintarteari) buruzko informazioa erakusten da. Aurreko aukera ez bezala, bi motako piramidetan eskaintzen da, bai adin guztiak erakusten dituztenetan eta bai taldekaturiko adinak erakusten dituztenetan.

[5.7](#page-96-1) irudian ikus daiteke adin baten aukeraketa nola islatzen den piramidean eta baita eskuineko informazio-koadroan ere.

## <span id="page-95-0"></span>5.1.6 Adin-tarteen informazioa duen taula

[5.1.3.2](#page-92-1) azpiatalean aztertu den moduan, "Adin-tarteak erakutsi eta aldatu" botoia sakatzean, erabiltzaileak interesatzen zaizkion adin-tarteak hautatu eta haiei dagokien informazioa ateratzeko aukera du.

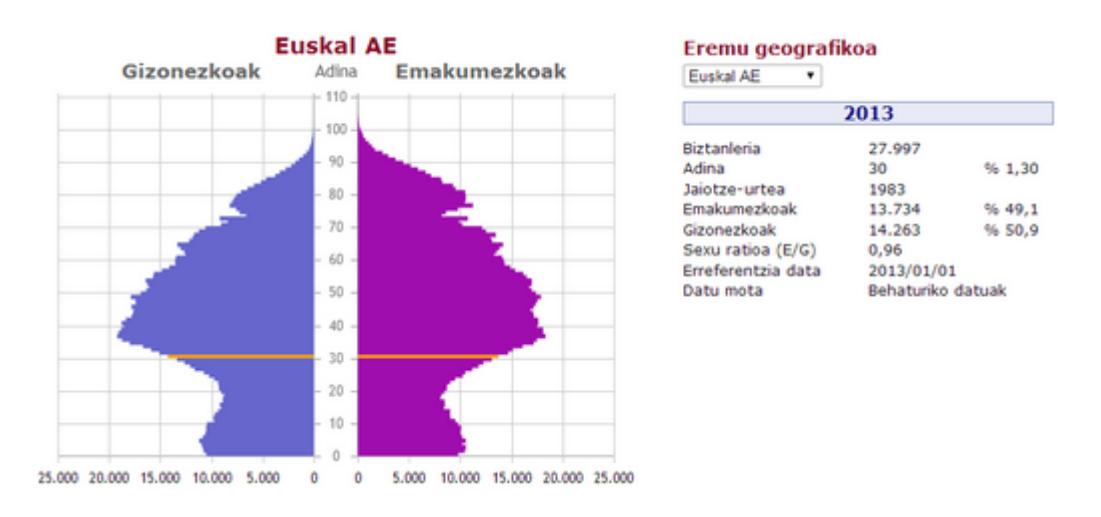

<span id="page-96-1"></span>Irudia 5.7: 30 urteko adinaren aukeraketa islatzen duen irudia

## <span id="page-96-0"></span>5.1.7 Biztanleria osoaren eboluzioa erakusten duen lerrodiagrama elkarreragilea

[5.8](#page-96-2) irudian erakusten den lerro-diagrama elkarreragileak aukeraturiko eremu geografikoko biztanleria osoaren eboluzioaren banaketa adierazten du, Lurralde Historikoen eta Euskal AEren kasuan 1976tik 2026ra bitartekoa eta udalerrien kasuan 2010etik 2012ra artekoa. Saguaz puntu batera hurbiltzean, hari dagokion informazioa (dagokion urtea eta biztanleria osoa) erakusten duen elkarrizketa-koadroa agertzen da.

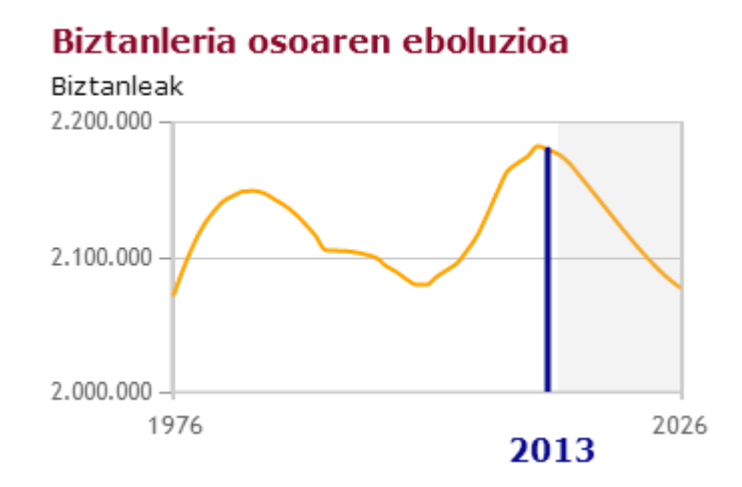

<span id="page-96-2"></span>Irudia 5.8: Biztanleria osoaren eboluzioa erakusten duen lerro-diagrama

Barra bertikal urdinak bistaratzearen momentuko urtea adierazten du.

5.1. Populazio-piramide elkarreragile eta dinamikoak. Definizioa eta diseinua **79** 

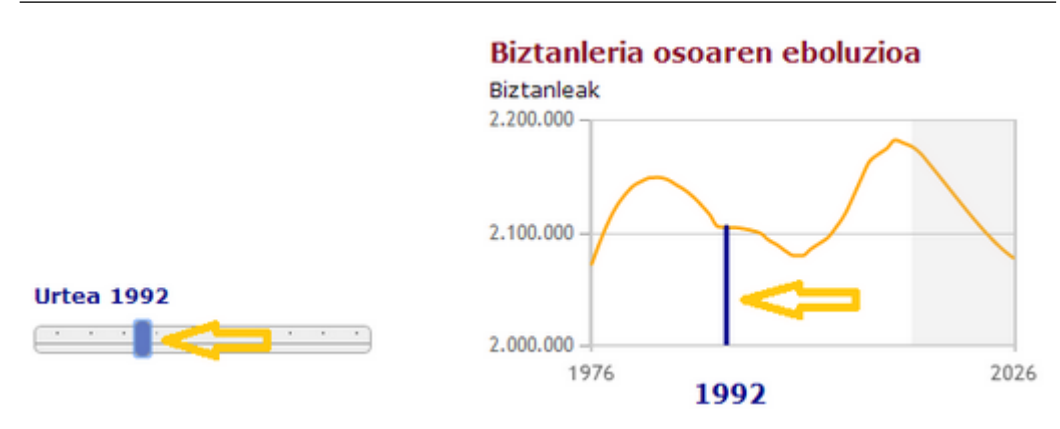

(a) Kontrol-mugikorraren bidez (b) Biztanleria osoaren eboluzioa adierazten duen grafikoaren bidez

<span id="page-97-1"></span>Irudia 5.9: Bistaratzearen urtea aldatzeko aukerak

Horrez gain, Euskal AEren eta 3 Lurralde Historikoen kasuan, grafikoaren eskuineko aldean agertzen den zonalde grisak proiekzioak adierazten ditu, kurtsorea gerturatzean agertzen den informazio-koadroak adierazten duen moduan.

Grafiko honek badu beste funtzio bat biztanleria osoaren eboluzioa erakusteaz gain, bistaratzearen urtea aldatzeko aukera, alegia, [5.1.8](#page-97-0) atalean zehazten den bezala.

#### <span id="page-97-0"></span>5.1.8 Bistaratzearen urtea aldatu

[5.1.1](#page-88-0) atalean aipatu den moduan, urte ezberdinei dagozkien piramideak bistara daitezke. Bi eratan alda daiteke bistaratzearen urtea:

- Piramidearen azpiko kontrol-mugikorraren bitartez. Barraren laukizuzen urdina ezkerrera edo eskuinera mugituz, bistaratzearen urtea gutxitu edo gehitu egiten da, hurrenez hurren. Ikus [5.9](#page-97-1) irudiko (a).
- Biztanleria osoaren eboluzioa adierazten duen grafikoaren bidez. Kurtsorea grafikora gerturatzean agertzen den barra berdearen gainean klik egitean, bistaratzearen urtea aldatu egiten da eta grafikoan urte horri dagokion zuzen bertikal urdina irudikatzen da. Ikus [5.9](#page-97-1) irudiko (b).

Bi kasuetan, bistaratzearen urtea aldatzean piramidean (eta ondoko informaziokoadroan) urte horri dagozkion datuak kargatzen dira.

## <span id="page-98-0"></span>5.2 Populazio-piramide elkarreragileak. Eustateko web orria

Mota honetako grafikoak Eustat-eko web orriko atal bakarrean gehitzen dira, Grafiko elkarreragileak deritzonean, hain zuzen. Horregatik, Time Line motako grafikoen kasuan ez bezala, era honetako grafikoak sortzeko prozedura bakarra dago, [6.](#page-99-0) kapituluko [6.2.2](#page-108-0) azpiatalean zehaztuko dena.

# <span id="page-99-0"></span>6 Kapitulua

# Eustat paketea: egitura eta erabilera. Grafikoen inplementazioa eta automatizazioa

## Gaien Aurkibidea

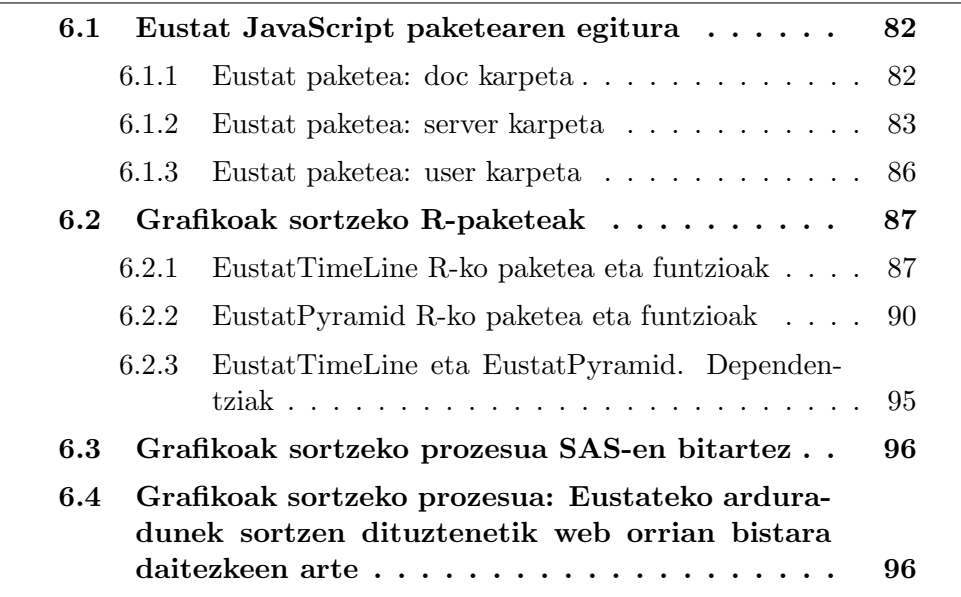

Seigarren kapitulu honetan Time Line motako grafiko ezberdinak zein populazio-piramide elkarreragile eta dinamikoak sortzeko programa eta fitxategi guztiak biltzen dituen Eustat paketeaz hitz egingo da. Hain zuzen, paketearen egitura zehaztu eta edozein grafiko sortzeko prozesua deskribatuko da, R edo SAS erabiliz egin daitekeena.

## <span id="page-100-0"></span>6.1 Eustat JavaScript paketearen egitura

[6.1](#page-100-2) irudian ikus daitekeen bezala Eustat paketeak 3 osagai nagusi ditu:

- doc karpeta. Paketearen instalazio zein funtzionamendu egokirako eta mota ezberdinetako grafikoak sortzeko funtzioak exekutatzeko laguntza dokumentuak dituen karpeta (ikus [6.1.1](#page-100-1) azpiatala).
- server karpeta. Hau da paketearen osagai nagusia. Bertan mota ezberdinetako grafikoak sortu ahal izateko fitxategiak biltzen dira. (ikus [6.1.2](#page-101-0) azpiatala).
- user karpeta. Mota bakoitzeko grafikoak sortzeko beharrezkoak diren R-programez osatuta dago (ikus [6.1.3](#page-104-0) azpiatala).

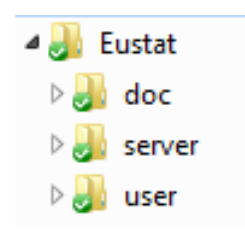

<span id="page-100-2"></span>Irudia 6.1: Eustat JavaScript paketearen egitura

#### <span id="page-100-1"></span>6.1.1 Eustat paketea: doc karpeta

Karpeta hau bi dokumentuz dago osatuta:

- Gida tekniko azkarra. Paketearen instalaziorako argibideak emateaz gain, sistemaren arkitektura definitu, grafiko elkarreragile ezberdinak deskribatu eta grafikoak sortzen direnetik web orrian bistaratu arte eman beharreko prozesua definitzen da.
- Erabiltzaileentzako gidaliburua. Eustateko arduradunek grafikoak sortzeko eraiki diren bi R-paketeetako funtzio guztiak azaltzen ditu banan-banan, adibideak ipiniz.

#### <span id="page-101-0"></span>6.1.2 Eustat paketea: server karpeta

Hau da sorturiko paketearen muina, grafiko-mota ezberdinak sortzeko programa eta fitxategiak biltzen dituen karpeta. Hain zuzen, server karpetak (paketea, funtsean) [6.2](#page-101-1) irudian azaltzen den egitura dauka.

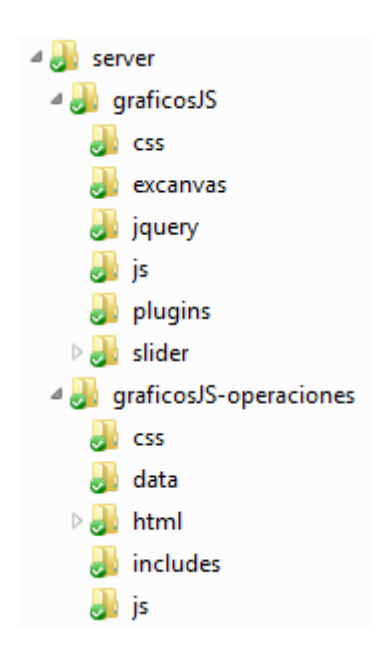

<span id="page-101-1"></span>Irudia 6.2: Eustat JavaScript paketea: server karpeta

[6.2](#page-101-1) irudian ikus daitekeenez, server karpetak bi osagai nagusi ditu, graficosJS eta graficosJS operaciones karpetak, hain zuzen:

- $\bullet$  graficosJS. Programaturiko grafiko-mota guztiekiko komunak diren osagaiak biltzen dituen karpeta.
- graficosJS operaciones. Eragiketa zein grafiko-mota bakoitzeko berezkoak diren osagaiak biltzen dituen karpeta.

#### 6.1.2.1 server karpeta: graficosJS

[6.2](#page-101-1) irudian ikus daitekeenez, server karpetako graficosJS atalaren egitura hurrengoa da:

 css. Mota bakoitzeko grafiko guztiekiko (populazio piramide elkarreragileetarako eta Time Line motako grafiko ezberdinetarako) estilo komunak dituen karpeta.

- graficosJS.css: fitxategi honetan Time Line motako grafikoen izenburu, azpi-izenburu, oin eta legendak definitzen dira. Horrez gain era honetako grafikoen zein populazio-piramideen elkarreragile eta dinamikoen "slider" edo kontrol-mugikorrak, "highlighter-tooltip" delakoak (serie/barra batera arratoia gerturatzean agertzen den informaziodun koadroa) eta ardatzen definizioak ere gehitzen dira.
- excanvas. Canvas formatudun grafikoak Internet Explorer 8 eta bertsio zaharragoetan bistaratzea ahalbidetzen duten javascript fitxategiak. Osagaiak:
	- $-$  excanvas.js.
	- excanvas.min.js: excanvas.js fitxategiak dituen funtzionalitate berdinak eskaintzen ditu baina tamaina txikiagoa du, beharrezkoak ez diren karaktere guztiak ezabatzeari esker.
- jquery.  $jQuery$  JavaScript liburutegiaren 1.9.1 bertsioa eta  $jqPlot$  grafikoak sortzeko liburutegiaren 1.0.8 bertsioa. Osagaiak:
	- $-$  jquery. is.
	- $-$  jquery.min.js.
	- $-$  jquery.jqplot.js:
	- $-$  jquery.jqplot.min.js:
	- jquery.jqplot.css:
	- $-$  jquery.jqplot.min.css:
- js. JavaScript fitxategi orokorrak biltzen ditu.
	- eustat.js: Time Line motako grafiko ezberdinak sortu eta bistaratzeko erabiltzen diren funtzio komunak dituen javaScript fitxategia.
	- eustat pyramid.js: Populazio-piramide elkarreragile eta dinamikoa sortu eta bistaratzeko erabiltzen diren funtzio orokorrak dituen javaScript fitxategia.
- plugins. Sorturiko grafikoak bistaratzeko beharrezkoak diren pluginak biltzen dituen karpeta. Osagaiak:
	- jqplot.barRenderer.min.js: jqPlot bidezko barra-diagramak sortzeko plugina.
- $-$  *jqplot.highlighter.js:* sagua grafikora gerturatzean, bertako puntuak azpimarratu eta informaziodun koadroa sortzen duen plugina. Jatorrizko pluginari aldaketa bat gehitu zaio, populaziopiramideen kasuan sagua barra batera gerturatzean beste sexuari dagokion barra ere azpimarra dadin (jatorrizko pluginak saguaz markaturiko barra baino ez zuen azpimarratzen).
- jqplot.canvasOverlay.min.js: jqPlot liburutegiak grafikoetan elementuak gainjartzeko eskaintzen duen plugina.
- jqplot.pyramidRenderer.js: Populazio-piramideak irudikatzeko jq-Plot plugina. Jatorrizko fitxategia aldatu egin da, "klik" gertaera gehitzeko (barra baten gainean klik egitean hau azpimarratu eta informazioa eguneratzea, berriz klik egiten den arte).
- jqplot.pyramidAxisRenderer.js: Populazio-piramideen ardatzak sortzeko jqPlot plugina. Jatorrizko fitxategia modifikatu egin da, eskuineko x-ardatzaren etiketak 0-tik has daitezen.
- jqplot.browser.js: erabiltzailearen nabigatzailea zein den identifikatzeko jqPlot-ek eskaintzen duen plugina.
- **slider**. *jQuery.ui* liburutegiaren 1.10.3 bertsioaren modifikazioa, Time Line grafikoaren azpian zein piramide elkarreragile eta dinamikoetan agertzen diren "slider" edo kontrol-mugikorrak sortzeko. Osagaiak:
	- img karpeta: "slider" edo kontrol-mugikorraren zati ezberdinak zehazten dituzten irudiak, hain zuzen:
		- \* arrow.png: Time Line grafikoetako "slider"-aren muturretako irudiak.
		- \* hand.png: Populazio-piramide elkarreragile eta dinamikoetako erreprodukzio-abiadura zein erreprodukzio-urtea kontrolatzen duten "slider"-etako muturretako irudiak.
		- \* range hand.png: Populazio-piramide elkarreragile eta dinamikoetako adin-taldeen taulako adin-tarteak finkatzen dituen "slider"-aren muturretako irudiak.
		- \* line.png: Populazio-piramide elkarreragile eta dinamikoetako erreprodukzio-abiadura zein erreprodukzio-urtea kontrolatzen dituzten "slider"-en itxura zehazten duen irudia.
		- \* play.png: Populazio-piramide elkarreragile eta dinamikoetako erreprodukzioa hasteko irudia.
		- \* pause.png: Populazio-piramide elkarreragile eta dinamikoetako erreprodukzioa geratzeko irudia.
- $-$  jquery-ui.js.
- $-$  jquery-ui.css.

#### 6.1.2.2 server karpeta: graficosJS operaciones

[6.2](#page-101-1) irudian ikus daiteke, server karpetako graficosJS operaciones atalaren egitura:

- **css**. Grafiko bakoitzaren estilo-fitxategiak biltzen dituen karpeta. Time Line motako grafikoen kasuan, eragiketa bakoitzeko css-an goiko grafikoaren, beheko grafikoaren ("slider"-ari dagokiona) eta "slider" aren tamaina eta lerrokatzea zehazten dira. Populazio-piramide elkarreragile eta dinamikoen kasuan, bistaratzearen osagai bakoitzaren lerrokatze eta estiloak zehazten dira css fitxategian.
- data. Time Line motako grafiko ezberdinak zein populazio-piramide elkarreragile eta dinamikoak sortzeko json fitxategiak dituen karpeta. Time Line motako grafikoen kasuan, eragiketa eta grafiko-mota bakoitzeko bi json fitxategi sortuko dira, bat grafiko elkarreragileen atalerako eta bestea prentsa-oharren atalerako (ikus [4](#page-51-0) kapituluko [4.3](#page-82-1) atala). [6.2.1](#page-105-1) atalean ikusiko denez, json motako fitxategiak sorturiko R-paketeen (EustatTimeLine eta EustatPyramid) bitartez sortuko dira, csv (Time Line grafikoen kasuan) edota xls (populazio-piramide elkarreragile eta dinamikoen kasuan) motako fitxategietatik abiatuz.
- $\bullet$  html. Time Line motako grafiko ezberdinak (koiuntura-eragiketa ezberdinei dagozkienak) zein populazio-piramide elkarreragile eta dinamikoa sortzeko html motako fitxategiak biltzen dituen karpeta. Grafikomota eta eragiketa bakoitzeko 3 html fitxategi egongo dira, bat hizkuntza bakoitzeko (euskaraz, gaztelaniaz eta ingelesez).
- $\bullet$  js. Time Line motako grafiko ezberdinak (koiuntura-eragiketa ezberdinei dagozkienak) zein populazio-piramide elkarreragile eta dinamikoa sortzeko JavaScript fitxategiak dituen karpeta. Fitxategi hauek grafikoak irudikatzeaz eta ekintza ezberdinen kontrolaz arduratzen dira.

### <span id="page-104-0"></span>6.1.3 Eustat paketea: user karpeta

Bai Time Line motako grafiko ezberdinak eta bai populazio-piramide elkarreragile eta dinamikoak sortzeko prozesua R-ren bitartez automatizatu da, [6.2](#page-105-0) atalean ikusiko den bezala.

86

Karpeta honetan Eustateko eragiketa ezberdinen arduradunek grafikoen sortze-prozesuan beharrezkoak dituzten fitxategiak biltzen dira. Hau da, eragiketa bakoitzeko karpeta bat sortu da, sarrerako css fitxategi bat eta grafikoa sortzeko R-funtzioak dituena. Behin dagokion R-funtzioa exekutatzean (parametro egokiekin) 3 html fitxategi eta json moduko fitxategi bat, bi edo lau (eragiketaren arabera) sortuko dira. Grafikoa bistaratzeko nahikoa da html motako fitxategia zabaltzearekin. (Xehetasun gehiagorako ikus [6.2](#page-105-0) atala).

## <span id="page-105-0"></span>6.2 Grafikoak sortzeko R-paketeak

Behin Time Line motako grafikoak zein populazio-piramide elkarreragile eta dinamikoak irudikatzeko API propioa sortuta, hurrengo helburua Eustateko koiunturako eragiketetako arduradunak aipaturiko grafikoak sortzeko gai izatea da.

Prozesu horren automatizazioa R programazio-lengoaiaren bitartez egin da. Hain zuzen, grafiko-mota eta eragiketa bakoitzeko, R-n funtzio bat sortu da, zeinak irudikatu nahi diren datuak csv edo xls formatuan jaso eta grafikoa bistaratu ahal izateko html zein json motako fitxategiak bueltatzen dituen. Ondoren, grafiko-mota bakoitza sortzeko funtzio guztiak biltzen dituzten Rpaketeak deskribatuko dira, EustatTimeLine eta EustatPyramid, alegia.

#### <span id="page-105-1"></span>6.2.1 EustatTimeLine R-ko paketea eta funtzioak

[4.](#page-51-0) kapituluan azaldu den bezala, Eustateko koiuntura-eragiketa gehienetarako Time Line motako grafikoak sortu dira, bakoitzak bere ezaugarriak eta berezitasunak izanik. Horregatik, eragiketa bakoitzeko funtzio bat definitu da R-n, parametro egokiak sartuta dagokion Time Line motako grafikoa sortzeko fitxategiak (html eta json) bueltatzen dituena.

Paketearen muina diren eragiketa bakoitzeko funtzioak izendatzeko hurrengo nomenklatura erabili da: TimeLine <eragiketaren kodea>. Esaterako kanpo-merkataritzaren estatistikei dagokien kodea ECOMEX izanik, ECOMEXen eboluzioari dagokion grafikoa sortzeko TimeLine ECOMEXe funtzioa sortu da.

#### 6.2.1.1 Erabilera

Bi motako funtzioak daude: *zentratu* parametroak eta  $a zpi$ *-izenb<sub>-c</sub>*,  $a zpi$ -*izenb<sub>-c</sub>* eta azpi izenb i parametroek duten balio lehenetsiaren arabera (ikus [6.2.1.2](#page-106-0) azpiatala).

[6.3](#page-106-1) irudian ikus daitekeenez, ECOMEXe (Kanpo-merkataritzaren estatistiken eboluzioa) eragiketaren kasuan, bai zentratu parametroak eta bai azpi izenb c, azpi izenb e eta azpi izenb i parametroek NULL balio lehenetsia dute. Hau da, kontrakoa esaten ez den bitartean denbora-tarte osoari dagokion grafikoa erakusten da eta azpi-izenbururik gabea.

```
TimeLine_ ECOMEXe (sarrera_fitxategia, zentratu=NULL,<br>izenb_c="", izenb_e="", izenb_i=""
                   azpi_izenb_c=NULL, azpi_izenb_e= NULL, azpi_izenb_i=NULL, oina_c="", oina_e="", oina_i="")
```
<span id="page-106-1"></span>Irudia 6.3: TimeLine ECOMEXe funtzioa. Erabilera

[6.4](#page-106-2) irudian ikus daiteke CETc (Hiruhileroko kontu ekonomikoen eboluzioa) eragiketaren kasuan, zentratu parametroak balio lehenetsirik ("sliderra" zentratu beharreko tartea zehaztu beharko da) ez duen bitartean, az $pi$ -izenb c, azpi izenb e eta azpi izenb i parametroek badutela.

```
TimeLine_CETc (sarrera_fitxategia, zentratu,
            izenb_c="", izenb_e="", izenb_i=""
            azpi_izenb_c=", izenb_e=", izenb_i=",<br>azpi_izenb_c="", azpi_izenb_e="", azpi_izenb_i="",<br>oina_c="", oina_e="", oina_i="")
```
<span id="page-106-2"></span>Irudia 6.4: TimeLine CETc funtzioa. Erabilera

#### <span id="page-106-0"></span>6.2.1.2 Sarrerako parametroak

Funtzio guztiek sarrerako parametro kopuru berdina dute, 10 hain zuzen, nahiz eta gehienek balio lehenetsiak izan.

- $\bullet$  sarrera fitxategia.  $\text{csv}$  formatudun sarrera-fitxategiaren izena. Irteerako html fitxategiak izendatzeko izen bera erabiliko da, " c-z amaituta, erdarazkoaren kasuan, " e-z amaituta euskarakoan eta " i-z amaituta ingelesezkoan.
- zentratu: Hasiera batean "slider" edo kontrol-mugikorra (eta beraz, grafikoa) zentratu nahi den denbora-tartea. Denbora-tarte osoan zentratzeko NULL balioa emango zaio eta tarte batean zentratzea nahi bada hasierako eta bukaerako datek osaturiko bektorea esleituko zaio, hau da, c("ee/hh/uuuu", "EE/HH/UUUU") ("ee/hh/uuuu"=hasierako data; "EE/UU/HHHH"=bukaerako data). Kasu batzuetan balio lehenetsia NULL izango da eta beste kasu batzuetan ez du balio lehenetsirik izango.

88

- izenb\_c, izenb\_e, izenb\_i: gaztelaniazko, euskarazko eta ingelesezko bertsioetako grafikoen izenburuak, hurrenez hurren. Ezer zehaztu ezean balio lehenetsia izango dute.
- azpi izenb c, azpi izenb e, azpi izenb i: gaztelaniazko, euskarazko eta ingelesezko bertsioetako grafikoen azpi-izenburuak, hurrenez hurren. Ezer zehaztu ezean balio lehenetsia izango dute.
- oina c, oina e, oina i: gaztelaniazko, euskarazko eta ingelesezko bertsioetako grafikoen oinak, hurrenez hurren. Ezer zehaztu ezean balio lehenetsia izango dute.

#### 6.2.1.3 Irteerako parametroak

Behin funtzioa exekutatzean, sortuko diren irteera fitxategiak hurrengoak dira:

- <sarrera fitxategia> po.json, <sarrera fitxategia> gi.json: prentsa-oharretarako zein grafiko elkarreragileen ataleko grafikoak sortzeko datu guztiak dituzten json motako fitxategiak.
- <sarrera fitxategia> c.html, <sarrera fitxategia> e.html, <sarrera fitxategia> i.html: prentsa-oharretako zein grafiko elkarreragileen ataleko grafikoak sortuko dituzten html motako fitxategiak.

#### 6.2.1.4 Oharra: sarrerako fitxategiaren egitura

- 1.go zutabea:
	- 1.go ilara: "Fecha" (izenburua).
	- 2. ilara: "Data" (izenburua).
	- 3. ilara: "Date" (izenburua).
	- 4. ilaratik aurrera: datak, "ee/hh/uuuu" formatuan.
- 2. zutabea: Bistaratu beharreko lehen seriea.
	- 1.go ilara: "Seriearen izenburua" (gaztelaniaz).
	- 2. ilara: "Seriearen izenburua" (euskaraz).
	- 3. ilara: "Seriearen izenburua" (ingelesez).
	- 4. ilaratik aurrera: Bistaratu beharreko lehen seriearen datuak.
- 3. zutabea: Bistaratu beharreko bigarren seriea.
- 1.go ilara: "Seriearen izenburua" (gaztelaniaz).
- 2. ilara: "Seriearen izenburua" (euskaraz).
- 3. ilara: "Seriearen izenburua" (ingelesez).
- 4. ilaratik aurrera: Bistaratu beharreko bigarren seriearen datuak.
- ...
- k. zutabea: Bistaratu beharreko (k-1)-garren seriea.
	- 1.go ilara: "Seriearen izenburua" (gaztelaniaz).
	- 2. ilara: "Seriearen izenburua" (euskaraz).
	- 3. ilara: "Seriearen izenburua" (ingelesez).
	- 4. ilaratik aurrera: Bistaratu beharreko (k-1)-garren seriearen datuak.

#### 6.2.1.5 Exekuzioa

Paketea zein funtzioak erabiltzeko egin beharreko gauza bakarra paketea bera eta grafiko-mota bakoitza sortzeko funtzio egokia (parametro egokiekin) exekutatzea da (ikus [6.5](#page-108-0) irudia). Paketea Eustateko zerbitzarian instalatuta dago beraz ez da beharrezkoa erabiltzaileek ez dute beren ordenagailuetan instalatzea.

> library("EustatTimeLine") # Lan-direktorioa zehaztu: setwd("<helbidea zehaztu>") TimeLine\_ECOMEXe(sarrera\_fitxategia="ECOMEXe201212m")

> <span id="page-108-0"></span>Irudia 6.5: Time Line motako grafikoak sortzeko R-aginduak.

#### 6.2.2 EustatPyramid R-ko paketea eta funtzioak

Aurreko kasuan bezala, demografiako eragiketetako arduradunek populaziopiramide elkarreragile eta dinamikoak sortzeko prozesuaren automatizazioa R programazio lengoaiaren bitartez egin da.

Populazio-piramide elkarreragile eta dinamikoak sortzeko funtzio garrantzitsuenari, Pyramid EPP izena eman zaio. Kasu honetan grafikoan bistaratu beharreko datuak xls formatuan jaso eta bistaratzea sortu ahal izateko html eta json fitxategiak bueltatzen ditu. Baina aurreko kasuan ez bezala, grafiko-mota hau sortzeko sarrera-fitxategi bakarra egon beharrean 4 egongo dira (batek Euskal AEko eta 3 Lurralde Historikoetako datu orokorrak izango ditu eta gainontzekoek Lurralde Historiko bakoitzeko udalerrietako datuak).

#### 6.2.2.1 Erabilera

[6.6](#page-109-0) irudian ikus daiteke funtzio honek dituen parametroak; batzuek balio lehenetsiak dituzte eta besteek ez.

```
Pyramid_EPP(sarrera_orokorra, orri_kop_orokorra, sarrera_udalerriak,
```
<span id="page-109-0"></span>Irudia 6.6: Pyramid EPP funtzioa. Erabilera

#### 6.2.2.2 Sarrerako parametroak

Jarraian Pyramid EPP funtzioaren sarrerako parametroak zehaztuko dira:

- **sarrera\_orokorra**.  $xls$  formatudun fitxategiaren izena, Euskal AEko eta hiru Lurralde Historikoetako datu orokorrak dituena (ikus [6.2.2.4](#page-110-0) azpiatala). Notazioa:  $EPP$  (uu="hasiera urtea, uu formatuan"; UU="bukaera urtea, uu formatuan"). Adibidez, 1976 eta 2026 urte bitarteko datuak dituen fitxategiari "EPP76-26.xls" izena emango zaio.
- orri kop orokorra. Euskal AEko eta hiru Lurralde Historikoetako datu orokorrak dituen xls fitxategiaren orri-kopurua zehazten duen zenbakia.
- sarrera udalerriak. Udalerrietako piramideen kasuan irudikatzen diren urte-kopurua adina osagai dituen bektorea. Osagai bakoitzak urte konkretu bateko xls fitxategiaren izena darama (ikus [6.2.2.5](#page-112-0) azpiatala). Bektorearen osagai bakoitzaren notazioa: *Muni\_<urtea>*. Adibidez 2010 urteko datuak dituen fitxategiak "Muni 2010.xls" izena izango du.
- oina c. Gaztelaniazko bertsioko grafikoaren oina. Balio lehenetsia: "Fuente: Eustat. Indicadores demográficos. Estadística municipal de  $habitantes. Proyecciones de población".$
- $\bullet$  oina e. Euskarazko bertsioko grafikoaren oina. Balio lehenetsia: "Iturria: Eustat. Adierazle demografikoak. Biztanleen udal-erroldaren estatistika. Biztanleria-proiekzioak".

**oina i.** Ingeleseko bertsioko grafikoaren oina. Balio lehenetsia: "Source: Eustat. Demographic indicators. Municipal inhabitants' statistics. Population projections".

#### 6.2.2.3 Irteerako parametroak

Funtzio hau exekutatzean 3 html eta 4 json fitxategi sortuko dira:

- EPP<U1-U2>.json, EPP<u1u2> Araba.json, EPP<u1u2> Bizkaia.json, EPP<u1u2> Gipuzkoa.json: hurrenez hurren, Euskal AEko eta 3 lurralde historikoetako piramide orokorrak, Arabako udalerrietako piramideak, Bizkaiko udalerrietako piramideak eta Gipuzkoako udalerrietako piramideak sortzeko datu guztiak dituzten json motako fitxategiak. Oharra: U1 eta U2-k piramide orokorretako lehen eta azken urtea irudikatzen dituzte, hurrenez hurren; u1 eta u2-k udalerrietako piramideen lehen eta azken urteak irudikatzen dituzte. Urte guztiak uu formatuan ematen dira.
- EPP c.html, EPP e.html, EPP i.html: populazio-piramide elkarreragileak sortuko dituzten html motako fitxategiak.

#### <span id="page-110-0"></span>6.2.2.4 Oharra 1: sarrera orokorra sarrerako fitxategiaren egitura

## 1.go zutabea:

- 1.go ilara: proiekzioa den edo ez eta erreferentzia data zehazten da. Notazioa: "Biztanleria"/"Proiekzioa"(bietako bat, kasuaren arabera) hutsunea "erreferentzia-data, ee/hh/uuuu formatuan".
- 2. ilara: "Urtea" (izenburua).
- 3. ilara: "Guztira" (izenburua).
- 4. ilaratik aurrera: piramidean irudikaturiko adinak (0tik 110era).
- 2-4 zutabeak: Euskal AEko datu orokorrak
	- 1.go ilara: "Euskal AE/C.A. de Euskadi" (3 gelaxkak elkartuta).
	- 2. ilara: 3 zutabe hartzen ditu; "Guztira", "Gizonak" eta "Emakumeak", hain zuzen.
	- 3. ilara: 3 zutabe hartzen ditu, guztizko biztanleria, gizonezko kopuru totala eta emakumezko kopuru totala adierazten dutenak.

92

- 4. ilaratik aurrera: ilara bakoitzeko 3 zutabe; biztanleria, gizonezko kopurua eta emakumezko kopurua adierazten dute, adin bakoitzeko.
- 5-7 zutabeak: Arabako datu orokorrak.
	- $-1$ .go ilara: "Araba/Álava" (3 gelaxkak elkartuta).
	- 2. ilara: 3 zutabe hartzen ditu; "Guztira", "Gizonak" eta "Emakumeak", hain zuzen.
	- 3. ilara: 3 zutabe hartzen ditu; Arabako guztizko biztanleria, gizonezko kopuru totala eta emakumezko kopuru totala adierazten dute.
	- 4. ilaratik aurrera: ilara bakoitzeko 3 zutabe; Arabako biztanleria, gizonezko kopurua eta emakumezko kopurua adierazten dute, adin bakoitzeko.
- 5-7 zutabeak: Bizkaiko datu orokorrak.
	- 1. ilara: "Bizkaia" (3 gelaxkak elkartuta).
	- 2. ilara: 3 zutabe hartzen ditu; "Guztira", "Gizonak" eta "Emakumeak", hain zuzen.
	- 3. ilara: 3 zutabe hartzen ditu; Bizkaiko guztizko biztanleria, gizonezko kopuru totala eta emakumezko kopuru totala adierazten dute.
	- 4. ilaratik aurrera: ilara bakoitzeko 3 zutabe; Bizkaiko biztanleria, gizonezko kopurua eta emakumezko kopurua adierazten dute, adin bakoitzeko.
- 8-10 zutabeak: Gipuzkoako datu orokorrak.
	- 1. ilara: "Gipuzkoa" (3 gelaxkak elkartuta).
	- 2. ilara: 3 zutabe hartzen ditu; "Guztira", "Gizonak" eta "Emakumeak", hain zuzen.
	- 3. ilara: 3 zutabe hartzen ditu; Gipuzkoako guztizko biztanleria, gizonezko kopuru totala eta emakumezko kopuru totala adierazten dute.
	- 4. ilaratik aurrera: ilara bakoitzeko 3 zutabe; Gipuzkoako biztanleria, gizonezko kopurua eta emakumezko kopurua adierazten dute, adin bakoitzeko.

#### <span id="page-112-0"></span>6.2.2.5 Oharra 2: sarrera udalerriak sarrerako fitxategiaren egitura

Udalerrietako piramideetan irudikatzen diren urte adina osagai dituen bektorea da. Osagai bakoitzak hurrengo egitura du:

# 1.go zutabea:

- 1.go ilara: proiekzioa den edo ez eta erreferentzia data zehazten da. Notazioa: "Biztanleria"/"Proiekzioa"(bietako bat, kasuaren arabera) hutsunea "erreferentzia-data, ee/hh/uuuu formatuan".
- 2. ilara: "Adina" (izenburua).
- 3. ilaratik aurrera: piramidean irudikaturiko adinak (0tik 110era).
- 2-3 zutabeak: Lehen udalerriari (kodearen arabera ordenatuta) dagozkion datuak.
	- 1.go ilara: Udalerriaren kodea (2 gelaxkak elkartuta).
	- 2. ilara: 2 zutabe hartzen ditu; "Gizonak" eta "Emakumeak", hain zuzen.
	- 3. ilaratik aurrera: 2 zutabe hartzen ditu; ilarak adierazten duen adineko gizonezko kopurua eta emakumezko kopurua, hain zuzen.
- 4-5 zutabeak: Bigarren udalerriari (kodearen arabera ordenatuta) dagozkion datuak.
	- 1.go ilara: Udalerriaren kodea (2 gelaxkak elkartuta).
	- 2. ilara: 2 zutabe hartzen ditu; "Gizonak" eta "Emakumeak", hain zuzen.
	- 3. ilaratik aurrera: 2 zutabe hartzen ditu; ilarak adierazten duen adineko gizonezko kopurua eta emakumezko kopurua, hain zuzen.

...

- 2k-(2k+1) zutabeak: k-garren udalerriari (kodearen arabera ordenatuta) dagozkion datuak.
	- 1.go ilara: Udalerriaren kodea (2 gelaxkak elkartuta).
	- 2. ilara: 2 zutabe hartzen ditu; "Gizonak" eta "Emakumeak", hain zuzen.

– 3. ilaratik aurrera: 2 zutabe hartzen ditu; ilarak adierazten duen adineko gizonezko kopurua eta emakumezko kopurua, hain zuzen.

#### 6.2.2.6 Exekuzioa

Aurreko kasuaren antzera, exekuziorako EustatPyramid paketea eta pyramid EPP funtzioa (parametro egokiekin) besterik ez dira kargatu behar (ikus [6.7](#page-113-0) irudia). Paketea hau ere Eustateko zerbitzarian dagoeneko instalatuta dagoenez eragiketa honetako arduradunek ez dute beren ordenagailuetan instalatu beharko.

```
library("EustatPvramid")
# Lan-direktorioa zehaztu: setwd("<helbidea zehaztu>")
Pyramid_EPP(sarrera_fitxategia="EPP76-26", orri_kop_orokorra=51,<br>sarrera_udalerriak=c("Muni_2010", "Muni_2011", "Muni_2012"))
```
<span id="page-113-0"></span>Irudia 6.7: Populazio-piramide elkarreragile eta dinamikoak sortzeko R-aginduak.

# 6.2.3 EustatTimeLine eta EustatPyramid. Dependentziak

EustatTimeLine eta EustatPyramid paketeek funtziona dezaten beharrezkoa da bi horiez gain Eustateko zerbitzarian hurrengo R-paketeak instalatuta izatea:

- googleVis: R eta Google Chart API-aren arteko interfazea eskaintzen duen paketea. Pakete honetan erabiltzen diren egiturak erabiliko dira irteerako json zein html fitxategien egiturak sortzeko. Pakete hau bai EustatTimeLine eta bai EustatPyramid paketeek behar dute.
- RJSONIO: Datuak JSON formatura pasatzea ahalbidetzen duen paketea. Bai EustatTimeLine eta bai EustatPyramid paketeek behar dute.
- XLConnect: R-tik Excel motako fitxategiak irakurri eta idaztea ahalbidetzen duen R-pakete ahaltsua da. EustatPyramid paketeak bakarrik du honen beharra, sarrerako fitxategiak xls formatuan baitaude eta bestean ordea csv formatuan.

# <span id="page-114-1"></span>6.3 Grafikoak sortzeko prozesua SAS-en bitartez

Eustat bezalako erakundeetan R-ren erabilera oraindik oso murritza da, profesional gehienek SAS softwarea erabiltzen dute beren eguneroko lanean. Beraz, hurrengo pausoa sorturiko R-ko paketeak SAS-etik erabili ahal izateko era bilatzea izan da.

SAS-eko 9.3 bertsiotik aurrera, PROC IML prozedurak SAS-etik bertatik R-ko pakete zein funtzioei deia egiteko eta berauekin lan egiteko aukera eskaintzen du. Horretarako, bai SAS eta bai R Eustat-eko zerbitzarian toki berean instalaturik egon behar dira.

Honela, esaterako kanpo-merkataritzaren eboluzioari buruzko Time Line grafikoa sortzeko (ECOMEXe) erabiltzaile bakoitzak [6.8](#page-114-0) irudian erakusten den kodea sortu beharko luke SAS-en:

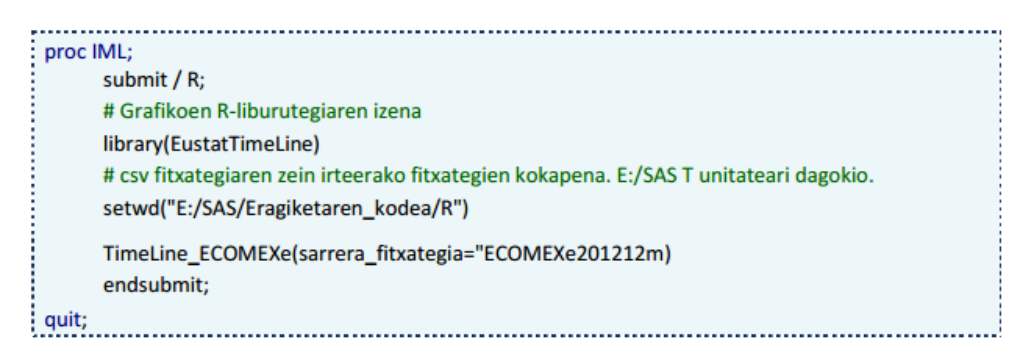

<span id="page-114-0"></span>Irudia 6.8: ECOMEX-ren eboluzioari dagokion Time Line grafikoa sortzeko SAS kodearen adibidea

# 6.4 Grafikoak sortzeko prozesua: Eustateko arduradunek sortzen dituztenetik web orrian bistara daitezkeen arte

[6.2](#page-105-0) eta [6.3](#page-114-1) ataletan azaldu den bezala, grafikoen sortze-prozesua guztiz automatizatuta dago, R eta SAS-en bitartez. Hain zuzen, eragiketa bakoitzeko datuak sortzen direnetik Eustateko web orrian bistara daitezkeen arte ematen den prozesua hurrengoa da, [6.9](#page-115-0) irudian ikus daitekeen moduan:

0. Grafiko elkarreragileak sortzeko Eustat JavaScript paketea Eustateko web zerbitzarian instalatu.

- 1. Koiuntura-eragiketa bakoitzeko arduradunak bistaratu beharreko datuak dituen csv edota xls fitxategiak sortzen ditu. Fitxategiek egitura konkretu bat izan behar dute [6.2.1.4,](#page-107-0) [6.2.2.4](#page-110-0) eta [6.2.2.5](#page-112-0) ataletan zehazten den moduan.
- 2. Datuak dituzten csv edota xls fitxategietatik abiatuta eta SAS eta Rren bitartez, eragiketa bakoitzeko arduradunek dagokien html eta json fitxategiak sortuko dituzte.
- 3. Time Line motako grafiko gehienen kasuan eragiketa bakoitzeko arduradunek web zerbitzariaren arduradunari bi json fitxategi bidaliko dizkiote (bat grafiko elkarreragileen atalerako eta bestea prentsa-oharren atalerako) eta populazio-piramide elkarreragile eta dinamikoen kasuan bakarra.
- 4. Web zerbitzariaren arduradunak eragiketa bakoitzeko json fitxategiak zerbitzarira igoko ditu.
- 5. Erabiltzaileak bere ordenagailuan web orria kargatzen duenean grafikoa bistaratu egingo da.

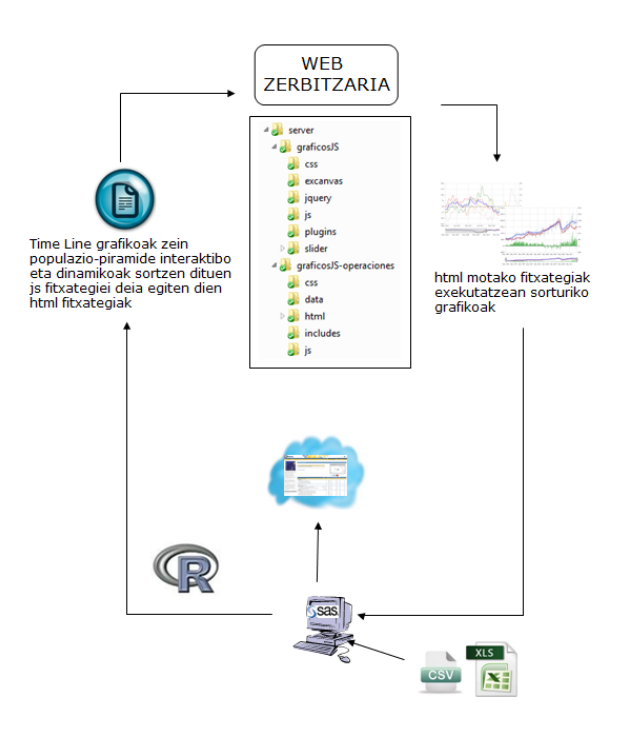

<span id="page-115-0"></span>Irudia 6.9: Grafiko elkarreragileak sortu eta bistaratzeko prozesua

# 7 Kapitulua

# Mapa geografikoei elkarturiko bistaratzeak. Alternatiben analisia eta proposamenak

# Gaien Aurkibidea

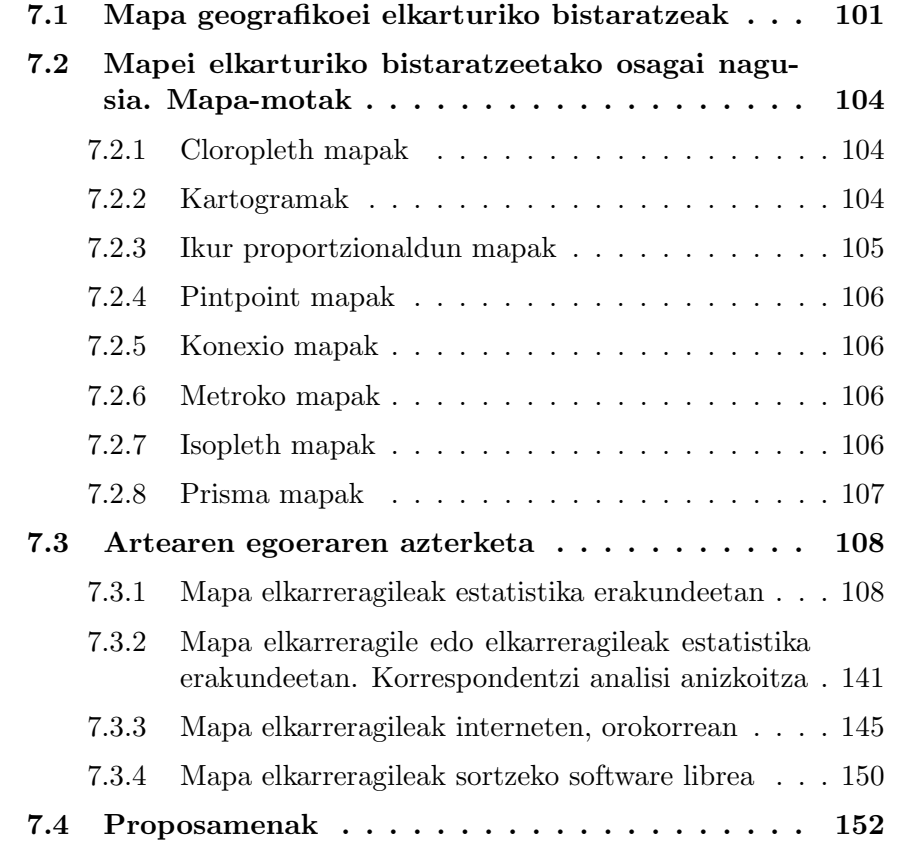

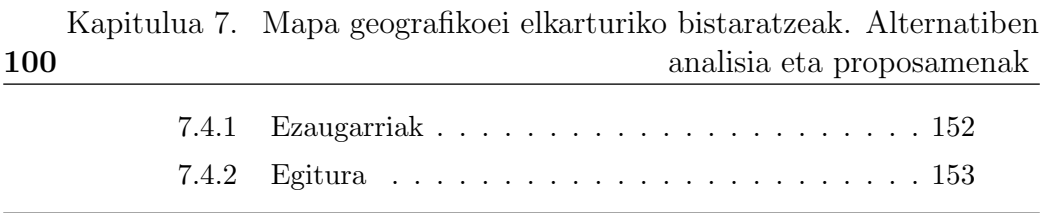

Zazpigarren kapitulu honetan mapa tematiko elkarreragile eta dinamikoen garapenerako aukera edo alternatiben analisia burutzen da, estatistika ofizialetako beste erakundeek dagoeneko erabiltzen dituzten bistaratzeetan oinarrituz eta bertatik abiatuz Eustatek era honetako grafikoak sortzeko zenbait proposamen egiten dira.

# <span id="page-119-0"></span>7.1 Mapa geografikoei elkarturiko bistaratzeak

Azken urteotan oihartzun handiena izaten ari diren grafiko elkarreragileak grafikoak eta mapak integratzen dituzten bistaratze espazialak dira.

Datu geografikoen bistaratzea, geobistaratzea edo bistaratze kartografikoa ere deitua, informazio bistaratze mota bat da. Bertan kartografiako printzipioak, informazio sistema geografikoak (GIS), datuen analisi esploratzailea (EDA) eta informazio-bistaratzeak orokorki integratuz, informazio georreferentziatuaren esplorazio, analisi, sintesi eta aurkezpena errazten duten metodo bisualak garatu eta ebaluatzen dira.

Informazio georreferentziatua irudikatzerako orduan, bistaratze geografikoek (GVis) bi aurrerapen nagusi eskaintzen dituzte irudikapen kartografiko tradizionalekin alderatuz. Alde batetik, mapak eta beste irudikapen mota batzuk erabiltzen dituzte ezagutza sortzeko (ez bakarrik informazioa aurkezteko). Bestalde, gai dira maparen irudikapena datu geografikoen beste egiturekin eta erabiltzaileekin dinamikoki lotzeko; hau da erabiltzaileak aipatu egituretan egindako aldaketak zuzenean islatzen dira mapan eta alderantziz.

Estatistika ofizial asko leku geografikoekin lotuta daudenez, askotan informazioa erakusteaz gain mapa batean irudikatu egiten dira. Hain zuzen, mapa estatistiko elkarreragile bat herrialde-, eskualde- zein udalerri-estatistikak interaktiboki bistaratzeko aukera ematen duen mapa tematikoa da. Mapa mota honek elkarrekin erlazionaturik dauden zenbait ikuspuntu ezberdin erakusten ditu. Mapei elkarturiko bistaratzeak mapez gain, taulaz eta burbuila-, lerrozein barra-diagramaz osaturik daude, besteak beste.

Horrez gain, posible da denborazko serieak animatzea, denboran zehar duten garapena aztertzeko; animazioa da denboran zehar neurtutako datu geografikoak irudikatzeko aukera egokiena. Mapa animatuak diseinatzerakoan sinbolizazio-mota, datuen sailkapen eta kolore-eskemekin erlazionaturiko zenbait galdera kontzeptual sor daitezke eta bereziki garrantzitsua dena, nola aldera daitezkeen hauek mapa estatikoekin. Mapa animatuek espaziodenborazko informazioaren interpretazioa azkartzen duteneko zantzuak daude, mapa estatikoekin alderatuta. Gainera, zenbait ikerketek diotenez, erabiltzaileek denborazko serie demografikoen mapa animatuak ulertzeko zailtasunak dituzte eta haiek ikustea ere etsigarria egiten zaie, animazioak interaktiboki kontrola ezin badaitezke.

Goian aipatu bezala oso ohikoak dira informazio georreferentziatuaren aldagai anitzeko adierazpenak eta gainontzeko aldagai anitzeko adierazpen grafikoekiko alde nabaria dute, bistaratzeko zati handi bat espazio geografikoaren irudikapenerako gorde ohi delako. Era honetako bistaratzeak bi motakoak izan daitezke, datu geografikoei loturiko datu ez-espazialak irudikatzeko moduaren arabera. Hau da, datu ez-espazialak datu geografikoen bistaratze-espazio berean irudika daitezke edo beste espazio batzuetan (hala nola, beste orrialde batean). Lehen motako bistaratzeek aldagai bakoitza independenteki zein besteekin batera aztertzea ahalbidetzen dute eta hauek dira gehien erabiltzen direnak.

Bistaratzearekin elkar-eragiteko aukerak mapako aldagai estatistiko erabilgarrienak libreki hautatu eta zenbait ikuspunturen arabera aztertzea ahalbidetzen du. Bistaratzeko osagaiekin elkar-eragiteko era ezberdinak badaude ere, garrantzitsuenak "focusing" edo zoom-efektua (datuen azpimultzoak nabarmentzeko), "data-brushing" (bistaratzeko objektuak nabarmentzeko saguaz seinalatzea) edota "linking" (irudikapen batean eginiko aldaketak gainontzeko guztietan islatzea) deiturikoak dira. Bistaratzeak irudikapen ezberdinak eskaintzen baditu aldi berean, kasu gehienetan gertatzen den bezala, zoom-efektua zein "data-brushing" (datu geografikoen kasuan "geographic brushing" bezala ere ezaguna) delakoa normalean "linking" efektuarekin konbinatuta doaz.

Guzti hauez gain, mapa estatistiko batek "istorio" bezala ezagunak diren testu deskriptiboak ere izan ditzake, estatistiken analisi laburrak direnak.

Gaur egun informazio geografikoa maneiatzeko GIS deritzen sistema informatikoak existitzen dira, eta bestalde estatistikaren barruan bada estatistika espaziala deituriko diziplina bat, informazio geografikoari lotutako informazio estatistikoa aztertzen duena. Duela gutxi arte estatistika erakundeetan informazio geografikoa eta datu estatistikoak bakoitza bere aldetik gordetzen baziren ere, datu espazialen bistaratzerako (datuen geo-bistaratzea) aplikazioen garapena hastapenetan dago. Kode geografikoak aldagaiekin lotuz, informazio geografikoa datu estatistikoekin integra daiteke informazioa erabilgarriagoa egiteko, datu-multzo handien esplorazio zein analisirako. Datuak dagokien eremu geografikoarekin lotzeko gaitasunak datu estatistiko ofizialen erlazio eta egiturak esploratu eta ulertzeko aukera garrantzitsua eskaintzen du, analisi estatistikoan eragin handia izanik.

XX. mendeko azken laurdenetik aurrera, ordenagailua kartografoentzat ezinbesteko tresna bilakatu da. Mapa berriak sortzeko aipaturiko GIS Informazio Geografiko Sistemaz gain, gero eta gehiago dira ordenagailu bidezko grafikoak sortzeko eskuragarri dauden programak, bai komertzialak eta bai kode irekikoak.

Gauza bat argi dago; datu geografikoek garrantzia izugarria dute, eta haietatik ezagutza zein informazio kopuru oso handia atera daiteke, arlo ezberdinetarako erabilgarria dena. Kakoa aipaturiko datuetatik ezagutza zein informazioa ateratzeko bistaratze egokiak sortzea da, edozein daturen bistaratzeekin gertatzen den bezala.

Lerro- zein sektore-diagrama bat egitea nahiko intuitiboa badirudi ere, behin aldagaiak gehitzen eta beraien arteko erlazioak identifikatzen hasita, bistaratzeen zailtasuna konplikatu egiten da. Are gehiago, datu geoespazialen kasuan aipaturiko zailtasuna oraindik gehiago konplikatzen da.

Esate baterako, har dezagun itsasoaren mailaren igotzea denboran zehar eta horrek kostako dunei nola eragingo dien aztertzen duen bistaratzea. Lerro-grafikoak denbora tarte batean dunen gutxiagotzea erakuts dezakeen bitartean, grafiko horrek ezin du adierazi dunek izango duten itxura berria, edo nola geratuko den kosta itsasmailaren igoeraren ondoren. Beste adibide bat da inportazio eta esportazioen inguruko bistaratze bat. Datuak barradiagrama taldekatu moduan bistara badaitezke ere, sortu beharreko grafiko kantitate handiak eta datuak irudikatzeko era ez-intuikorrak, bistaratzearen itxuran zein ulermenean eragina izango lukete. Hori konpontzeko era bat mapei elkarturiko bistaratzeak erabiltzea izan daiteke. Datu geoespazialen bistaratze bati ekin aurretik, bi dira hartu beharreko erabakiak. Lehenenik datuen inguruko "istorio" bat nola kontatu erabaki behar da eta bigarrenik "istorio" hori kontatzeko tresnak identifikatu.

Datuen inguruko "istorioa" kontatzea bistaratzerako garrantzitsuak diren aldagaiak identifikatzeko eta bisualki irudikatzeko gai izatean datza. Aipaturiko kostaldeko dunen adibidean, denboran zehar itsasmailaren handitzea irudikatuko lukeen kontrol-mugikor bat erabil liteke eta dunak espazioan zehar mugituko liratekeen poligono bidez adierazi. Hala ere, duela gutxi arte, bistaratze geoespazialak sortu ahal izateko horretarako gai ziren erakundeetako partaide izatea beharrezkoa bazen ere, open data eta kode irekiko mugimenduarekin gauzak aldatzen hasi dira. Azken urteetan asko dira sarean erabilgarri diren datu geoespazialen bistaratzerako kode irekiko softwareak. Bestalde Open Data atarien ugaltzeak, bai nazio- zein hiri-mailan, erabiltzeko zein analisirako dohaineko datu geoespazial asko sortu ditu. Tresna zein datu berri hauen erabilgarritasunak datu geoespazialen bistaratze berriak sortzea eragin du, programazio arloan esperientzia duen jendeari datu geoespazialetatik ezagutza ateratzeko, aplikazioak sortzeko eta datu-multzo konplexuak bistaratzeko aukera emanez.

# <span id="page-122-0"></span>7.2 Mapei elkarturiko bistaratzeetako osagai nagusia. Mapa-motak

Behar bada irudikapen grafiko guztietatik aldaera gehien eskaintzen dituztenak mapak dira. Aldaera ezberdinak elkarrekin konbina daitezke informazio gehiago erakusteko eta era honetan aldaera berriak sortzen dira.

Jarraian mapa-mota ohikoenak deskribatzen dira [\[27\]](#page-183-0).

# <span id="page-122-1"></span>7.2.1 Cloropleth mapak

Datu geografikoei elkarturiko bistaratzeetan gehien erabiltzen diren mapetako bat da cloropleth deiturikoa. Izenak iradoki dezakeen bezala koloreak berebiziko garrantzia du; zenbakizko datu zein datu kategorikoei kolore-eskala bat esleitzen zaie eta zonalde bakoitza datuak bertan hartzen duen balioaren arabera koloreztatzen da. Era honetakoa da [7.1](#page-122-3) irudian erakusten den mapa.

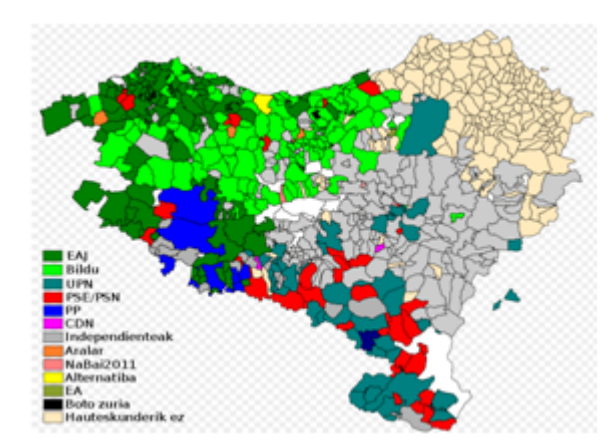

<span id="page-122-3"></span>Irudia 7.1: 2011ko udal-hauteskundeetako emaitzak adierazten dituen Euskal AEko cloropleth mapa

# <span id="page-122-2"></span>7.2.2 Kartogramak

Kartograma batek azalerekin erlazionaturiko kantitate-datuak irudikatzen ditu (gehienetan biztanleriari dagozkion datuak). Honela, informazioa adierazteko azalera errealak distortsionatzen dira, dagokien balioaren araberako tamaina emanez. Hori dela eta datu guztiak irizpide beraren arabera irudikatzen dira orrialde edo pantailan, baina zonaldeen arteko mugak distortsionatu egiten dira eta zenbaitetan zonaldeak ezagutezinak bihur daitezke, [7.2](#page-123-1) irudiko adibidean ikus daitekeen moduan.

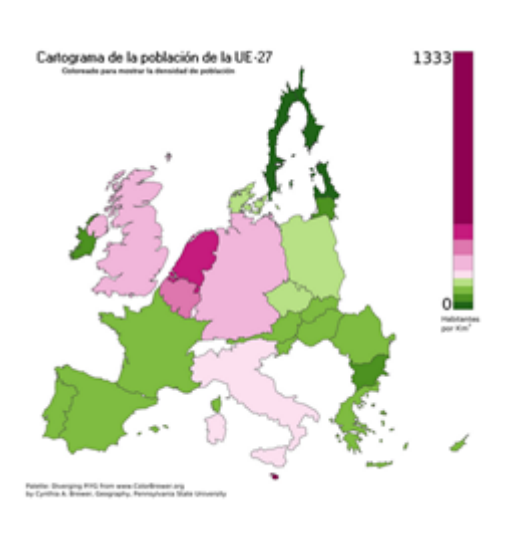

<span id="page-123-1"></span>Irudia 7.2: 2010eko UE-27ko biztanleriaren dentsitatea adierazten duen kartograma

#### <span id="page-123-0"></span>7.2.3 Ikur proportzionaldun mapak

Mapa hauek zonalde bakoitzaren zentroan forma sinple bat gehitzen dute, haren tamaina datu kuantitatiboen balioaren araberakoa izanik. Mota honetako mapen aldaera bat forma sinple bat erabili beharrean (hala nola zirkulua), grafiko sinpleak (sektore-diagramak, adibidez) erabiltzea da, mapa bakarrean datu gehiago irudikatzeko (ikus [7.3](#page-123-2) irudia). Mapa hauek gainjartze arazoak izan ditzakete; sinboloen gardentasunarekin jokatuz arindu daitezkeenak.

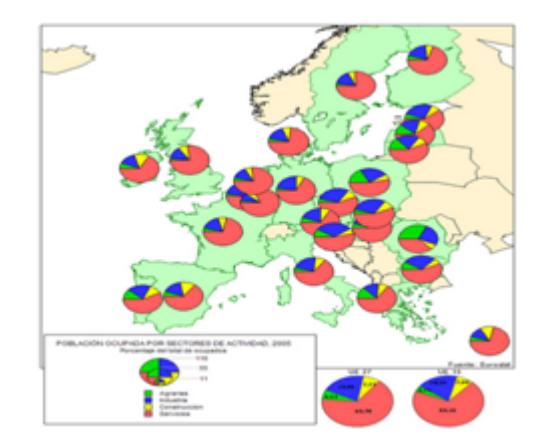

<span id="page-123-2"></span>Irudia 7.3: 2005eko Espainiako biztanleria okupatua jarduera sektoreari jarraiki irudikatzen duen ikur proportzionaldun mapa

106 Kapitulua 7. Mapa geografikoei elkarturiko bistaratzeak. Alternatiben analisia eta proposamenak

#### <span id="page-124-0"></span>7.2.4 Pintpoint mapak

Gauzen kokapen zehatzak erakusten dituzten mapak dira. Haien erabilera gero eta gehiago hedatzen ari da, kokapen zehatzak eskaintzen dituen datu-iturria handitu delako. Twitter-eko mezuak zein flickr-ko argazkiak era honetan irudikatu ohi dira. Era honetako mapak dira, baita ere, Google Maps-ek (ikus [7.4](#page-124-4) irudia) edota GPS-ek eskaintzen dituztenak.

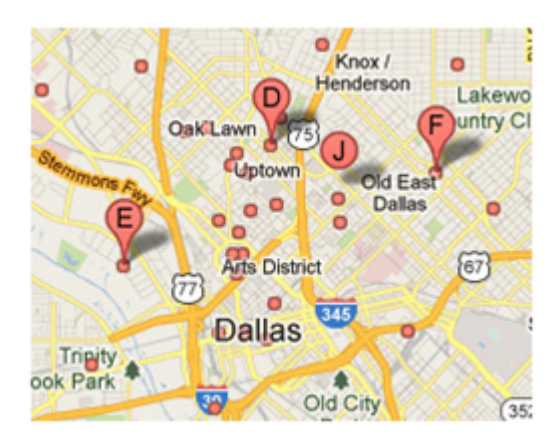

Irudia 7.4: Pintpoint motako mapa baten adibidea: Google Maps

# <span id="page-124-4"></span><span id="page-124-1"></span>7.2.5 Konexio mapak

Pinpoint mapen antzekoak badira ere, konexio mapek aurrekoek ez duten berezitasun bat dute. Hain zuzen puntuak elkarrekin konektaturik daude. Era honetako zenbait adibidetan konexioak abstraktuak dira (telefono deiak edota mezuen erantzunak) eta konexioak arku edo lerro zuzen bidez irudikatzen dira. Adibide gisa ikus [7.5](#page-125-1) irudia.

#### <span id="page-124-2"></span>7.2.6 Metroko mapak

Metroko mapa konexio mapa mota bat da. Konexioa mapa hauetan garrantzitsuagoa da, nahiz eta estazioen kokapen zehatzak ez diren ematen. [7.6](#page-125-2) irudian Londoneko metroko mapa ikus daiteke.

# <span id="page-124-3"></span>7.2.7 Isopleth mapak

Isopleth hitzak "kantitate tartea" esan nahi du, eta hau da zehazki era honetako mapek erakusten dutena. Oso ohikoak dira eguraldiari dagozkion

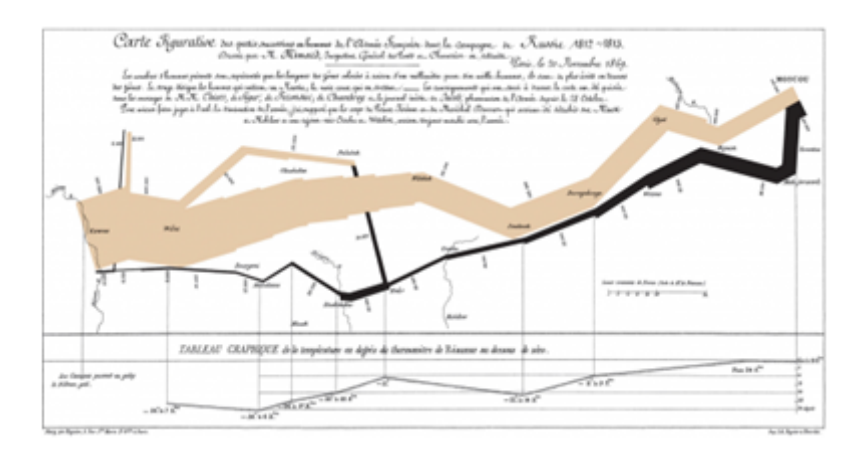

Irudia 7.5: Armada frantziarrak 1812-1813 urteetako Errusiako kanpainan galduriko gizonen kopurua adierazten duen konexio mapa (Charles Minard, 1869)

<span id="page-125-1"></span>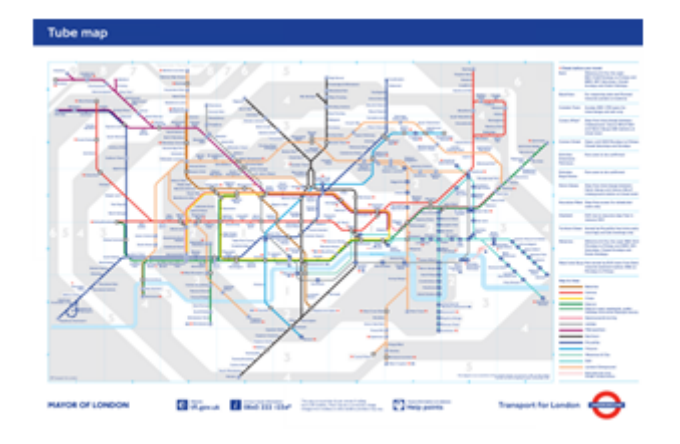

<span id="page-125-2"></span>Irudia 7.6: Londoneko metroko mapa

datuak irudikatzeko (ikus [7.7](#page-126-2) irudia). Tenperatura-mapak ere mota honetakoak dira.

# <span id="page-125-0"></span>7.2.8 Prisma mapak

Prisma mapak 3Dko mapak dira, datu kuantitatiboetan oinarrituz mapako zonaldeen altuerak modifikatzen dituztenak. Era honetako mapen arazo nagusia ia beti zonalde batzuek beste batzuk ezkutatzen dituztela da. [7.8](#page-126-3) irudian ikus daiteke mota honetako mapa baten adibide bat.

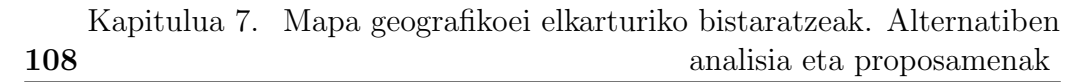

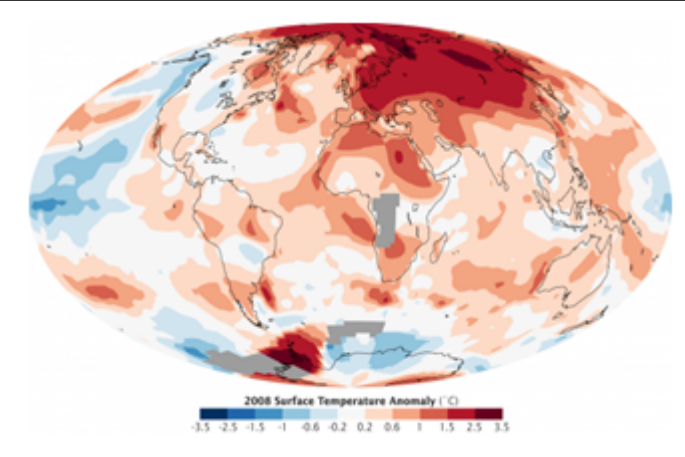

Irudia 7.7: 2008ko munduko tenperatura irudikatzen duen isopleth mapa

<span id="page-126-2"></span>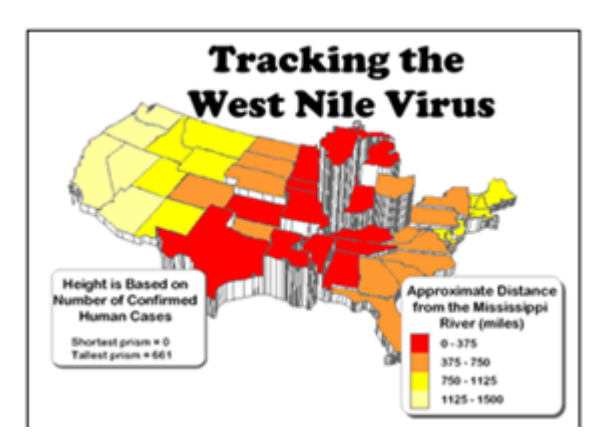

<span id="page-126-3"></span>Irudia 7.8: Prisma mapa honek mendebaldeko Niloko birusaren bilakaera erakusten du; lurralde ezberdinen altuerak birusa urrun ala gertu dagoen adieraziz

# <span id="page-126-0"></span>7.3 Artearen egoeraren azterketa

#### <span id="page-126-1"></span>7.3.1 Mapa elkarreragileak estatistika erakundeetan

Estatistika ofizialeko erakundeentzat funtsezkoa da datu geografikoen bistaratze berriak era errazean sortu zein zabaltzea, batez ere datu geoestatistikoen ulermena, interpretazioa, erabilgarritasuna eta analisia errazten badute. Hori dela eta azken urteetan gero eta gehiago dira era honetako bistaratzeak beren web orrietan gehitu dituzten estatistikako erakunde ofizialak. Are gehiago, era honetako bistaratzeak ez erabiltzeak datu estatistikoen informazio gaitasuna gutxiegi erabiltzea eragiten du; estatistika erakunde baten eginkizunetan kontraesankorra izango litzatekeena.

Era honetako grafikoek, onak izateko erabilerrazak eta interpretatzeko

errazak behar dute izan. Hala ere, ez dago mapei elkarturiko bistaratze eredu bat; denak oinarritzen dira aztertu nahi den zonako mapa (gehienetan koloreztatu) batean eta horrez gain badira elkar-eragiteko aukera (hala nola zoom-a edo mapako zonak hautatu/ez-hautatzeko aukera) edota dinamismoa edo mugimendua (erreprodukziorako botoiak edo kontrol-mugikorrak, esaterako) emateko tresnak gehitzen dituztenak eta baita beste motako grafikoak erabiltzen dituztenak ere (barra-diagramak, lerro-diagramak, Motion Chart delakoak . . . ). Estatistika ofizialen erakunde gehienek, Nazio Batuen Erakundea, OECD eta estatistika erakunde nazionalak barne (ikus <http://www.unece.org/stats/links.html/>), dagoeneko beren web orrietan eskuragarri dituzte mapei elkarturiko bistaratze elkarreragile zein dinamikoak.

Estatistika erakunde ofizial ezberdinek erabiltzen dituzten datu geografikoen bistaratze ezberdinak aztertu ondoren, garapen-maila oso ezberdinak dituztela eta beraz aukera ezberdinak eskaintzen dituztela ondoriozta daiteke. Jarraian, aipaturiko bistaratzeen eredu desberdinak aztertuko dira (osagaiak, aukerak eta sortzeko tresna zehaztuz), garapen-mailaren arabera ordenatuta.

#### 7.3.1.1 Mapa estatiko edo ez-elkarreragileak

Badira mapa ez-elkarreragileak erabiltzen dituzten zenbait erakunde estatistiko, hala nola, "Statistical Office of Republic of Slovenia" (Esloveniako estatistika erakundea), "National Statistical Institute of Republic of Bulgaria" (Bulgariako estatistika erakundea) edo "United Nations" (Nazio Batuen erakundea).

Mapa estatikoak aspaldidanik erabiltzen dira eta goian aipaturiko aukera ezberdinak eskaini ez arren, bistaratze geografiko elkarreragile sofistikatuagoak hauetan oinarritzen dira. Esaterako, Esloveniako Estatistika Erakun- $\text{deak} \left(\frac{http://www.stat.si/TematskaKartoqrafija/Maplist.aspx?lang=eng&field=11}\right)$ ikur proportzionaldun mapa bat erabiltzen du (ikus [7.2.3](#page-123-0) atala), "ohiko" mapa estatiko bati informazio gehigarria gehituz, barra-diagramen bitartez. Hurrengo adibidean erakusten den mapa estatikoak badu berezitasun bat, "ohiko" mapari informazio gehigarria gehitzen diona, barra-diagramen erabilera, hain zuzen.

#### <span id="page-127-0"></span>7.3.1.2 Mapa elkarreragile sinpleak

Goian aipatu den bezala mapa elkarreragileek mapa estatiko sinpleetan dute oinarria. Hain zuzen, jarraian erakusten diren datu geografikoen bistaratzeek bertako osagai nagusia den maparekin elkar-eragiteko aukera oinarrizkoenak erabiltzen dituzte, hala nola, aukerak egiteko "checkbox" deritzan kutxatxoak, azpimarratze-efektua, data-brushing delakoa (sagua puntu batera hurbildu edota sakatzean informazioa agertzen da) eta zoom-efektua. Jarraian azterturiko bistaratze sinpleenak deskribatuko dira.

#### 7.3.1.2.1 Australian Bureau of Statistics, ABS (Australiako Estatistika Erakundea)

[http://www.abs.gov.au/websitedbs/c311215.nsf/web/Regional+Statistics+-+](http://www.abs.gov.au/websitedbs/c311215.nsf/web/Regional+Statistics+-+Capital+Cities) [Capital+Cities](http://www.abs.gov.au/websitedbs/c311215.nsf/web/Regional+Statistics+-+Capital+Cities)

- Osagaiak:
	- Australiako lurraldeetako hiriburuak soilik erakusten dituen mapa, kolorerik eta beste bereizgarririk gabe.
	- Maparen inguruko informazioa eskaintzen duen zonaldea (maparen eskuinean).
- Aukerak:
	- Sagua mapako edozein lurraldeetara hurbiltzean, bertako hiriburuaren informazioa erakusten da eskuineko informazio-zonaldean, mapan dagokion hiriburuaren izena loditzeaz gain.
- $\bullet$  Bistaratzea sortzeko tresna:  $\mathcal{S}VG$ , bi dimentsioko grafikoak sortzeko XML-en oinarrituriko irudi bektorialen formatua, animazioa zein elkar-eragiteko aukera ahalbidetzen duena. Nabigatzaile moderno garrantzitsuenekin arazorik gabe bistara daitezke SVG formatudun fitxategiak; hala ez bada SVG plugina deskargatu behar da.

#### 7.3.1.2.2 State Statistical Committee of Azzerbaijan Republic (Azerbaijaneko Estatistika Erakundea)

<http://www.stat.gov.az/map/indexen.php>

- Osagaiak:
	- Azerbaijaneko mapa koloreztatua.
	- Maparen inguruko informazioa eskaintzen duen zonaldea (maparen eskuinean).
- Aukerak:
	- Sagua eskualde baten gainean jartzean, eskualdearen izena azaltzen da, "tooltip" edo informazio-koadro moduan.
- Eskualde baten gainean sakatzean, eskualdearen izena eta dagokion informazioa agertzen da eskuineko informazio-zonaldean.
- $\bullet$  Bistaratzea sortzeko tresna:  $jQuery$  (ikus [3.3.1](#page-36-0) azpiatala).

#### 7.3.1.2.3 Statistics of New Zealand (Zeelanda Berriko Estatistika Erakundea)

[http://www.stats.govt.nz/StatsMaps/Home/Maps/2013-census-map-maori](http://www.stats.govt.nz/StatsMaps/Home/Maps/2013-census-map-maori-age-and-sex.aspx)[age-and-sex.aspx](http://www.stats.govt.nz/StatsMaps/Home/Maps/2013-census-map-maori-age-and-sex.aspx)

- Osagaiak:
	- Zeelanda Berriko mapa.
	- Maparen inguruko informazioa eskaintzen duen eremua (maparen ezkerrean).
- Aukerak:
	- Saguaz eskualde/herrialde baten gainean sakatzean, eskualde/herrialdearen izena eta dagokion informazioa agertzen da ezkerreko informazio-zonaldean, sakaturiko eskualdea/herrialdea urdinez koloreztatzeaz gain.
	- Zooma.
	- Oinarrizko mapa-mota hautatzeko aukera:
		- \* Eskualde/herrialdeak zuriz/grisez margotuta erakusten dituen mapa.
		- \* Mapa koloreztatua.
		- \* Mapa fisikoa.
		- \* Irudiak erakusten dituen mapa.
	- Bilaketak egin.
- $\bullet$  Bistaratzea sortzeko tresna: Statsmaps, mapa elkarreragileak sortu eta bistaratzeko tresna. Beste batzuk ez bezala, bisore antzeko bat da eta horregatik oinarrizko mapa mota edota bilaketak egiteko aukera eskaintzen du.

#### 7.3.1.2.4 Central Statistics Office Ireland (Irlandako Estatistika Erakundea)

<http://www.cso.ie/en/census/census2011smallareapopulationstatisticssaps/>

# Osagaiak:

- Irlandako mapa.
- Mapan bistaratzeko kapa ezberdinak (eskuineko aldean zerrenda moduan).
- Aukerak:
	- Eskualde/herrialde baten edo bere izenaren gainean sakatzean, eskualde/herrialdearen izena, dagokion informazioa eta esteka bat duen elkarrizketa-koadroa erakusten da, sakaturiko eskualdea/herrialdea urdinez koloreztatzeaz gain.
	- Saguarekin maparen gainean sakatzean agertzen den elkarrizketakoadroko "click here" esteka sakatzean: horri dagokion informazioa duen orrialdera helbideratzen du erabiltzailea.
	- Zooma.
	- Mapan gehitu nahi diren kapak aukeratu (eskuineko zutabean).
- Bistaratzea sortzeko tresna: SAPMAP, Central Statistics Office-k (CSO) Flex-erako ArcGIS Viewer delakoa erabiliz garaturiko mapak sortzeko aplikazioa. Beraz aurrekoa bezalaxe, mapak sortzeko bisore batean oinarritzen da.

#### 7.3.1.2.5 United Nations (Nazio Batuen Erakundea)

<http://www.un.org/es/peacekeeping/issues/mineaction.shtml>

- Osagaiak:
	- Munduaren silueta, detailerik gabe, irudikatzen duen mapa. Minekin erlazionaturiko aktibitateak adierazteko zirkulu gorriak erabiltzen dira.
- Aukerak:
	- Sagua zirkulu gorrietara hurbiltzean: horren inguruko informazioa duen elkarrizketa-koadroa agertzen da. ("data-brushing" efektua).
- Sagua zirkulu gorrietara hurbiltzean agertzen den elkarrizketakoadroaren gainean sakatzean: horri dagokion informazioa duen orrialdera helbideratzen du erabiltzailea.
- $\bullet$  Bistaratzea sortzeko tresna:  $jQuery$ .

# 7.3.1.2.6 Service Central de la Statistique et des Etudes Economiques, Statec (Luxenburgoko Estatistika Erakundea)

<http://www.hydroclimato.lu/obscarte.php>

- Osagaiak:
	- Zenbait ibai eta hiri irudikatzen diren Luxenburgoko mapa. Hauek irudikatzeko triangeluak zirkuluak eta izartxoak erabiltzen dira.
- Aukerak:
	- Saguaz mapako irudien (triangeluak, zirkuluak eta izartxoak) gainean sakatzean: horri dagokion informazioa zein grafikoak (estatikoak) dituen orrialdera helbideratzen du erabiltzailea.
- $\bullet$  Bistaratzea sortzeko tresna: Adobe Flash, grafiko bektorialak sortu eta manipulatzeko Adobe etxearen aplikazioa. Fotogramekin lan egiten du eduki elkarreragilea sortzeko, plataforma edozein delarik. Beharrezkoa da tresna honekin sorturiko irudiak bistaratzeko Adobe Flash Player deritzan irakurgailua instalaturik izatea.

#### 7.3.1.2.7 Official Web Portal of the Principality of Monaco (Monakoko Printzerria)

[http://en.gouv.mc/Policy-Practice/Monaco-Worldwide/Diplomacy-and-Inte](http://en.gouv.mc/Policy-Practice/Monaco-Worldwide/Diplomacy-and-International-Presence/Map-of-Bilateral-Relations) [rnational-Presence/Map-of-Bilateral-Relations](http://en.gouv.mc/Policy-Practice/Monaco-Worldwide/Diplomacy-and-International-Presence/Map-of-Bilateral-Relations)

- Osagaiak:
	- Munduko mapa. Hiriburuak adierazteko globo gorriak erabiltzen dira.
	- Munduko hiriburuen zerrenda (eskuinean).
- Aukerak:
	- Saguaz globo gorrien gainean sakatzean: dagokion herrialdearen izena zein esteka bat duen elkarrizketa-koadroa agertzen da. ("databrushing" efektua).
- Saguaz zirkulu gorrien gainean sakatzean agertzen den elkarrizketakoadroko estekan sakatzean: horri dagokion informazioa duen orrialdera helbideratzen du erabiltzailea.
- Maparen eskuinean agertzen diren herrialdeen gainean sakatzean, mapa herrialde horretan zentratzen da.
- Zoom-efektua.
- Bistaratzea sortzeko tresna: Google Maps, mapak sortu eta erabiltzeko Google-en aplikazio-zerbitzaria. Honek duen desabantaila nagusia Google-ekiko mendekotasuna da, hau da noizbait Google-k bere tresnan aldaketaren bat egingo balu, sorturiko mapa geografikoan eragina izango lukeela.

#### 7.3.1.2.8 Bureau of Labor Statistics (Estatu Batuak)  $http://data.bls.gov/map/MapToolServlet?survey=la$

- Osagaiak:
	- Estatu Batuetako mapa koloreztatua (cloropleth mapa)
	- Koloreen esanahia adierazten duen legenda.

# Aukerak:

- Bistaratu nahi dena hautatzeko zenbait aukera. Egiten den aukeraren arabera mapako zonak kolorez alda daitezke, eta baita legendako koloreen esanahia ere:
	- \* Bistaratu nahi den adierazlea, urtea eta hilabetea
	- \* Mapan estatuak, konderriak edota MSAk (United States Micropolitan Statistical Area) erakustea
- Sagua estatu baten gainera hurbiltzean estatuaren izena zein aukeraturiko adierazlearen informazioa erakusten duen elkarrizketakoadroa agertzen da.
- Bistaratzea sortzeko tresna: Funtsean png motako fitxategi bat da, non herrialde bakoitzaren koordenatuak zehazten diren, eta bertara sagua gerturatzean tooltip deritzan informazio-koadroa agertzen den.

#### 114

#### 7.3.1.2.9 National Institute of Statistics of Italy, Istat (Italiako Estatistika Erakundea)

[http://professioni.istat.it/stranieri/mappe/mappa](http://professioni.istat.it/stranieri/mappe/mappa_italia.html) italia.html

## Osagaiak:

- Mapan bistaratu nahi dena hautatzeko zenbait aukera (ezkerrean).
- Italiako mapa koloreztatua eta koloreen esanahia adierazten duen legenda (eskuinean).

## Aukerak:

- Bistaratu nahi dena hautatzeko zenbait aukera. Egiten den aukeraren arabera mapako zonak kolorez alda daitezke, eta baita legendako koloreen esanahia ere:
	- \* Datu-iturria
	- \* Irudikapen-mota
	- \* Urtea
- Sagua estatu baten gainera hurbiltzean estatuaren izena zein aukeraturiko adierazlearen informazioa erakusten duen elkarrizketakoadroa agertzen da.
- Saguaz estatu baten gainean sakatzean, aukeraturiko zonaldearen informazioa duen elkarrizketa-koadroa agertzeaz gain, zonalde hori laranjaz koloreztatzen da eta gainontzekoak grisez.
- $\bullet$  Bistaratzea sortzeko tresna:  $\mathit{SVG}$ .

#### 7.3.1.2.10 Statistics Netherlands (Herbeheretako Estatistika Erakundea)

[http://www.cbs.nl/en-GB/menu/themas/bouwen-wonen/cijfers/extra/hu](http://www.cbs.nl/en-GB/menu/themas/bouwen-wonen/cijfers/extra/huizenprijzen-visualisatie.htm) [izenprijzen-visualisatie.htm](http://www.cbs.nl/en-GB/menu/themas/bouwen-wonen/cijfers/extra/huizenprijzen-visualisatie.htm)

- Osagaiak:
	- Herbeheretako mapa (ezkerrean).
	- Herbeheretako mapa txikia (eskuinean goian).
	- Bistaratu nahi dena hautatzeko aukerak (eskuinean erdian).
	- Legenda (eskuinean behean)
	- Legendako tarteak eta koloreak zehazteko kontrol-mugikorra (mapa nagusiaren azpian).

# Aukerak:

- Bistaratu nahi dena hautatzeko zenbait aukera. Aukera horien araberakoa izango da maparen koloreztatzea eta baita legendako koloreen esanahia ere:
	- \* Urtea eta hiruhilekoa
	- \* Bistaratu nahi den adierazlea
- Sagua mapa nagusiko (ezkerraldean) zonalde baten gainera hurbiltzean zonalde horren izena zein aukeraturiko adierazlearen informazioa erakusten duen elkarrizketa-koadroa agertzen da.
- Sagua eskuinean agertzen den mapa txikiko edozein punturen gainera hurbiltzean, aukeraturiko adierazleak Herbehereetan duen bataz besteko balioa erakusten da.
- Legenda elkarreragilea: bistaratzearen azpiko aldean erregela antzeko bat agertzen da, legendako tarteak zein koloreak zehazteko aukera ematen duena.
- $\bullet$  Bistaratzea sortzeko tresna: SWF, multimediarako, grafiko bektorialetarako eta ActionScript-erako erabiltzen den Adobe Flash motako fitxategi formatua.

#### 7.3.1.2.11 Destatis (Alemaniako Estatistika Erakundea)

[https://www-genesis.destatis.de/gis/genView?GenMLURL=https://www](https://www-genesis.destatis.de/gis/genView?GenMLURL=https://www-genesis.destatis.de/regatlas/ai002-1.xml&CONTEXT=REGATLAS01)[genesis.destatis.de/regatlas/ai002-1.xml&CONTEXT=REGATLAS01](https://www-genesis.destatis.de/gis/genView?GenMLURL=https://www-genesis.destatis.de/regatlas/ai002-1.xml&CONTEXT=REGATLAS01)

- Osagaiak:
	- Bistaratu nahi dena hautatzeko aukerak (ezkerraldean).
	- Alemaniako mapa koloreztatua (erdian)
	- Legenda (eskuinean)

# Aukerak:

- Bistaratu nahi diren edukiak (besteak beste, datu-mota, urtea eta zona) hautatzeko aukera. Egindako aukeraren arabera mapako zonak kolorez alda daitezke, eta baita legendako koloreen esanahia ere.
- Saguaz mapako zonalde baten gainean sakatzean, zonaldearen izena eta informazioa erakusten duen elkarrizketa-koadroa agertzen da. Sakatu egin behar da, ez da nahikoa sagua gerturatzearekin.
- Zooma.
- Bistaratzen diren datuak dituen datu-taula erakusteko aukera. Ez dago honen eta maparen arteko elkarrekintzarik; hau da datu taularekin elkar-eragitean (hala nola, zutabe batean sakatuz) ez da inolako aldaketarik gertatzen mapan, eta alderantziz.
- Bistaratzea sortzeko tresna: Genesis-Kartenviewer bisorea.

#### <span id="page-135-0"></span>7.3.1.2.12 Statistik Austria (Austriako Estatistika Erakundea)  $http://www.statistik.at/web_de/interaktive_karten/041774.html$  $http://www.statistik.at/web_de/interaktive_karten/041774.html$

- Osagaiak:
	- Austriako mapa
	- Legenda (maparen ezkerrean)
	- Beste zenbait aukera, hala nola kapak aukeratu eta datu-taula erakutsi (ezkerrean).
- Aukerak:
	- Bistaratu nahi den adierazlea hautatzeko aukera. Egindako aukeraren arabera mapako zonak kolorez alda daitezke, eta baita legendako koloreen esanahia ere.
	- Sagua estatu baten gainera hurbiltzean estatuaren izena eta informazioa erakusten duen elkarrizketa-koadroa agertzen da. Gainera zonalde horrek duen kolorearen arabera, legendako dagokion koloredun laukitxoa azpimarratu egiten da.
	- Sagua legendako koloredun laukitxo batera hurbilduz edo gainean sakatuz, kolore hori duten zonaldeak soilik koloreztatzen dira mapan.
	- Saguaz mapako zonalde baten gainean sakatzean, informazioa duen datu-taula bat agertzen da, legendako koloreen arabera koloreztatuta. Bestalde taulak markatzen duen zonalde batean sakatzean, hau mapan kokatu egiten da.
	- Bilaketak egiteko aukera.
	- Mapako kapak hautatzeko aukera.
- $\bullet$  Bistaratzea sortzeko tresna:  $i.MAP$ , Austriako estatistika erakundeak duen mapa elkarreragileak sortzeko bisorea.

#### 7.3.1.2.13 Federal Statistical Office Switzerland (Suitzako Estatistika Erakundea)

<http://www.atlas.bfs.admin.ch/core/projects/12/de-de/viewer.htm?12.0.de>

Austriako Estatistika Erakundeko bistaratzearekiko [\(7.3.1.2.12\)](#page-135-0) oso antzekoa da; ezberdintasun nabarienak erabilitako bisorea eta honek datu-taula elkarreragilerik erakusten ez dituela dira. Horrez gain honek aurreko bistaratzeak eskaintzen ez duen aukera bat gehitzen du, zooma alegia. Kasu honetan erabilitako bisorea ThemaKart delakoa da.

#### 7.3.1.3 Mapak eta beste motako grafikoak konbinatzen dituzten bistaratze elkarreragile ez-dinamikoak

Atal honetan zehar azterturiko mapek, aurreko atalekoek [\(7.3.1.2\)](#page-127-0) eskaintzen dituzten aukerez gain, hala nola, aukerak egiteko "checkbox" kutxatxoak, azpimarratze-efektua, "data brushing"-a edota zoom-efektua, beste motatako grafikoak ere erakusten dituzte, esaterako lerro- zein barra-diagramak edota datu-taula elkarreragileak. Kasu batzuetan aipaturiko grafikoak eta mapa erlazionatuta daude eta erabiltzaileak horietako batekin elkar-eragiten duenean, egindako aldaketak beste guztietan islatzen dira, hau da, aldi berean besteekin ere elkar-eragiten du.

Bistaratzeetako batzuetan, mapaz gain erabiltzen diren beste grafikoak (barra-diagramak, sektore-diagramak, lerro-diagramak . . . ) mapan bertan gehitzen dira, bakoitza dagokion zonan, eta beste batzuetan maparen ondoan.

#### 7.3.1.3.1 Statistical Office of the Republic of Serbia (Serbiako Estatistika Erakundea)

<http://www.devinfolive.info/profilelauncher/serbia/?lang=en>

- Osagaiak:
	- Serbiako mapa eta legenda (ezkerraldean)
	- Grafiko estatikoak erakusten diren zonaldea, pdf formatuan (eskuinean).

## Aukerak:

- Bistaratu nahi den adierazlea hautatzeko aukera. Egindako aukeraren arabera mapako zonak kolorez alda daitezke, eta baita legendako koloreen esanahia ere.
- Sagua zonalde baten gainera hurbiltzean, bere izena eta informazioa erakusten duen elkarrizketa-koadroa agertzen da.
- Saguaz mapako zonalde baten gainean sakatzean, bere izena eta informazioa mapako zonalde horretan idatzita geratzen dira, eskuinean zonalde horri dagozkion grafiko estatikoak (pdf-an) erakusteaz gain. Grafiko horien gainean sakatuz, orrialde berri batean irekitzen dira.
- Zooma.
- Legenda erakutsi/ezkutatzeko aukera: maparen eskuineko aldean agertzen diren laukitxoetan sakatuz, legenda erakutsi edo ezkutatu daiteke.
- $\bullet$  Bistaratzea sortzeko tresna:  $DevInfo$ , taula, grafiko eta mapak sortzeko tresna.

#### 7.3.1.3.2 Federal Statistical Office Switzerland (Suitzako Estatistika Erakundea)

[http://www.bfs.admin.ch/bfs/portal/en/index/regionen/thematische](http://www.bfs.admin.ch/bfs/portal/en/index/regionen/thematische_karten/03/03/02.html) karten [/03/03/02.html](http://www.bfs.admin.ch/bfs/portal/en/index/regionen/thematische_karten/03/03/02.html)

- Osagaiak:
	- Suitzako mapa
	- Zenbait hutsune (maparen azpian). Sagua mapara hurbiltzean hutsuneak dagokion informazioarekin beteko dira.
	- Legenda (azpian)
- Aukerak:
	- Bistaratu nahi den adierazlea hautatzeko aukera. Egindako aukeraren arabera mapako zonak kolorez alda daitezke.
	- Sagua zonalde baten gainera hurbiltzean, maparen azpiko lauki grisak betetzen dira, zonaldearen izena eta zenbait daturekin. Horrez gain, zonaldea grisez koloreztatzen da. Aurreko kasuetan bezala sagua hurbiltzen den zonaldeari dagozkion datuak elkarrizketa-koadro moduan agertu beharrean, kasu honetan bistaratzeak dituen "koadro hutsetan" adierazten dira
	- $-$  Lehenengo bistan mapa bakarrik ikusten bada ere, "représenter les valeurs absolutes:oui" botoia sakatzean, zonalde horretan beste aldagai batek hartzen duen balioa adierazten da, barren bitartez. Maparen eskuineko aldean agertzen den legendan ikus daitekeen bezala, barra gorriek balio positiboak erakusten dituzte eta urdinek negatiboak.

 $\bullet$  Bistaratzea sortzeko tresna: SWF.

#### 7.3.1.3.3 Federal Statistical Office Switzerland (Suitzako Estatistika Erakundea)

[http://www.bfs.admin.ch/bfs/portal/en/index/regionen/thematische](http://www.bfs.admin.ch/bfs/portal/en/index/regionen/thematische_karten/03/05.html) karten [/03/05.html](http://www.bfs.admin.ch/bfs/portal/en/index/regionen/thematische_karten/03/05.html)

- Osagaiak:
	- Suitzako mapa
	- Legenda (maparen azpian)

## Aukerak:

- Bistaratu nahi den adierazlea zein zonalde geografikoa (kantoiak, kantonamenduak, eskualde handiak . . . .) hautatzeko aukera.
- Sagua zonalde baten gainera hurbiltzean, zonalde horri dagokion informazioa duen elkarrizketa-koadroa azaltzen da, hain zuzen azpian ezkerrean agertzen den adierazlearen modalitateek duten balioa.
- Zonalde bakoitzean beste bi adierazlek duten balioa erakusten da, tamaina ezberdineko sektore-diagramen bitartez (maparen gaineko sektore-diagrama itxurako aukera sakatuta).
- Sagua maparen gainean dagoen "total" botoira gerturatuz gero, informazio orokorra duen elkarrizketa-koadroa agertzen da.
- Zooma.
- $\bullet$  Bistaratzea sortzeko tresna: SWF.

#### 7.3.1.3.4 Inegi (Mexikoko Estatistika Erakundea)

<http://www3.inegi.org.mx/sistemas/mapatematico/Default.aspx>

- Osagaiak:
	- Mexikoko mapa koloreztatua (ezkerrean)
	- Legenda (maparen azpian)
	- Barra-diagrama berezi bat (eskuinean). Barra-diagrama berezi honek mapan erakusten den zonalde bakoitzeko barra bat adierazten du; bere tamainak azterturiko adierazleak Mexiko osoan hartzen duen balioa irudikatzen du eta koloreztaturiko barra-zatiak adierazleak zonalde geografiko horretan duen balioa.

## Aukerak:

- Mapako zonalde geografiko baten gainean sakatzean, hari buruzko informazioa duen elkarrizketa-koadroa agertzen da.
- Legendako koloreak hautatzeko aukera ematen du. Automatikoki tarte horri dagozkion mapako zonak zein eskuineko barradiagramako barrak ere kolorez aldatuko dira.
- Eskuineko barra-diagramako barrak alfabetikoki zein txikitik handira ordenatzeko aukera.
- Zooma.
- Posible da mapa koloreztatua Google Earth-eko maparen gainean txertatzea.
- Bistaratzea sortzeko tresna:
	- Ajax Control Toolkit, Microsoft eta ASP.NET AJAX komunitatearen artean sorturiko kode irekiko proiektua, web orri elkarreragileak sortzea ahalbidetzen duena.
	- Google Maps.

#### 7.3.1.3.5 Hungarian Central Statistical Office (Hungariako Estatistika Erakundea)

[http://www.ksh.hu/interaktiv/terkepek/mo/oktat](http://www.ksh.hu/interaktiv/terkepek/mo/oktat_eng.html) eng.html

- Osagaiak:
	- Hungariako mapa koloreztatua
	- Hungariako mapa txikia (eskuinean goian)
	- Legenda (eskuinean erdian)
	- Barra-diagrama txiki bat (eskuinean behean)
- Aukerak:
	- Bistaratu nahi den adierazlea hautatzeko aukera.
	- Mapa eta barra-diagramako kolore-eskala zein kategoria kopurua eta berauek sortzeko metodoa hautatzeko aukera.
	- Bistaratu nahi den zona geografikoa (eskualdeak, konderriak, barrutiak . . . ) hautatzeko aukera.
- Sagua mapako zonalde batera hurbiltzean, hari buruzko informazioa duen elkarrizketa-koadroa agertzen da, dagokion koloreko legendako laukizuzena loditzeaz gain. Elkarrizketa-koadroan agertzen den testu bera maparen azpiko aldean ere erakusten da.
- Saguaz zonalde baten gainean sakatzean orrialde berri bat irekitzen da, haren inguruko informazioa duena.
- Posible da histograma erakutsi edo ezkutatzea.
- Barra-diagramako barra baten gainera sagua gerturatzean, dagokion informazioa (zona geografikoaren izena, kodea eta adierazlearen balioa) erakusten da maparen azpian. Horrez gain, mapan dagokion zonaldea kolorez aldatzen da.
- Zooma.
- $\bullet$  Bistaratzea sortzeko tresna:  $SVG$ .

#### 7.3.1.3.6 Istat (Italiako Estatistika Erakundea)

[http://censimentoagricoltura.istat.it/inbreve/?QueryId=3855&lang=it&grap](http://censimentoagricoltura.istat.it/inbreve/?QueryId=3855&lang=it&graph=true&subtheme=3&cube=DICA_NOTGEN)h  $=true\&subtable=DICA_NOTGEN$ 

- Osagaiak:
	- Italiako mapa koloreztatua eta legenda (ezkerrean)
	- Barra-diagrama (eskuinean goian)
	- Datu-taula (eskuinean behean), baldin eta "view data" botoia sakaturik eta zonalde bat aukeraturik badaude.
- Aukerak:
	- Bai mapan eta bai barra-diagraman bistaratu nahi den adierazlea hautatzeko aukera.
	- Sagua mapako zonalde batera zein barra-diagramako barra batera gerturatzean, haiek irudikatzen duten zonaldeari buruzko informazioa duen elkarrizketa-koadroa agertzen da.
	- Bai mapako zonalde batean zein barra baten gainean sakatzean, zonaldea (edo barra) eta dagokion barra (edo zonaldea) markatuta geratzen dira.
	- Posible da maparen gainean zonalde bakoitzaren informazio gehiago adierazten duten sektore- zein barra-diagramak gehitzea.
- Legendako tarteak markatzen dituzten zenbakien gainean sakatuz, posible da tarte berriak sortzea.
- Barra-diagramaren gaineko kontrol-mugikorrak x ardatzaren baliotartea (minimoa eta maximoa) zentratzeko aukera ematen du.
- "View data" botoia sakatuz, barra-diagramaren azpian datu-taula erakusten da (soilik zonalde geografiko bat aukeratuta dagoenean).
- Bi grafikoak elkarri "lotuta" daude: batean egindako aldaketak bestean islatzen dira zuzenean eta alderantziz.
- $\bullet$  Bistaratzea sortzeko tresna: Statistics eXplorer; datu espazialak, denborazko datuak eta aldagai anitzekoak aldi berean bistaratu eta esploratzeko aukera ematen duen web aplikazioa.

#### 7.3.1.3.7 Insee (Frantziako Estatistika Erakundea)

[http://www.insee.fr/fr/ppp/bases-de-donnees/donnees-detaillees/cartes-reg](http://www.insee.fr/fr/ppp/bases-de-donnees/donnees-detaillees/cartes-reg-nais-dom/cartes/cartes.htm)[nais-dom/cartes/cartes.htm](http://www.insee.fr/fr/ppp/bases-de-donnees/donnees-detaillees/cartes-reg-nais-dom/cartes/cartes.htm)

- Osagaiak:
	- Frantziako mapa koloreztatua eta legenda (eskuinean)
	- Informazio-koadroa (eskuinean goian). Mapako zonalde bat zein barra-diagramako barra bat aukeraturik badago informazioa erakusten du; bestela ezer ere ez.
	- Barra-diagrama (eskuinean behean)
- Aukerak:
	- Bai mapan eta bai barra-diagraman bistaratu nahi den adierazlea hautatzeko aukera.
	- Sagua mapako zonalde batera zein barra-diagramako barra batera hurbiltzean, hauen ertzak laranjaz koloreztatzen dira, eta haiei dagokien informazioa agertzen da maparen eskuineko aldean, bai idatziz eta bai grafikoki.
	- Bai mapako zonalde batean zein barra baten gainean sakatzean, bien ertzak gorriz koloreztatzen dira eta aurreko kasuan bezala, horien informazioa gehitzen da maparen eskuinean, idatziz zein grafikoki. Horrez gain, mapak adierazten duenaren arabera, geziak pintatzen dira maparen gainean (esportazioak badira geziak herrialde horretatik abiatzen dira eta inportazioak badira geziak herrialde horretara iristen dira). Gezi hauek ere elkarreragileak

dira; sagua gerturatzean laranjaz pintatzen dira eta horien informazioa erakusten da maparen eskuinean.

 $\bullet$  Bistaratzea sortzeko tresna: SVG.

#### 7.3.1.3.8 United States Transportation Facts and Figures (Estatu Batuak)

<http://gis.rita.dot.gov/StateFacts/StateFacts.aspx?StateName=Kentucky>

- Osagaiak:
	- Bistaratzean egin daitezkeen aukerak (ezkerrean)
	- AEBtako mapa elkarreragilea (eskuinean goian)
	- Datu-taula elkarreragilea (eskuinean behean)
	- Legenda (eskuinean behean, datu-taula elkarreragilearen ondoan)
- Aukerak:
	- Mapan zein datu-taula elkarreragilean bistaratu nahi diren adierazleen eta estatu baten aukeraketa. Azken hau dagokion botoia sakatuz edota mapako dagokion zonan zein datu-taula elkarreragilean sakatuz egin daiteke. Aukeraturiko estatuaren informazioa maparen gainean agertzen da.
	- Maparen gaineko fitxetan sakatuz posible da aukeraturiko adierazleari zein estatuari buruzko beste zenbait grafiko elkarreragile (barra-, sektore- edo sakabanatze-diagrama) bistaratzea.
	- Grafiko elkarreragileetako batean, datu-taulan zein mapan egindako aldaketak, hala nola estatu bat aukeratzea, automatikoki gainontzeko irudikapen grafikoetan islatzen dira.
	- Bi zonalde geografikoren arteko alderaketa era azkarrean egiteko aukera.
- $\bullet$  Bistaratzea sortzeko tresna: GIS.

#### 7.3.1.3.9 Bureau of Labor Statistics (Estatu Batuak) <http://beta.bls.gov/maps/cew/us>

Osagaiak:

– Estatu Batuetako mapa koloreztatua (ezkerrean)

- Barra-diagrama koloreztatua (maparen azpian)
- 3 zatitan banatutako legenda (eskuinean): balio positiboak irudikatzeko kolore-gama bat erabiltzen da eta negatiboetarako beste bat.

# Aukerak:

- Mapan zein azpiko barra-diagraman bistaratzeko hainbat adierazle eta urtea hautatzeko aukera.
- Mapa koloreztatzeko metodoa zein kolore-eskala hautatzeko aukera (balio negatiboen zein positiboen kolore-eskala hauta daiteke).
- Legenda elkarreragilea: sagua koloredun laukitxoetara gerturatzean hari dagozkion mapako zonak soilik (ez barra-diagramakoak) ilundu egiten dira.
- Sagua mapako zonalde batera zein barra-diagramako barra batera hurbiltzean hari buruzko informazioa duen elkarrizketa-koadroa agertzen da.
- Saguaz mapako zonalde batean zein barra batean sakatzean, aukeraturiko zonaldearen mapa agertzen da, udalerrika banatuta. Barra-diagrama ere aldatu egiten da; kasu honetan barrek udalerriak irudikatzen dituzte.
- Barra-diagramaren azpian datu-taula elkarreragile bat gehitzen da. Honek, hiru aukera eskaintzen ditu: aztertu nahi den adierazlea hauta daiteke, estatu baten izenaren gainean sakatuta bertako udalerriak irudikatzen dituen bistaratzea erakusten da (barretan zein mapako zonalde baten gainean sakatzean bezalaxe) eta datu baten gainean sakatuz hari buruzko informazioa (aztertzen ari dena, grafikoa eta datu-taula) duen pdf bat irekitzen da.
- $\bullet$  Bistaratzea sortzeko tresna:  $Any Chart$ , Flash/JavaScript-en (HTML5) oinarrituriko paketea, flash motako grafiko elkarreragileak sortzeko aukera ematen duena.

#### 7.3.1.3.10 Istat (Italiako Estatistika Erakundea)

 $http://censimentoagricoltura.istat.it/cxplorer/index.html#story=0$ 

- Osagaiak:
	- Ezkerrean: Italiako mapa elkarreragilea (lehenetsia) edota Scatterplot Matrix grafikoaren (nxn matrize itxurako grafikoa; gelaxka bakoitza kasuan aztergai diren n aldagaietako biren arteko sakabanatze-diagramez osatua) artean hautatzeko aukera
- Legenda (mapa/Scatterplot Matrix grafikoaren azpian)
- Grafiko elkarreragile ezberdinak (erdian). Aukerak:
	- \* Sakabanatze-diagrama,
	- \* Table lens grafikoa: kalkulu-orri batean oinarrituriko irudikapen grafikoa da, zutabe eta ilaretan mapako zonaldeetako datuen balioak erakusten dituena, desplazamendu barrarik erabili gabe eta datuak gainjarri gabe, gelaxkak koloreztaturiko barra txiki eskalatuekin betez. Hain zuzen, ilarek eskualdeak adierazten dituzte eta zutabeek, aldiz, adierazleak.
	- \* Datu-taula elkarreragilea
	- \* Distribution plot grafikoa: kutxa-diagramaren aldaera bat da; barra-diagrama bertikal baten antzekoa, baina kluster berberari dagozkion datuen banaketa adierazle batekiko erakusten du. Kluster bakoitza puntuez osaturiko lerro moduan irudikatzen da eta puntu horiek klusterreko elementu bakoitza adierazten dute, zonalde bakoitzeko bataz bestekoa lerro berde baten bidez irudikatzen delarik urtearen arabera.
- "Istorioa" (eskuinean).

- Bai mapan eta bai grafiko elkarreragileetako edozeinetan (baita datu-taulan ere) bistaratu nahi den adierazlea hautatzeko aukera.
- Maparen itxura aldatzeko aukera, hala nola gardentasuna doitzekoa edota legenda edo izenburua erakutsi edo ezkutatzekoa.
- Maparen gainean sektore- zein barra-diagramak gehitu daitezke, dagokien eskualdearen informazio gehiago ematen dutenak.
- Sagua mapako zein edozein grafikoko edota datu-taulako zonalde batera gerturatzean, haiek irudikatzen duten zonaldeari buruzko informazioa duen elkarrizketa-koadroa agertzen da. Gauza bera gertatzen da saguaz zonalde batean sakatzean, baina kasu honetan dagokion irudikapena nabarmendu egiten da.
- Banaketa adierazten duen barra-diagramaren eskuineko kontrolmugikorrak y ardatzaren balio-tartea (minimoa eta maximoa) zentratzeko aukera ematen du.
- Bistaratzearen eskuin partean erakutsitako datuen inguruko informazioa ematen da, txosten honen sarreran definituriko "istorioa", alegia. Gainera erabiltzaileari bere "istorioak" sortzeko aukera ematen dio.
- Osagai guztiak (grafiko elkarreragile guztiak eta mapa) elkarri lotuak (batean egindako aldaketak beste guztietan islatzen dira zuzenean).
- $\bullet$  Bistaratzea sortzeko tresna: Statistics eXplorer.

#### 7.3.1.4 Mapak eta beste motako grafikoak konbinatzen dituzten bistaratze elkarreragile dinamikoak

Aurreko ataletan [\(7.3.1.2](#page-127-0) eta [7.3.1.3\)](#page-136-0) ikusitako bistaratzeei mugimendua gehituz bistaratze elkarreragile dinamikoak sor daitezke. Kasu gehienetan gertatzen den bezala, hemen aztertuko diren kasuetan mugimendua zehazten duen faktorea denboran zehar sortzen den aldaketa da. Honela, era honetako bistaratzeek beste batzuetan ikus ezin daitezkeen joera eta ereduak identifikatzeko aukera ematen dute.

Aurreko ataletako kasu batzuetan posible zen denbora zehazten zuen aldagaia zehaztea, baina eskuz hautaketa bat eginez. Kasu honetan erreprodukzio bat eskainiko da, erreprodukziorako botoien bidez edota kontrolmugikor baten bidez.

#### 7.3.1.4.1 Statistical Office of the Republic of Slovenia (Esloveniako Estatistika Erakundea)

 $http://www.stat.si/enq/iallas.asp#$ 

- Osagaiak:
	- Esloveniako mapa koloreztatua (ezkerrean)
	- Kontrol-mugikorra eta erreprodukziorako botoiak (maparen azpian)
	- Legenda (kontrol-mugikorraren eta erreprodukziorako botoien azpian)
	- [7.3.1.3.4](#page-138-0) bistaratzean azterturiko barra-diagrama berezia (eskuinean).
- Aukerak:
	- Bistaratu nahi den adierazlea eta eskualde edo udalerrien artean hautatzeko aukera.
	- Sagua mapako zonalde batera edo eskuineko barra batera hurbiltzean, hari buruzko informazioa duen elkarrizketa-koadroa agertzen da mapan.
- Mapako zonalde baten zein eskuineko barra baten gainean sakatzean mapa berri bat erakusten da, zonalde horretako udalerriena, hain zuzen. Era berean, eskuineko barrek hautaturiko zonaldeko udalerriak irudikatzen dituzte.
- Eskuinaldeko barra-diagramako barrak alfabetikoki edo balio handienekotik txikienekora ordenatzeko aukera.
- Mapa eta barra-diagramaren arteko elkarrekintza: batean eginiko aldaketak bestean ere islatzen dira.
- Zooma.
- Dinamismoa kontrolatzeko kontrol-mugikorra eta erreprodukziorako botoiak.
- $\bullet$  Bistaratzea sortzeko tresna: Flash.

### 7.3.1.4.2 Statistics Netherlands (Herbeheretako Estatistika Erakundea)

[http://www.cbs.nl/en-GB/menu/themas/dossiers/allochtonen/cijfers/extra](http://www.cbs.nl/en-GB/menu/themas/dossiers/allochtonen/cijfers/extra/aandeel-allochtonen.htm) [/aandeel-allochtonen.htm](http://www.cbs.nl/en-GB/menu/themas/dossiers/allochtonen/cijfers/extra/aandeel-allochtonen.htm)

- Osagaiak:
	- Herbeheretako mapa koloreztatua (ezkerrean)
	- Mapa txiki bat (mapa nagusiaren eskuinean)
	- Legenda (eskuinean, mapa txikiaren azpian)
	- Kontrol-mugikorra eta erreprodukziorako botoiak (mapa nagusiaren azpian)

- Mapa nagusiaren eskuinean mapa txiki bat erakusteko aukera. Erabiltzaileak zooma erabiltzen duenean, maparen zer zonatan zentratu den jakiteko lagungarria.
- Sagua mapako zonalde batera hurbiltzean, hau zuriz pintatu eta hari buruzko informazioa duen elkarrizketa-koadroa erakusten da.
- Legendako koloreak (eta beraz, baita mapakoak ere) hautatzeko aukera.
- Dinamismoa: kontrol-mugikorra eta erreprodukziorako botoiak. Mapari dinamismoa ematen dion aldagaia ez da denbora, mota

honetako bistaratzeetan izan ohi den bezala, baizik eta jatorri aldagaia. Kontrol-mugikorraren balio posibleak jatorri ezberdinak zehazten dituzten herrialdeak dira, eta berau mugituz mapako zonaldeek jatorri bakoitzeko zenbat biztanle dituzten azter daiteke. Erreprodukziorako botoien bidez, gauza bera lortzen da.

 $\bullet$  Bistaratzea sortzeko tresna: Flash.

#### 7.3.1.4.3 Statistics Netherlands (Herbeheretako Estatistika Erakundea)

[http://www.cbs.nl/en-GB/menu/themas/veiligheid-recht/cijfers/extra/map](http://www.cbs.nl/en-GB/menu/themas/veiligheid-recht/cijfers/extra/mappingworld-2-adoptie.htm) [pingworld-2-adoptie.htm](http://www.cbs.nl/en-GB/menu/themas/veiligheid-recht/cijfers/extra/mappingworld-2-adoptie.htm)

- Osagaiak:
	- Munduko mapa (ezkerrean)
	- Lerro-diagrama eta kontrol-mugikorra (maparen azpian). Hasieran ez da erakusten; "start animation" botoia sakatu behar da.
	- Maparen inguruko informazioa ematen duen zutabea (eskuinean).

- Maparen gainean puntu-bidezko adierazpen grafikoak erakusten dira. Hain zuzen, puntu kopuruak dagokion adierazleak duen balioa irudikatzen du.
- Sagua mapako zonalde batera hurbiltzean, hau urdin ilunez pintatu eta hari buruzko informazioa duen elkarrizketa-koadroa erakusten da.
- Saguaz mapan zein eskuineko selekziorako laukian sakatzean, maparen azpiko lerro-grafikoa eguneratu egiten da, hautaturiko herrialdearen informazioa erakutsiz.
- Maparen eskuinean guztizko datuak erakusten dira (hauek ez dira aldatzen egindako aukeren arabera).
- Dinamismoa: kontrol-mugikorra. Hain zuzen, honek adierazleak urte ezberdinetan duen bilakaera erakusten du; herrialde osoan edota aukeraturiko zonaldean.
- $\bullet$  Bistaratzea sortzeko tresna: Flash.

## 7.3.1.4.4 Statistics Netherlands (Herbeheretako Estatistika Erakundea)

[http://www.cbs.nl/en-GB/menu/themas/onderwijs/cijfers/overig/schoolver](http://www.cbs.nl/en-GB/menu/themas/onderwijs/cijfers/overig/schoolverlaters.htm) [laters.htm](http://www.cbs.nl/en-GB/menu/themas/onderwijs/cijfers/overig/schoolverlaters.htm)

## Osagaiak:

- Europako mapa koloreztatua eta legenda (ezkerrean)
- Legendako koloreak eta tarteak hautatzeko kontrola (maparen azpian)
- Barra-diagrama koloreztatua (eskuinean)
- Dinamismorako kontrol-mugikorra eta erreprodukziorako botoiak (bistaratzearen azpiko aldean)

- Bistaratu nahi den adierazlea hautatzeko aukera.
- Sagua mapako zonalde batera gerturatzean hari buruzko informazioa duen elkarrizketa-koadroa agertzen da. Gauza bera gertatzen da sagua barra-diagramako edozein barrara hurbilduz gero. Beste kasu batzuetan ez bezala, sagua bi irudikapen grafikoetako batera hurbiltzeak ez du bestean inolako aldaketarik sortzen.
- Saguaz mapan edota barra-diagraman sakatzean, dagokion mapako zonaldea eta barra beste kolore batez margotzen dira eta maparen gainean barra-diagrama bat erakusten da. Barra-diagrama honek ere sagua barra batera gerturatzean, hari dagokion informazioa duen elkarrizketa-koadroa erakusten du. "Naar kaart" botoia sakatuz jatorrizko bistaratzera bueltatzeko aukera ematen du.
- Legenda elkarreragilea, badin eta "vastzetten" aukera sakaturik ez badago. Kasu horretan legendako tarteak zehazteko aukera ematen du, zeinak eragin zuzena izango duen mapan zein barretan.
- Dinamismoa gehitzeko kontrol-mugikor bat eta urte bakarreko saltoak ahalbidetzen dituzten erreprodukziorako botoiak gehitzen dira.
- $\bullet$  Bistaratzea sortzeko tresna: Flash.

#### <span id="page-149-0"></span>7.3.1.4.5 Office for National Statistics, ONS (Erresuma Batuko Estatistika Erakundea)

[http://www.ons.gov.uk/ons/interactive/gcse-results-in-england—dvc23/inde](http://www.ons.gov.uk/ons/interactive/gcse-results-in-england---dvc23/index.html) [x.html](http://www.ons.gov.uk/ons/interactive/gcse-results-in-england---dvc23/index.html)

## Osagaiak:

- Erresuma Batuko mapa koloreztatua (eskuinean)
- Erreprodukziorako botoiak (maparen gainean)
- Bilatzailea (maparen gainean)
- Legenda (maparen eskuinean)
- Legendaren ondoko barra-diagrama informatiboa. Mota (kolore) bakoitzeko zenbat barruti dauden grafikoki adierazten du soilik, ez du elkarrekintzarako aukerarik ematen.
- Lerro-diagrama elkarreragilea (legendaren azpian)
- Kontrol-mugikorra (lerro-diagramaren azpian).
- Aukerak:
	- Mapan eta bere eskuineko lerro-diagraman bistaratu nahi den adierazlea hautatzeko aukera.
	- Mapako barruti bat hautatzeko aukera. Bi eratan egin daiteke: maparen gaineko "find a district" selekzio-koadroan hautatuz edota mapako dagokion barrutiaren gainean klik bikoitza eginez. Bi aukera hauetako bat sakatzean, mapan zein legendan dagokien barruti eta laukizuzenaren ertzak laranjaz koloreztatuko dira eta eskuineko lerro-diagraman aukeraturiko barrutia irudikatzen duen marra laranja bat gehituko da. Bi aukeren arteko ezberdintasuna barrutiaren hautaketa selekzio-koadroaren bidez egiten bada mapa dagokion barrutian zentratzen dela da eta beste kasuan ez.
	- Sagua mapako zonalde batera hurbiltzean, barruti bat sakatzean gertatzen diren aldaketak ematen dira, mapa dagokion barrutian zentratzea izan ezik.
	- Mapan barrutien mugak erakusteko/ezkutatzeko aukera.
	- Zooma.
	- Dinamismorako kontrol-mugikorra eta erreprodukziorako botoiak. Animazioan zehar momentuko urtea markatzen da, bai maparen gainean eta bai lerro-diagraman etiketadun lerro bertikal baten bidez.
- $\bullet$  Bistaratzea sortzeko tresna: Flash.

132 Kapitulua 7. Mapa geografikoei elkarturiko bistaratzeak. Alternatiben analisia eta proposamenak

#### 7.3.1.4.6 National Bureau of Statistics of the Republic of Moldova (Moldaviako Estatistika Erakundea)

[http://www.statistica.md/public/files/Aplicatii/Harta](http://www.statistica.md/public/files/Aplicatii/Harta_miscarea_naturala/en/vitalstats.html)\_miscarea\_naturala/en [/vitalstats.html](http://www.statistica.md/public/files/Aplicatii/Harta_miscarea_naturala/en/vitalstats.html)

Erresuma Batuko Estatistika Erakundeak erabiltzen duen bistaratze-mota berdina (ikus [7.3.1.4.5\)](#page-149-0); biak Erresuma Batuko "ONS Data Visualisation Centre" deritzanak sortuak dira.

#### <span id="page-150-0"></span>7.3.1.4.7 Office for National Statistics, ONS (Erresuma Batuko Estatistika Erakundea)

<http://www.neighbourhood.statistics.gov.uk/HTMLDocs/dvc172/index.html>

- Osagaiak:
	- Erresuma Batuko mapa koloreztatua (ezkerrean)
	- Erreprodukziorako botoiak eta kontrol-mugikorra (maparen azpian)
	- Bilatzailea (maparen gainean)
	- Grafiko ezberdinen artean hautatzeko aukera: barra-diagrama (lehenetsia) edo lerro-diagrama.
	- Legenda eta barra-diagrama informatiboa (ikus [7.3.1.4.5](#page-149-0) bistaratzea)

- Mapan zein barra-diagraman bistaratu nahi den adierazlea eta herrialdea hauta daitezke; azken honekin mapa aukeraturiko zonaldean zentratzen da (zooma). Herria zuzenean mapan sakatuz ere aukera daiteke. Aukera deuseztatzeko maparen gainean agertzen den "clear" botoia sakatu behar da.
- Sagua mapako zonalde batera gerturatzean, bere ertzak laranjaz koloreztatzen dira eta baita barra-diagramako dagokion barra ere. Azken honen gainean saguak markatzen duen zonaldearen izena eta dagokion datua erakusten dira. Bestalde bai legendan eta bai bere ondoko barra-diagrama txikian ere saguak markatzen duen zonaldeari dagozkion koloredun koadrotxo zein barrak laranjaz markatzen dira. Gauza bera gertatzen da sagua barra-diagramako barra batera hurbilduz gero.
- Sagua legendara edota bere ondoko barra-diagrama txikira hurbiltzean, mota horretako zenbat zonalde dauden zehazten duen elkarrizketa-koadroa agertzeaz gain, bai mapako eta bai barradiagramako mota horretako zonaldeak markatzen dira.
- Saguaz maparen gainean sakatzean, mapan dagokion zonaldea markatuta geratu eta zonalde horretan zentratzen da (zooma). Horrez gain, bi barra-diagrametako zein legendako dagozkien barra eta laukitxoak ere laranjaz markatzen dira. Ordea, ez du barra-diagraman, legendan edo honen ondoko barra-diagrama txikian klik egiteko aukera ematen.
- Behin herrialde bat aukeratuta dagoenean, posible da maparen eskuin aldeko grafiko-mota (hasieran barra-diagrama dena) aldatzea. Hasierako barra-diagramaz gain, adin ezberdineko gizon eta emakumeen kopuruak erakusten dituen barra diagramaren edota aukeraturiko herrialdearen denbora seriea Erresuma Batukoarekin alderatzen duen lerro-diagramaren artean hautatzeko aukera eskaintzen da.
- Bistaratzearen itxurari dagozkion zenbait parametro hautatzeko aukera; hain zuzen, tarteak sortzeko metodoak eta tarte kopurua, kolore-paleta, gardentasuna eta atzeko mapa erakutsi ala ez.
- Mapan zonaldeen mugak erakustsi/ezkutatzeko aukera.
- Zooma.
- Bilatzailea: helbide edota posta-kode bat bilatzeko aukera.
- Dinamismoa: kontrol-mugikorra eta erreprodukziorako botoiak. Animazioan zehar momentuko urtea markatzen da maparen gainean.
- $\bullet$  Bistaratzea sortzeko tresna: Leaflet, mapa elkarreragileak sortzeko kode irekiko JavaScript liburutegia. Eskuinaldeko grafiko elkarreragileak (barra- zein lerro-diagrama) sortzeko kode irekiko D3 liburutegia erabiltzen da.

#### 7.3.1.4.8 Institut National D'Études Démographiques, INED (Frantziako Demografia Ikerketen Instituto Nazionala)

http://www.ined.fr/jeux2.php? [movie=/CartePopulation/cartePopulation.ph](http://www.ined.fr/jeux2.php?_movie=/CartePopulation/cartePopulation.php?html=true&titre=Les%20cartes%20interactives%20de%20la%20population%20mondiale&lg=fr)p  $?$ html=true $&$ titre=Les%20cartes%20interactives%20de%20la%20population%2  $0$ mondiale $\mathcal{C}$ lq=fr

Orrialde honetan bost mapa elkarreragile ezberdin erakusten dira, bat fitxa bakoitzeko. Horietako hiruk egitura antzekoa dute; ezkerrean mapa bat, haren eskuinean grafiko elkarreragile bat eta azpian dinamismoa kontrolatzeko botoiak. Bi irudikapen grafikoak (mapa eta kasuan kasuko grafikoa) elkarrekin konektaturik daude eta batean egindako aldaketa guztiek bestean eragina dute zuzenean. Gainontzeko bi mapa elkarreragileak ezberdinak dira; ez dute dinamismorik eta elkar-eragiteko aukera gutxi eskaintzen dituzte, horregatik ez dira txosten honetan aztertuko.

- () Lehen bistaratzea ("Le monde" izeneko fitxa):
	- $(i)$  "Tous les pays" fitxa
		- Osagaiak:
			- Munduko mapa koloreztatua eta legenda (ezkerrean)
			- Kontrol-mugikorra eta erreprodukziorako botoiak (maparen azpian)
			- Lerro-diagrama elkarreragilea (eskuinean)
		- Aukerak:
			- Mapan eta bere eskuineko lerro-diagraman bistaratu nahi den adierazlea hautatzeko aukera.
			- Herrialde bat edo batzuk hautatzeko aukera. Herrialde bat hautatzeko bi aukera daude: maparen goiko aldeko aukera-koadroa edo zuzenean mapan aukeratu nahi den herrialdearen gainean sakatzea. Inongo herrialderik aukeratu ezean, mundu osoari dagokion mapa koloreztatua eta lerro-diagrama erakutsiko dira. Herrialde bat edo gehiago (gehienez 9) aukeratzekotan, mapan beste kolore batez markatuko dira bakoitzaren ertzak eta lerrodiagraman erakutsiko da dagokien datua, lerro moduan eta mapan erabilitako kolore berdinarekin. Aukera deuseztatzeko nahikoa da mapan hautaturiko herrialdearen gainean berriro ere sakatzea.
			- Adierazle jakin batzuk hautatzean, hala nola populazioa, mapako herrialdeak koloreztatu beharrean, haien gainean azterturiko adierazlearen informazioa emango duten kolore eta tamaina ezberdineko formak (esaterako zirkuluak) gehituko dira.
			- Sagua mapako zonalde batera zein lerro-diagramako puntu batera hurbiltzean, hari dagokion informazioa duen elkarrizketa-koadroa erakusten da.
			- Mapako herrialde batean saguaz sakatzean, egindako aukera mapan zein lerro-diagraman islatzeaz gain, sagua

gerturatzean agertzen den informazio-koadro bera azaltzen da.

- Zooma.
- Dinamismorako kontrol-mugikorra eta erreprodukziorako botoiak. Animazioan zehar momentuko urtea markatzen da; maparen gaineko etiketa finkoaren eta lerro-diagramako etiketadun lerro bertikalaren bidez.
- $\bullet$  Bistaratzea sortzeko tresna: Flash.
- (ii) "Les extrèmes seulement" fitxa
	- Osagaiak:
		- Munduko mapa koloreztatua
		- Mapan erakusten diren herrialdeek bete beharreko baldintzak zehazten dituzten bi irudi (maparen eskuinean). Ezkerrekoa kontrol-mugikor bertikal bat da eta bertan egindako aukerak zuzenean islatzen dira bai mapan eta bai eskuineko irudian.
	- Aukerak:
		- "Faible" fitxa aukeraturik badago, azterturiko adierazleak balio baxuak dituen herrialdeak soilik koloreztatuko dira eta kontrako kasuan (élevé fitxa) balio altuak dituztenak. Eskuineko barra moduko kontrol-mugikorraren bitartez, koloreztatu beharreko herrialdeen ehunekoa alda daiteke.
		- Gainontzeko aukera guztiak aurreko bistaratzeko berdinak dira, herrialdeak hautatzeko gaitasuna izan ezik. Kasu honetan, herrialdeen aukeraketa ezin da egin zuzenean maparen gainean sakatuz, aukeraketa-koadroaren bitartez egin behar da. Egindako aukerek ez dute inolako eraginik izango bistaratze honetan, baina behin aukeraketak eginda aurreko bistaratzera ("le monde""tous les pays" fitxa) berriz pasatzean, hauek zuzenean islatuko dira bertan.
	- $\bullet$  Bistaratzea sortzeko tresna:  $Flash.$

#### (a) Bigarren bistaratzea ("Un pays et ses voisins" fitxa)

- Osagaiak:
	- Mapa (ezkerrean)
	- Kontrol-mugikorra eta erreprodukziorako botoiak (maparen azpian)
- Mapan koloreztatu nahi dena zehazteko kontrol-mugikorra (maparen gainean)
- Azalera-diagrama (eskuinean)
- Aukerak:
	- Mapan herrialde bat hautatzeko aukera; mapan sakatuz edota goiko aukeraketa-koadroaren bidez. Inolako aukeraketarik egin ezean, balio lehenetsia Afganistan izango da. Aukeraturiko herria more ilunez koloreztatuko da mapan eta kolore bereko marraz eskuineko azalera-diagraman.
	- Maparen gaineko kontrol-mugikorraren bidez, aukeraturiko herrialdearen ondoko herrialdeak definitzeko distantzia zehaztu behar da. Balio lehenetsia: 1000km. Hauek mapan more argiz koloreztatuko dira eta lerro-diagraman haien balio maximoak eta minimoak irudikatzeko marra laranja ilun eta argi bana erabiliko da, hurrenez hurren, bien arteko azalera more argiz koloreztatuko delarik.
	- Gainontzeko aukera guztiak aurreko bistaratzeko berdinak dira ("le monde" bistaratzeko "tous les pays" fitxa).
- $\bullet$  Bistaratzea sortzeko tresna: Flash.

#### (b) Hirugarren bistaratzea ("D'un pays à l'autre" fitxa)

- Osagaiak:
	- Munduko mapa koloreztatua (ezkerrean)
	- Dinamismorako kontrol-mugikorra eta erreprodukziorako botoiak (maparen azpian)
	- Barra-diagrama elkarreragilea (eskuinean)
- Aukerak:
	- Mapan herrialde bat hautatzeko aukera; mapan sakatuz edota goiko aukeraketa-koadroaren bidez. Inolako aukeraketarik egin ezean, balio lehenetsia Afganistan izango da. Aukeraturiko herria more ilunez koloreztatuko da mapan, izartxo hori batekin eta kolore bereko barraz eskuineko barradiagraman. Aukeraketak deuseztatzeko aukeraturiko herrialdearen gainean berriz klik egin.
	- More argiz koloreztaturiko herrien gainean klik eginez, haiei dagozkien barrak gehituko dira eskuineko barra-diagraman, more argiz. Horrez gain, bai mapako zonak eta bai barrak

elkarrekin konektatuko dira lerro baten bitartez. Gehituriko herri baten aukeraketa desegiteko haren gainean berriz sakatu.

- Gainontzeko aukera guztiak aurreko bistaratzeko berdinak dira ("le monde""tous les pays" fitxa).
- $\bullet$  Bistaratzea sortzeko tresna: Flash.

#### 7.3.1.4.9 Eurostat (Europar Batasuneko Estatistika Erakundea)

<http://epp.eurostat.ec.europa.eu/cache/RSI/#?vis=labourmarket>

- Osagaiak:
	- Europako mapa koloreztatua (ezkerrean)
	- Grafiko hauetako bat (maparen eskuinean): Cleveland-en dotplot grafikoa (lehenetsia), Motion Chart grafikoa, barra-diagrama edota datu-taula elkarreragilea.
- Aukerak:
	- Bai mapan eta bai grafiko elkarreragileetako edozeinetan (baita datu-taulan ere) bistaratu nahi den adierazlea hautatzeko aukera.
	- Sagua mapako zona batera gerturatzean, hari dagokion informazioa duen elkarrizketa-koadroa agertzen da. Gauza bera gertatzen da sagua eskuineko edozein grafikoetako batera gerturatzean.
	- Mapako, hiru grafikoetako edo datu-taulako zonalde baten gainean sakatzean haren inguruko informazio-koadroa agertzeaz gain, bost irudikapen grafikoetan markatuta geratzen da hautaturiko zonaldea adierazten duen mapa edo grafikoetako zatia.
	- Cleveland-en dotplot grafikoaren eta barra-diagramaren gainean x-ardatzeko balio-tartea (balio maximoa eta minimoa) zehazteko kontrol-mugikor bat gehitzen da.
	- Legenda elkarreragilea: legendako (eta beraz, mapa zein grafikoak koloreztatzeko) tarteak aldatzeko aukera.
	- Dinamismoak denboran zehar aldagaiek duten bilakaera aztertzeko aukera ematen du. Horretarako kontrol-mugikorra eta erreprodukziorako botoiak gehitzen dira.
	- Tresnak eskaintzen dituen diseinurako beste aukera batzuk, hala nola, legenda ezkutatu/erakutsi.
- Mapa eta gainontzeko irudikapen grafiko guztiak elkarrekin elkarturik daude, hau da batean egindako ekintzak automatikoki beste guztietan islatzen dira.
- $\bullet$  Bistaratzea sortzeko tresna: Statistics eXplorer.

## 7.3.1.4.10 Eurostat (Europar Batasuneko Estatistika Erakundea)

http://epp.eurostat.ec.europa.eu/inflation dashboard/

- Osagaiak:
	- 4 irudikapen grafiko:
		- \* Goialdean ezkerrean: mapa (lehenetsia), barra diagrama edo datu-taula.
		- \* Goialdean eskuinean: lerro-diagrama (lehenetsia) edo datutaula elkarreragilea.
		- \* Behealdean ezkerrean: barra-diagrama (lehenetsia) edo datutaula elkarreragilea.
		- \* Behealdean eskuinean: lerro-diagrama (lehenetsia) edo datutaula elkarreragilea.
	- Kontrol-mugikorra eta erreprodukziorako botoiak (4 bistaratzeen azpian).

- Goialdeko ezkerreko bistaratzearen kasuan sagua zonalde/barra/ilara batera hurbiltzean, hau koloreztatu eta hari dagokion informazioa duen elkarrizketa-koadroa erakusten da. Ordea egindako ekintza zonalde/barra/ilara baten gainean sakatzea bada, hari dagokion informazioa erakusten da gainontzeko irudikapen grafikoetan. Hautaketa desegiteko berriz klikatu behar da zonalde/ barra/ilararen gainean, ctrl botoia sakatuz. Behin zonalde/barra/ilara bat markatuta egonik beste baten gainean sakatuz gero, azken honi dagokion informazioa gehituko da gainontzeko mapetan, aurreko aukeraketakoa ezabatuko delarik.
- Goialdeko eskuineko lerro-diagramaren kasuan sagua puntu/ilara batera hurbiltzean, hiru elkarrizketa-koadro agertzen dira, bakoitzak saguak markatzen duen datan serie bakoitzari dagokion informazioa erakusten duelarik. Datu-taularen kasuan, ordea, sagua lerro batera hurbiltzean hau koloreztatu egiten da. Ekintza saguaz

puntu/ilara batean sakatzea baldin bada (kasu honetan data bat aukeratzen da), ezkerraldeko bi grafikoak eguneratu egiten dira, aukeraturiko datari dagokion informazioa erakutsiz.

- Behealdeko ezkerreko bistaratzean sagua barra/ilarara hurbiltzeak berau koloreztatzea eta haren inguruko informaziodun elkarrizketakoadroa erakustea eragiten du. Ordea, barra/ilara baten gainean saguaz sakatzean, behealdeko eskuineko irudikapen-grafikoa eguneratu egiten da, sakaturiko datuari dagokion informazioa erakutsiz.
- Behealdeko eskuineko bistaratzean kurtsorea puntu/ilara batera gerturatzean, hari dagokion informazioa duen elkarrizketa-koadroa agertzen da barra-diagramaren kasuan eta ilara koloreztatu egiten da kontrako kasuan. Ordea, puntu/ilara baten gainean sakatuz gero, data bat aukeratu egiten da eta beraz eragina du bigarren zein hirugarren koadranteetako bistaratzeetan, zeinak eguneratu egiten diren.
- Besterik ezean, lehen bistaratzean izan ezik beste guztietan Europar Batasuneko eta Euro Areako informazioa erakusten da. Aukera daiteke biak erakutsi/ezkutatu edo bietako edozein erakutsi/ezkutatu.
- 4 irudikapen grafikoek beste zenbait aukera eskaintzen dituzte aztertutakoez gain, hala nola, ordenatzeko modua edo bistaratu beharreko aldagaiaren aukeraketa.
- Dinamismoa kontrolatzeko kontrol-mugikor bat zein erreprodukziorako botoiak.
- $\bullet$  Bistaratzea sortzeko tresna: Flash.

#### <span id="page-157-0"></span>7.3.1.4.11 Statistics Sweden (Suediako Estatistika Erakundea)

[http://www.scb.se/Kartor/Statistikatlas](http://www.scb.se/Kartor/Statistikatlas_42_KN_201205_English/index.html#story=0) 42 KN 201205 English/index.ht  $ml#story=0$ 

## Osagaiak:

- 3 irudikapen grafiko:
	- \* Ezkerrean: Suediako mapa (lehenetsia) edo Scatterplot Matrix grafikoa.
	- \* Goialdean eskuinean: Motion Chart grafikoa (lehenetsia), Table Lens grafikoa edo datu-taula elkarreragilea.
- \* Behealdean ezkerrean: barra-diagrama (lehenetsia), barradiagramaz osaturiko Time Line grafikoa, Distribution plot grafikoa, lerro-diagramaz osaturiko Time Line grafikoa edota koordenatu paraleloen diagrama (aldagai anitzeko adierazle espazialak bistaratzeko grafiko erabilgarria da, joera eta klusterrak identifikatzeko egokia; zonalde bakoitza ardatz paraleloetatik pasatzen den lerro batek adierazten du, ardatza ebakitzen duen puntua adierazleak zonalde horretan duen balioaren araberakoa delarik).
- Kontrol-mugikorra eta erreprodukziorako botoiak
- Istorioa (eskuineko aldean)

## Aukerak:

- Bistaratzearen ezkerreko maparen gaineko aukeraketa-koadroan hauta daiteke mapa zein adierazleren arabera koloreztatuko den. Horrekin lotuta, haren ezkerraldeko legendan kolore bakoitza definitzeko eskala osoaren zein balio-tarte kontuan hartuko diren aukera daiteke. Bai mapan eta bai Scatterplot Matrix grafikoan kurtsorea zonalde/gelaxka baten gainera hurbiltzean, hari buruzko informazioa duen elkarrizketa-koadroa agertzen da. Horrez gain, beste aukera batzuk ere eskaintzen dituzte, hala nola kolore-paleta zein kolore-tarteak sortzeko banaketa-mota aukeratzea. Azkenik, beste aukera batzuk mapak bakarrik eskaintzen ditu; hala nola, zooma, maparen gainean sektore- edota barra-diagramak gehitzeko aukera edo maparen gaineko zonalde batean sakatzean berau markatuta geratzea eta egindako aukera gainontzeko grafikoetan (eskuinaldeko goiko zein beheko grafikoetan) islatzea.
- Goialdeko eskuineko Table Lens grafikoko barratxo baten zein Motion Chart-eko burbuila baten gainera sagua gerturatzerakoan puntu horren informazioa duen elkarrizketa-koadroa agertzen da. Ordea, burbuila/barratxo/ilara baten gainean sakatzean, egindako aukera gainontzeko adierazpen grafikoetan islatuta geratzen da (Scatterplot Matrix deritzonean izan ezik). Normalean aukera bakarra egin daiteke, hau da saguaz sakatzen den bakoitzean, aurreko aukera ezeztatu eta eguneratu egiten da, Table Lens grafikoan izan ezik, non aukera bat baino gehiago egin daitekeen.
- Eskuineko beheko grafikoen kasuan batean egindako aldaketek besteetan dute eragina.

140

- Irudikapen grafiko guztietan aztertu nahi diren datuak kargatzeko aukera dago.
- Denek eskaintzen dute aztergai diren datuen inguruko testu deskriptiboa, "istorio" bezala ezaguna dena.
- Animazioa sortzeko denbora aldagaia erabiltzen da eta berau kontrolatzeko erreprodukziorako botoiak zein kontrol-mugikor bat gehitzen dira.
- $\bullet$  Bistaratzea sortzeko tresna: Statistics eXplorer.

#### 7.3.1.4.12 Inegi (Mexikoko Estatistika Erakundea)

[http://www3.inegi.org.mx/sistemas/statisticsexplorer/0/index.html#stor](http://www3.inegi.org.mx/sistemas/statisticsexplorer/0/index.html#story=0)  $y=0$ 

[7.3.1.4.11](#page-157-0) azpiataleko bistaratzearen itxura eta egitura bera duen, aukera berak eskaintzen dituen eta tresna berdina erabiliz sorturiko bistaratzea.

#### 7.3.1.4.13 OECD (Ekonomia Lankidetza eta Garapenerako Antolakundea)

<http://stats.oecd.org/OECDregionalstatistics/#story=0>

[7.3.1.4.11](#page-157-0) azpiataleko bistaratzearen itxura eta egitura bera duen, aukera berak eskaintzen dituen eta tresna berdina erabiliz sorturiko bistaratzea.

#### 7.3.1.4.14 State Statistical Office of Estonia (Estoniako Estatistika Erakundea)

[http://www.stat.ee/public/statistics-explorer-en/population/#](http://www.stat.ee/public/statistics-explorer-en/population/)

[7.3.1.4.11](#page-157-0) azpiataleko bistaratzearen itxura eta egitura bera duen, aukera berak eskaintzen dituen eta tresna berdina erabiliz sorturiko bistaratzea.

#### 7.3.1.4.15 Gotëborgs Stad(Gothenburg hiriko web-orria)

<http://www.samhallsutvecklingen.se/explorer/#story=0>

[7.3.1.4.11](#page-157-0) azpiataleko bistaratzearen itxura eta egitura bera duen, aukera berak eskaintzen dituen eta tresna berdina erabiliz sorturiko bistaratzea.

## 7.3.2 Mapa elkarreragile edo elkarreragileak estatistika erakundeetan. Korrespondentzi analisi anizkoitza

Behin estatistika ofizialen erakunde ezberdinetako web orrietan publikaturik dauden mapei loturiko bistaratze ezberdinak aztertuta (?? atala), azterturiko orriak eta bistaratze ezberdinek dituzten ezaugarriak erlazionatzen dituen taula bat sortu da. Honela, 35x69 dimentsiodun taula bat osatu da (Moldaviako, OECDko, Estoniako, Got¨eborgs-eko eta Inegiko (Mexiko) bistaratzeak ezabatu dira beste batzuen berdin-berdinak izateagatik), non errenkadek azterturiko web orrien izenak adierazten dituzten eta zutabeek azterturiko bistaratzeen ezaugarriak. Hain zuzen, zutabeak aldagai kategorikoak dira; gehienak bi modalitate dituztenak.

Datu-taularen ezaugarriengatik, analisirako erabilitako metodoa korrespondentzi analisi anizkoitza (MCA) izan da. Hain zuzen, MCA delakoa aldagai anitzeko datu kategorikoen esplorazio-analisi faktorialerako teknika bat da; korrespondentzi analisiaren hedapena, menpeko aldagai kategoriko askoren erlazio eta joerak analizatzea ahalbidetzen duena. Funtsean, teknika honen helburua aldagai kategoriko multzo baten erlazioen egitura eta aldagai horiek aplikatzen dituzten indibiduoen antzekotasun eta ezberdintasunak dimentsio edo faktore gutxiko espazio batean deskribatzea da.

Behin aztertu beharreko datu-taula osatuta, lehenik korrespondentzi analisi anizkoitz bat burutu da eta ondoren lorturiko emaitzatik abiatuta pilaketazko klustering edo multzokatze hierarkikoa. Bi kasuetan R-ko FactoMineR paketea [\[28\]](#page-183-0) [\[29\]](#page-183-1) erabili da. [7.9](#page-173-0) irudian erabilitako aldagai kategorikoen deskribapen txiki bat egiten da, beren modalitateak eta maiztasunak barradiagrama moduan azalduz.

MCA delakoa funtsean korrespondentzi analisi bakunaren (CA) hedapena da bi aldagai baino gehiagoko kasurako, eta horregatik helburua bera da: faktoreak definitu eta kategoriak erlazionatzea. MCA burutzeko CA algoritmoa aplikatzen zaio adierazle-matrize bati edo azterturiko aldagaiez osaturiko Burt taulari. Adierazle-matrizea indibiduo x aldagai motako matrizea da, non ilarek indibiduoak adierazten dituzten eta zutabeak aldagai kategorikoen kategoriak adierazten dituzten dummy motako aldagaiak diren. Adierazle-matrizeari elkarturiko Burt taula, ordea,  $B = X<sup>T</sup>X$  motako taula da, X adierazle-matrizea izanik. Taula honek garrantzia du MCA aplikatzerako orduan, izan ere, Burt matrizean CA aplikatzeak X-ren analisiak ematen dituen faktore berak ematen baititu, konputazionalki errazagoa izanik. Bien arteko ezberdintasun nabariena dimentsio bakoitzak adierazten duen ehunekoan datza; ondorioz aldagai kategorikoen irudikapen grafikoa bera da baina kategorien irudikapena ez, grafikoa aurreko kasuko bera izanik, dimentsio bakoitzari koefiziente bat biderkatuz.

Behin korrespondentzi analisi anizkoitza burututa (berdin du aipaturiko bi metodoetako zein erabili), kluster analisi hierarkikoa burutu da, herrialde ezberdinetako bistaratzeek lehen 9 faktoretan dituzten puntuazioen arabera, zeinek inertzia totalaren %70a adierazten duten (ikus [7.10](#page-174-0) grafikoa). Warden metodoa (bariantza minimoa duena) eta distantzia euklidearrak erabili dira kluster analisia burutzeko. Azken urratsa, 3 klusterren erdiguneak hazitzat hartu eta k-means delako algoritmoa erabiltzea izan da, kluster sendoagoak lortzeko.

Hain zuzen, kluster analisi hierarkikoak aldagai edo indibiduo antzekoen taldeak sortzea du helburu; honela talde berean sailkaturiko aldagai edo indibiduoak (kasu honetan azterturiko web orriak) ahalik eta antzekoenak izango dira. Horregatik, kluster bakoitzaren klase barneko inertzia, edo elementu bakoitzaren eta klusterraren zentroarekiko distantzia, ahalik eta txikiena izan behar da. Era berean, kluster ezberdinak elkarrekiko ahalik eta ezberdinenak izan behar dira, beraz, kluster ezberdinetako zentroak besteekiko ahalik eta urrunen egon behar dira (klase arteko inertzia). Hain zuzen, azterturiko orriak 3 klusterretan banatu dira, kluster analisi hierarkikoa burutu ondoren, [7.11](#page-174-1) irudian ikus daitekeenez.

[7.12](#page-175-0) irudian grafikoki irudikatzen dira azterturiko web orrien proiekzioak plano orokorrean (lehen 2 dimentsioek eratua), sailkatuta izan diren taldeen arabera koloreztatuak.

Azken urratsa klusterrak deskribatzea da. Horretarako lagungarria izango litzateke herrialdeez gain, aldagai ezberdinen kategoriak 2 faktore nagusien planoan irudikatzea, baina kasu honetan ez da ezer gutxi ikusten horregatik ez da grafiko hau erabiliko. Klusterren definizioari ekin aurretik, klusterren osaeran eragina duten aldagaiak topatzeko ji-karratu testa burutu da. Kasu guztietan, p-balio adierazgarria lortu denez, buruturiko kluster analisia, 3 kluster eman dituena, hurrengo aldagaiei lotuta dago:

- Zona batean sakatzean zooma (SZ)
- Grafikoak elkarren artean lotuta (GL)
- Beste grafiko elkarreragileak gehitu (GBI)
- Maparen gardentasuna doitu (MGD)
- Dinamismoa: erreprodukziorako botoiak (DEB)
- Bilatzailea (B)
- Dinamismoa: kontrol-mugikorra (DKM)
- Grafikoak/mapak/taulak aldatu (GMTA)
- Saguaz sakatzean itxura aldatu (SSA)
- Koadro batean zona hautatuz, zooma (KZ)
- Zonen mugak erakutsi/ezkutatu (ZMEE)
- Grafikoak eta legenda (osagai guztiak) lotuta (OGL)
- Adierazlea, gaia . . . hautatu (bistaratu) (AGH)
- Datu-taula elkarreragileak gehitu (DTI)
- Legendako tarteak sortzeko metodoa hautatu (LTM)
- Mapako kapak hautatu (MK)
- Legenda elkarreragilea sagua hurbiltzean (LI)
- Sagua hurbiltzean informazioa (SHI)

#### Klusterren definizioak:

- 1.go klusterra: Kluster honetan biltzen diren mapei lorturiko bistaratze gehienek hurrengo ezaugarriak dituzte:
	- Grafikoak ez daude elkarrekin lotuta.
	- Ez dira beste grafiko elkarreragileak gehitzen.
	- Dinamismorik ez (ez erreprodukziorako botoirik eta ez kontrolmugikorrik).
	- Saguaz sakatzean ez da maparen itxura aldatzen.
	- Ezin da grafiko/mapa/taulen artean aldatu.
	- Ez da datu-taula elkarreragilerik gehitzen.
	- Ezin da legendako tarteak sortzeko metodorik hautatu.
- 2. klusterra: Kluster honetan sailkaturiko bistaratze gehienen ezaugarriak hurrengoak dira:
	- Grafikoak elkarren artean erdizka lotuta daude.
	- Beste grafiko elkarreragileak gehitzen dira.
	- Dinamismoa dute; erreprodukziorako botoiak edota kontrol-mugikorra.
	- Saguaz sakatzean maparen itxura aldatzen da.
	- Bistaratzeko adierazlea, gaia... hautatu daiteke.
	- Kasuen %62an ezin da grafiko/mapa eta taulen artean aldatu.
	- Sagua hurbiltzean informazioa erakusten da.
	- Herrialde bat baino gehiago hautatzeko aukerarik ez.
	- Mapako kapak hautatzeko aukerarik ez.
- 3.klusterra: Kluster honetan bistaratze bakarra sailkatzen da, eta hau da bere ezaugarri adierazgarria:
	- Maparen zona baten gainean sakatzean zooma ezartzea.

Beraz, behin sailkapena burututa ondoriozta daiteke ONS-ko 2. bistaratzea [\(7.3.1.4.7](#page-150-0) azpiatalean aztertua) beste guztiekiko nahiko desberdina dela, batez ere, berak osatzen duen 3.klusterra definitzen duen ezaugarria (maparen zona batean sakatuz zooma ezartzea) beste bistaratzeetako batek ere ez duelako. Bestalde lehen klusterraren ezaugarriak ikusita, esan daiteke bistaratze sinpleenak eta aukera gutxien eskaintzen dituztenak sailkatzen direla bertan. Bigarren klusterrean ordea, bistaratze osoagoak sailkatzen dira, aurrekoek baina ezaugarri eta aukera gehiago dituztenak baina batez ere bistaratze beraren eta erabiltzailearen arteko elkarrekintza ahalbidetzen dutenak.

Behin analisia burututa, ondoriozta daiteke ONS-ko 2.bistaratzeak asko baldintzatzen dituela emaitzak eta agian analisia errepikatu beharko litzateke emaitzak asko aldatzen al diren ikusteko. Baina bistaratze hau analisian mantentzea erabaki da, interesa duten ezaugarri asko dituelako eta egiten diren proposamenetarako oso aintzakotzat hartu delako.

Sailkapen hau aurretik egindako sailkapenarekin alderatuz gero, ikus daiteke mapa elkarreragile sinpleetan sailkaturiko bistaratze guztiak 1.go klusterrean sailkatzen direla. 1.go klusterrean, mapa elkarreragile sinple bezala sailkatutakoez gain, mapak eta beste motako grafikoak konbinatzen dituzten mapa elkarreragile ez-dinamikoen barruan sailkaturikoen arteko sinpleenak aurki daitezke. Bestalde, 2. klusterra mapak eta beste motako grafikoak konbinatzen dituzten mapa elkarreragile dinamikoetan sailkatutakoez [\(7.3.1.4.7](#page-150-0) azpiataleko ONS-ko 2. bistaratzea izan ezik) eta ez-dinamikoetako osoenez osaturik dago. Azkenik, goian aipatu den bezala 3.klusterrak osagai bakarra dauka, ONS 2 hain zuzen; aurreko sailkapenean 2.klusterra osatzen dutenekin batera sailkatzen zen arren eta horiek dauzkaten osagai asko konpartitzeaz gain, beste inongo bistaratzeek ez duen ezaugarri bat duelako, zona batean sakatzean zooma agertzea, alegia.

#### 7.3.3 Mapa elkarreragileak interneten, orokorrean

Interneten mapei elkarturiko bistaratze elkarreragile asko aurki daitezke eta ?? atalean egindako sailkapen eta analisia egin beharrean, txosten honetan era honetako bistaratzeak non aurki daitezkeen aipatuko da. Alde batetik interneten aurkituriko mapei loturiko bistaratzeek ez diete aurreko atalekoei berrikuntza edo aukera nabaririk gehitzen eta bestalde informazio eta grafikoen etengabeko produkzioa dela eta lan amaigabea izango litzateke denak banan-banan sailkatu eta aztertzea.

Asko dira bakarrik datuen bistaratzearen gaia lantzen duten web orri zein blogak eta baita beren edukien barnean bistaratze elkarreragileak orokorrean eta bereziki mapei elkarturikoak gehitzen dituztenak ere. Jarraian aipatuko dira horietako batzuk:

\* <http://www.worldmapper.org/index.html>

Munduko mapa elkarreragileen (kartogramak) bilduma (700 inguru) eskaintzen duen orrialdea.

Aukerak: denek zooma eskaintzen dute; batzuek animaziorako aukera eta beste batzuek grafiko gehigarri bat eskaintzen dute maparen eskuinean.

\* <http://www.ibge.gov.br/paisesat/main.php>

Paises@ orrialdeak munduko herrialde guztietako informazioa eskaintzen du mapa elkarreragile moduan, zortzi gai nagusitan banatuta.

Eskaintzen dituen aukerak: zooma eta sagua herrialde batera hurbiltzean informazioa erakustea.

\* <http://www.geographics.cz/socialMap/>

Geographics datuen bistaratzera dedikaturiko orrialdea da.

Mapak eskaintzen dituen aukerak: zooma eta legendan hautatu ahal izatea zer herrialde interesatzen zaion erabiltzaileari. Hau da legendako lauki baten gainean sakatuz, dagokion kolorearen arabera sailkaturiko herriak grisez koloreztatuko dira. Azterturiko estatistika erakundeetako bistaratzeek ez dute aukera hau eskaintzen, baina interesgarria izan daiteke ezaugarri jakin bat konpartitzen duten herriak aldi berean aztertzeko edota unitate asko dituen mapa baten aurrean informazioa era argiagoan ulertu eta interpretatzeko, adibidez.

\* <http://www.weather.com/weather/map/interactive/>

Estatu Batuetako eguraldiaren mapa elkarreragileak eskaintzen dituen orrialdea.

Mapak eskaintzen dituen aukerak: bilatzailea, kaparen gardentasuna aukeratzea eta animazioa (erreprodukziorako botoien bidez).

\* http://journalinsights.elsevier.com/journals/0031-3203/authors

Elsevier aldizkariko idazle nagusien jatorriak irudikatzen dituen mapa elkarreragilea.

Eskaintzen dituen aukerak hurrengoak dira: zooma, informazio-koadroa sagua zirkulu urdin batera gerturatzean.

\* <http://www.improving-visualisation.org/> bloga; [http://humandevelopm](http://humandevelopment.weaintplastic.com/) [ent.weaintplastic.com/](http://humandevelopment.weaintplastic.com/) bistaratzea

Bistaratze hau "dataviz" blogaren barruan aurkitzen da. Hain zuzen, aipaturiko bloga "Department for Communities and Local Goverment" eta "Oxford Consultants for Social Inclusion"(OCSI) erakundeen artean sortua da, sektore publikoan datuen bistaratzearen gaia hobetzeko asmoz.

Bistaratzeak eskaintzen dituen aukerak: bistaratzeko grafiko guztiak elkarreragileak eta elkarrekin lotuta, animaziorako kontrol-mugikor baten antzeko bat, sagua hurbiltzean informazio-koadroa erakustea eta sakatzen den herrialdearen inguruko informazio pixka bat (istorioa).

\* <http://www.visualizing.org/full-screen/336189>

Datu konplexuen inguruko gaiak bistaratzearen bidez landu eta aztertzen dituen komunitatea da, laguntza eta baliabideak eskaintzen dituztelarik.

Eskaintzen dituen aukerak: sagua herrialde batera hurbiltzean, haren inguruko informazio-koadroa erakustea eta saguaz herrialde batean sakatzean zooma.

#### \* [http://www.prb.org/Publications/Datasheets/2013/2013-world-populati](http://www.prb.org/Publications/Datasheets/2013/2013-world-population-data-sheet/world-map.aspx#map/world/population/2013) [on-data-sheet/world-map.aspx#map/world/population/2013](http://www.prb.org/Publications/Datasheets/2013/2013-world-population-data-sheet/world-map.aspx#map/world/population/2013)

Irabazi-asmorik gabeko erakunde pribatua da, munduko populazioari, osasunari eta ingurumenari buruzko informazioa ematen duena, ikerketan zein ikasketetan erabiltzeko helburuarekin.

Bistaratze honen aukerak: sagua herrialde batera gerturatzean informazioa erakustea, bistaratu nahi den adierazlea hautatzeko aukera, mapa edota datu-taula ez-elkarreragileak bistaratzeko aukera, zona jakin batzuetan zentratzeko aukera maila geografikoa jaitsiz eta urte ezberdinetako informazioa bistaratu ahal izatea (dinamismoa lor daiteke, kontrol-mugikorraren antzeko funtzio batekin).

 $www.censtadt.gov.hk/hkstat/dashboard/index_en_2006.html$ 

Hong-Kong-eko zentsu eta estatistika departamentua (Hong-Kong: Census and Statistics department. The government of the Hong-Kong special administrative region).

Bistaratzeak eskaintzen dituen aukerak: zooma, legendaren koloreak aukeratzea, zona baten gainean sakatzean haren informazioa erakustea eta hari dagokion informazioa kargatzea eskuineko grafiko elkarreragilean, bistaratu nahi den adierazlea aukeratzea, legendako koloreak aukeratzea, grafiko elkarreragile askoren zein datu-taula elkarreragile baten artean hautatzeko aukera, mapa eta grafikoak/taula erdizka lotuta egotea eta zonalde bat hautatzean mapa bertan zentratzeko aukera.

 $www.ilo.org/ilostat/faces/home/statistical data/datamapper?_a frLoop=$  $12025815620250456$  [adf.ctrl-state=ohpoij9x4](www.ilo.org/ilostat/faces/home/statisticaldata/datamapper?_afrLoop=1202581562025045&_adf.ctrl-state=ohpoij9x4_17#%40%3F_afrLoop%3D1202581562025045%26_adf.ctrl-state%3Dca3psqj2r_17)\_17#%40%3F\_afrLoop%3 D1202581562025045%26 [adf.ctrl-state%3Dca3psqj2r](www.ilo.org/ilostat/faces/home/statisticaldata/datamapper?_afrLoop=1202581562025045&_adf.ctrl-state=ohpoij9x4_17#%40%3F_afrLoop%3D1202581562025045%26_adf.ctrl-state%3Dca3psqj2r_17) 17

Ilostat, International Labour Organization (ILO) (Nazioarteko Lan Erakundea), lanaz eta laneko erlazioez arduratzen den Nazio Batuen erakundea da.

Bistaratze honek eskaintzen dituen aukerak: sagua herrialde batera hurbiltzean informazioa erakutsi, zona batean sakatzean zooma ezarri, bistaratu nahi den adierazlea hautatzeko aukera, legenda elkarreragilea, zooma, beste grafiko elkarreragile batzuk gehitzea, grafikoak/mapa erdizka lotuta, dinamismorako kontrol-mugikor bat, saguaz herrialde batean sakatzean zooma eta grafikoa eguneratzea, herrialde bat baino gehiago hautatzeko aukera eta legendan bistaratu nahi diren zonak hautatzeko aukera.

\* [http://atlas.chimat.org.uk/IAS/dataviews/report/fullpage?viewId=378](http://atlas.chimat.org.uk/IAS/dataviews/report/fullpage?viewId=378&reportId=420&geoId=74&geoReportId=3404)  $\mathcal{E}$ reportId=420 $\mathcal{E}$ geoId=74 $\mathcal{E}$ geoReportId=3404

Public Health England Ingalaterrako gobernuaren atala da, jendeari osasuntsu mantentzen laguntzen diona eta osasuna zaintzen laguntzen diona.

Bistaratze honek hurrengo aukerak eskaintzen ditu: sagua zonalde batera hurbiltzean informazio-koadroa agertzen da, koadrotxo batean zona bat hautatuz zooma, legenda elkarreragilea, zooma, datu-taula elkarreragile batekin guztiz lotuta eta dinamismorako kontrol-mugikorra zein erreprodukziorako botoiak.

\* <http://www.wirtschaftsatlas.bakbasel.com/atlas.html>

Bakbasel (BAK Basel Economics AG) Basel-en, Suitzan, kokaturiko ekonomiako ikerketa-institutu pribatu eta independentea da.

Bistaratzeak dituen aukerak: sagua hurbiltzean informaziodun koadrotxoa azaltzea, koadro batean zonaldea hautatuz zooma ezartzea,

148

bistaratu nahi den adierazlea hautatzea, legenda elkarreragilea eta bertako koloreak zein tarteak sortzeko metodoa hautatzeko aukera, zooma, beste grafiko zein datu-taula elkarreragileak gehitzea, bai maparekin zein legendarekin guztiz lotuak daudenak eta herrialde bat baino gehiago hautatzeko aukera.

#### \* [http://www.europapress.es/nacional/noticia-consulta-mapa-resultados](http://www.europapress.es/nacional/noticia-consulta-mapa-resultados-elecciones-parlamento-europeo-20140526004338.html)[elecciones-parlamento-europeo-20140526004338.html](http://www.europapress.es/nacional/noticia-consulta-mapa-resultados-elecciones-parlamento-europeo-20140526004338.html)

Europa Press informazio-agentzia pribatuak Espainiako 2014ko hauteskunde Europarren emaitzak islatzeko publikaturiko bistaratzea.

Bistaratzearen aukerak: sagua hurbiltzean informaziodun koadroa agertzea, zooma eta maparekin erdizka lotuta dauden beste grafiko elkarreragileak gehitzea.

#### \* <http://www.unido.org/data1/Statistics/Research/cip.html>

UNIDO (United Nations Industrial Development Organization) txirotasuna gutxitzea, globalizazio inklusiboa lortzea eta aktibitate produktiboen ingurugiro-jasangarritasuna bultzatzen duen Nazio Batuen erakundea da.

Konkretuki bistaratze honek hurrengo aukerak eskaintzen ditu: sagua herrialde batera gerturatzean informazio-koadroa agertzea, maparekin zein legendarekin lotuta dauden grafiko elkarreragileak gehitzea, bistaratu nahi den adierazlea hautatzea, erakutsi edo ezkuta daitekeen eta tarteak hautatzeko aukera ematen duen legenda elkarreragilea, dinamismorako kontrol-mugikorra zein erreprodukziorako botoiak, grafiko ezberdinak erakusteko aukera eta herrialde bat baino gehiago hautatzeko aukera.

#### \* <http://www.uis.unesco.org/literacy/Pages/data-release-map-2013.aspx>

Unesco, Institute for Statistics hezkuntza, zientzia eta teknologia, kultura eta komunikazio arloetan konparagarriak diren 200 herrialde baino gehiagorentzat estatistika iturri nagusia da.

Bistaratze honek eskaintzen dituen aukerak: sagua hurbiltzean informaziodun koadroa agertzea, bistaratzeko adierazlea hautatzeko aukera eta maparekin "erdizka" loturik dauden beste grafiko elkarreragileen erabilera.

# 7.3.4 Mapa elkarreragileak sortzeko software librea

Jarraian mapa elkarreragileak sortzeko zenbait JavaScript framework, plugin eta liburutegi zerrendatuko dira [\[30\]](#page-183-2). Denak kode-irekikoak eta dohainekoak direnez, inolako arazorik gabe erabili eta moldatu ahal izango dira. Aukeraketa beren ezaugarrien eta barra- edota lerro-diagramak bezalako beste grafiko elkarreragileekin, zein dinamismoa gehitzeko kontrolekin konbinatzeko eskaintzen dituzten aukeren araberakoa izango da.

- Leaflet: mapa elkarreragileak sortzeko kode-irekiko JavaScript liburutegi onenetako bat da. Nabigatzaile eta plataforma guztietan dabil eta aukera asko eskaintzen ditu.
- OpenLayers: mapa elkarreragileak sortzeko kode-irekiko beste JavaScript liburutegi bat da, nabigatzaile moderno gehienetan dabilena eta inongo zerbitzarirekiko menpekotasunik gabea.
- MapBox: mapa elkarreragileak sortzeko kode-irekiko eta dohaineko liburutegia. Nabigatzaile moderno gehienetan dabil; Internet Explorer 9tik aurrera.
- ModestMaps: mapa elkarreragileak sortzeko kode-irekiko dohaineko liburutegia, aurrekoak baino sinpleagoa eskaintzen dituen aukeren aldetik. Nabigatzaile guztietan dabil, Internet Explorer barne.
- Polymaps: Nabigatzaile modernoetan dabilen mapa elkarreragileak sortzeko javaScript liburutegia, kode irekikoa eta dohainekoa. SVG formatua erabiltzen duenez, Internet 8 eta aurrekoetan ez dabil.
- D3: Mota askotako grafiko elkarreragileak, mapak barne, sortzeko kode-irekiko eta dohaineko javaScript liburutegia. Nabigatzaile moderno guztietan dabil.
- $\bullet$  DataMaps: Bereziki  $D3.js$ -n oinarriturik dagoen mapa elkarreragileak sortzeko JavaScript liburutegia. SVG formatua erabiltzen du, beraz nabigatzaile moderno gehienetan bistara daiteke; Internet Explorer 9tik aurrera.
- RaphaelJS: Webean grafiko bektorialekin lan egitea errazten duen JavaScript liburutegi txikia. D3.js-ren antzekoa da eta nabigatzaile guztietan dabil.
- jVectorMap: SVG eta VML erabiliz mapa bektorialak sortzeko aukera ematen duen jQuery plugina. Nabigatzaile moderno gehienetan dabil.
- JQVmap: SVG erabiliz mapa bektorialak sortzen dituen  $jQuery$  plugina, jVectorMap-en bertsio aldatua. Mapak Internet Explorer 6-8 bertsioetan bistaratu ahal izateko VML erabiltzen du.
- GeoExt: Web mapa aplikazio ahaltsuak sortzeko JavaScript tresna multzoa. Funtsean Open Layers, Ext JS eta JavaScript konbinatzen ditu.
- Mapstration: Javascript mapa API askoren arteko interfaze sinple bat eskaintzen duen JavaScript liburutegia.
- Kartograph: Mapa elkarreragileak sortzeko framework sinple eta arina, kode-irekikoa eta dohainekoa. SVG erabiltzen duenez, web aplikazio modernoetan bakarrik da erabilgarria.
- Geo5: HTML5 datu-etiketak erabiliz mapa elkarreragileak eraikitzeko liburutegia.
- Cesium: 3Dko zein 2Dko mapak sortzeko kode-irekiko dohaineko javaScript liburutegia. Plataforma zein nabigatzaile guztietan bistara daiteke eta elkar-eragiteko aukera eskaintzen du.
- jHere: Mapa elkarreragileak sortzeko API sinple baina eraginkorra. KML euskarria eta bero-mapen bitarteko datuen bistaratzea eskaintzen ditu.
- MapQuery: Mapa elkarreragileak era errazean sortzeko  $OpenLayer$ eta j $Query$  konbinatzen dituen j $Query$  plugina.
- $\bullet$  Jump: Mapa elkarreragileak sortzeko j $Query$  plugin arin eta autonomoa. Oraindik garatzen ari dira, baina eskaintzen dituen oinarrizko aukera gehienek ondo funtzionatzen dute.
- JQueryGEO: Mapa geoespazialak sortzeko kode-irekiko proiektua eta  $jQuery$  plugina.
- jQuery Mapael: Raphäel liburutegian oinarrituriko jQuery plugina, mapa bektorial dinamikoak sortzeko aukera ematen duena. Nabigatzaile guztiekin bateragarria.
- **CraftMap**: Arina eta guztiz konfiguragarria den  $jQuery$  plugina, irudi batean markadoreak bezalako elementu dinamikoak gainjarriz mapa elkarreragile batean bihurtzen duena.

152 Kapitulua 7. Mapa geografikoei elkarturiko bistaratzeak. Alternatiben analisia eta proposamenak

# 7.4 Proposamenak

## <span id="page-170-0"></span>7.4.1 Ezaugarriak

 $\checkmark$  Mapa-mota: *Cloropleth mapa*. Azterturiko bistaratze gehienetan, bistaratzearen osagai nagusia mapa koloreztatu bat da, Cloropleth map izenez ezaguna dena.

### $\sqrt{M}$ aparen ezaugarriak:

- $\sqrt{Z}$ oom-a
- $\checkmark$ Bistaratzearen gainontzeko osagai guztiekiko (datu-taula elkarreragileak / grafiko elkarreragileak / legenda...) guztiz "lotua"; hau da, bistaratzeko edozein osagaitan eginiko aldaketa guztiek gainontzeko guztietan isla daitezke.
- $\checkmark$  Mapako zona batera sagua hurbiltzean hari dagozkion ezaugarriak erakutsiko dira, zonalde hori nabarmentzeaz gainera. Era berean, beste grafikoetan/legendan zonalde horri dagozkion egiturak/tarteak ere nabarmenduko dira.
- $\checkmark$  Mapako zona batean sakatzean, zooma gehitzea. Bi aukera eskaintzen dira: mapa bera mantentzea zoom-maila ezberdinarekin edota sakatu den zonaldearen mapa berri bat erakustea zoom-maila aldatzeaz gain. Azken kasu honen adibide bat litzateke Euskal Herriko probintziak irudikatzen dituen mapa batean Gipuzkoan sakatzean zoom-maila handitu eta Gipuzkoako udalerriak koloreztatuta erakusten dituen mapa erakustea. Jatorrizko mapara itzultzeko nahikoa litzateke sakatutako zonaldearen gainean berriz sakatzea.
- $\checkmark$  Saguaz mapako zonalde baten gainera gerturatzean, hari dagokion informazioa erakustea, zonalde hori nabarmentzeaz gain (kolorea, ertzen kolorea . . . ) aldatuz.
- $\checkmark$  Jatorrizko mapa guztiz koloreztatuta agertuko da, ezarritako ezaugarriaren arabera, baina posible izango da soilik ezaugarri jakin bat edo batzuk betetzen dituzten zonaldeak koloreztatzea (legendaren bitartez, ikus hurrengo puntua).

## $\sqrt{\phantom{a}}$  Legenda elkarreragilea:

 $\checkmark$  "Checkbox" motako botoiez osatuta egongo da. Dagozkien laukitxoen barruan sakatuz, erabiltzaileak mapan zer zona bistaratu nahi dituen aukera dezake. Hain zuzen, legendan aukeraturiko zonak dagokion koloreaz margotuko dira eta gainontzekoak, aldiz, txuriz/gris argiz/dagokien kolorean, gardentasunarekin. Noski, egindako aukerak beste grafikoetan ere islatuko dira.

- $\checkmark$  Bistaratzeko gainontzeko osagaiekin guztiz "lotuta". Sagua legendako tarte batera hurbiltzean grafikoetan zein mapan kolore hori hartzen duten zonaldeak/egiturak nabarmenduko dira eta alderantziz.
- $\checkmark$  Legendaren ondoan barra diagrama elkarreragile informatibo bat (ikus [7.3.1.4.7](#page-150-0) bistaratzea), mota bakoitzeko zenbat zonalde dauden zehazten duena. Legendak dituen aukera berak eskaintzen ditu.
- $\checkmark$  Animazioa: Bistaratze animatuek estatikoetan ikus ezin daitezkeen eredu eta joerak erraz ikustea ahalbidetzen dute. Animazioa kontrolatzeko piramide elkarreragilearen kasuan erabilitako egiturak erabiltzea proposatzen da:
	- $\checkmark$  Erreprodukziorako botoiak: "play" eta "stop" / Botoi bakarra: sakatu aurretik "play" itxura duena eta sakatu ondoren "stop".
	- $\checkmark$  Kontrol-mugikorra.
- $\sqrt{\ }$  Beste grafiko elkarreragileak:
	- $\checkmark$  Bistaratzearen gainontzeko osagaiekiko guztiz "lotuta". Mapak eskaintzen dituen aukera berak eskainiko dituzte, bai saguaz sakatzean eta bai hurbiltzean.
- $\sqrt{\frac{1}{1}}$  Gehitu daitezkeen beste osagarriak (denboraren arabera):
	- $\checkmark$  Zonaldeen mugak erakutsi/ezkutatzeko aukera.
	- $\checkmark$  Bilatzailea: helbide edo posta-kode bat jarrita mapa bertan zentratzen du (ikus [7.3.1.4.7](#page-150-0) bistaratzea).
	- $\checkmark$  Zonalde bat hautatzeko selekzio-koadroa (ikus [7.3.1.4.7](#page-150-0) bistaratzea).

## 7.4.2 Egitura

Hiru proposamen egingo dira egiturari dagokionean, denek [7.4.1](#page-170-0) atalean aipaturiko ezaugarriak izanik:

 [7.13](#page-175-1) irudian zehazten dira lehen proposamenaren egitura eta ezaugarriak:

154 Kapitulua 7. Mapa geografikoei elkarturiko bistaratzeak. Alternatiben analisia eta proposamenak

- [7.14](#page-176-0) irudian ikus daitezke bigarren proposamenaren egitura eta ezaugarriak:
- Mapa geografikoei elkarturiko bistaratzea sortzeko 3. proposamenaren egitura eta ezaugarriak [7.15](#page-176-1) irudian zehazten dira:

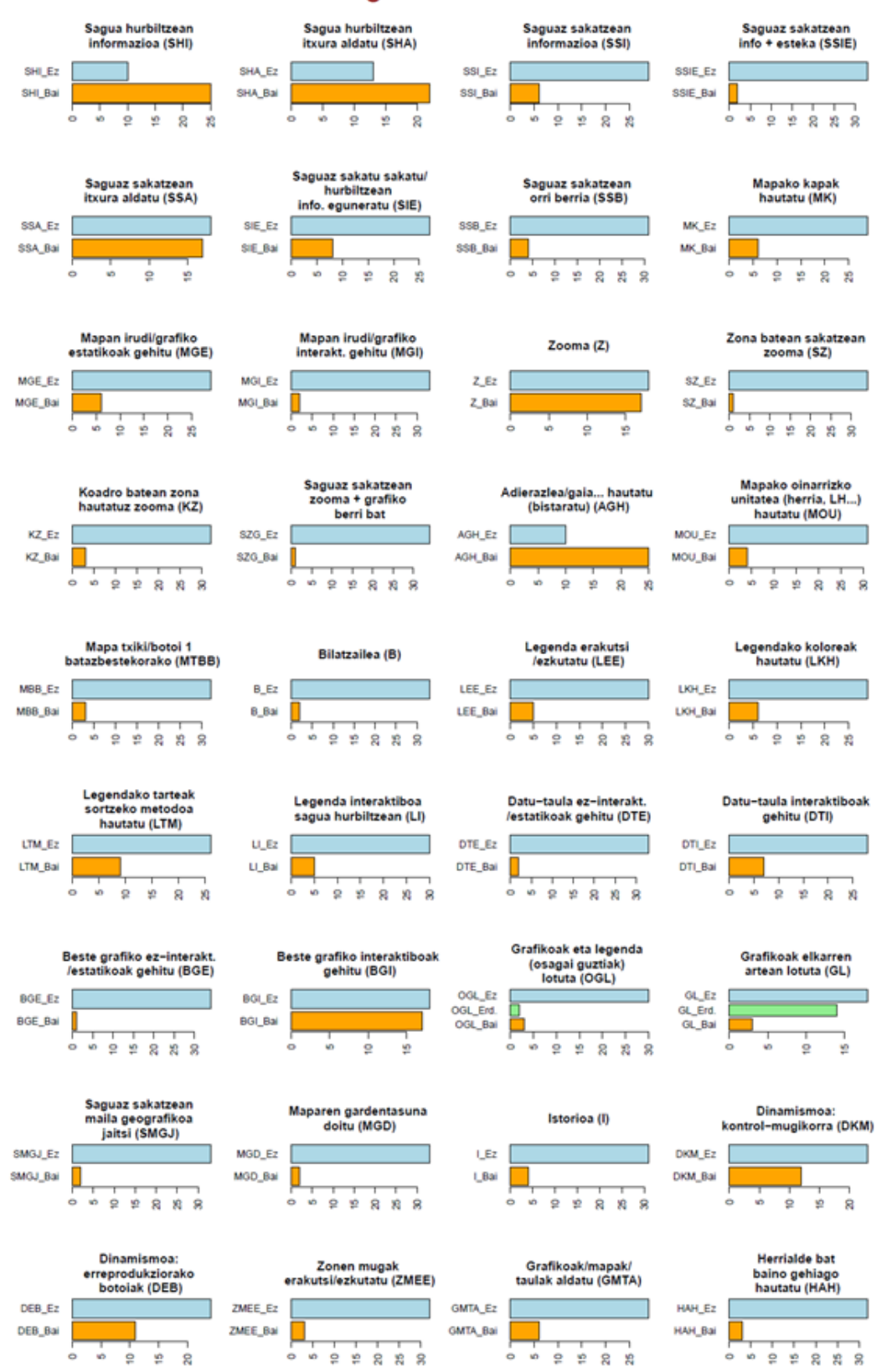

Azterturiko aldagaiak eta beren modalitateak

<span id="page-173-0"></span>Irudia 7.9: Korrespondentzi analisi anizkoitza aplikatu zaien aldagaien deskribapena

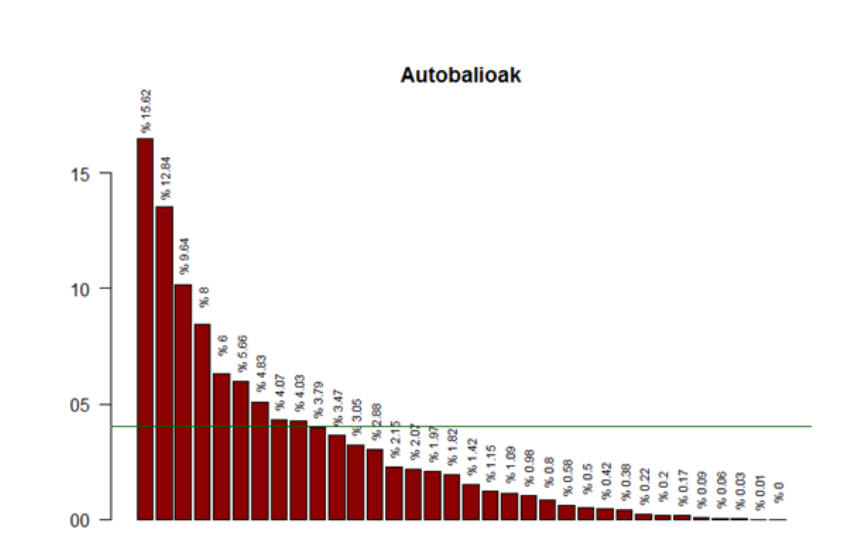

<span id="page-174-0"></span>Irudia 7.10: Autobalio bakoitzak adierazten duen bariantza totalaren ehunekoa irudikatzen duen grafikoa

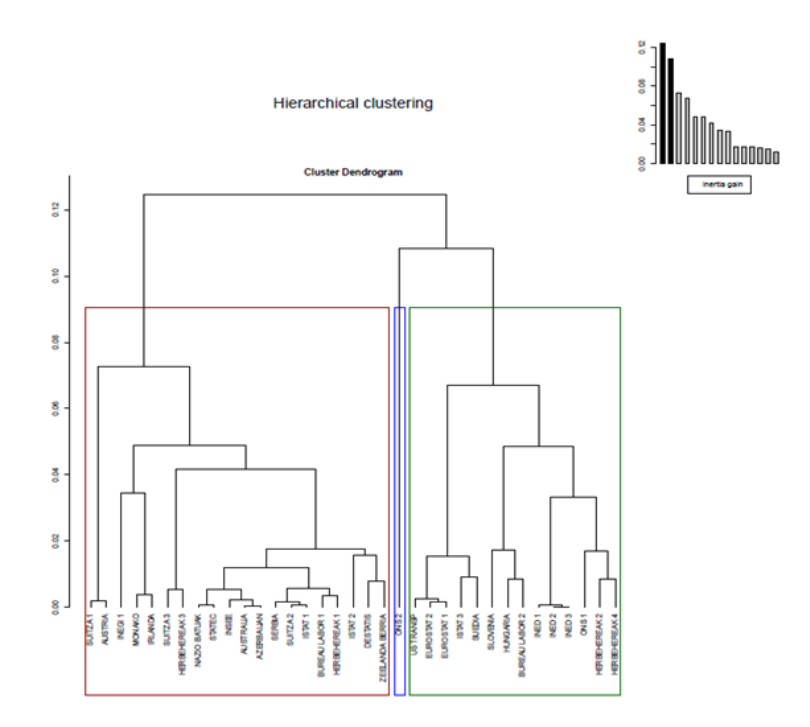

<span id="page-174-1"></span>Irudia 7.11: Web orrialdeen sailkapena adierazten duen dendrograma

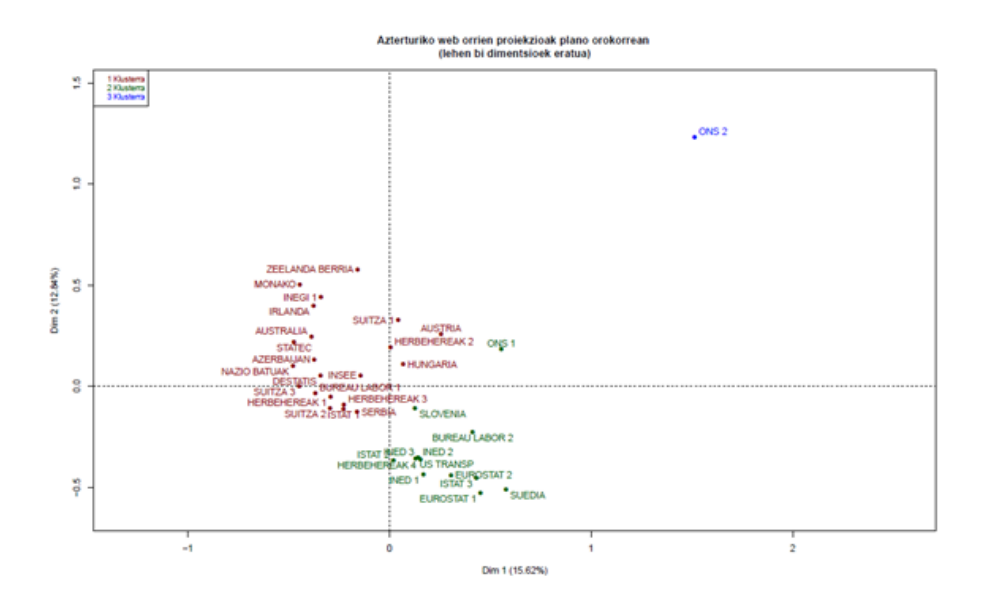

<span id="page-175-0"></span>Irudia 7.12: Web orrialdeen sailkapena irudikatzen duen sakabanatze-diagrama

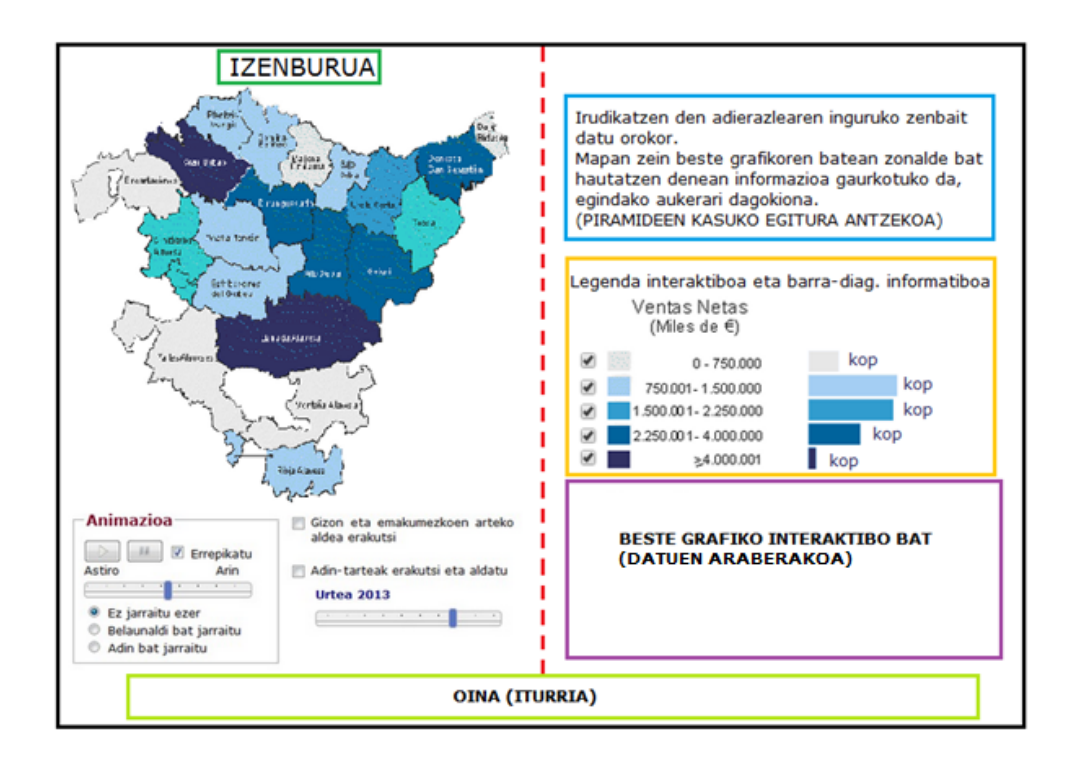

<span id="page-175-1"></span>Irudia 7.13: Mapa geografikoei elkarturiko bistaratzea. 1.go proposamena

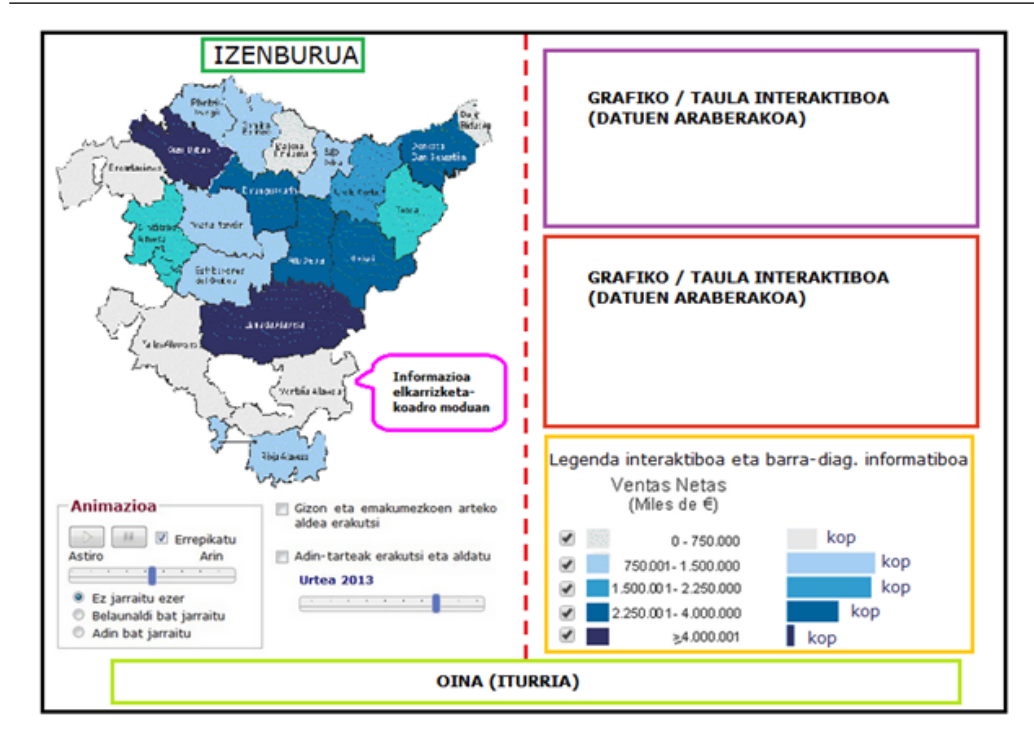

158 Kapitulua 7. Mapa geografikoei elkarturiko bistaratzeak. Alternatiben analisia eta proposamenak

<span id="page-176-0"></span>Irudia 7.14: Mapa geografikoei elkarturiko bistaratzea. 2.proposamena

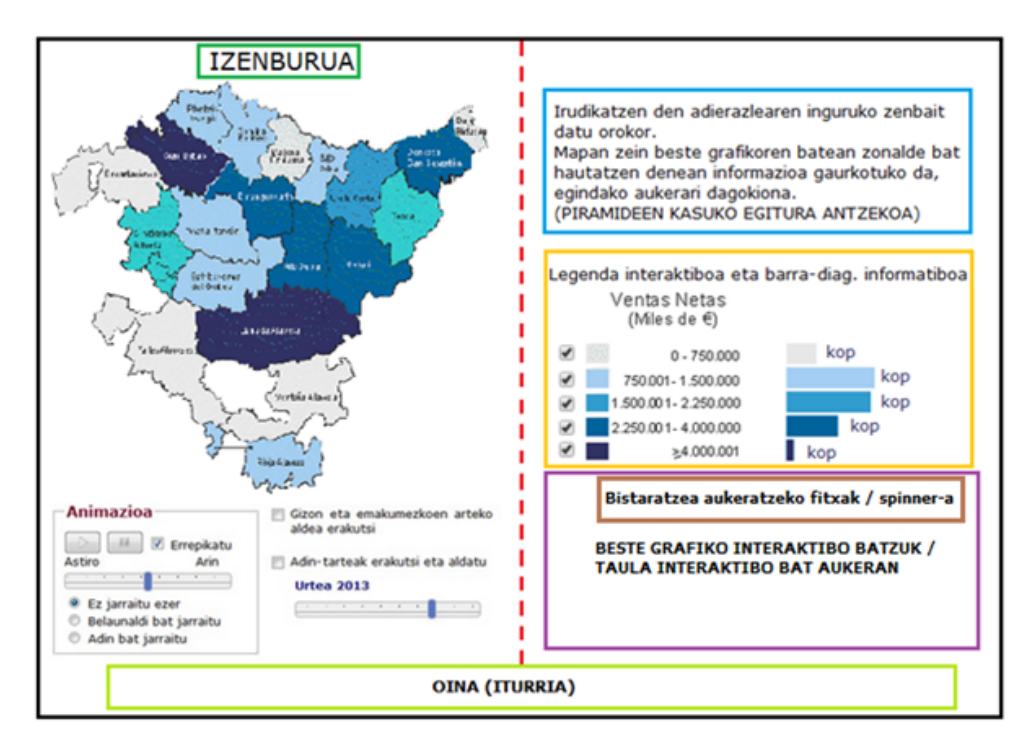

<span id="page-176-1"></span>Irudia 7.15: Mapa geografikoei elkarturiko bistaratzea. 3.proposamena

# 8 Kapitulua

# Ondorioak eta etorkizuneko lana

# Gaien Aurkibidea

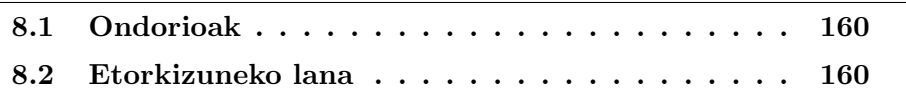

## <span id="page-178-0"></span>8.1 Ondorioak

Master tesi honen lehen zatian bi motako grafiko elkarreragile eta dinamikoak sortzeko Eustat JavaScript paketea aurkezten da. Pakete honek j $Query$  $jQuery$  UI eta grafiko elkarreragileak sortzeko  $jqPlot$  liburutegiak erabiltzen ditu, erabiltzaileari grafikoekin elkar-eragiteko eta osagai ezberdinekin "jolastuz" informazioa ateratzeko aukera eta funtzionalitate asko eskaintzen dizkiotenak.

Programaturiko lehen grafikoa, Time Line deiturikoa, grafiko nagusi batez eta kontrol-mugikor batez osaturik daude. Grafiko nagusia lerro-, azaleraedo barra-diagrama edo horien konbinazioa izan daiteke eta bere azpian kokatzen den kontrol-mugikorrak erabiltzaileari x-ardatzean bistaratu nahi duen balio-tartea (kasu honetan datak) hautatzeko aukera ematen dio, y-ardatza automatikoki bir-eskaltzen delarik. Beraz, grafiko honek serie luzeak bistaratzeko aukera ematen du, inolako informaziorik galdu gabe.

Programaturiko bigarren grafikoa, Populazio-piramide elkarreragile eta dinamikoa, funtsean ohiko populazio-piramide batean datza, baina elkareragiteko aukera, dinamismoa eta beste zenbait adierazpen grafiko gehituz erabiltzaileari ohiko populazio-piramideetan atera ezin dezakeen informazioa ondorioztatzeko aukera ematen dio, bistaratzearekin "jostatzeko" aukeraz gain.

Master tesiaren bigarren zatia teorikoagoa da, hain zuzen mapa geografikoei elkarturiko bistaratzeak sortzeko alternatiben analisi sakona egiten da alde batetik eta bestalde Eustatek bere web orrian gehitzeko era honetako grafikoen zenbait diseinu proposatzen dira.

Behin proiektua bukatuta, hasieran zehazturiko helburuak lortu direla ondoriozta daiteke. Alde batetik, Eustaten Time Line motako grafikoak zein Populazio-piramide interaktibo eta dinamikoak sortzeko pakete propioa (Eustat) sortu eta grafikoen sortze-prozesua automatizatu da; are gehiago dagoeneko bi motako grafikoak Eustateko web orrian daude eta erabiltzaileek erantzun ona eman dute. Bestalde mapa geografikoei loturiko bistaratze interaktiboak garatzeko zenbait irizpide eta proposamen eman dira eta jada Eustat mota horretako bistaratzeak sortzeko lehen urratsak ematen hasi da.

# <span id="page-178-1"></span>8.2 Etorkizuneko lana

Eustatek 2010. urtetik datuen bistaratzearen gaiaren inguruan egindako ikerketa lanetik ateratako ondorioetako bat grafiko elkarreragile eta dinamikoek izugarrizko garrantzia hartzen ari direla da, eskaintzen dituzten aukera guztiengatik eta batez ere erabiltzaileen artean izandako harreragatik. Horregatik, Eustat Euskal Estatistika Erakundeko arduradunak gai honetan ikertzen jarraitu nahi dutela ziur daude eta proiektu honetan azaltzen den grafiko interaktibo eta dinamikoak sortzeko Eustat paketea garatzen jarraitu nahi dute, grafiko gehiago gehituz.

Jarraian, etorkizunean garatu litezkeen zenbait grafiko interaktibo eta dinamiko zerrendatzen dira:

- Mapa geografikoei elkarturiko bistaratze interaktibo eta dinamikoak. Memoria honetako [7.](#page-117-0) kapituluan alternatiben analisia eta proposamen ezberdinak egin ondoren hurrengo pausoa era honetako grafikoak programatzea da.
- Motion Chart grafikoak. Eustateko web orrian gehituta dagoen (Google Visualization API-arekin sortua) grafiko-mota hau aldagaiak 5 dimentsiotan aztertzeko aukera ematen duen sakabanatze-diagramaren aldaera da, interaktiboa eta dinamikoa. Aldagaiak tamaina ezberdineko burbuilen bitartez irudikatzen dira eta egin daitezkeen aukerak hurrengoak dira: x eta y ardatzeko aldagaiak, burbuilen tamaina eta kolorea zehazten duten aldagaiak eta denbora neurtuko duen aldagaia.
- Inflazio-pertsonalaren kalkulagailua edo inflazioaren simuladorea. Funtsean lerro-diagrama bat da, kontsumorako prezioen indizea erakusten duena [\[31\]](#page-183-3) [\[32\]](#page-183-4). Eskaintzen duen aukera aipagarriena erabiltzaileak bere beharren araberako indize pertsonalizatua sor dezakeela da, produktu-talde garrantzitsuenen indizeen aldaketak erakusteaz gain.
- Prezioen kaleidoskopioa. Inflazioa irudikatzen duen zirkunferentzia batean oinarritzen da [\[33\]](#page-183-5). Sekzioka zatituta dago, sekzio bakoitzaren tamainak zerbitzu baten pisua adierazten duelarik eta koloreak kategoria horretako prezioak nola aldatu diren. Sekzioetako bakoitzera sagua gerturatzean informazio-koadro bat agertzen da eta sakatzean zooma ezartzen da.

Posible da, baita ere, dagoeneko Eustat JavaScript paketearen bitartez sor daitezkeen grafikoak (Time Line eta Populazio-piramide elkarreragile eta dinamikoak) eta hemen proposatzen direnak konbinatuz grafiko berriak sortzea.
## **Bibliografia**

- [1] William S. Cleveland. The Elements of Graphing Data. Hobart Press, Summit, New Jersey, 1994.
- [2] Forrest W. Young, Pedro M. Valero-Mora, and Michael Friendly. Visual Statistics. Seeing Data with Dynamic Interactive Graphics. John Wiley & Sons, Inc, Hoboken, New Jersey, 1994.
- [3] Statistics New Zealand. Visualizing official statistics. [https://www.google.es/url?sa=t&rct=j&q=&esrc=s&source=web&cd=4](https://www.google.es/url?sa=t&rct=j&q=&esrc=s&source=web&cd=4&cad=rja&uact=8&ved=0CEwQFjAD&url=http%3A%2F%2Fwww.stats.govt.nz%2F~%2Fmedia%2FStatistics%2Fsurveys-and-methods%2Fmethods%2Fresearch-papers%2Fworking-papers%2Fvisualising-official-statistics-11-02.pdf&ei=nZFsU4uYIqTY0QWWoYGgDw&usg=AFQjCNE-Sa33U24p44nUUSj6XbYbyUAk-g&sig2=j77NMUhG9-6EZksg7gr6Iw&bvm=bv.66330100,d.d2k)  $\mathcal{E}cad = rja\mathcal{E}uact = 8\mathcal{E}ved = 0cewqfiad\mathcal{E}ur$ l = http $\%3a\%2f\%2fwww.stats.govt.$  $nz\%2f$   $\%2f$   $\%2f$   $\%2f$   $\%2f$   $\%2f$   $\%2f$   $\%2f$   $\%2f$   $\%2f$   $\%2f$   $\%2f$   $\%2f$   $\%2f$   $\%2f$   $\%2f$   $\%2f$   $\%2f$   $\%2f$   $\%2f$   $\%2f$   $\%2f$   $\%2f$   $\%2f$   $\%2f$   $\%2f$   $\%2f$   $\%2f$   $\%2f$   $\%2f$   $\%2f$   $\%$ [methods%2fmethods%2fresearch-papers%2fworking-papers%2fvisualising](https://www.google.es/url?sa=t&rct=j&q=&esrc=s&source=web&cd=4&cad=rja&uact=8&ved=0CEwQFjAD&url=http%3A%2F%2Fwww.stats.govt.nz%2F~%2Fmedia%2FStatistics%2Fsurveys-and-methods%2Fmethods%2Fresearch-papers%2Fworking-papers%2Fvisualising-official-statistics-11-02.pdf&ei=nZFsU4uYIqTY0QWWoYGgDw&usg=AFQjCNE-Sa33U24p44nUUSj6XbYbyUAk-g&sig2=j77NMUhG9-6EZksg7gr6Iw&bvm=bv.66330100,d.d2k)  $-official-statistics-11-02.pdf$  $\mathcal{C}ei=nzfsu/uvjaty0qwwovgqddw\mathcal{C}vsg=afqjcne$ [sa33u24p44nuusj6xbybyuak-g&sig2=j77nmuhg9-6ezksg7gr6iw&bvm=bv.](https://www.google.es/url?sa=t&rct=j&q=&esrc=s&source=web&cd=4&cad=rja&uact=8&ved=0CEwQFjAD&url=http%3A%2F%2Fwww.stats.govt.nz%2F~%2Fmedia%2FStatistics%2Fsurveys-and-methods%2Fmethods%2Fresearch-papers%2Fworking-papers%2Fvisualising-official-statistics-11-02.pdf&ei=nZFsU4uYIqTY0QWWoYGgDw&usg=AFQjCNE-Sa33U24p44nUUSj6XbYbyUAk-g&sig2=j77NMUhG9-6EZksg7gr6Iw&bvm=bv.66330100,d.d2k) [66330100,d.d2k](https://www.google.es/url?sa=t&rct=j&q=&esrc=s&source=web&cd=4&cad=rja&uact=8&ved=0CEwQFjAD&url=http%3A%2F%2Fwww.stats.govt.nz%2F~%2Fmedia%2FStatistics%2Fsurveys-and-methods%2Fmethods%2Fresearch-papers%2Fworking-papers%2Fvisualising-official-statistics-11-02.pdf&ei=nZFsU4uYIqTY0QWWoYGgDw&usg=AFQjCNE-Sa33U24p44nUUSj6XbYbyUAk-g&sig2=j77NMUhG9-6EZksg7gr6Iw&bvm=bv.66330100,d.d2k).
- [4] Enara Galbete Ahechu. Datuen Bistaratzea Estatistika Ofizialetan. Eustat Euskal Estatistika Erakundea, Vitoria-Gasteiz, Spain, 2013.
- [5] Enara Galbete and Yosu Yurramendi. Datuen bistaratzea estatistika ofizialetan. EKAIA, Ale berezia:2013a Estatistikaren Nazioarteko Urtea, 2014.
- [6] Eustateko Grafiko Elkarreragileak atala. [http://www.eustat.es/ indic/i](http://www.eustat.es/indic/idioma_c/indicadoresgraficos.aspx#axzz38wl9tBbl) $dioma_c/indica doresgraficos.aspx \#axzz38 w l9 tbbl.$
- [7] Google Visualization API web orria. <https://developers.google.com/chart/> .
- [8] Google Earth web orria. <https://www.google.es/intl/es/earth/index.html>.
- [9] Google Maps web orria. <https://www.google.es/maps/preview>.
- [10] Euskal AE ko zentsu-sekzioen tipoei buruzko analisia. 2010 (Eustat). [http://eu.eustat.es/documentos/datos/ct](http://eu.eustat.es/documentos/datos/ct_tipoen_analisia_e.pdf)\_tipoen\_analisia\_e.pdf, 2013.
- [11] Frantziar Estatistika Erakundeko web orria Insee. [http://www.insee.fr/fr/publications-et](http://www.insee.fr/fr/publications-et-services/default.asp?page=infographies.htm) $s$ ervices/default.asp?page=infographies.htm.
- [12] Alemaniako Estatistika Erakundeko web orria Destatis. [https://www.destatis.de/en/homepage.html](https://www.destatis.de/EN/Homepage.html).
- [13] Australiako Estatistika Erakundeko web orria Australian Bureau of Statistics. <http://www.abs.gov.au/> .
- [14] Grafikoak sortzeko JavaScipt liburutegi ezberdinen konparazioa. Social-Compare. [http://socialcompare.com/es/comparison/javascript-graphs](http://socialcompare.com/es/comparison/javascript-graphs-and-charts-libraries)[and-charts-libraries](http://socialcompare.com/es/comparison/javascript-graphs-and-charts-libraries).
- [15] jQuery web orria.  $http://jquery.com/$ .
- [16] jqPlot web orria. <http://www.jqplot.com/> .
- [17] jQuery UI web orria.  $http://jqueryui.com/$ .
- [18] Mapak. Wikipedia. [http://en.wikipedia.org/wiki/map](http://en.wikipedia.org/wiki/Map).
- [19] Menno-Jan Kraak. Geovisualization ilustrated. ISPRS Journal of Photogrammetry and Remote Sensing, 57:390—-399, 2003.
- [20] Interactive techniques and exploratory spatial data analysis. http://www.geos.ed.ac.uk/  $q$ isteac/gis\_book\_abridged/files/ch17.pdf.
- [21] Geographic Visualization: Designing Manipulable Maps for Exploring Temporally Varying Georeferenced Statistics. [http://www.geovista.psu.edu/ publications/maceachren/hvisbcd.pdf](http://www.geovista.psu.edu/publications/MacEachren/hvisbcd.pdf).
- [22] K.P. Hewagamage. Interactive visualization of spatiotemporal patterns using spirals on a geographical map. In Visual Languages, 1999. Proceedings. 1999 IEEE Symposium on, pages 296–303. IEEE, 1999.
- [23] The Role of Map Animation for Geographic Visualization. [http://www.geo.uzh.ch/ sara/pubs/harrower](http://www.geo.uzh.ch/~sara/pubs/harrower_fabs08.pdf)\_fabs08.pdf.
- [24] Natalia Andrienko, Gennady Adrienko, Hans Voss, Fatima Bernardo, Joana Hipolito, and Ursula Kretchmer. Testing the usability of interactive maps in commongis. Cartography and Geographic Information Science, 29:325—-342, 2002.
- [25] Rich interactive mapping experience through open source frameworks and ajax data visualization techniques.  $https://www.qc.cuny.edu/cuny.qc/media/cuny-quaduate$ [center/pdf/centers/center%20for%20urban%20research/resources/geow](https://www.gc.cuny.edu/CUNY_GC/media/CUNY-Graduate-Center/PDF/Centers/Center%20for%20Urban%20Research/Resources/GeoWeb09_SRomalewski_6-22-09.pdf)  $eb09$ \_[sromalewski](https://www.gc.cuny.edu/CUNY_GC/media/CUNY-Graduate-Center/PDF/Centers/Center%20for%20Urban%20Research/Resources/GeoWeb09_SRomalewski_6-22-09.pdf)\_6-22-09.pdf.
- [26] Stephen Few. Introduction to geographical data visualization. Visual Business Intelligence Newsletter, 2009.
- [27]  $http://blog.visual.ly/you-are-here-using-maps-in-data-visualization/$ . How to use maps in data visualization.
- [28] <http://factominer.free.fr/> . Factominer r-paketea.
- [29] Sébastien Lê, Julie Josse, and Françoise Husson. Factominer: an r package for multivariate analysis. Journal of Statistical Software, 25:Issue 1, 2008.
- [30] <http://techslides.com/50-javascript-libraries-and-plugins-for-maps/> . 50 javascript libraries and plugins for maps.
- [31] [http://www.insee.fr/en/indicateurs/indic](http://www.insee.fr/en/indicateurs/indic_cons/sip/sip.htm) cons/sip/sip.htm. Insee, inflazioaren simuladorea.
- [32] [https://www.destatis.de/EN/FactsFigures/NationalEconomyEnvironme](https://www.destatis.de/EN/FactsFigures/NationalEconomyEnvironment/Prices/ConsumerPriceIndices/BasketGoodsServicesWeightingPattern/Content75/PersonalInflationCalculator.html) [nt/Prices/ConsumerPriceIndices/BasketGoodsServicesWeightingPattern](https://www.destatis.de/EN/FactsFigures/NationalEconomyEnvironment/Prices/ConsumerPriceIndices/BasketGoodsServicesWeightingPattern/Content75/PersonalInflationCalculator.html) [/Content75/PersonalInflationCalculator.html](https://www.destatis.de/EN/FactsFigures/NationalEconomyEnvironment/Prices/ConsumerPriceIndices/BasketGoodsServicesWeightingPattern/Content75/PersonalInflationCalculator.html). Destatis, inflaziopertsonalaren kalkulagailua.
- [33] [https://www.destatis.de/EN/FactsFigures/NationalEconomyEnvironme](https://www.destatis.de/EN/FactsFigures/NationalEconomyEnvironment/Prices/ConsumerPriceIndices/BasketGoodsServicesWeightingPattern/Content75/PriceKaleidoscopeOverview.html) [nt/Prices/ConsumerPriceIndices/BasketGoodsServicesWeightingPattern](https://www.destatis.de/EN/FactsFigures/NationalEconomyEnvironment/Prices/ConsumerPriceIndices/BasketGoodsServicesWeightingPattern/Content75/PriceKaleidoscopeOverview.html) [/Content75/PriceKaleidoscopeOverview.html](https://www.destatis.de/EN/FactsFigures/NationalEconomyEnvironment/Prices/ConsumerPriceIndices/BasketGoodsServicesWeightingPattern/Content75/PriceKaleidoscopeOverview.html). Destatis, prezioen kaleidoskopioa.

## Publikazioak

- Datuen bistaratzea estatistika ofizialetan Enara Galbete Ahechu Eustat Estatistika Erakundea (EUSTAT) Vitoria-Gasteiz (2012), ISBN: 978-84-7749-474-4
- Datuen bistaratzea estatistika ofizialetan Enara Galbete Ahechu, Yosu Yurramendi Mendizabal EKAIA, Ale berezia: 2013a Estatistikaren Nazioarteko Urtea 2014 (onartuta)